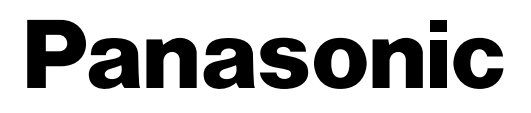

**Advanced Hybrid System** 

# Руководство по эксплуатации

# **KX-TA308** Модель KX-TA616

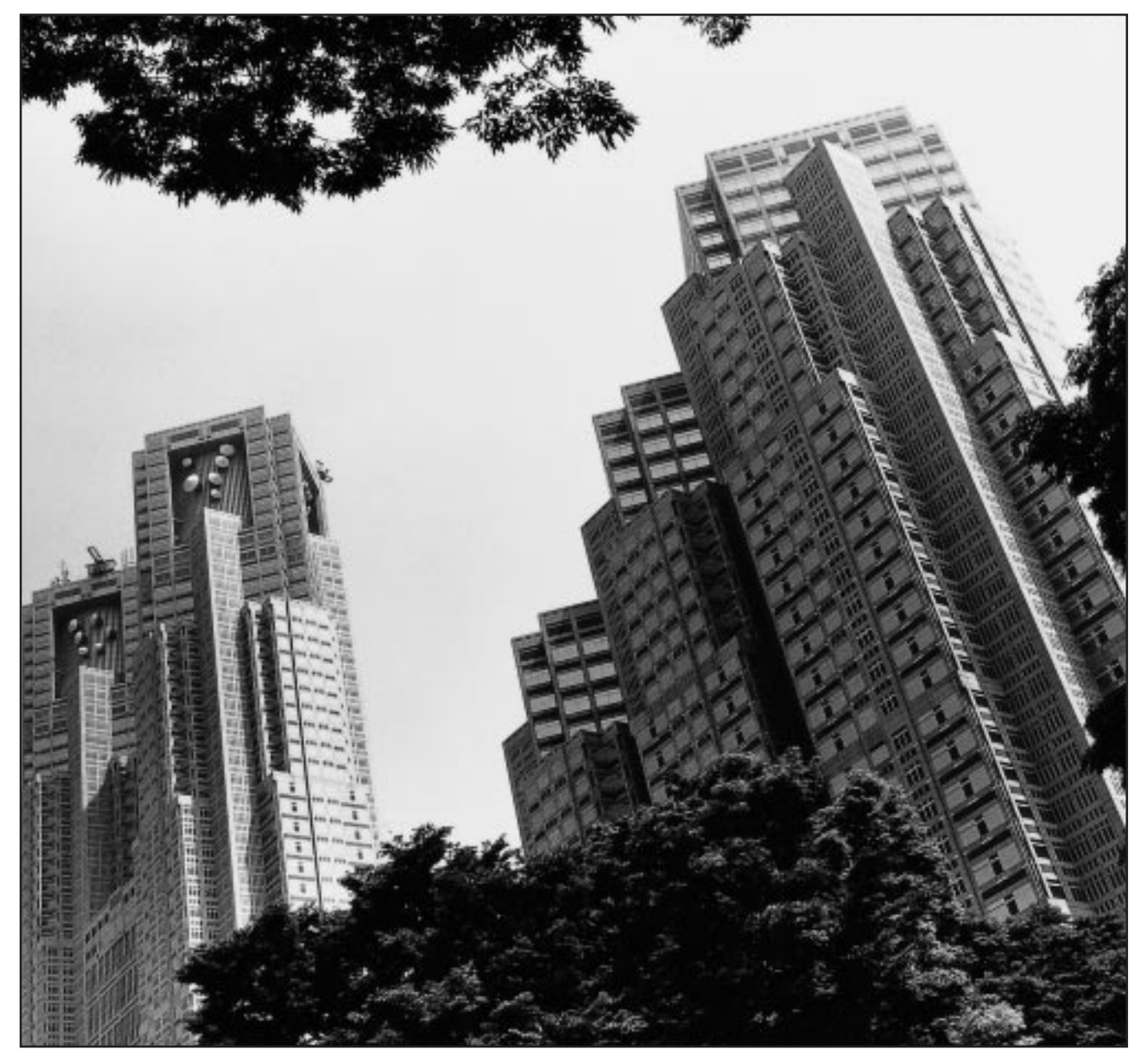

Прочтите это руководство до того, как производить подсоединение системы

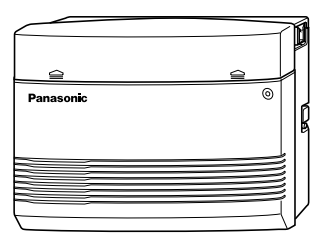

# **Komnoненты системы Благодарим за приобретение телефонной системы Panasonic**

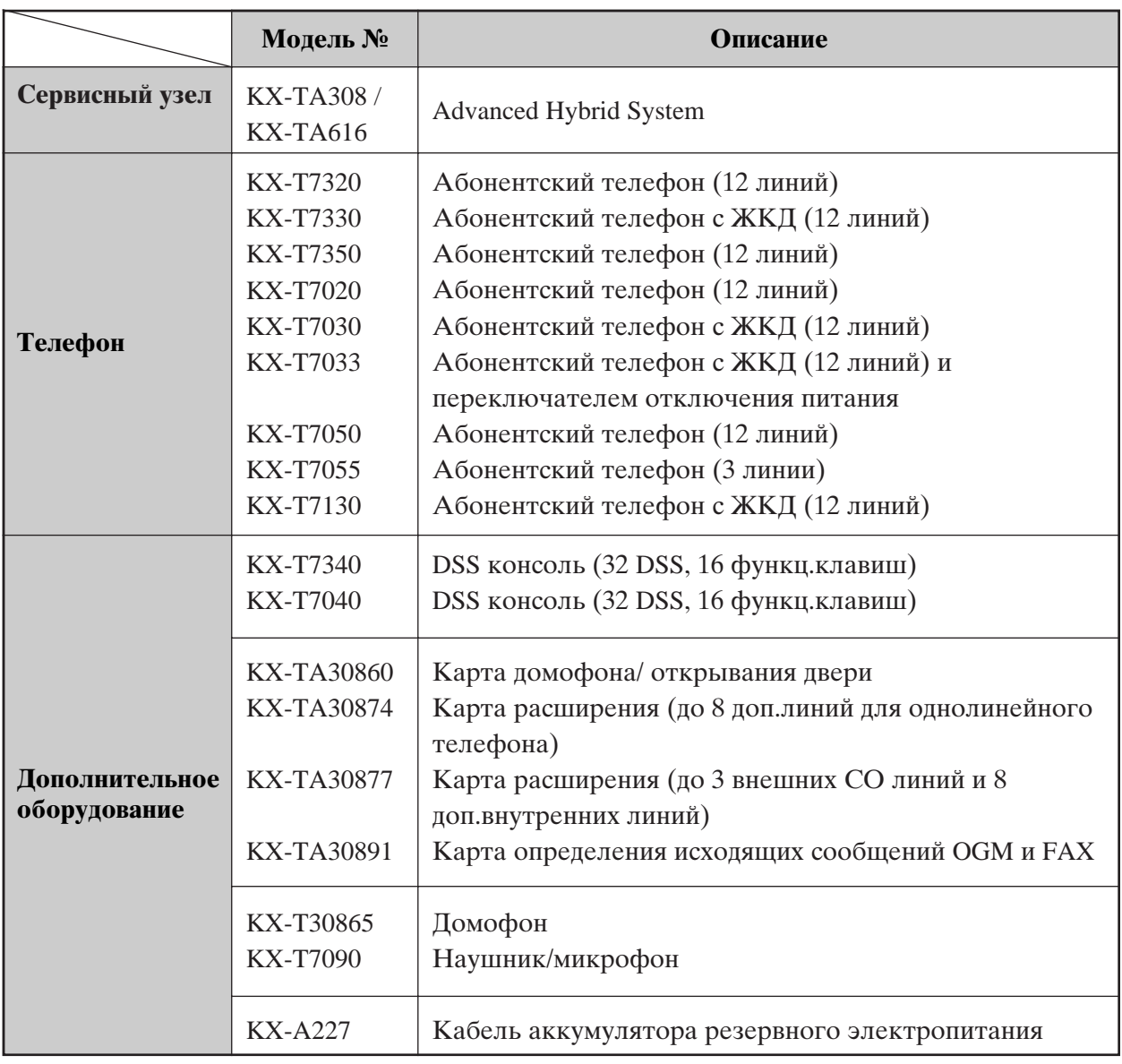

#### ПРИМЕЧАНИЕ:

- Сокращение РТ обозначает абонентский телефон.
- Сокращение SLT обозначает телефон с одной линией.
- Данное руководство не содержит полного номера модели, обозначающего страну, где moдель может использоваться. Номер модели находится на панели прибора.

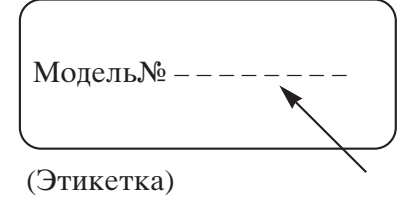

Удовлетворительная работа не может быть гарантирована для каждой комбинации основного и вспомогательного оборудования.

Ограничение доступа пользователей. Доступ к данному оборудованию должен быть ограничен только уполномоченному персоналу. Для ограничения доступа оборудование должно устанавливаться в запираемое помещение. Необеспечение ограничения доступа снимает любые разрешения на использование этого оборудования.

# Структура Руководства

Данное руководство состоит из следующих разделов.

#### Раздел 1. Эксплуатация

Описывает функциональные возможности и их использование. Содержит информацию о необходимом программировании, условиях осуществления для каждой функции и соотнесенности функций друг с другом.

#### Раздел 2. Приложение

Содержит список тонов/звонков, светодиодной индикации, номеров функций и возможных неполадок.

#### Именной указатель

# Описание символов, часто используемых в руководстве

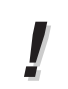

Дополнительная информация и условия

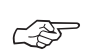

Сноска на функцию или программу

# Раздел 1 Эксплуатация

# Основные операции

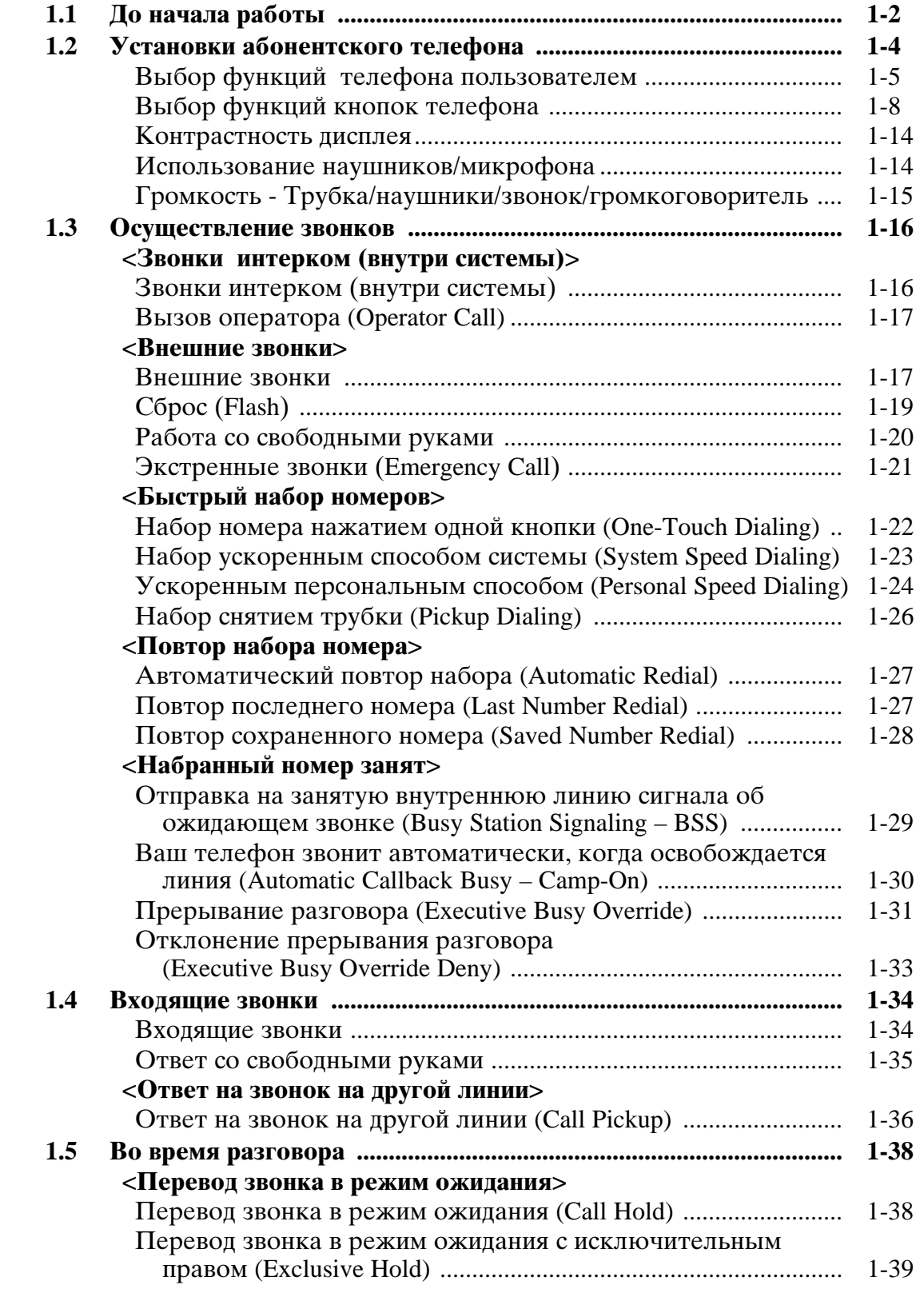

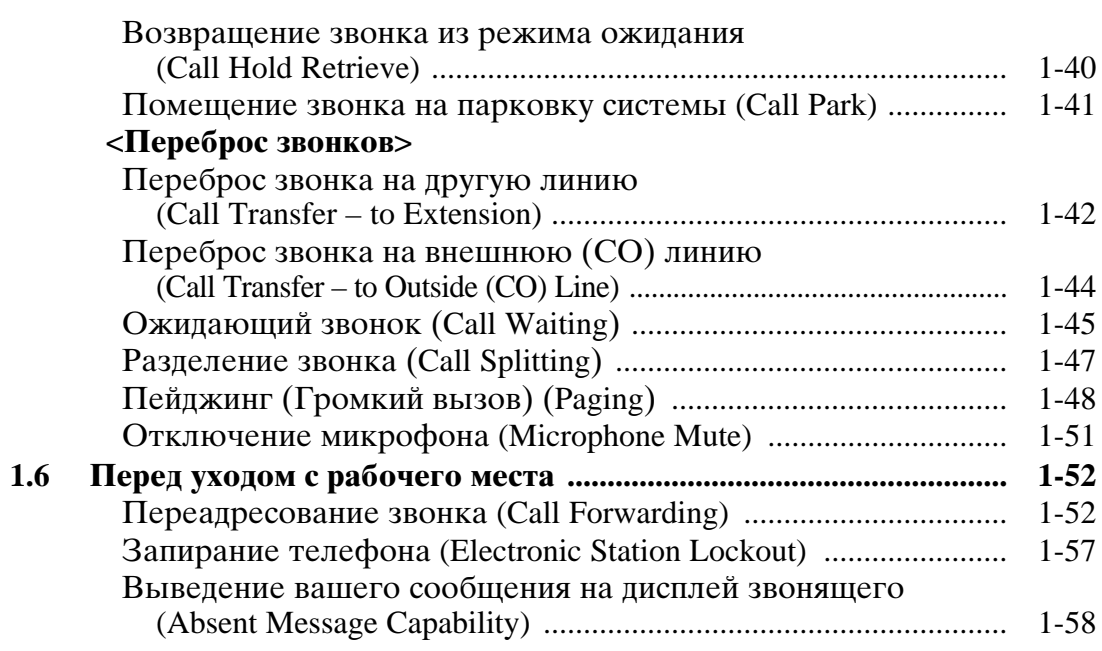

# Продвинутые Операции

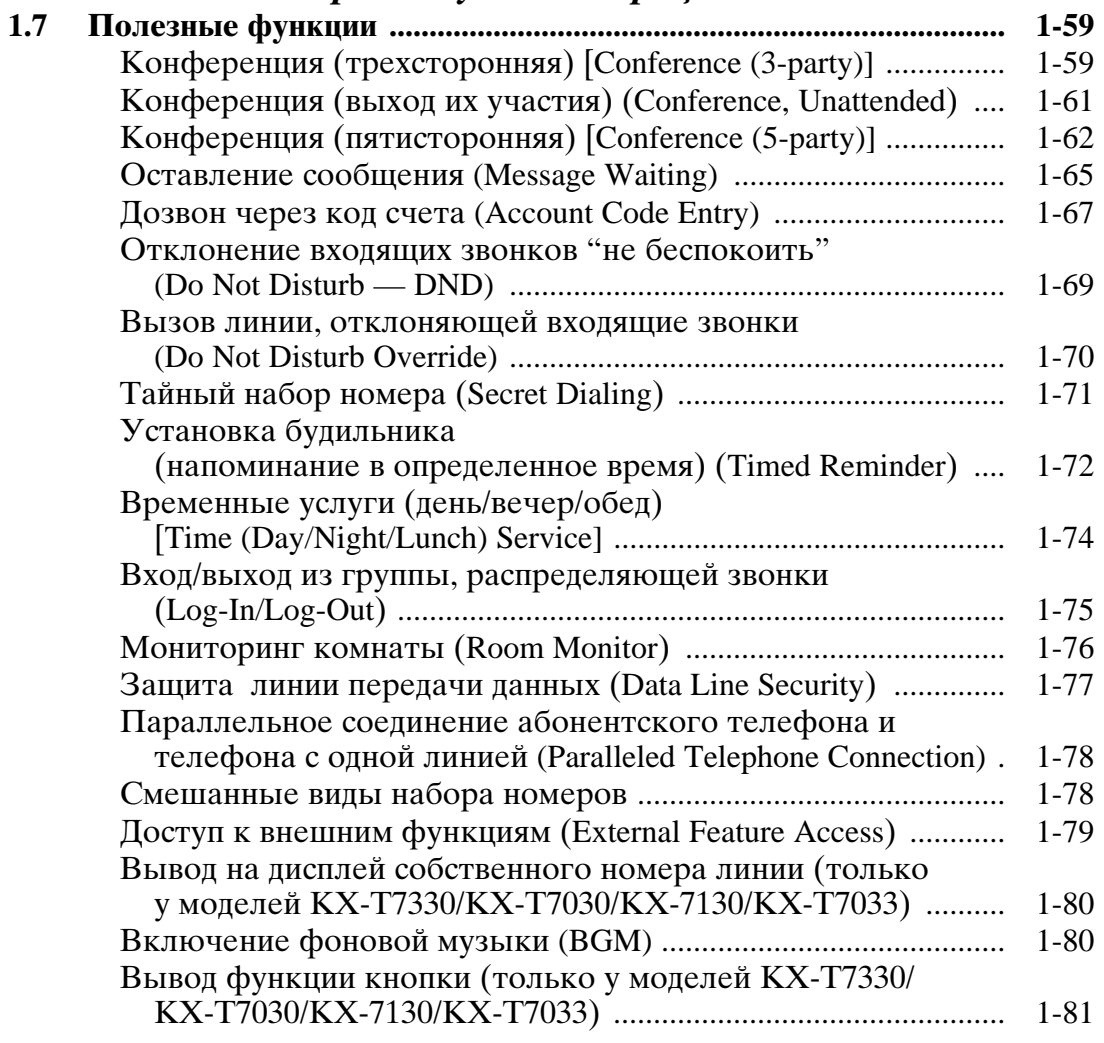

Приложелие

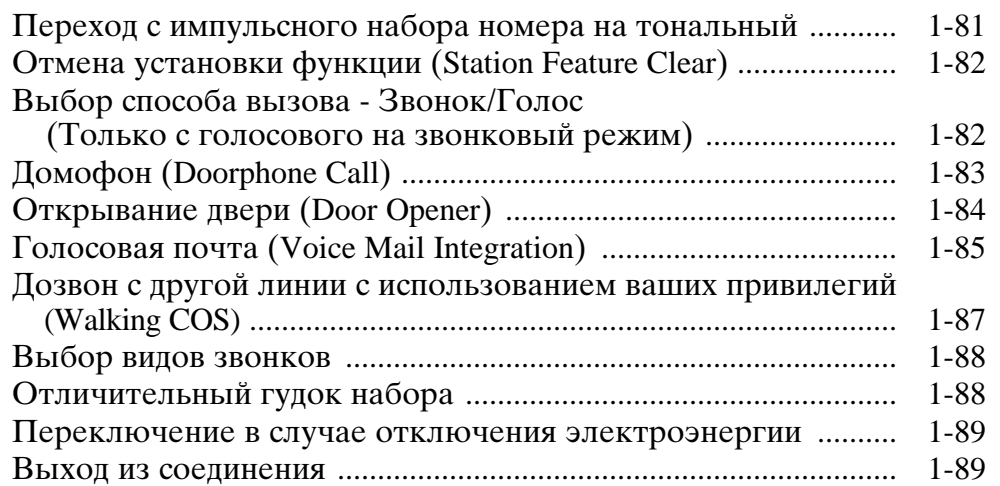

### Операции оператора/менеджера

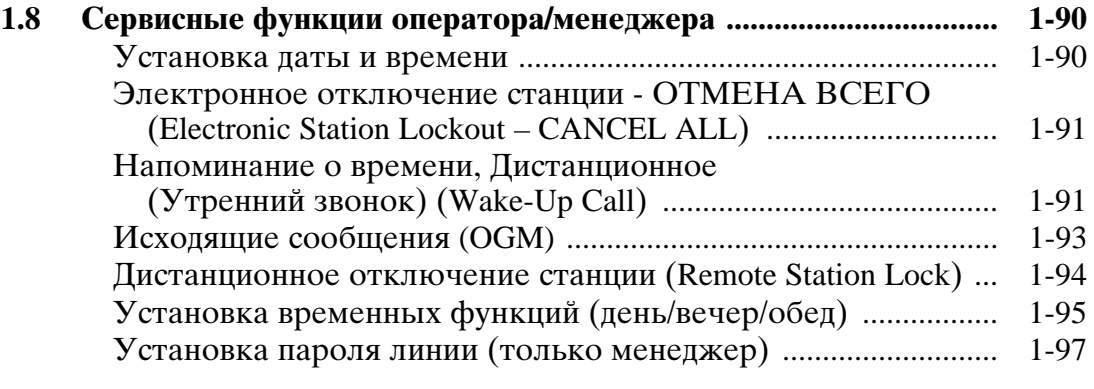

### Работа с пультом прямого выбора станции (DSS)

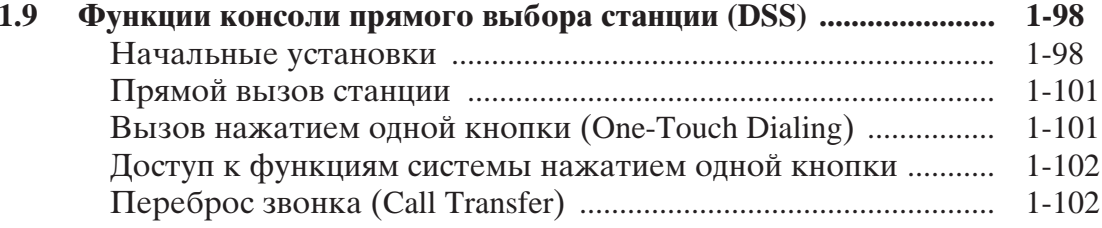

#### Раздел 2 Придожение

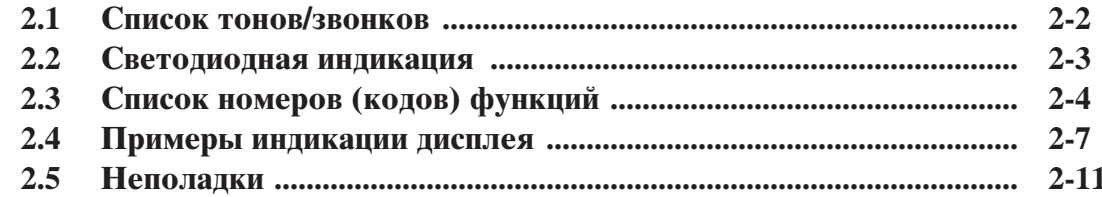

# Именной указатель

# Раздел 1 Эксплуатация

Основные операции

# Каким телефоном Вы пользуетесь?

В данном руководстве вы найдете описание функций для того вида телефона, который вы используете. Если вы пользуетесь аппаратом с одной линией (телефон с одной линией или терминал данных), вам необходимо выполнить операции для введения номера (кода) функции. Если вы пользуетесь устройством, не имеющем кнопок "\*" и "#", то вы не сможете ввести коды, содержащие эти знаки.

Если вы пользуетесь абонентским телефоном Panasonic, который имеет кнопку функции и/или дисплей, то процедура ввода функции упрощается. Если вы пользуетесь абонентским телефоном Panasonic, у которого нет кнопки функции, то вы можете задействовать одну из неиспользованных кнопок. См. Раздел 1.2, "Установки абонентского телефона". У абонентского телефона Panasonic имеются светодиодные индикаторы кнопок, позволяющие следить за состоянием по световым сигналам. См. Раздел 2.2, "Светодиодная индикация" Используйте соответствующую операцию для своего телефона.

### Описание символов, используемых в данном руководстве

В данном руководстве используется множество символов. Некоторые из них необходимо пояснить.

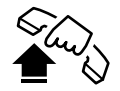

Снимите трубку или нажмите **КНОПКУ SP-PHONE ИЛИ** MONITOR (Снята - Off-hook).

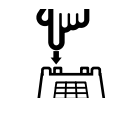

Нажмите на рычаг трубки телефона с одной линией.

Тоны могут быть разными в

зависимости от условий См.

Список тонов/звонков

Раздел 2.1.

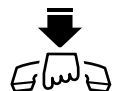

Положите трубку или нажмите **КНОПКУ SP-PHONE ИЛИ** MONITOR (На рычаге - Onhook).

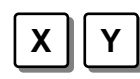

Кнопки на телефоне в зависимости от условий.

- Для абонентских телефонов все иллюстрации приводятся для модели КХ-Т7130.
- Кнопка AUTO ANSWER/MUTE соответствует кнопке AUTO ANS/MUTE на моделях КХ-Т7300.
- Кнопка AUTO DIAL/STORE соответствует кнопке AUTO/STORE на моделях KX-T7300.

### Пример описания операции

**Пример:** "Прерывание разговора (Executive Busy Override)", — Другая линия

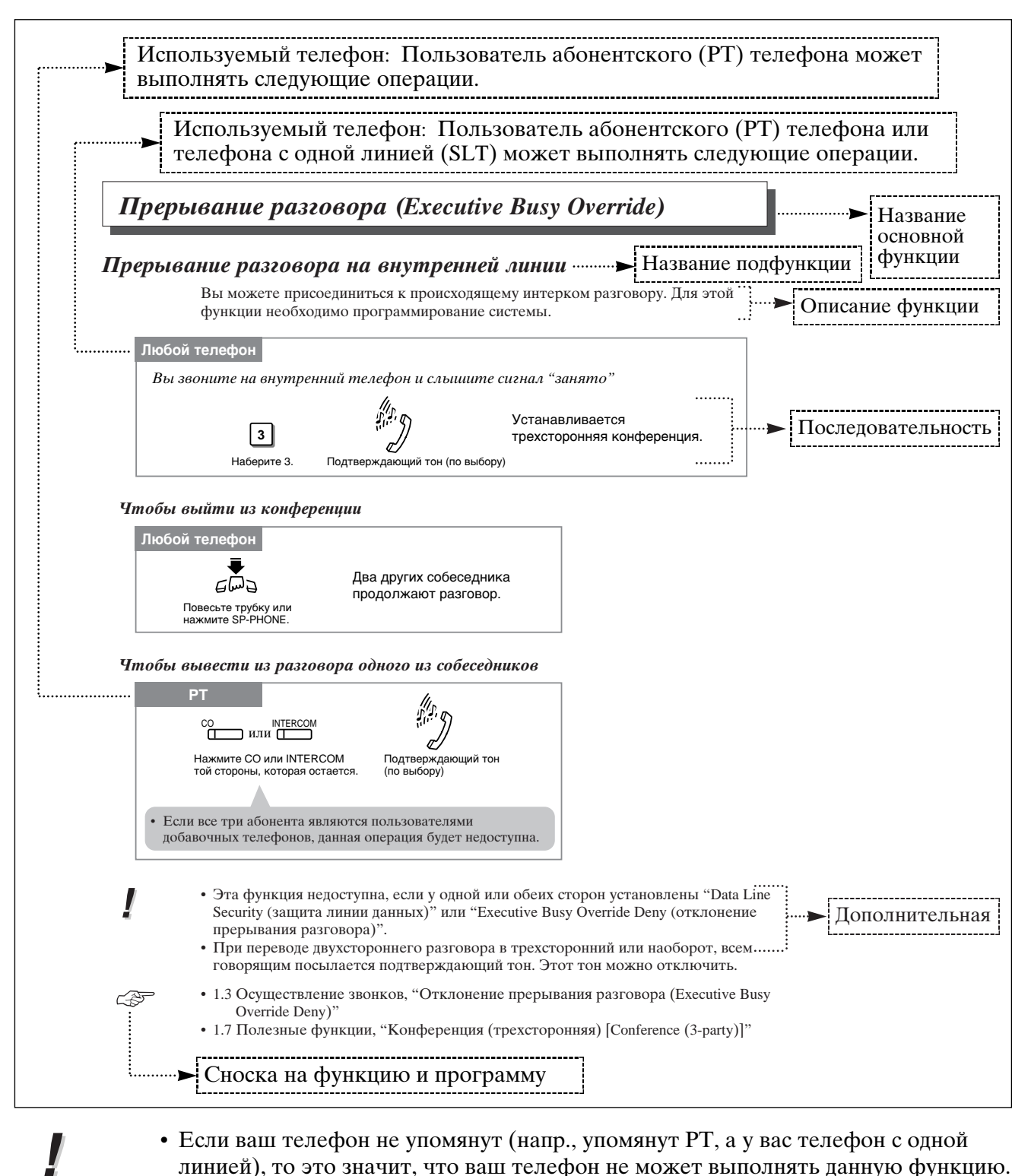

Если у вас абонентский телефон Panasonic, то вы сами можете задать его функции. Например, по своему усмотрению вы можете изменить начальные установки или функции кнопок. Для этого необходимо перейти в режим программирования. Во время программирования ваш телефон занят для звонящих. Для осуществления звонка вам необходимо выйти из режима программирования.

- Эта функция недоступна для телефона с одной линией.
- Убедитесь, что трубка находится на рычаге, а кнопка SP-PHONE не нажата.
- Для программирования установите переключатель MEMORY (память) на абонентском телефоне в положение PROGRAM или нажмите кнопку PROGRAM на моделях серии КХ-Т7300.

Когда вы входите в режим программирования, на дисплее высвечивается следующее сообщение начала программирования.

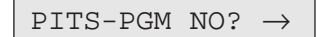

На дисплее также появляется необходимая или сохраненная в памяти информация, имеющая отношение к процедуре программирования. Вы можете также обратиться к разделу "Пример индикации дисплея" в Приложении (Разлел 2.4).

- По окончании программирования верните переключатель MEMORY в положение SET или нажмите кнопку PROGRAM на моделях серии KX-T7300.
- Если вы меняете свое рабочее место и телефонную линию, вы можете сделать установки по желанию. Прежние установки не сохранятся в телефоне, они останутся в памяти линии прежнего пользователя.

#### Чтобы войти в режим программирования

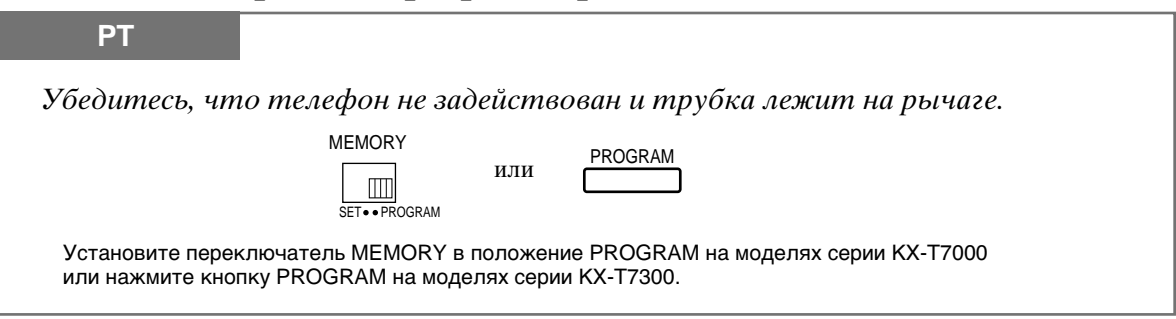

#### Чтобы выйти из режима программирования

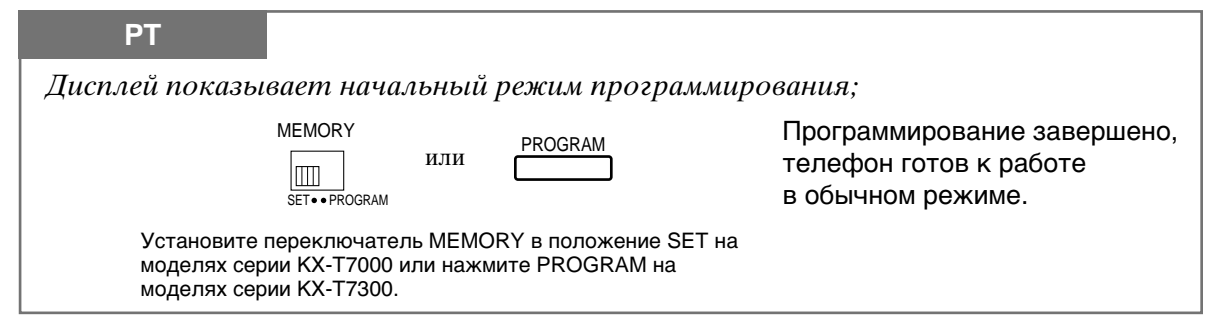

#### Сохранение информации в памяти

Нажав кнопку STORE (сохранение) пля сохранения информации, вы можете услышать следующие тоны.

- Подтверждающий тон (1 бип): сохранение завершено.
- Подтверждающий тон (2 бипа): информация та же, что и предыдущая.
- Тон тревоги (3 бипа): ввод не правомерен.

# Выбор функций телефона пользователем

Вы можете изменить начальные установки на вашем телефоне. Проверьте список доступных установок и, если необходимо, сделайте изменения.

### Определение предпочитаемых линий — исходящих

Предпочтение свободной линии: Вы можете выйти на любую свободную внешнюю линию, всего лишь сняв трубку.

Предпочтение запрограммированной линии:

вы можете выйти на заранее запрограммированную

Без предпочтения (установка по умолчанию):

внешнюю линию, сняв трубку. вы не можете выйти на внешнюю линию, просто сняв трубку. Выберите внешнюю линию.

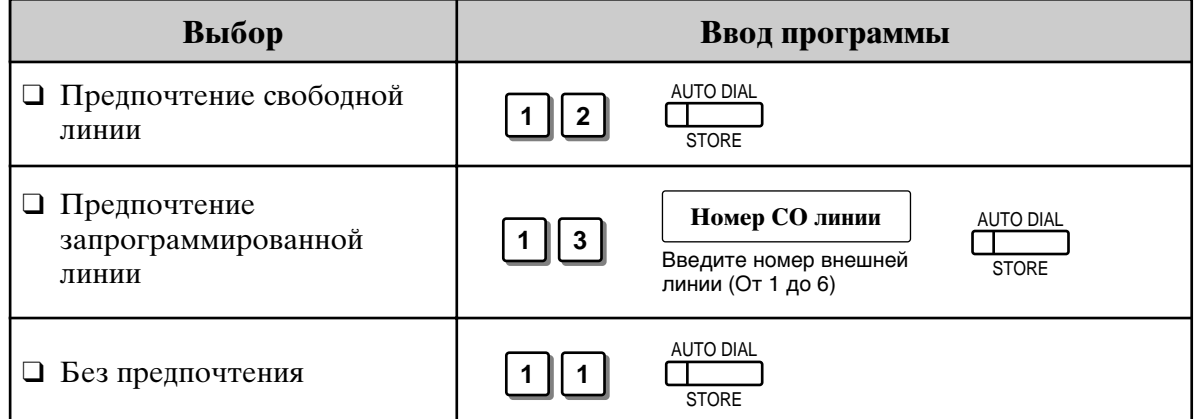

- Введение новой установки стирает предыдущую.
	- Пользователь может на время отменить заданную установку и выбрать конкретную линию. Чтобы сделать это, прежде чем снять трубку нажмите кнопку желаемой линии (INTERCOM или CO) или кнопку SP-PHONE/MONITOR.
	- Если в системе только 3 линии, то невозможно использовать для выбора внешних линий номера от 4 до 6.

### Определение предпочитаемых линий — входящих

Без предпочтения: При наличии входящего звонка, пользователь должен снять трубку и нажать мигающую СО кнопку. Предпочтение заданной линии: Когда внешние звонки из центрального офиса принимаются одновременно, можно принять звонок на заданную внешнюю линию в первую очеередь, просто сняв трубку. Предпочтение звонящей линии: Когда раздается внешний звонок, вы можете (установка по умолчанию) ответить на него с вашего телефона, просто сняв трубку.

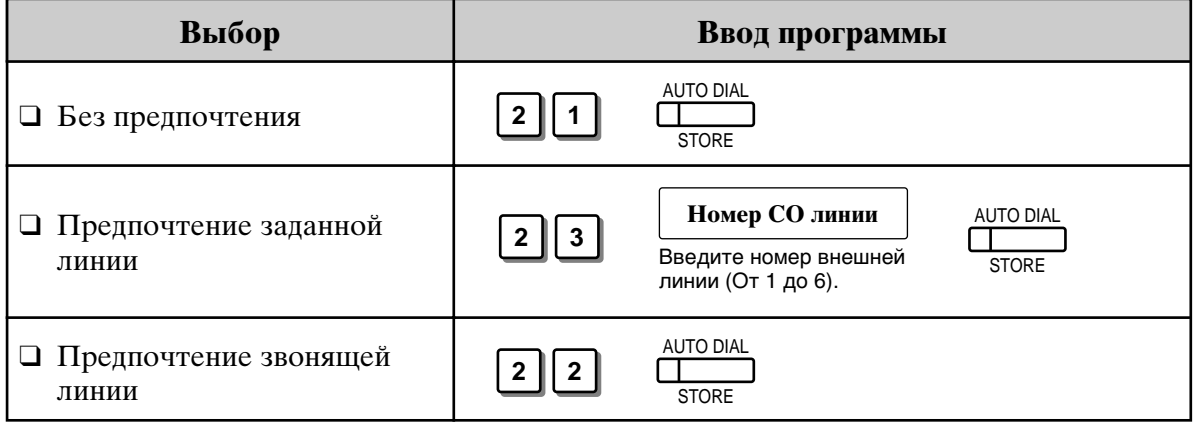

- Веедение новой установки стирает предыдущую.
- В режиме "предпочтение заданной линии" при наличии одновременных входящих звонков из центрального офиса за исключением заданной внешней (CO) линии, необходимо сначала снять трубку, а затем нажать кнопку СО, на которой часто мигает красный индикатор.

### Включение звонка внешней линии (СО)

Вы можете сами определить, будет ли звенеть ваша линия при наличии внешнего звонка.

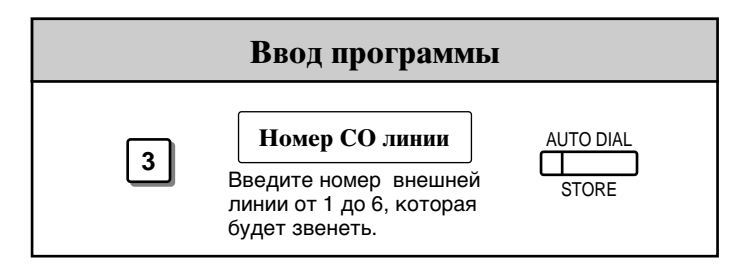

J

- Установка "Flexible Ringing Assignment" долдна быть в положении "Enable" (См. Руководство по установке)
- При наличии внешнего звонка на вашу линию и отсутствии зуммера, СО индикатор будет мигать. Если вы хотите ответить на звонок, нажмите на мигающую СО кнопку.

#### Установки абонентского телефона  $1.2$

### Установка сигнала интеркома

Выбор вида сигнала интеркома (тон/голос) может быть выбран программированием.

На вызываемой линии через громкоговоритель слышен голос. Вызов голосом: Вызов тоном (по умолчанию): На вызываемой линии слышен тон.

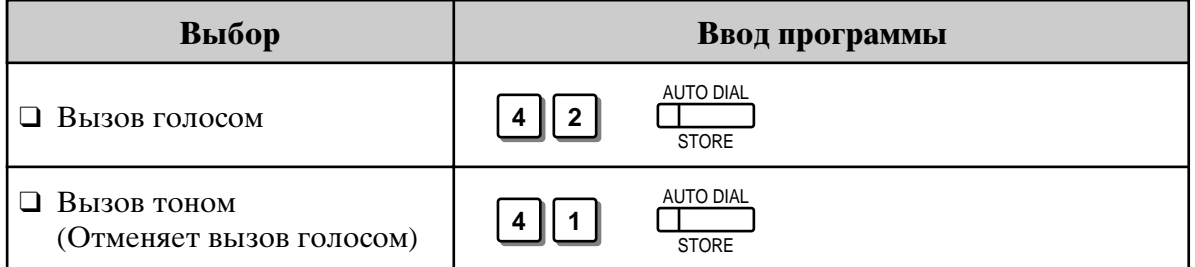

### Установка сигнала ожидающего звонка

Можно выбрать сигнал ожидающего звонка либо Тон 1 (по умолчанию), либо Тон 2.

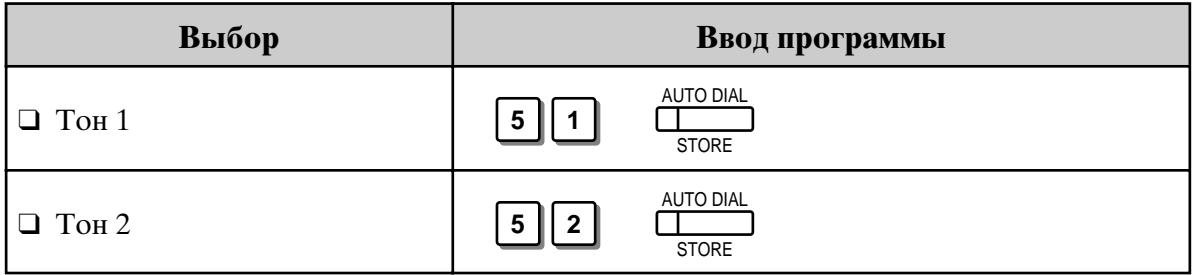

• 1.5 Во время разговора, "Ожидающий Звонок (Call Waiting)"

 $\cdot$  2.1 Список тонов/звонков

### Фабричные установки (по умолчанию) абонентского телефона

Вы можете вернуть все установки абонентского телефона какой-либо линии к фабричным.

- Определение предпочитаемых линий исходящих (без предпочтения)
- Определение предпочитаемых линий входящих (звенящая линия)
- Включение звонка внешней линии (CO) (все внешние линии звенят)
- Сигнал интеркома (вызов тоном)
- Тон ожидающего звонка (Тон 1)

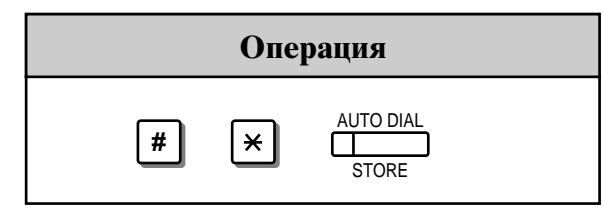

• Данная функция также отменяет функцию автоматического ответа и нажатие кнопки AUTO ANSWER/MUTE (Автоответ/Молчание) во время действия функции контрольного прослушивания помещения.

# Выбор функций кнопок телефона

### Изменение функций гибких кнопок

Вы можете менять функции гибких кнопок на вашем телефоне. Например, если на вашем телефоне кнопок внешних (CO) линий больше, чем реальных линий, вы можете использовать свободные кнопки для набора номеров одним нажатием и Т.Д.

Имеются 4 типа гибких кнопок:

- Гибкие кнопки СО (только у телефонов РТ)
- Гибкие кнопки DSS (только на консоли DSS)
- Кнопки программируемых функций (PF) (у телефонов РТ и DSS консоли)
- Гибкие кнопки сообщений (MESSAGE) (у телефонов РТ кроме KX-T7055) Сначала проверьте наличие нужной операции. Если нет соответствующей

кнопки, то функцию можно приписать, использую данную программу.

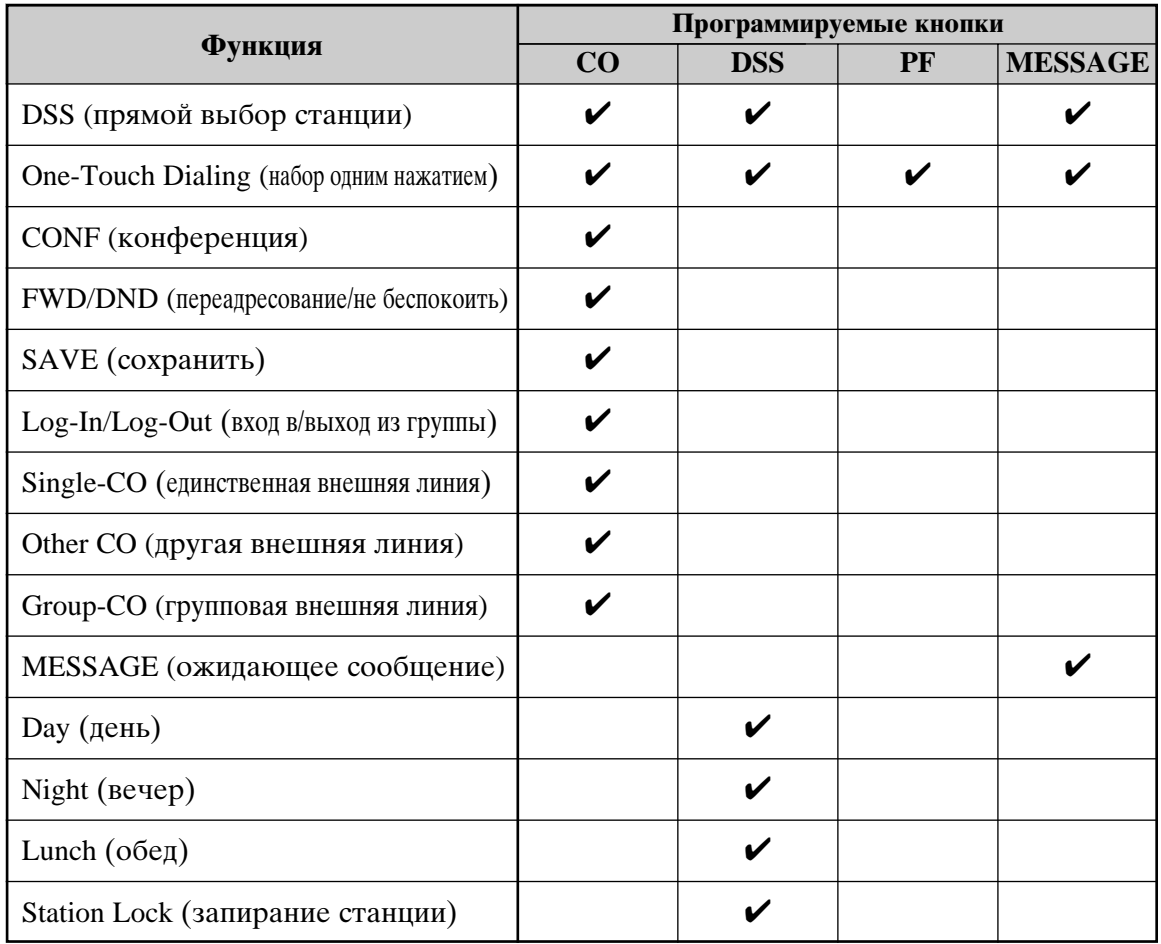

"У" обозначает, что функция имеется в наличии.

- Для подтверждения заданных функций нажмите кнопку, которую вы подтверждаете.
- Что касается кнопок на абонентском телефоне, см. Руководство по использованию телефона.

l

#### Установки абонентского телефона  $1.2$

### Кнопки доступа к линиям

Для доступа к внешней линии необходимо выбрать один из трех типов СО кнопок

- Групповая СО (G-CO)
- $\cdot$  Другая СО (O-CO)
- Единственная СО (S-CO)

ļ

- В рамках установок абонентского телефона гибкой СО кнопке может быть придана функция доступа к линии (G-CO, O-CO или S-CO). Когда это осуществлено, она обеспечивает индикацию статуса линии с помощью света и цвета. См. "2.2 Светодиодная индикация".
	- На один телефон можно установить кнопку G-CO и кнопку S-CO. Входящие и исходящие звонки показываются на кнопке в следующей последовательности  $S-CO > G-CO$ .

### Кнопка единственной СО линии (S-CO)

Кнопка S-CO является кнопкой доступа к внешнней (CO) линии. Это позволяет получать доступ к конкретной линии путем нажатия кнопки S-CO. Входящий звонок может быть направлен на кнопку S-CO.

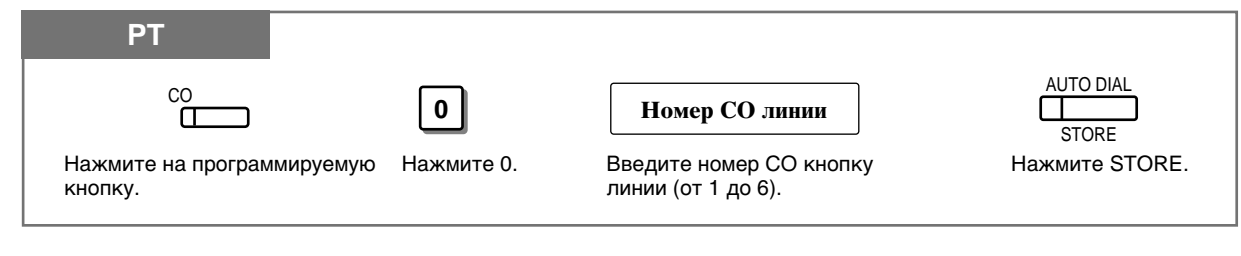

- Только одна S-CO кнопка может быть приписана к внешней (CO) линии.
- Одна и та же внешняя (CO) линия может быть приписана как к кнопке S-CO, так и к кнопке G-CO.

### Другая кнопка  $CO$  линии (О- $CO$ )

Внешние линии, не приписанные к кнопкам S-CO или G-CO, могут быть закреплены за гибкой СО кнопкой абонентского телефона. Закрепленная кнопка служит как О-СО кнопка. Чтобы сделать внешний звонок, нужно просто нажать закрепленную О-СО кнопку.

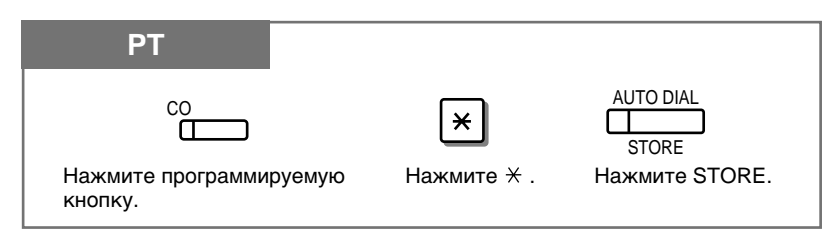

### Групповая СО линия (G-CO)

Чтобы эффективно использовать внешние (CO) линии, а также группу внешних линий, их можно закрепить за СО кнопкой. Эта кнопка называется групповая СО (G-CO). Все входящие звонки от внешней линии в группе внешних линий достигают кнопки G-CO. Для того, чтобы осуществить внешний звонок, можно воспользоваться свободной внешней линией в группе, нажав заданную G-CO кнопку.

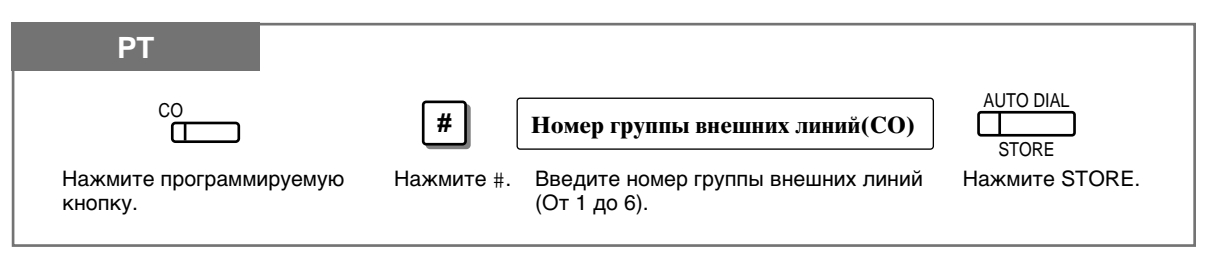

- Та же самая линия может быть приписана к кнопке S-CO и G-CO.
- Для того, чтобы линия могла принимать/посылать звонки во внешней группе линий, она должна быть запрограммирована.
- Когда линия определена в качестве получателя входящих звонков с внешней линии, уже невозможно принимать входящие внешние звонки, если не запрогаммированы кнопки G-CO, О-СО или S-CO.

### Кнопка DSS (прямой выбор станции)

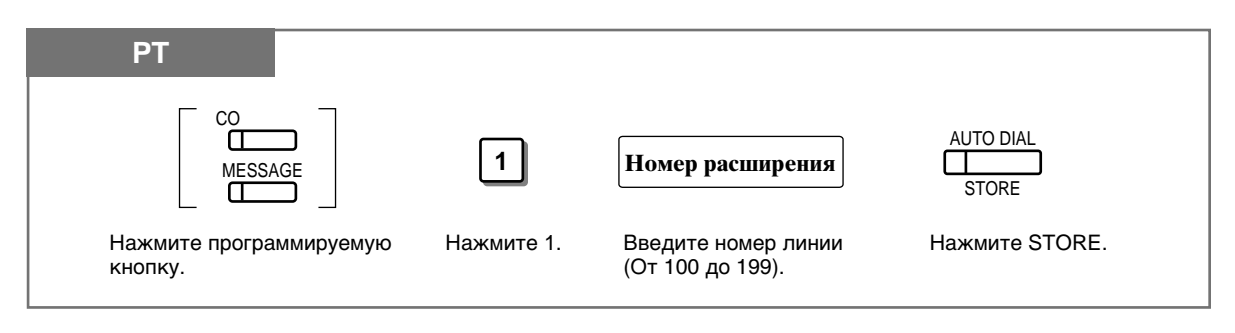

### **K**нопка One-Touch Dialing (Набор одним нажатием)

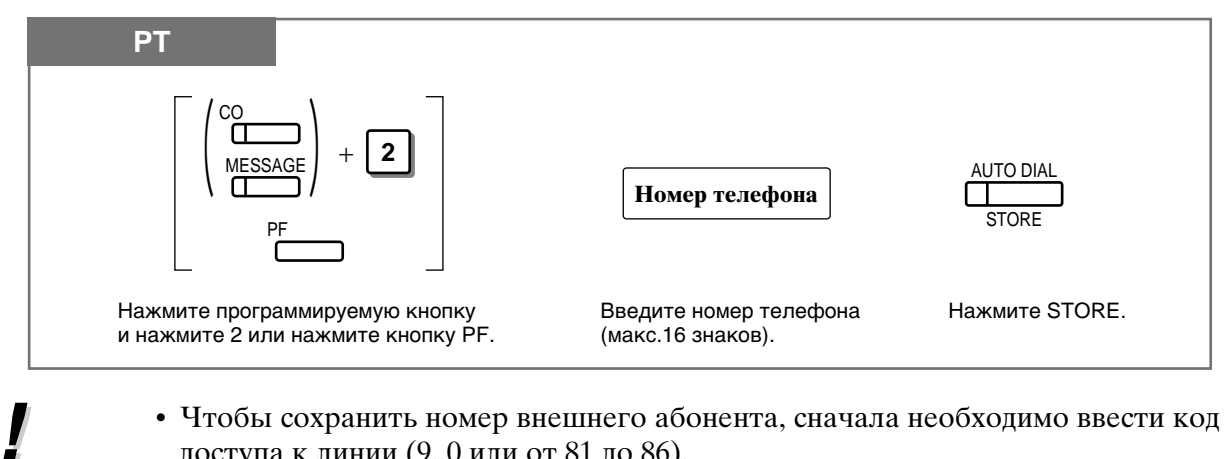

- доступа к линии (9, 0 или от 81 до 86).
- Можно использовать знаки от 0 до 9,  $\star$ , #. PAUSE и INTERCOM (тайно): PAUSE: вводит паузу.
- INTERCOM: отменяет весь или часть сохраненного номера.
- Количество номеров персонального ускоренного набора соответствует количеству кнопок РГ, которым приписана функция "набор одним нажатием". (Кнопки РГ имеются на абонентском телефоне). Один и тот же номер нельзя набирать одним нажатием и персональным ускоренным набором. Например, если функция "набор одним нажатием" приписана кнопке РГ 1, а затем и персональный ускоренный набор 0, то фактически останется только персональный ускоренный набор 0.

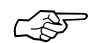

**795** 

• 1.7 Полезные функции, "Тайный набор номера (Secret Dialing)"

### Кнопка CONF (Конференция)

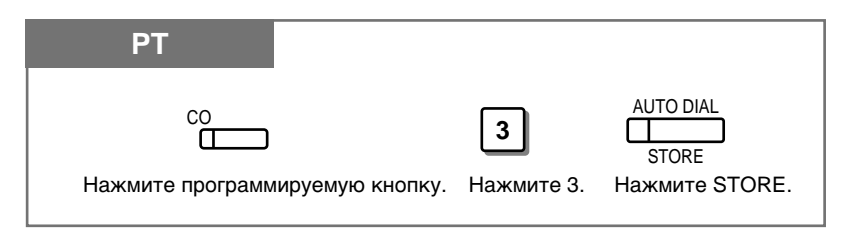

- 1.7 Полезные функции, "Конференция (трехсторонняя) [Conference  $(3$ -party)]"
- 1.7 Полезные функции, "Конференция (выход из участия) (Conference, Unattended)"
- 1.7 Полезные функции, "Конференция (пятисторонняя) [Conference (5-party)]"

# Кнопка FWD/DND (Переадресование/Не беспокоить)

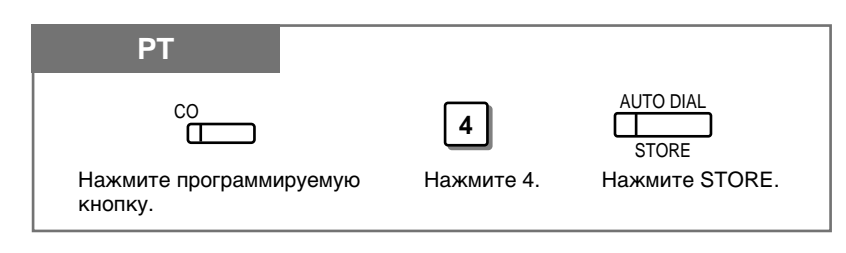

- 1.6 Перед уходом с рабочего места, "Переадресование звонка (Call Forwarding)"
- 1.7 Полезные функции, "Отклонение входящих звонков "не беспокоить" (Do Not Disturb - DND)"

# Кнопка SAVE (Сохранение)

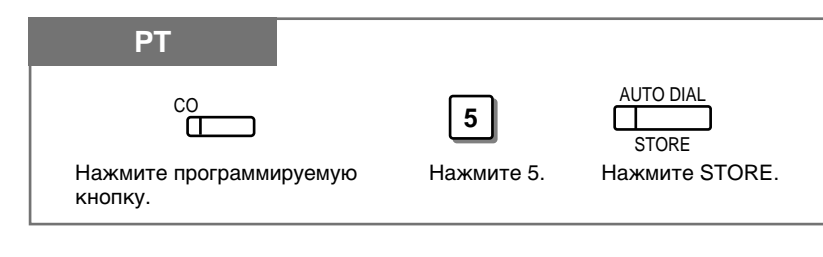

• 1.3 Осуществление звонков, "Повтор сохраненного номера (Saved Number Redial)"

### Kнопка Log-In/Log-Out (Bxod в/Выход из Группы)

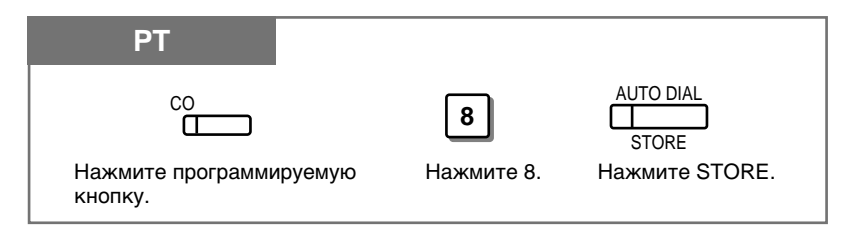

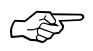

- 1.7 Полезные функции, "Вход/выход из группы, распределяющей звонки  $(Log-In/Log-Out)$ "
- См. Руководство по установке, Раздел 3, "Log-In/Log-Out".

4

### Восстановление функции кнопки MESSAGE Сообщение

Вы можете восстановить функцию "ожидающее сообщение" у кнопки MESSAGE.

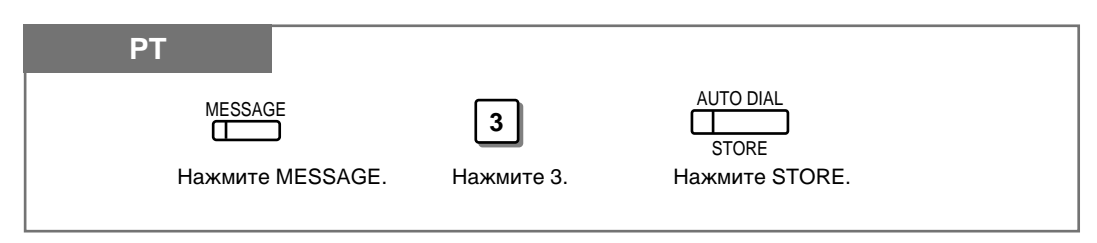

### Доступ к функциям системы одним нажатием

Функции, доступ к которым осуществляется путем нажатия кнопок набора номеров, могут также сохраняться в памяти.

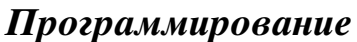

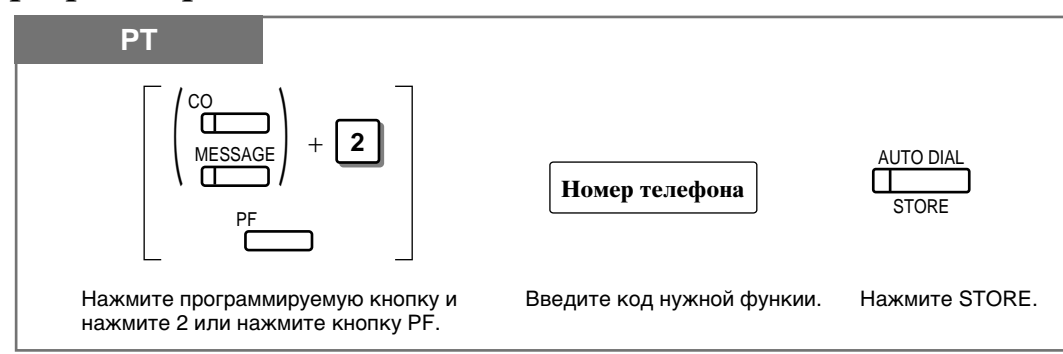

• Если Вы хотите использовать кнопку программируемой функции в качестве кнопки для доступа к внешним функциям, Вы можете нажать кнопку FLASH (Сброс линии) вместо набора функционального кода. При нажатии назначенной кнопки Вы можете получить доступ к специальным функциям (например, ожидающий вызов), предлагаемым главной учрежденческой телефонной станцией (РВХ) или центральной телефонной станцией.

### Для получения доступа

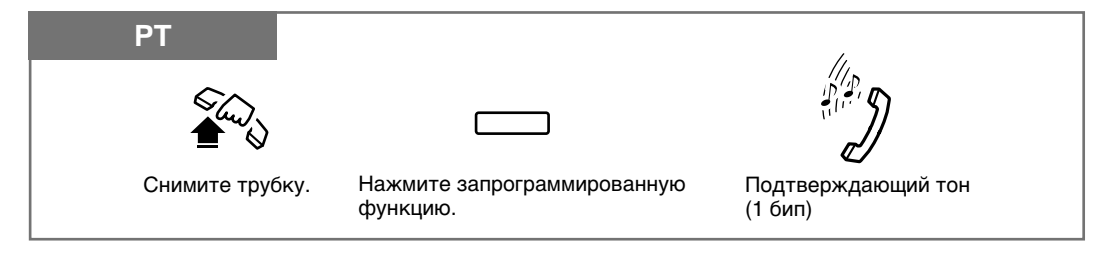

• Наличие подтверждающего тона зависит от запрограммированной функции.

# Контрастность дисплея

Контрастность дисплея регулируется ручкой CONTRAST.

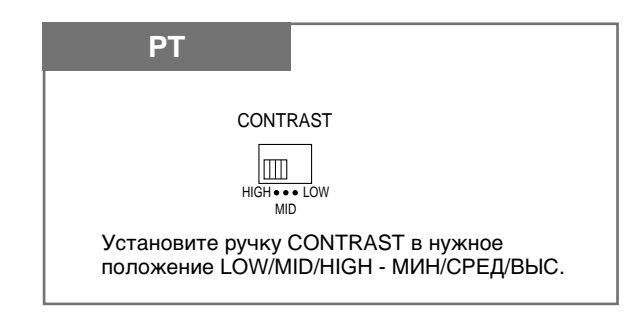

• Данная функция имеется только у моделей КХ-Т7330/КХ-Т7033/КХ-Т7030/  $\overline{\text{K} \text{X} - \text{T} \cdot \text{T} \cdot 30}$ 

# Использование наушников/микрофона

Panasonic Advanced Hybrid System позволяет использовать наушники/микрофон с абонентским телефоном РТ. Прежде чем использовать наушники/микрофон, необходимо переключатель перевести в положение HEADSET.

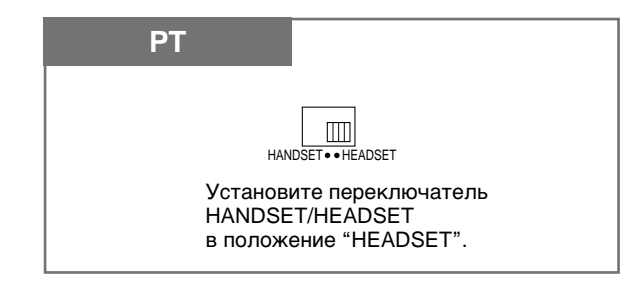

• Данная функция имеется только у моделей КХ-Т7330/КХ-Т7033/КХ-Т7030/ KX-T7130.

# **Громкость** —  $\dot{T}p\gamma\delta\kappa a/na\gamma uuh\mu\kappa u/sa\delta\kappa\kappa\epsilon\rho\rho\delta\kappa\kappa\kappa\delta\kappa$

Вы можете установить желаемую громкость следующим образом.

### **Громкость трубки**

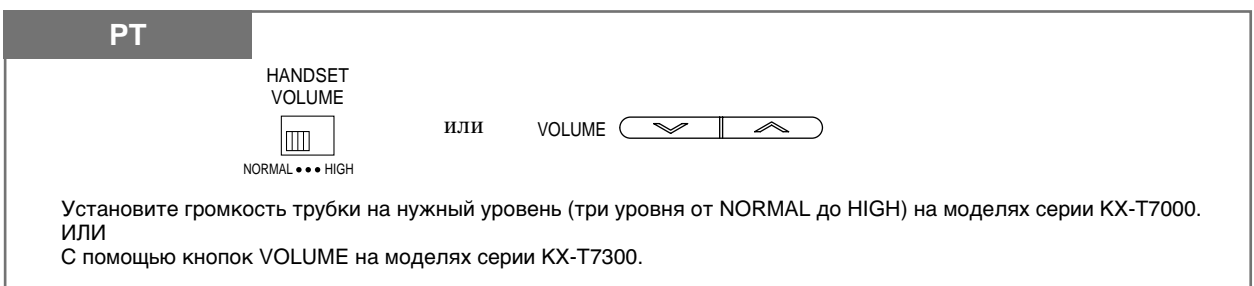

### **Громкость наушников**

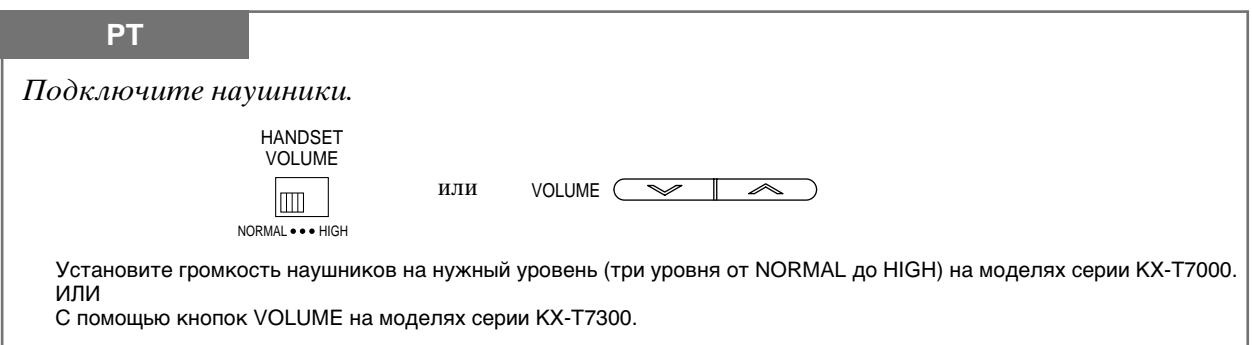

### **Громкость звонка**

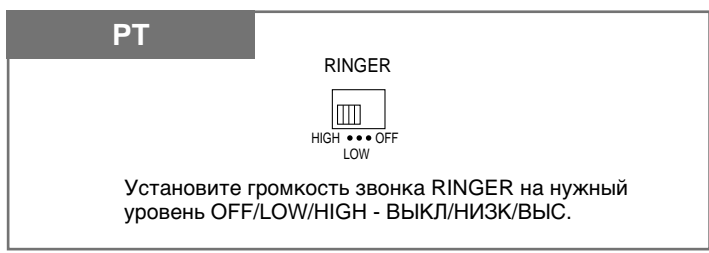

### **Fpomkoctv fpomkofobopntejr**

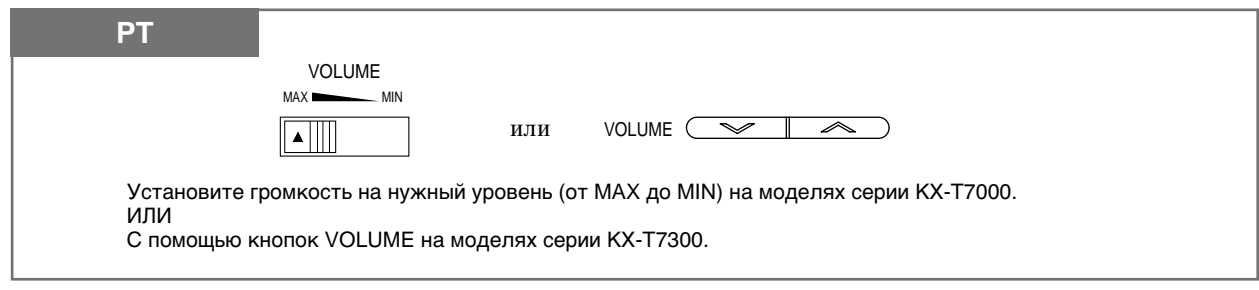

# Звонки интерком (внутри системы)

Вы можете позвонить на другую внутреннюю линию.

#### С помощью трубки

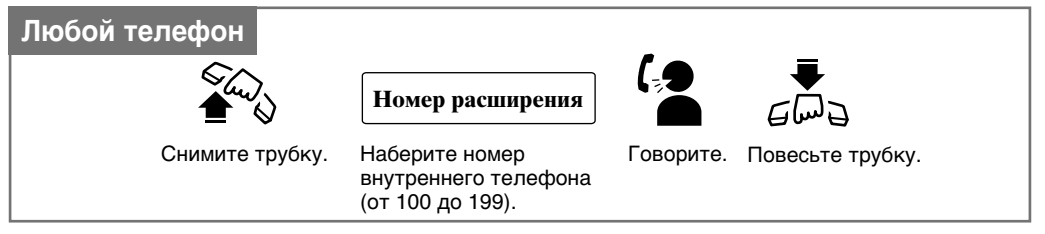

#### С помощью громкоговорителя

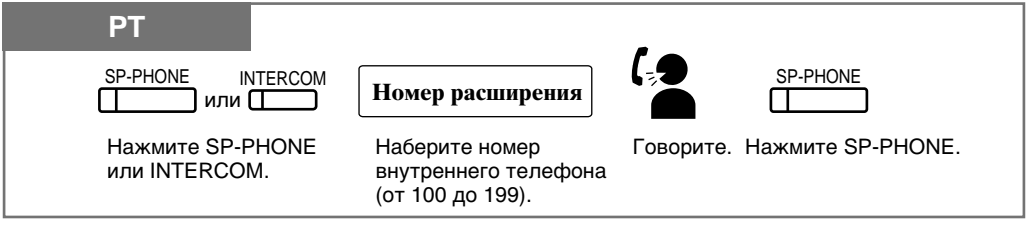

#### С помощью кнопки DSS

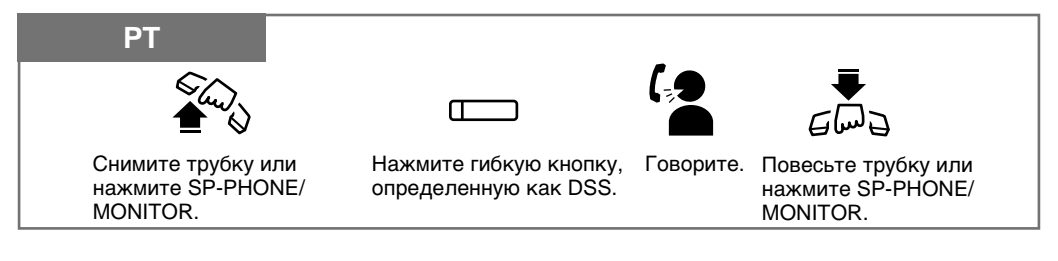

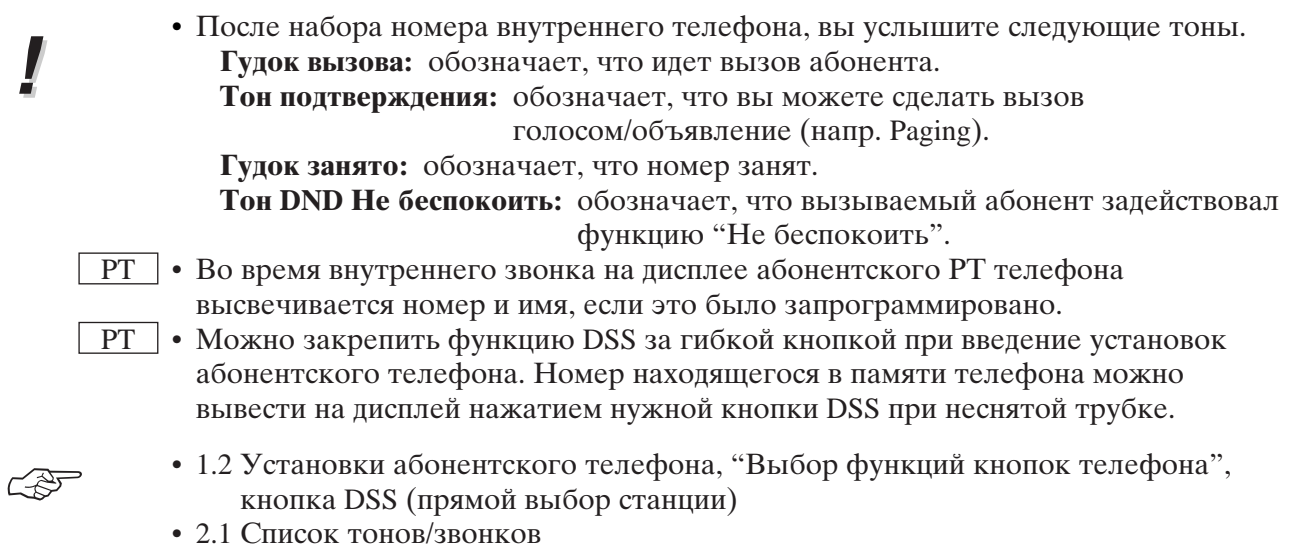

• См. Руководство по установке, Раздел 3, "Intercom Calling".

# **B**bi306 onepamopa (Operator Call)

Вы можете вызвать оператора внутри системы. Одна из внутренних линий выделяется для оператора.

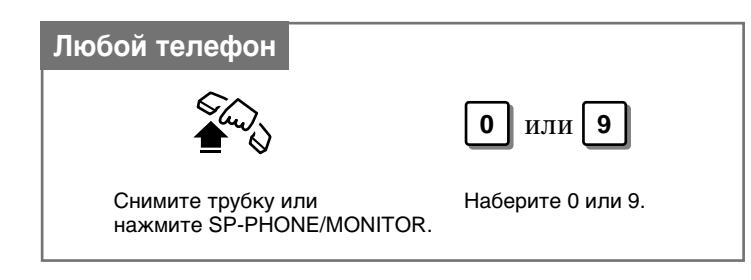

- Если оператор не определен, то функция отсутствует и вы слышите тон перезаказа.
- Если код доступа к линии 0 был использован при системном программировании, то номер вызова оператора изменится на 9.
- См. Руководство по установке, Раздел 3, "Operator Call".

### Внешние звонки

Вы можете позвонить внешнему абоненту, используя один из способов доступа.

- 1.) Автоматический доступ к линии
- 2.) Индивидуальный доступ к линии
- 3.) Групповой доступ

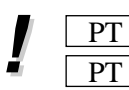

- Нельзя выйти на внешнюю линию, если она не закреплена за СО кнопкой.
- Полезные советы по работе с громкоговорителем приведены в разделе "Работа со свободными руками".
- 1.2 Установки абонентского телефона, "Выбор функций кнопок телефона" Кнопка единственной СО линии (S-CO), Групповая СО линия (G-CO).
- 1.6 Перед уходом с рабочего места, "Запирание телефона (Electronic Station Lockout)".
- 1.7 Полезные функции, "Дозвон через код счета (Account Code Entry)".
- 1.7 Полезные функции, "Дозвон с другой линии с использованием ваших привилегий (Walking COS)".
- 1.8 Сервисные функции оператора/менеджера, "Дистанционное отключение станции (Remote Station Lock)".
- См. Руководство по установке, Раздел 3, "Outside Calling".
- См. Руководство по установке, Раздел 3, "Toll Restriction Override by Extension Password".
- См. Руководство по установке, Раздел 3, "Toll Restriction Station Lock Boundary Class".
- См. Руководство по установке, Раздел 3, "Toll Restriction".

### Внешний звонок через автоматический доступ

Вы можете выйти на свободную внешнюю (СО) линию автоматически.

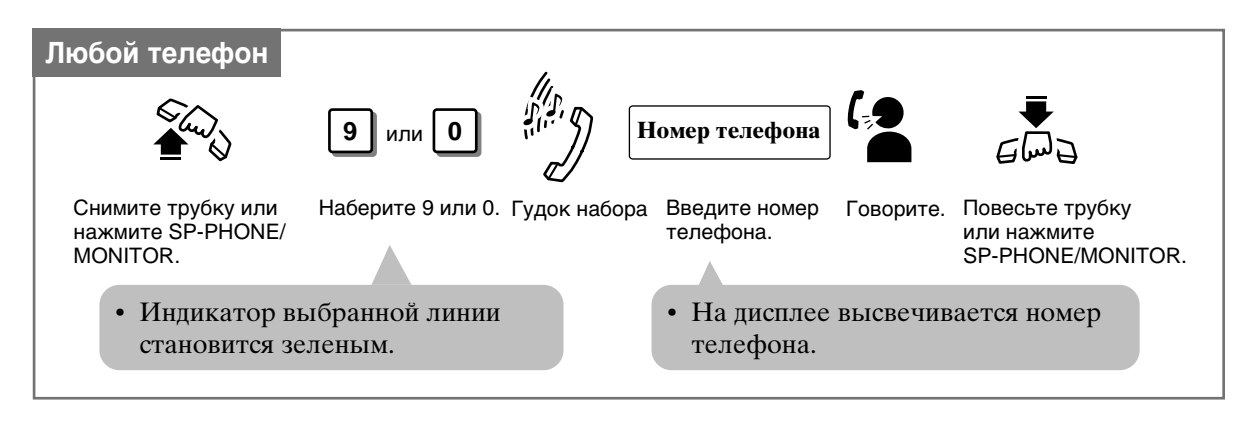

• Если код доступа к линии 0 был использован при системном программировании, то номер вызова оператора изменится на 9.

### Внешний звонок через индивидуальный доступ

Вы можете выйти на желаемую внешнюю линию, не набирая кода доступа.

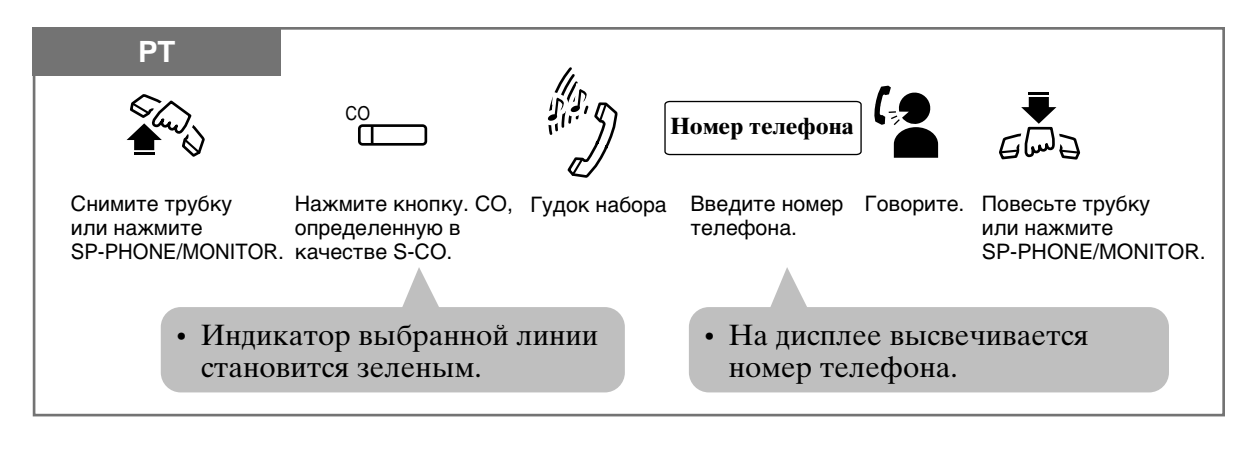

 $\overline{PT}$  • Можно, не поднимая трубки, сразу нажать кнопку S-CO.

#### $1.3$ Осуществление звонков

### Внешний звонок через групповой доступ

Вы можете выбрать свободную линию из группы выделенных внешних линий. С помощью программирования системы внешние линии можно разделить на 6 групп.

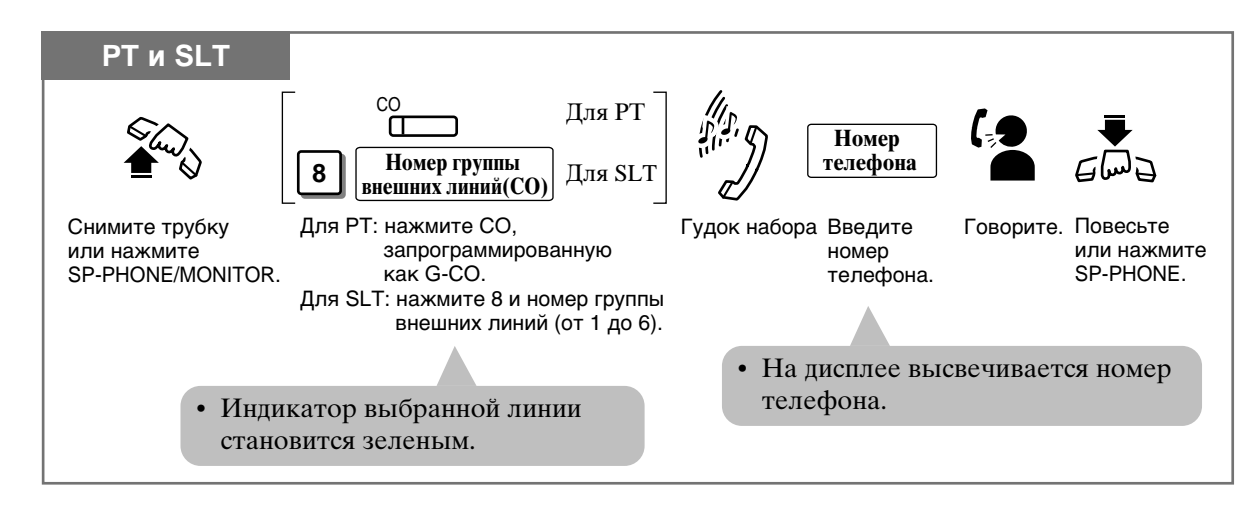

• Можно сразу нажать кнопку G-CO вместо того, чтобы поднимать трубку, набирать 8 и номер группы внешних линий.

# Cópoc (Flash)

Можно завершить разговор и сделать новый звонок, не вешая трубки.

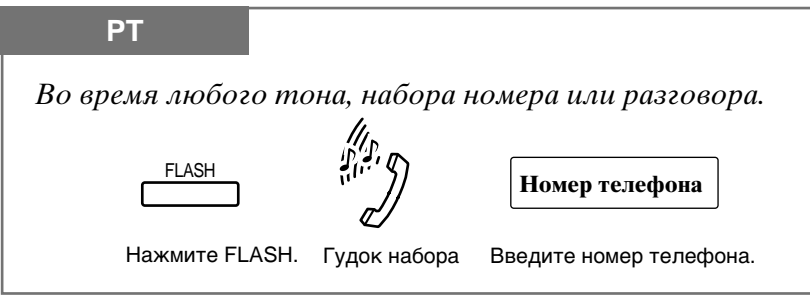

- Для правильного выполнения данной функции может потребоваться программирование системы.
- Во время внешнего разговора кнопка FLASH может использоваться как кнопка доступа к внешней функции.
- 1.7 Полезные функции, "Доступ к внешним функциям (External Feature Access)" • См. Руководство по установке, Раздел 3, "Flash".

# Работа со свободными руками

Можно набирать номер и разговаривать с собеседником не поднимая трубку.

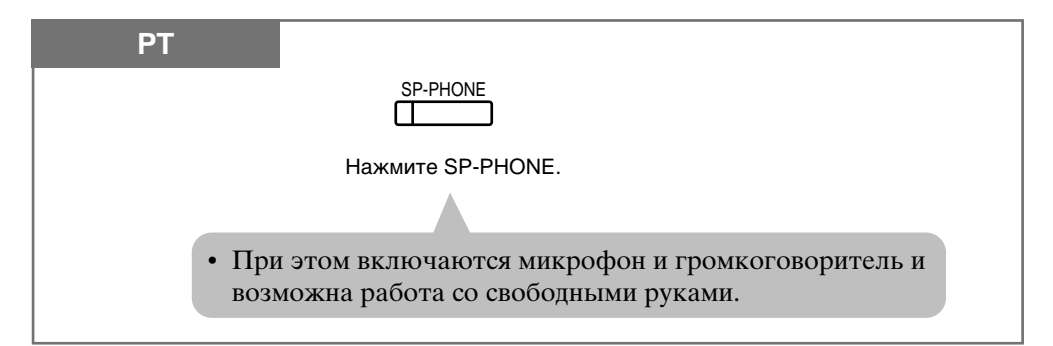

Переключение с трубки на работу со свободными руками

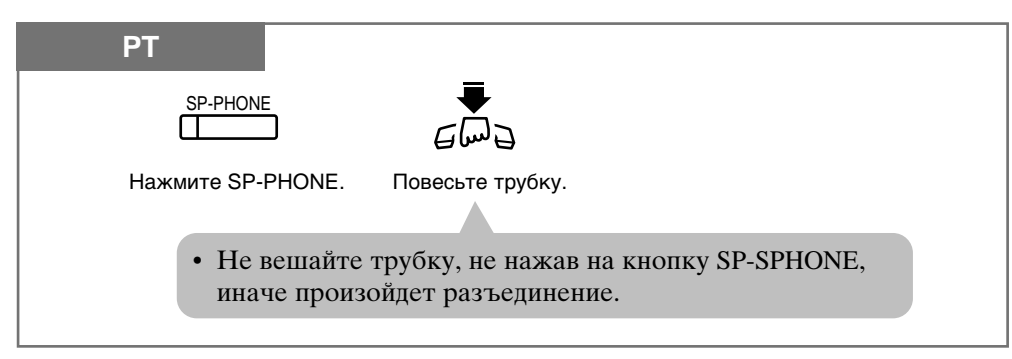

Переключение с работы со свободными руками на трубку

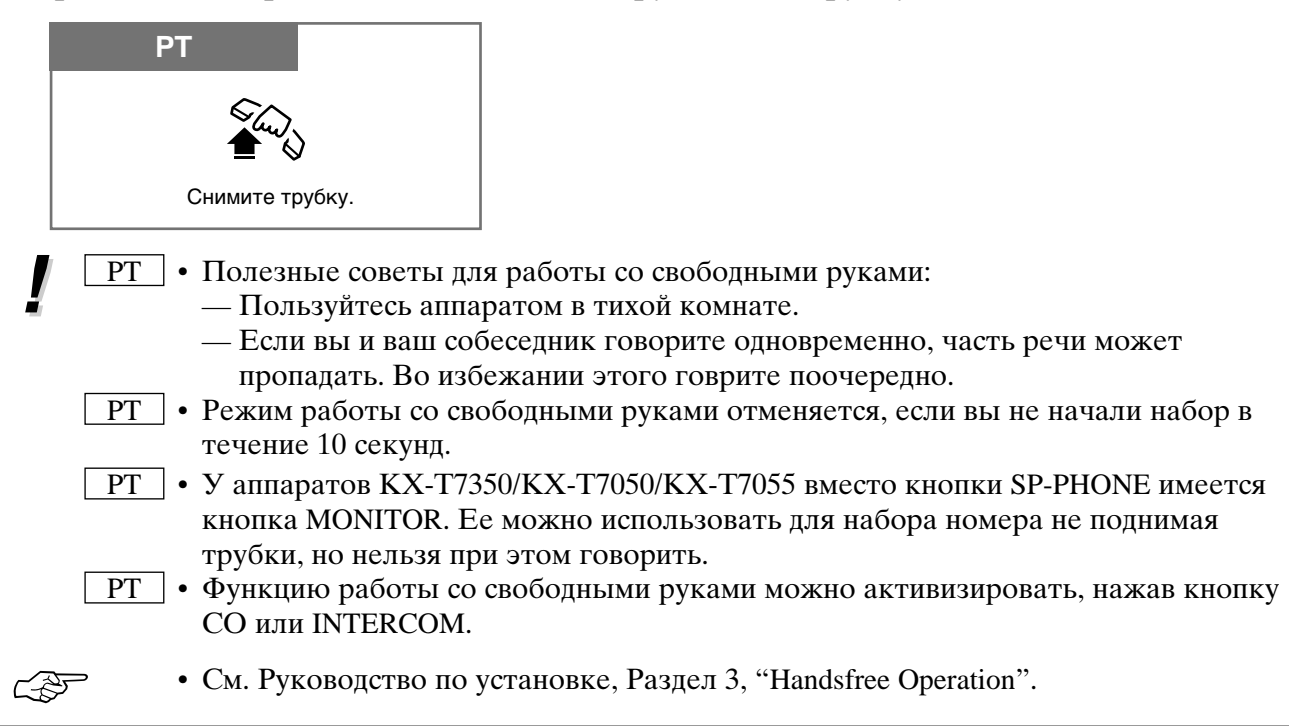

# Экстренные звонки (Emergency Call)

Выйдя на внешнюю линию, вы можете набрать предварительно заданный экстренный номер. Такми образом можно хранить до 5 номеров.

### Набор

I

**CAF** 

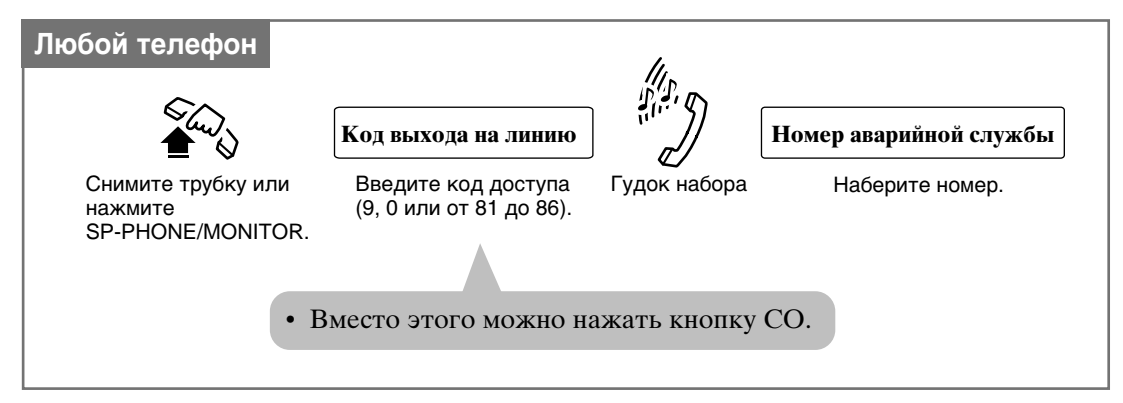

- Экстренный звонок возможен даже в следующих случаях:
	- В режиме кода счета
	- В режиме ограничения на внешние звонки
	- при запертой станции.
	- Если ваш телефон подсоединен к РВХ, необходимо сначала набрать код доступа к линии, а затем код доступа РВХ.
	- См. Руководство по установке, Раздел 3, "Emergency Call".

# Набор номера нажатием одной кнопки (One-Touch Dialing)

Вы можете позвонить или получить доступ к функции системы одним нажатием кнопки. Это возможно при условии сохранения в памяти номера внутреннего, внешнего телефона или кода функции (до 16 знаков), закрепленных за кнопкой One-Touch Dialing.

#### Набор

 $\overline{1}$ 

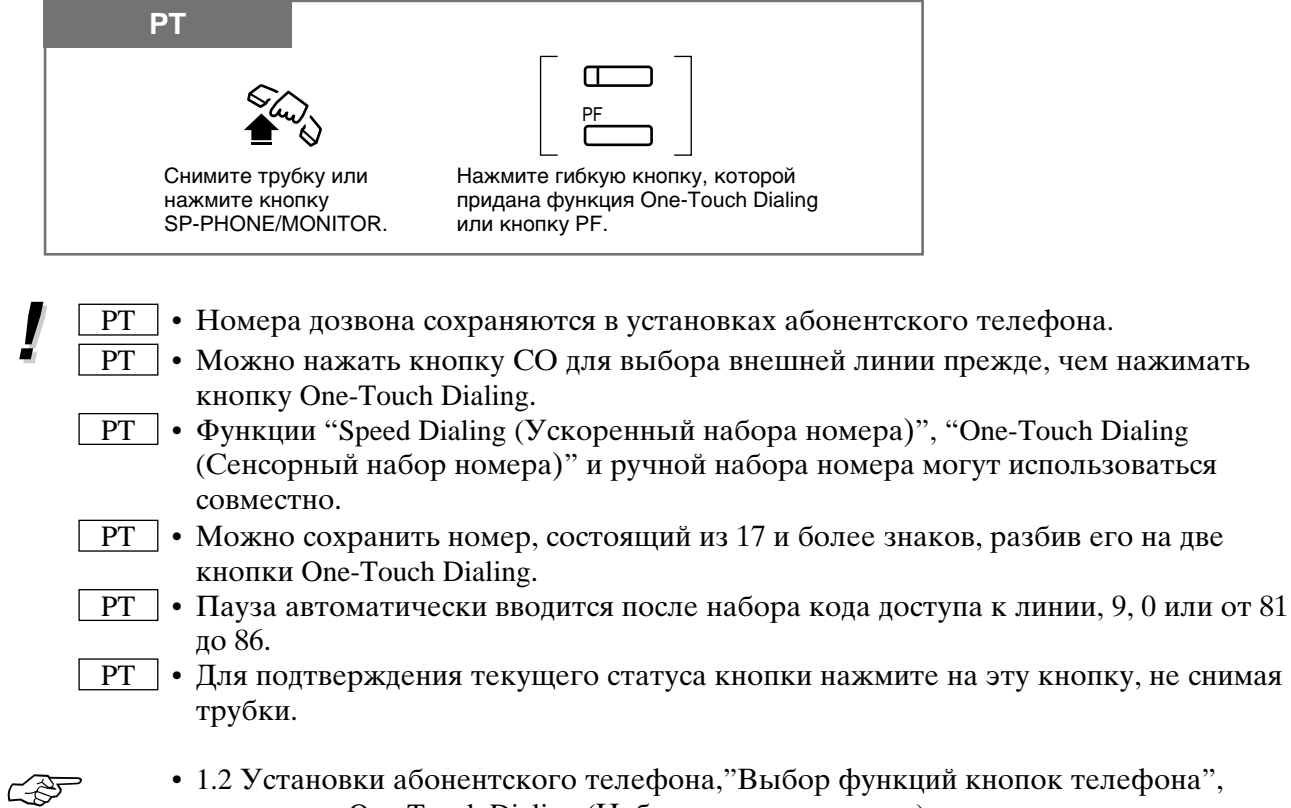

- кнопка One-Touch Dialing (Набор одним нажатием).
- См. Руководство по установке, Раздел 3, "One-Touch Dialing".

# Набор ускоренным способом системы (System Speed Dialing)

Вы можете делать звонки, используя предварительно запрограммированные номера для быстрого набора. Данная система поддерживает 100 номеров для быстрого набора, которыми могут пользоваться все внутренние пользователи.

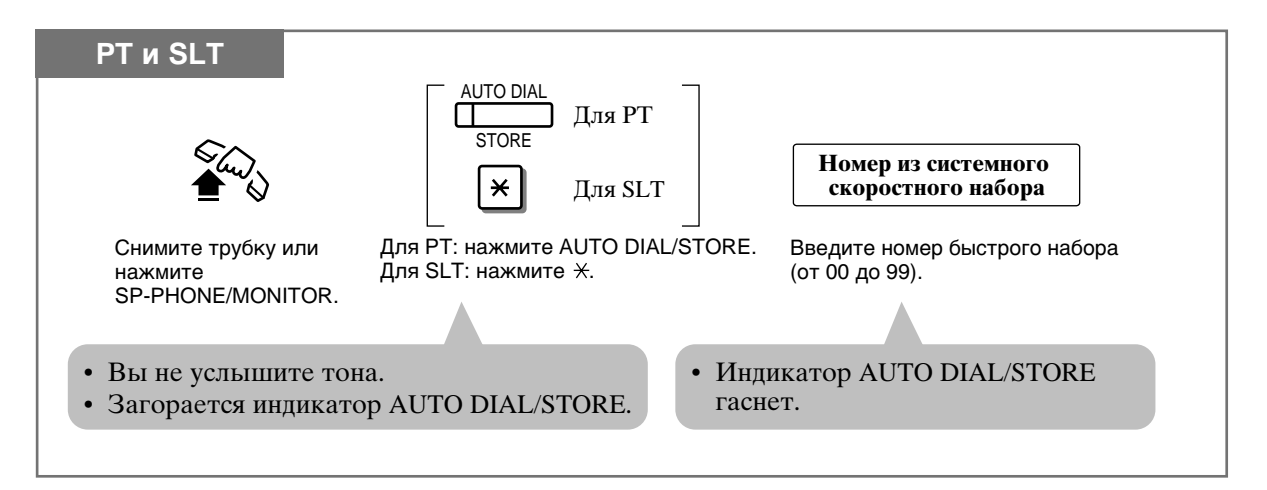

- Номера системы для быстрого набора вводятся программированием системы.
- Функции "Speed Dialing (Ускоренный набора номера)", "One-Touch Dialing (Сенсорный набор номера)" и ручной набора номера могут использоваться совместно.
- Можно нажать кнопку СО или ввести код доступа к линии для того, чтобы выбрать нужную внешнюю линию прежде, чем нажимать кнопку AUTO DIAL/STORE или нажимать  $\star$ .
- С помощью данной функции можно отменить ограничения на внешние оплачиваемые звонки. Для этого необходимо воспользоваться программированием системы.

### $\boxed{PT}$  • При сохранении номер быстрого набора может быть разбит.  $<$ Пример>

Номер разбивается и сохраняется под номерами быстрого набора 01 и 02. Нажмите: [AUTO DIAL/STORE] [0] [1] [AUTO DIAL/STORE] [0] [2].

РТ • Набираемый номер высвечивается на дисплее.

SLT • Дисковый телефон не может использоваться для данной функции.

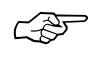

I

- См. Руководство по установке, Раздел 3, "Toll Restriction for System Speed Dialing".
- См. Руководство по установке, Раздел 3, "System Speed Dialing".

# Ускоренным персональным способом (Personal Speed Dialing)

Вы можете сохранить до 10 номеров ускоренного набора на своей линии. Эти номера будут доступны только с вашей линии.

#### Введение номера телефона

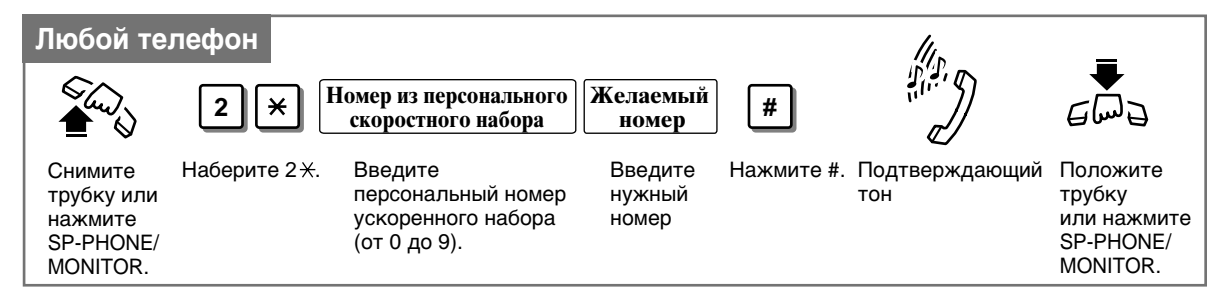

### Набор номера

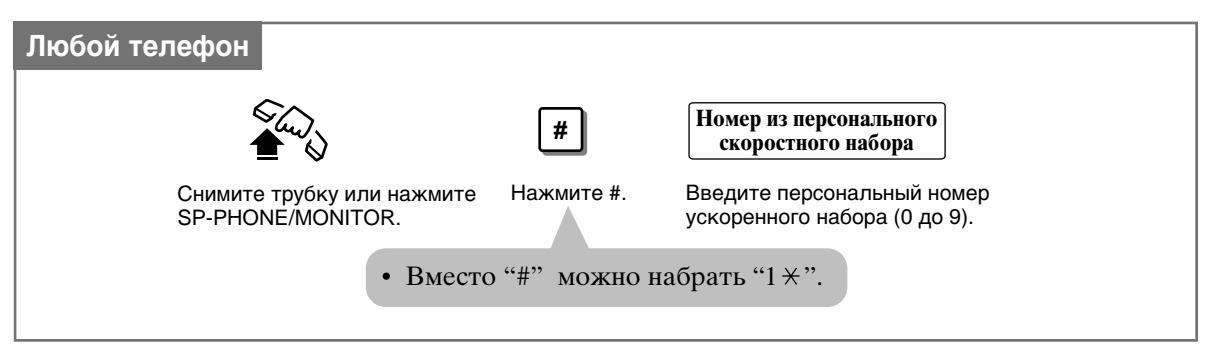

- Код счета сохраняется нажатием " $\star \star$ " он вводится после кода доступа к линии.
- Можно ввестти в память номер внутреннего телефона, внешнего телефона или номер функции, состоящий из не более, чем 16 знаков. Вводимые знаки от 0 до 9.
- Паузу можно ввести нажатием кнопки  $\angle$ . Однако, в режимах подтверждения кода счета, доступа к оплаченным звонкам и принуждения " $\star$ " не воспринимается как пауза.
- Чтобы сохранить номер внешнего телефона, сначала необходимо ввести код доступа к линии (9, 0 или от 81 до 86).
- РТ Количество номеров персонального ускоренного набора соответствует количеству кнопок РҒ, которым приписана функция "набор одним нажатием". (Кнопки РГ имеются на абонентском телефоне). Один и тот же номер нельзя набирать одним нажатием и персональным ускоренным набором. Например, если функция "набор одним нажатием" приписана кнопке РГ 1, а затем и персональный ускоренный набор 0, то фактически останется только персональный ускоренный набор 0.

**SLT** • Дисковый телефон не может использоваться для данной функции.

- 1.2 Установки абонентского телефона, "Выбор функций кнопок телефона", кнопка One-Touch Dialing (Набор одним нажатием).
- См. Руководство по установке, Раздел 3, "Personal Speed Dialing".

<u>(25</u>

### Проверка сохраненных персональных номеров ускоренного набора

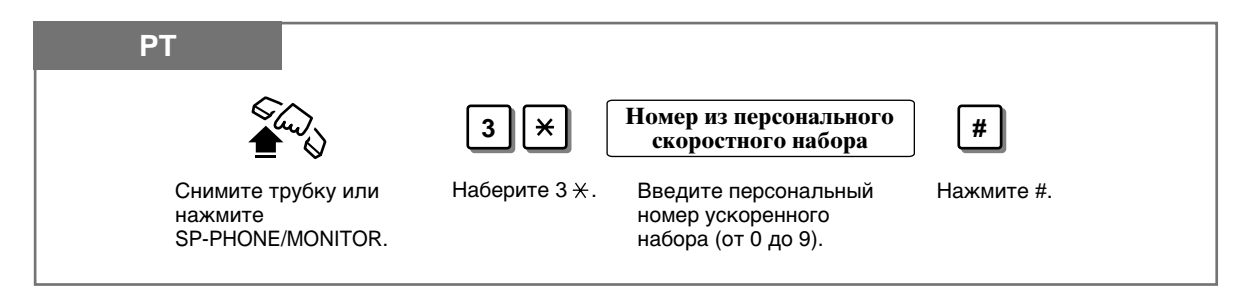

# Набор снятием трубки (Pickup Dialing)

Вы можете сделать внешний звонок простым снятием трубки (только для телефонов с одной линией).

#### Сохранение номера телефона

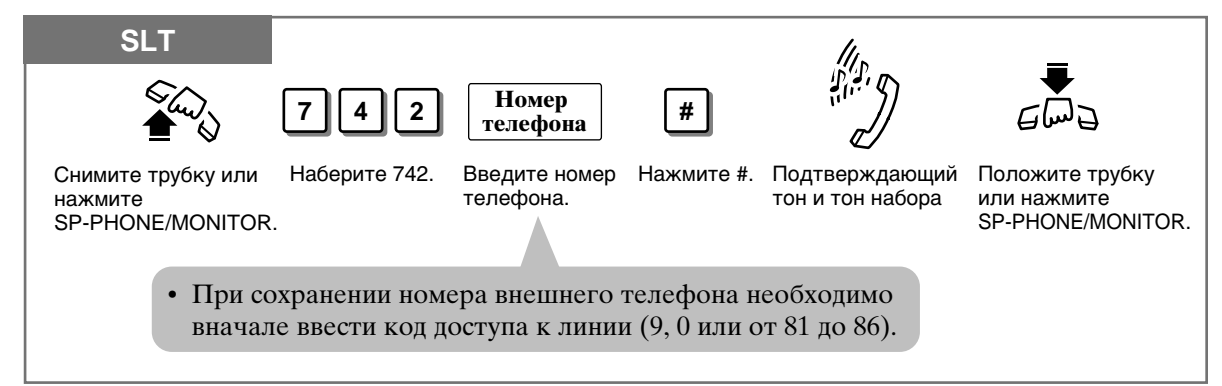

#### Установка/Отмена

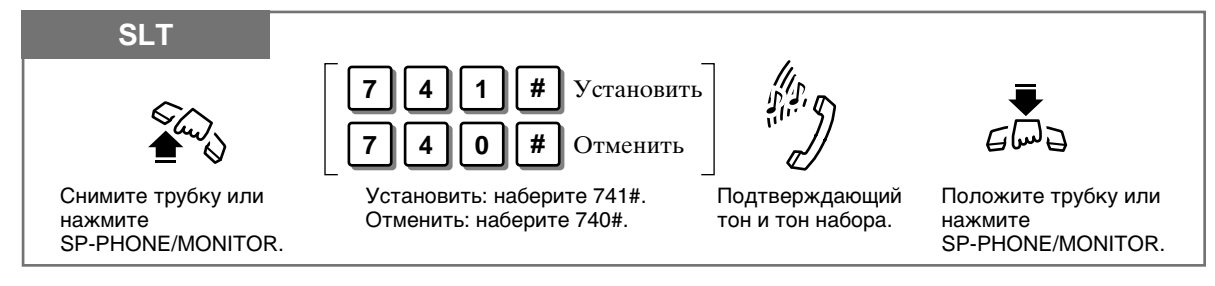

#### Набор номера

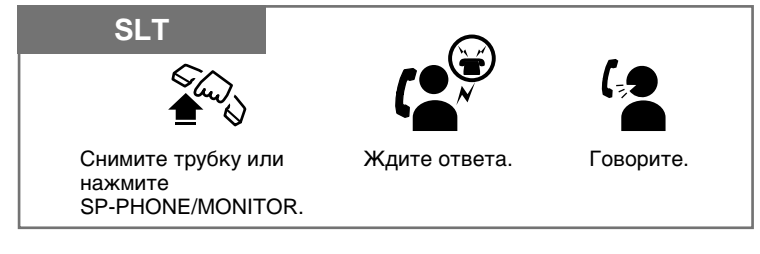

- Данная функция не работает, если вы отвечаете на входящий звонок или возвращаете звонок из ожидания.
- Можно сохранять до 32 знаков (от 0 до 9 и  $\star$ ). Кнопка  $\star$  используется в качестве паузы. Однако, в режимах подтверждения кода счета, доступа к оплаченным звонкам и принуждения " $*$ " не воспринимается как пауза.
- Код счета сохраняется нажатием " $*$  \* ", он вводится после кода доступа к линии.
- Во время ожидания после снятия трубки вы можете позвонить другому абоненту и подавить эту функцию. Время ожидания между снятием трубки и соединением можно изменять через программирование системы.
- Дисковый телефон не может использоваться для данной функции.
- См. Руководтво по установке, Раздел 3, "Pickup Dialing".

# Автоматический повтор набора (Automatic Redial)

Пользователи телефонов РТ могут повторять набор последнего номера и сохраненного в памяти номера автоматически, снимая трубку, с помощью кнопки SP-PHONE/MONITOR, а также соответствующей кнопки. Повтор набора будет совершаться запрограммированное количество раз до тех пор, пока абонент не ответит.

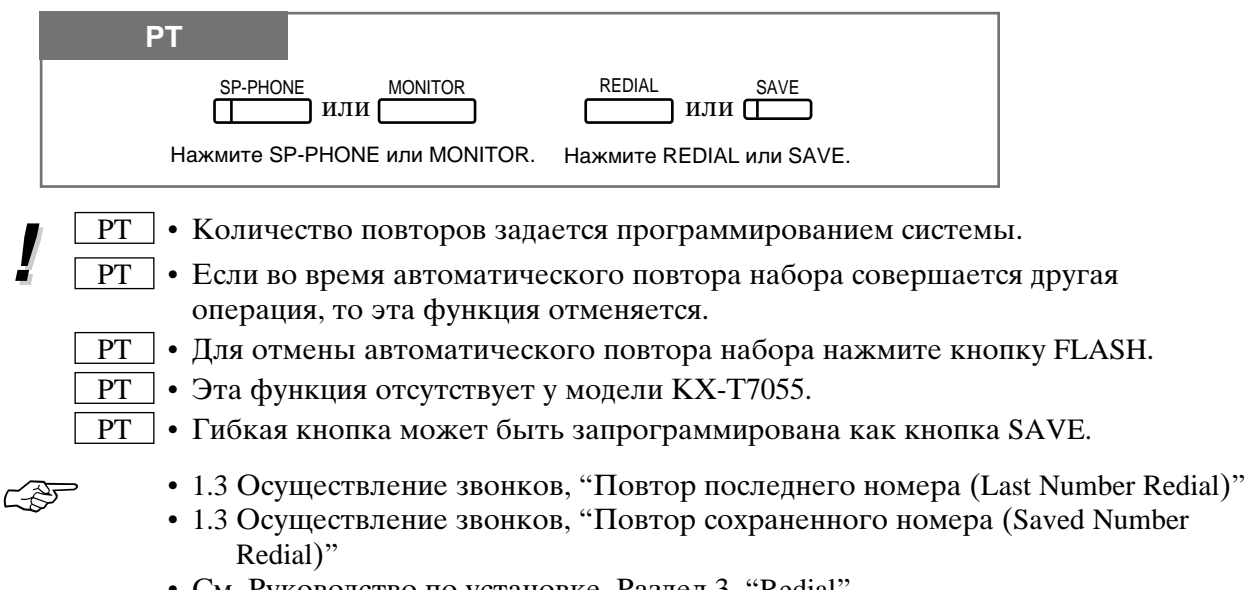

• См. Руководство по установке, Раздел 3, "Redial".

# Повтор последнего номера (Last Number Redial)

Последний набранный номер внешнего телефона автоматически запоминается, поэтому вы можете позвонить абоненту с помощью простой операции.

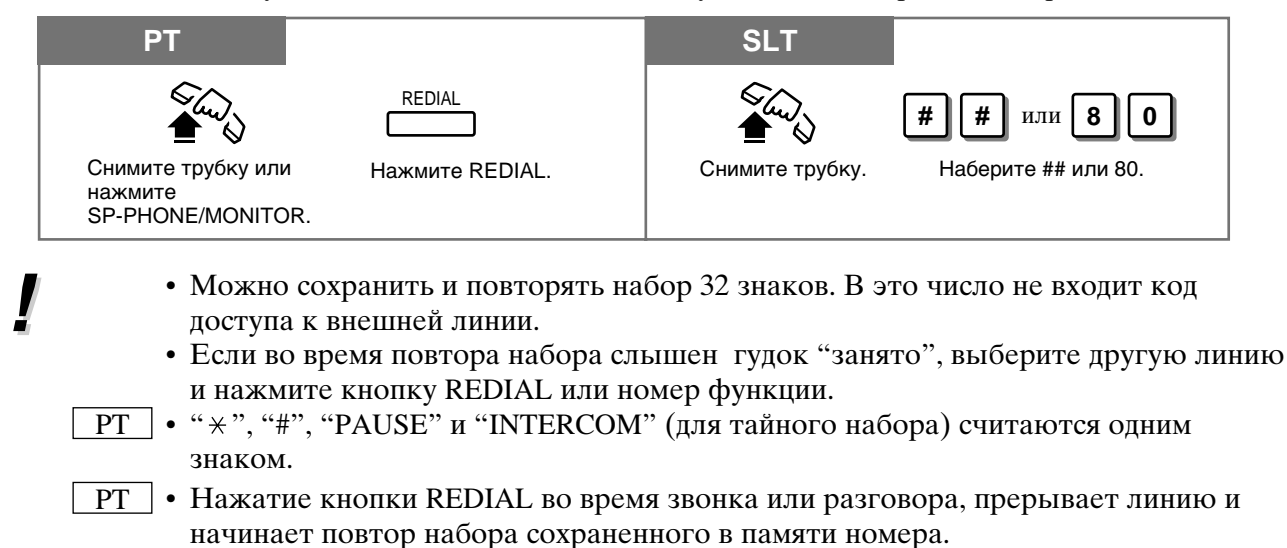

#### $1.3$ Осуществление звонков

**PT** • Вы можете проверить сохраненный номер. Когда трубка лежит на рычаге, нажмите кнопку REDIAL и номер высветится на дисплее.

• 1.3 Осуществление звонков, "Автоматический повтор набора (Automatic Redial)"

• См. Руководство по установке, Раздел 3, "Redial".

# Повтор сохраненного номера (Saved Number Redial)

Вы можете ввести в память номер внешнего абонента, с кем вы разговариваете, и позже путем несложных действий набрать этот номер. Набор сохраненного номера повторяется до тех пор, пока не будет введен новый номер.

#### Сохранение

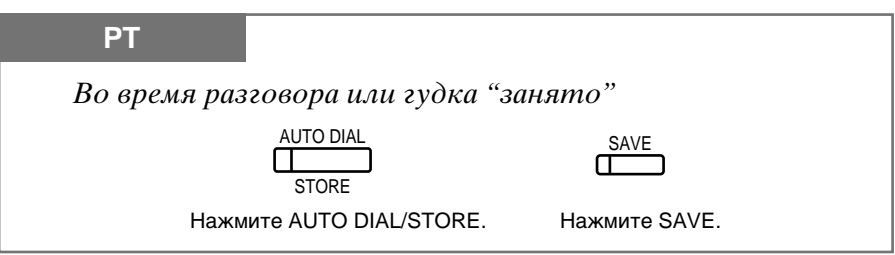

#### Набор

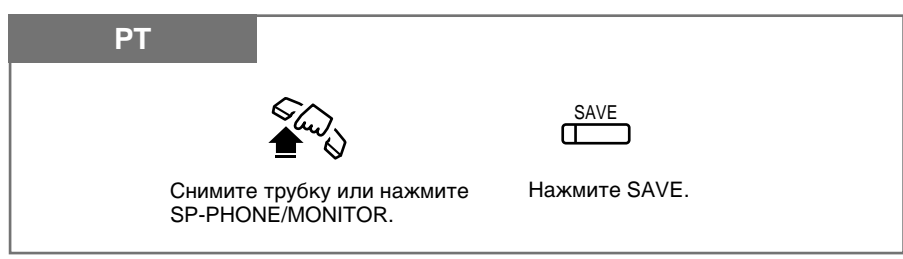

- Можно сохранить и повторять набор 32 знаков. В это число не входит код PT доступа к внешней линии. "\*", "#", "PAUSE", и "INTERCOM" (для тайного набора) считаются одним  $\overline{PT}$ знаком. PT • Гибкая кнопка может быть запрограммирована как кнопка SAVE.  $PT$ 
	- Вы можете проверить сохраненный номер. Когда трубка лежит на рычаге, нажмите кнопку SAVE и номер высветится на дисплее.
	- РТ При наборе номера вы можете поменять внешнюю линию. Для выбора линии, сняв трубку, нажмите кнопку CO, а затем кнопку SAVE.

 $\epsilon$  and  $\epsilon$ 

- 1.2 Установки абонентского телефона, "Выбор функций кнопок телефона", кнопка SAVE (Сохранение).
- 1.3 Осуществление звонков, "Автоматический повтор набора (Automatic Redial)"
- См. Руководство по установке, Раздел 3, "Redial".

# Отправка на занятую внутреннюю линию сигнала об ожидающем звонке (Busy Station Signaling - BSS)

Абонент на занятой линии услышит тон ожидающего звонка и будет знать, что вы ждете.

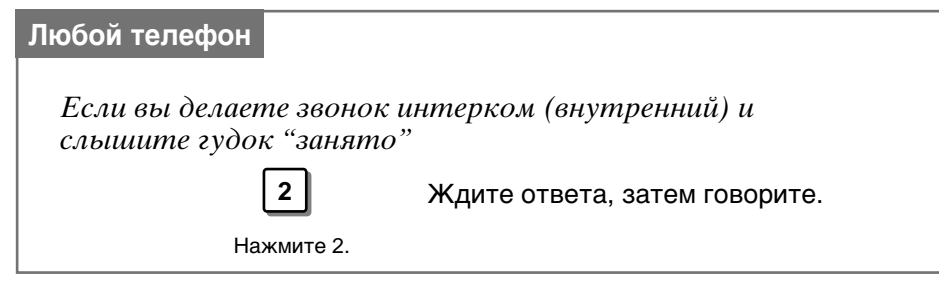

- Чтобы ответить с вызывающей линии, см. "Call Waiting (ожидающий звонок)" в данном руководстве.
- Если при установке этой функции вы слышите тон перезаказа, то это значит, что данная функция не работает с вызываемым абонентом. Данная функция работает лишь в том случае, когда она установлена и у вызываемого абонента.

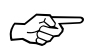

I

- 1.5 Во время разговора, "Ожидающий звонок (Call Waiting)"
- См. Руководство по установке, Раздел 3, "Busy Station Signaling (BSS)".
## Ваш телефон звонит автоматически когда освобождается линия (Automatic Callback Busy - Camp-On)

Эта функция позволяет вам получать ответный звонок, когда освобождается вызванная вами линия. Когда вы отвечаете на этот ответный звонок: Внутренняя линия: вызванная линия начинает звонить без дополнительного набора. Внешняя линия: линия резервируется за вами.

Установка

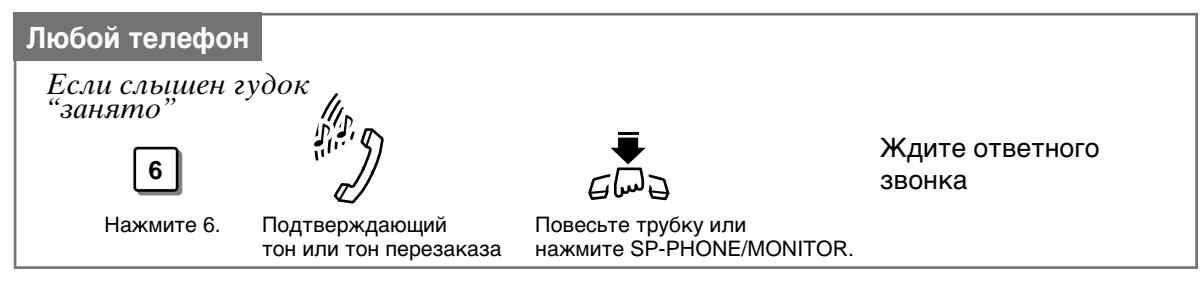

### Ответ на звонок интерком

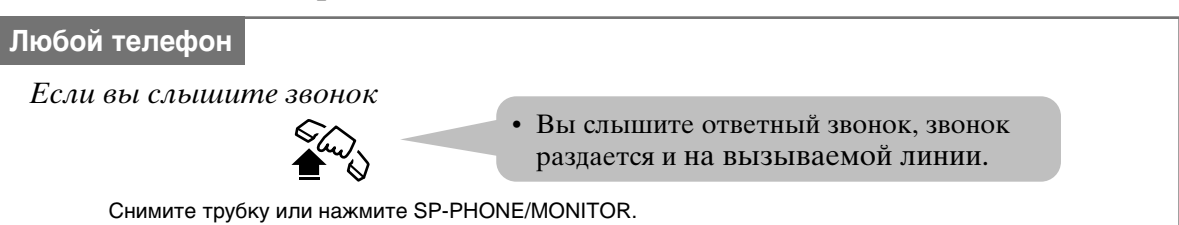

### Ответ на внешний звонок

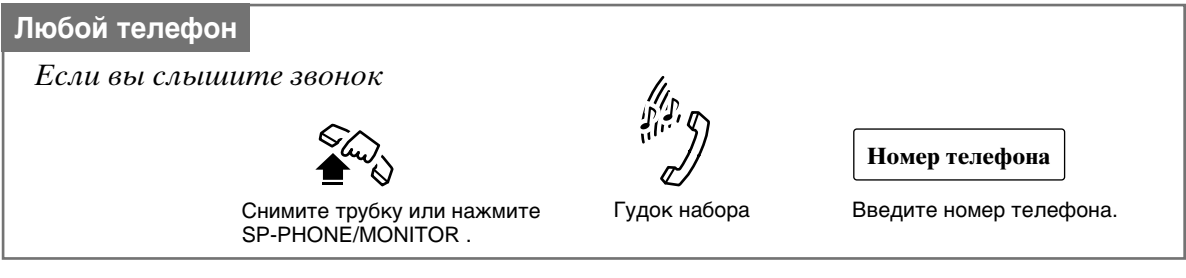

**Отмена** 

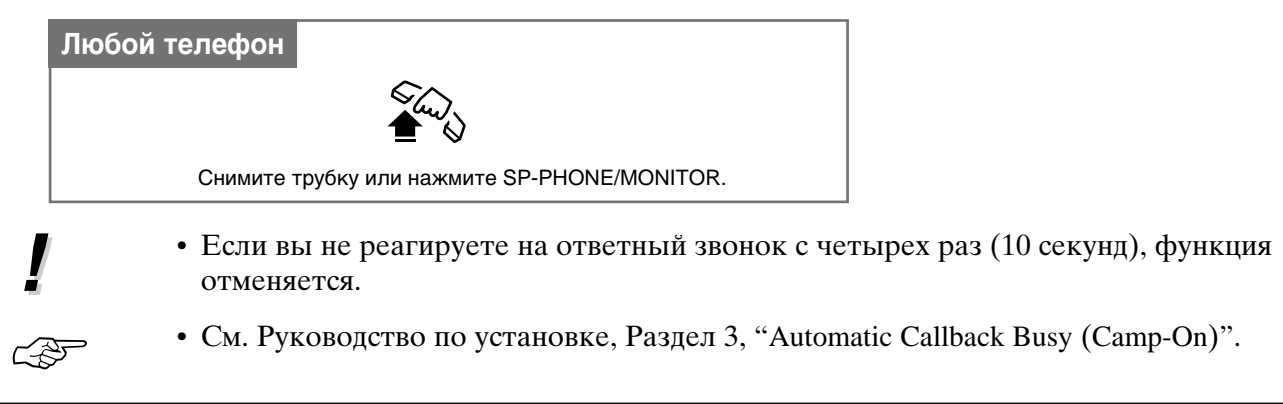

# Прерывание разговора (Executive Busy Override)

### Прерывание разговора на внутренней линии

Вы можете присоединиться к происходящему интерком разговору. Для этой функции необходимо программирование системы.

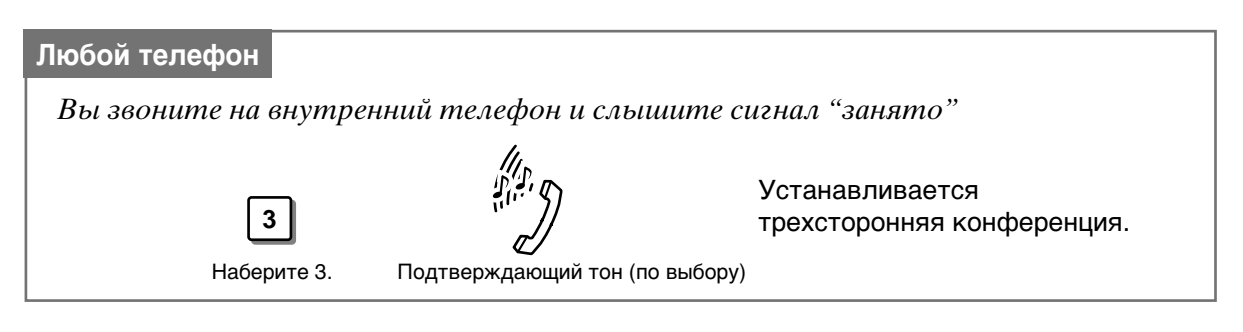

### Чтобы выйти из конференции

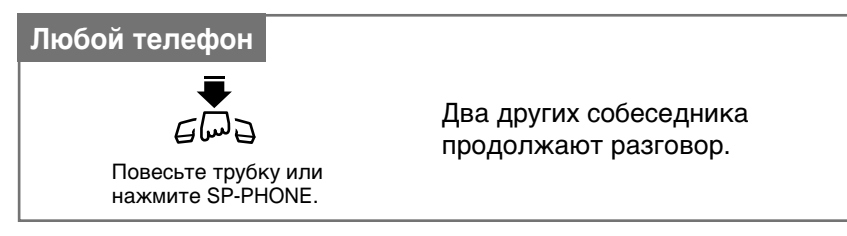

Чтобы вывести из разговора одного из собеседников

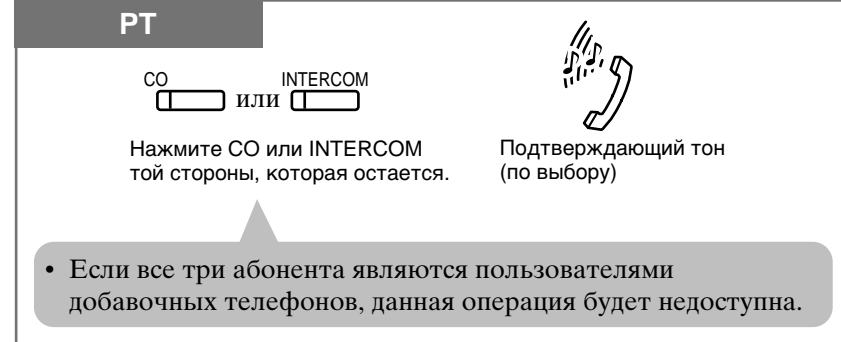

- Эта функция недоступна, если у одной или обеих сторон установлены "Data Line Security (защита линии данных)" или "Executive Busy Override Deny (отклонение прерывания разговора)".
	- При переводе двухстороннего разговора в трехсторонний или наоборот, всем говорящим посылается подтверждающий тон. Этот тон можно отключить.

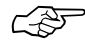

- 1.3 Осуществление звонков, "Отклонение прерывания разговора (Executive Busy Override Denv)"
- 1.7 Полезные функции, "Конференция (трехсторонняя) [Conference (3-party)]"
- 1.7 Полезные функции, "Защита линии передачи данных (Data Line Security)"
- См. Руководство по установке, Раздел 3, "Executive Busy Override".

#### $1.3$ Осуществление звонков

### Прерывание разговора на внешней линии

Вы можете подсоединиться к разговору по внешней линии или добавить третью сторону к текущему разговору. Для данной функции необходимо программирование системы.

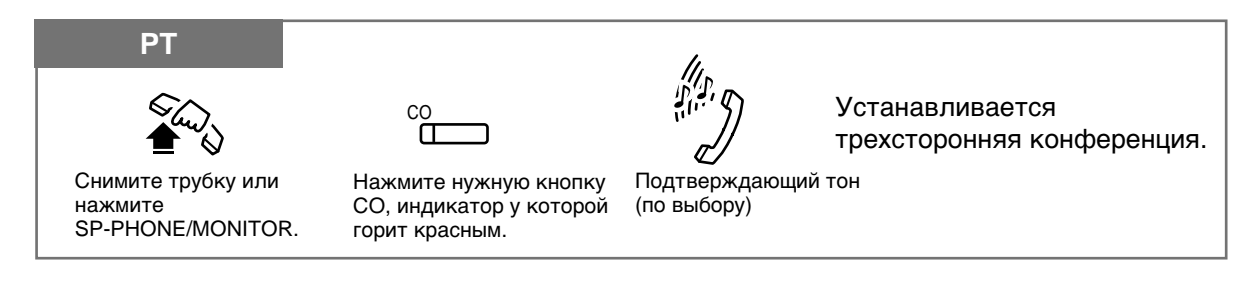

### Чтобы выйти из конференции

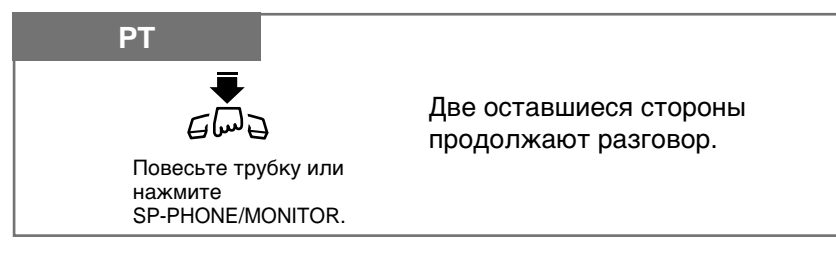

### Чтобы вывести из разговора одного из собеседников

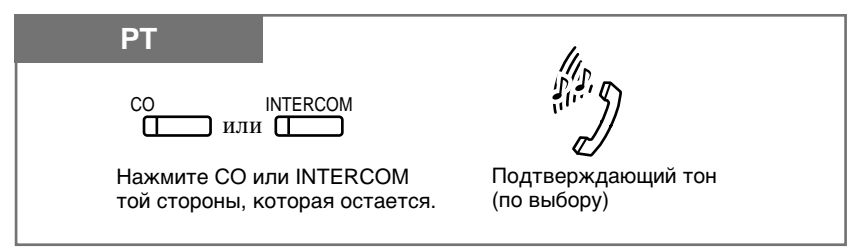

- **PT** 
	- Эта функция недоступна, если у абонента на внутренней линии, участвующего в текущем разговоре, установлены "Data Line Security (защита линии данных)" или "Executive Busy Override Deny (отклонение прерывания разговора)".
	- РТ При переводе двусторонненго разговора в трехсторонний или наоборот, всем говорящим посылается подтверждающий тон. Этот тон можно отключить.
- 4
- 1.3 Осуществление звонков, "Отклонение прерывания разговора (Executive Busy Override Denv)"
- 1.7 Полезные функции, "Конференция (трехсторонняя) [Conference (3-party)]"
- 1.7 Полезные функции, "Защита линии передачи данных (Data Line Security)"
- См. Руководство по установке, Раздел 3, "Executive Busy Override".

## Отклонение прерывания разговора (Executive Busy Override Deny)

Вы можете запретить абоненту внутренней линии вмешиваться в ваши разговоры.

### Установка / Отмена

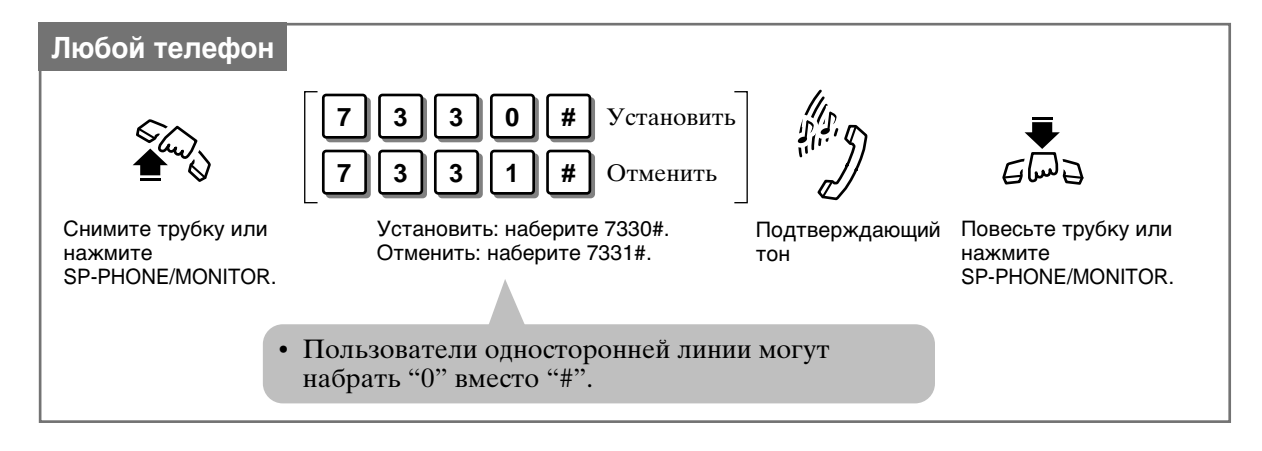

```
C PST
```
- 1.3 Осуществление звонков, "Прерывания разговора (Executive Busy Override)", Прерывание разговора на внутренней линии
- 1.3 Осуществление звонков, "Прерывания разговора (Executive Busy Override)", Прерывание разговора на внешней линии
- См. Руководство по установке, Раздел 3, "Executive Busy Override".

## Входящие звонки

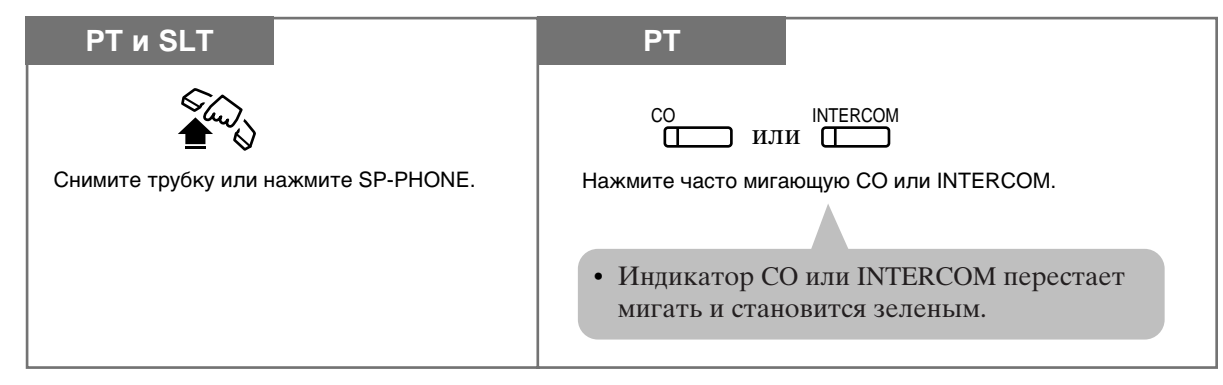

- РТ Имеется три вида предпочтения для входящих внешних звонков (нет линии/заданная линия/звенящая линия). Любой из типов задается в установках абонентского телефона.
- **PT** При наличии входящего звонка, можно нажать часто мигающие красным светом кнопки CO или INTERCOM и начать разговор (режим работы со свободными руками).

РТ • Полезные советы для работы со свободными руками даются в разделе "Работа со свободными руками".

- 1.2 Установки абонентского телефона, "Выбор функций телефона пользователем", Определение предпочитаемых линий - входящих.
- 1.3 Осуществление звонков, "Работа со свободными руками"
- См. Руководство по установке, Раздел 3, "Receiving Calls".

**CAF** 

# **Ответ со свободными руками**

Вы можете отвечать на внутренние звонки, не снимая трубки.

### **Установка**

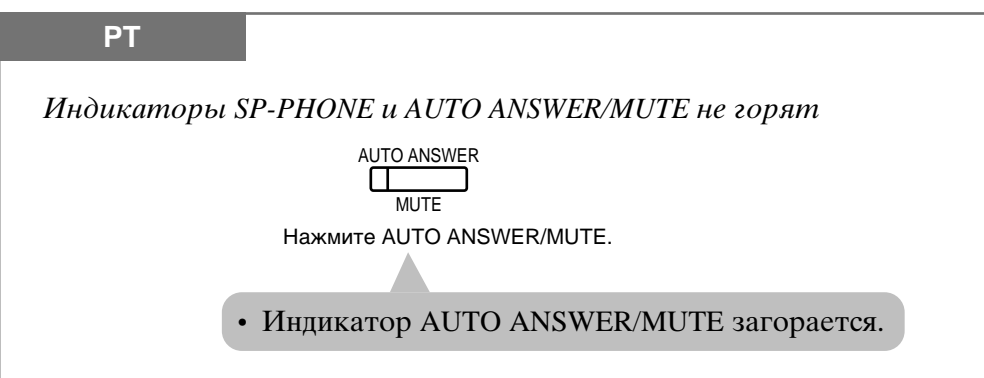

### **Отмена**

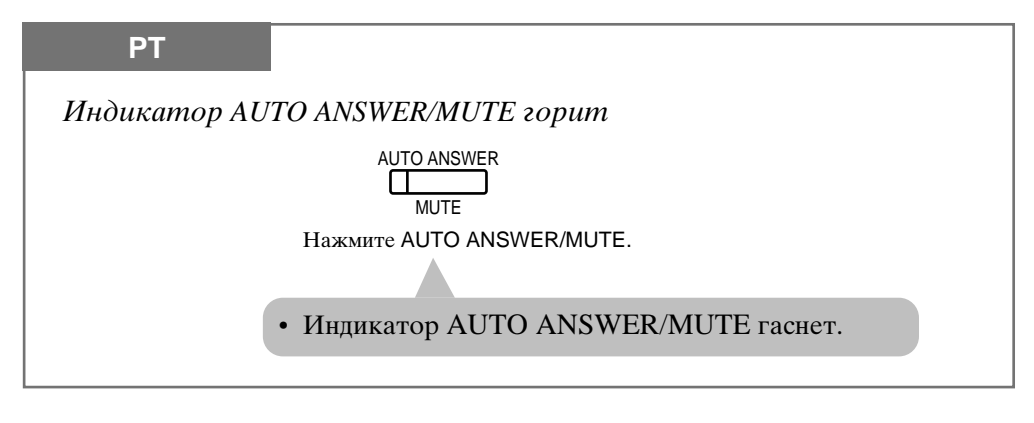

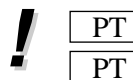

• Эта функция не работает для входящих внешних звонков или звонков от двери.  $\lceil \cdot \rceil$  Когда внешний звонок перебрасывается на вашу линию, данная функция подавляется и раздается звонок.

☞

• 1.2 Установки абонентского телефона, "Выбор функций телефона пользователем", Установка сигнала интеркома.

- 1.7 Полезные функции, "Мониторинг комнаты (Room Monitor)".
- См. Руководство по установке, Раздел 3, "Handsfree Answerback".

# Ответ на звонок на другой линии (Call Pickup)

### Переброс входящего звонка

Вы можете ответить на звонок, поступивший на любую другую линию.

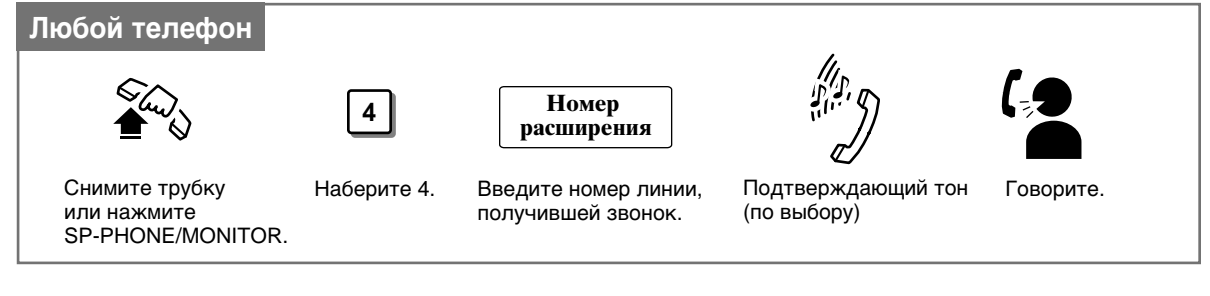

- Звонки от лвери могут перебрасываться с линий, не запрограммированных лля их приема.
	- При перебросе звонка вы услышите подтверждающий тон. Тон можно отключить.
	- Если на линии, получившей звонок, установлено Отклонение переброса звонка, то вы услышите тон перезаказа.
- 
- 1.4 Входящие звонки, "Ответ на звонок на другой линии (Call Pickup)", Отклонение/Разрешение переброса звонка (Call Pickup Deny).
- См. Руководство по установке, Раздел 3, "Call Pickup".

### Переброс входящего звонка внутри группы

Вы можете ответить на звонок, поступивший на любую внутреннюю линию внутри группы.

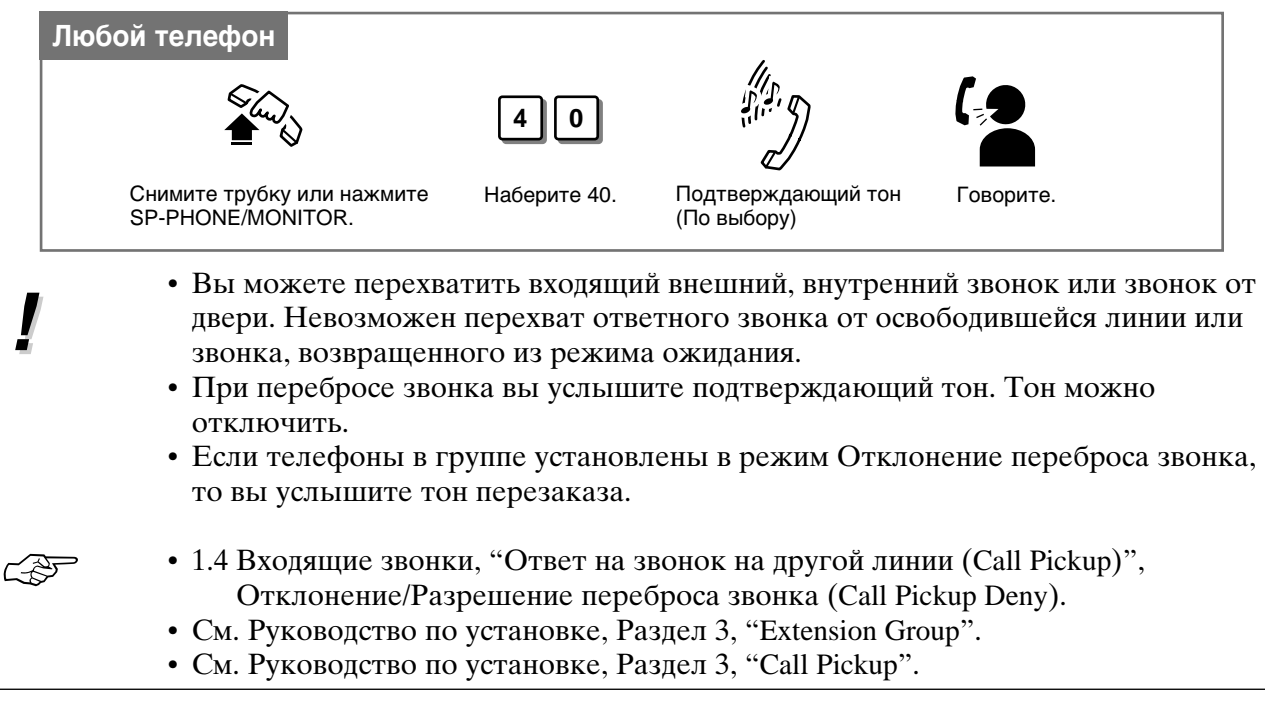

### **Переброс звонка с автоответчика (ТАМ)**

Вы можете ответить на звонок, поступивший на автоответчик. Для этой функции необходимо программирование системы.

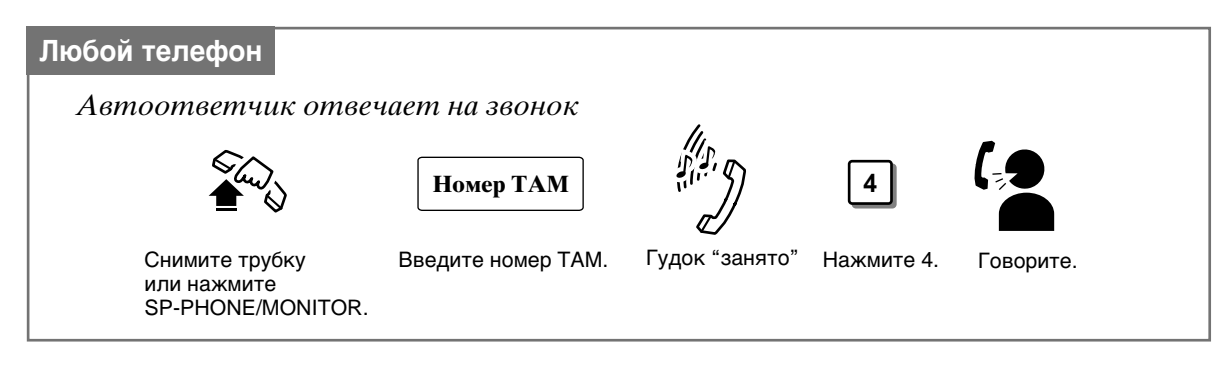

• Если при перехвате звонка вы слышите тон перезаказа, то это значит, что либо TAM не отвечает на звонок, либо введенный номер не является номером ТАМ. • Номер ТАМ - это три цифры номера его линии.

☞

**!**

• См. Руководство по установке, Раздел 3, "Call Pickup".

### **Отклонение/Разрешение переброса звонка (Call Pickup Deny)**

Вы можете не допустить перехват ваших звонков с других линий.

### **Установка/Отмена**

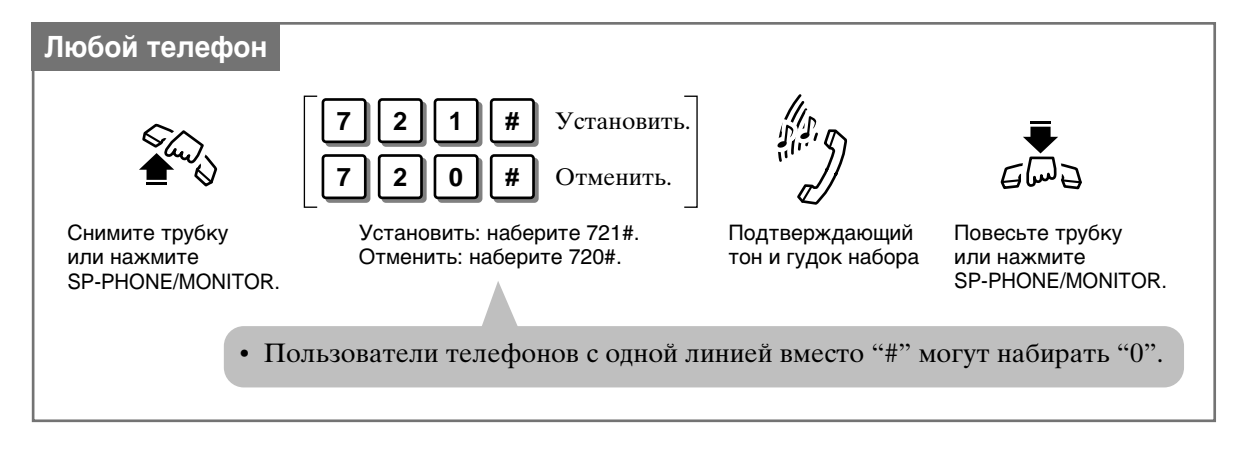

☞

- 1.4 Вхоляшие звонки, "Ответ на звонок на другой линии (Call Pickup)", Переброс входящего звонка.
- 1.4 Входящие звонки, "Ответ на звонок на другой линии (Call Pickup)", Переброс входящего звонка внутри группы.
- См. Руководство по установке, Раздел 3, "Call Pickup".

# Перевод звонка в режим ожидания (Call Hold)

Вы можете перевести звонок в режим ожидания.

Перевод звонка в режим ожидания

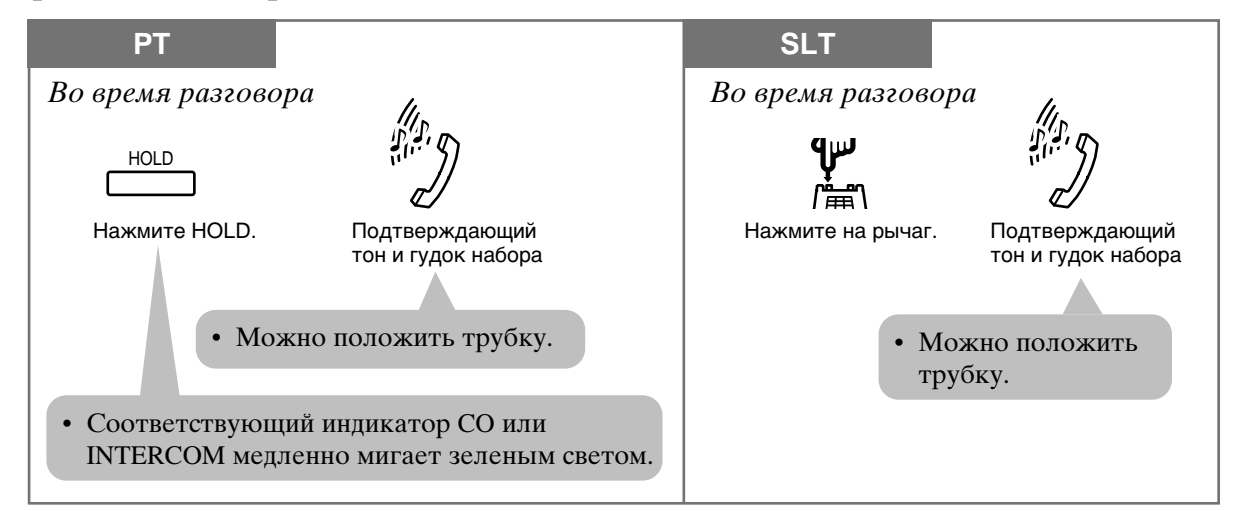

#### Возвращение звонка из режима ожидания

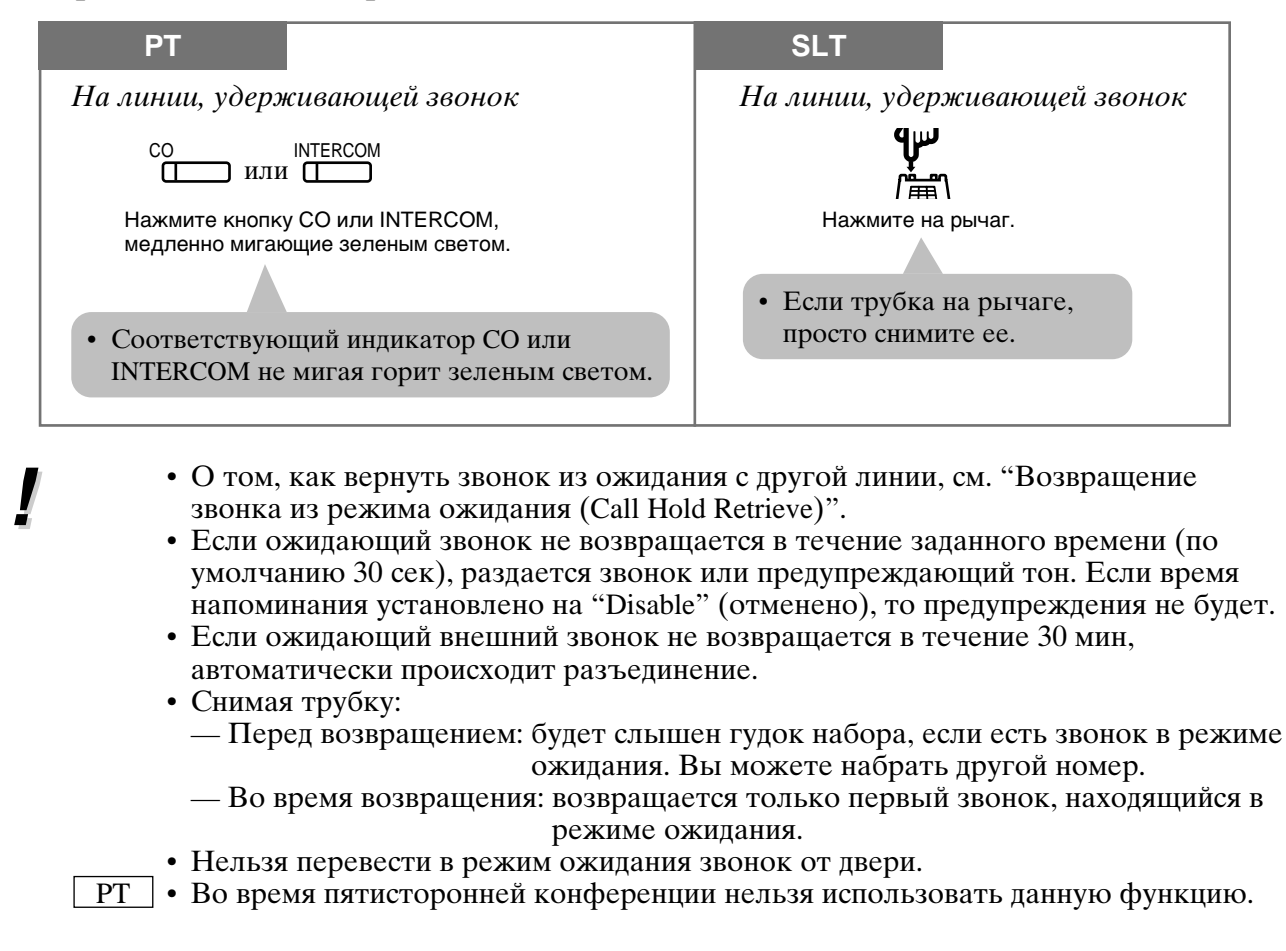

#### $1.5$ Во время разговора

PT • В режим ожидания можно перевести много внешних звонков и только один внутренний.

Если ожидающий звонок не возвращается в течение заданного времени, раздается звонок или предупреждающий тон, а на дисплее высвечивается следующее:

- Например: - Звонок на внутренней линии 111, м-р Браун - на дисплее мигает "111:Brown".
- Звонок на внешней линии CO 1 на дисплее мигает "Call on CO 1"
- $\boxed{\text{SLT}}$  Если программированием системы определены "Hold-2" или "Hold-3", то вам нужно набирать "20" после нажатия на рычаг.
- SLT Одновременно можно перевести в режим ожидания только один внешний или один внутренний звонок. Если необходимо перевести в ожидание оба звонка, используйте функцию "Звонки на парковке".
- 625

**PT** 

- 1.5 Во время разговора, "Возвращение звонка из режима ожидания (Call Hold Retrieve)"
- 1.5 Во время разговора, "Помещение звонка на парковку системы (Call Park)"
- 1.7 Полезные функции, "Конференция (пятисторонняя) [Conference (5-party)]"
- См. Руковолство по установке. Разлел 3. "Hold".

## Перевод звонка в режим ожидания с исключительным правом (Exclusive Hold)

Не позволяет абонентам других линий возвращать из ожидания ваш звонок. Его может вернуть только тот, кто отправил на ожидание.

### Перевод звонка в режим ожидания с исключительным правом

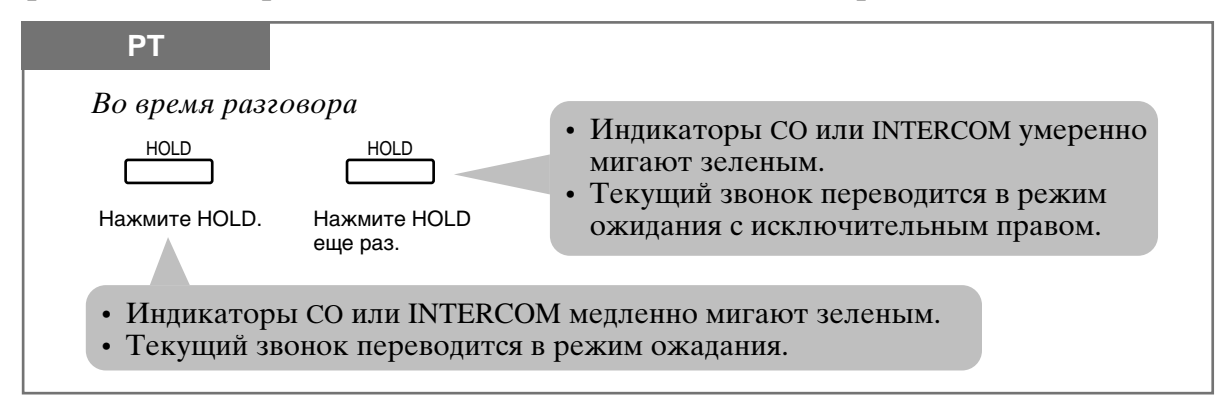

### Возврашение звонка из режима ожидания с исключительным правом

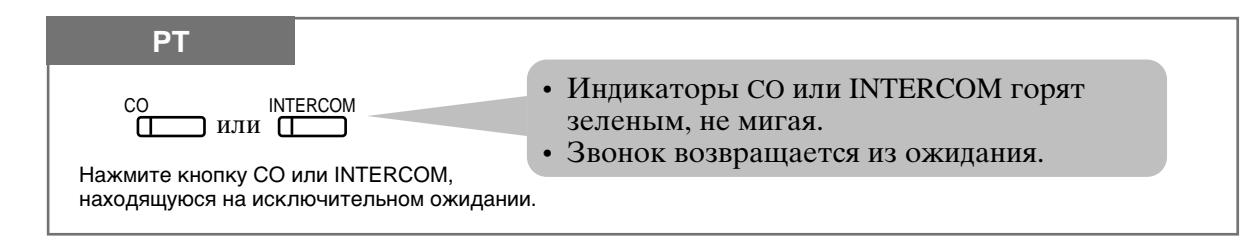

### 1.5 Во время разговора

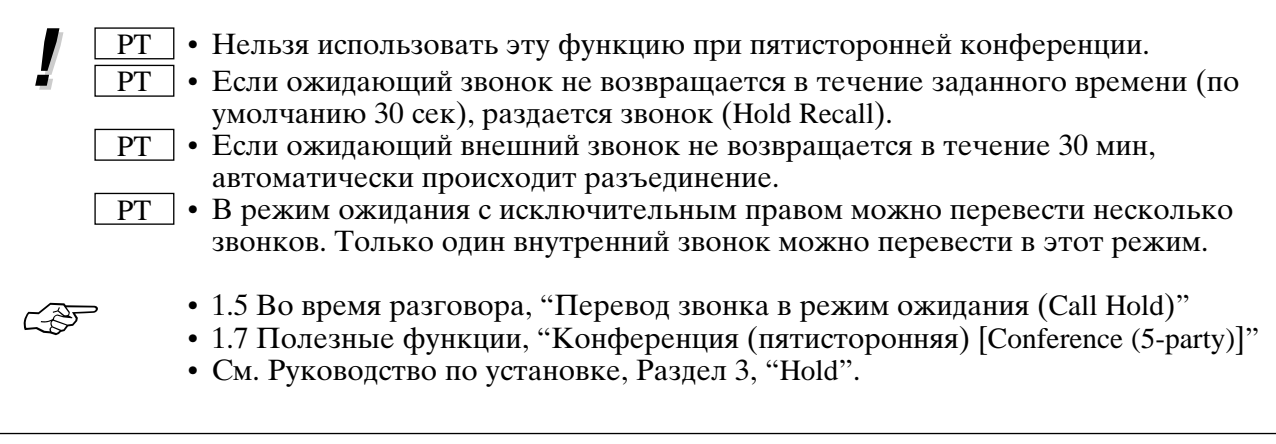

## Возвращение звонка из режима ожидания (Call Hold Retrieve)

Вы можете вернуть звонок, переведенный в режим ожидания с другой линии.

### Возвращение внешнего звонка

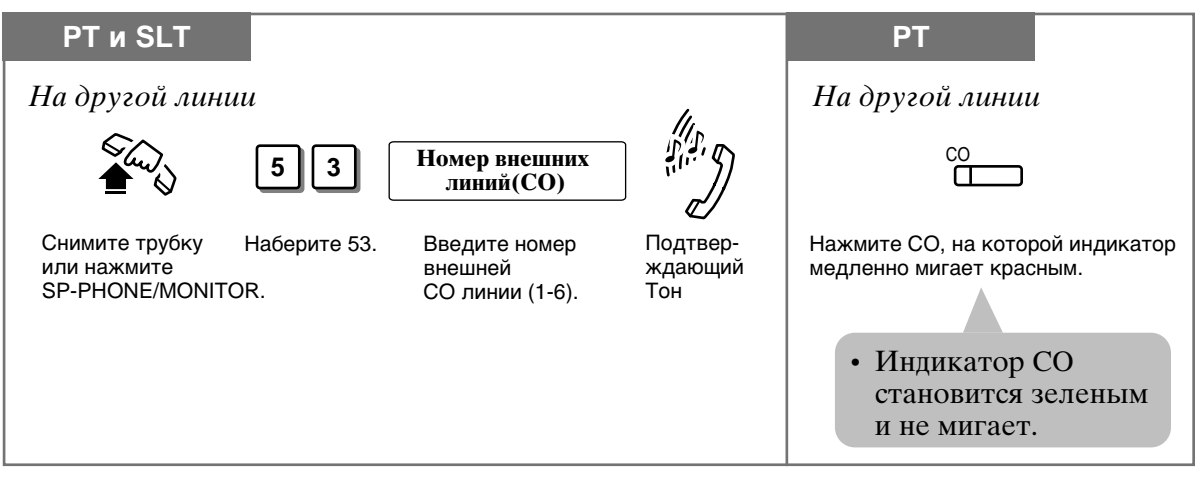

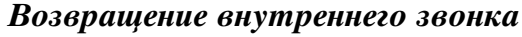

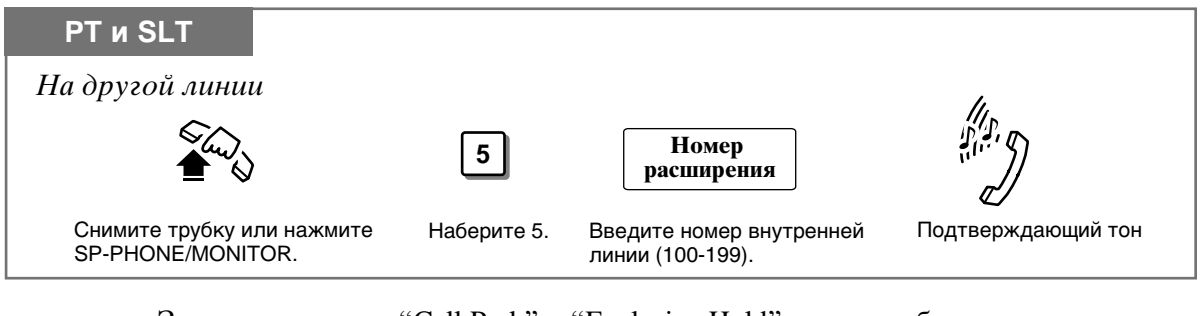

- 
- Звонки в режиме "Call Park" и "Exclusive Hold" не могут быть возвращены таким образом.
- Вы сможете слышать подтверждающий тон при возвращении звонка, если введете код функции.

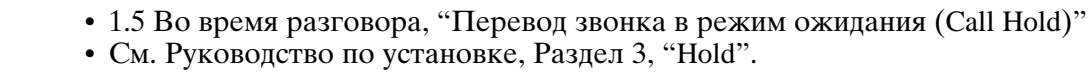

### Помещение звонка на парковку системы (Call Park)

Вы можете поместить ожидающий звонок в зону парковки. При этом вы можете совершать другие операции. Припаркованные звонки могут быть возвращены любым внутренним абонентом. Припарковать можно до 10 звонков.

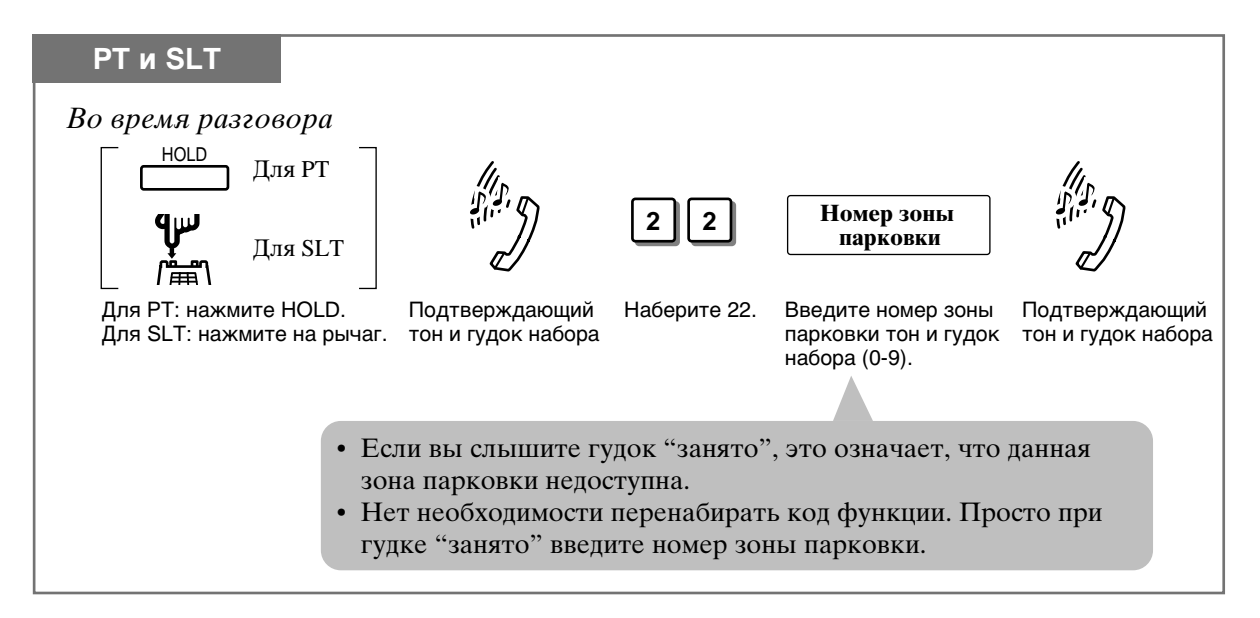

### Возвращение припаркованного звонка

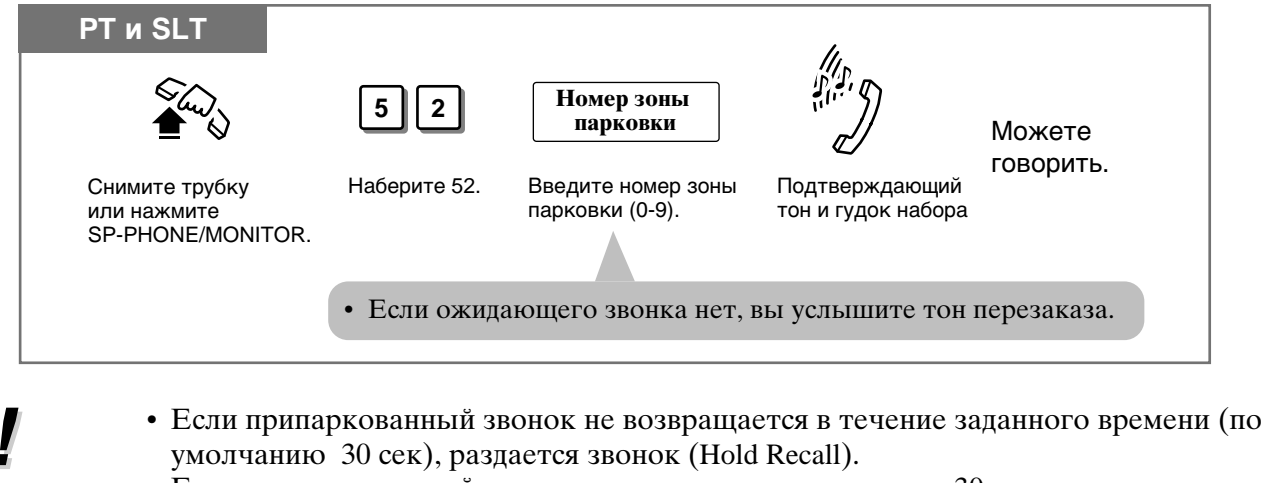

- Если припаркованный звонок не возвращается в течение 30 мин, автоматически происходит разъединение.
- Данная функция полезна, если вы хотите удержать более одного внутреннего звонка на телефоне РТ или более одного внутреннего звонка или внешний звонок на телефоне SLT.

 $\overline{PT}$  • Во время Конференции (пятисторонняя) эта функция недоступна.

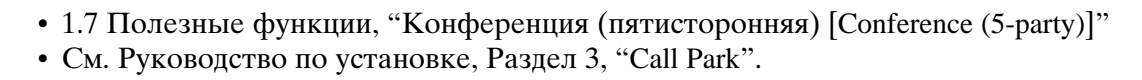

## Переброс звонка на другую линию (Call Transfer - to Extension)

Вы можете перебросить полученный звонок на другую внутреннюю линию. Есть 2 способа.

Выборочный переброс: получатель подтверждает переброс до отсылки. Невыборочный переброс: линия освобождается после переброса без получения подтверждения.

### Выборочный переброс

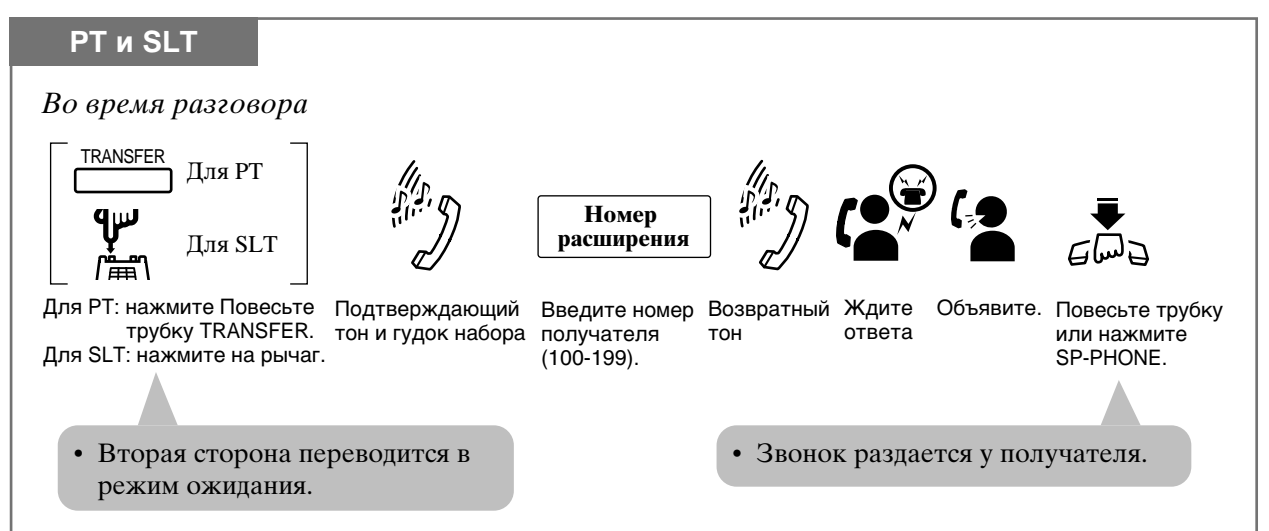

### Невыборочный переброс

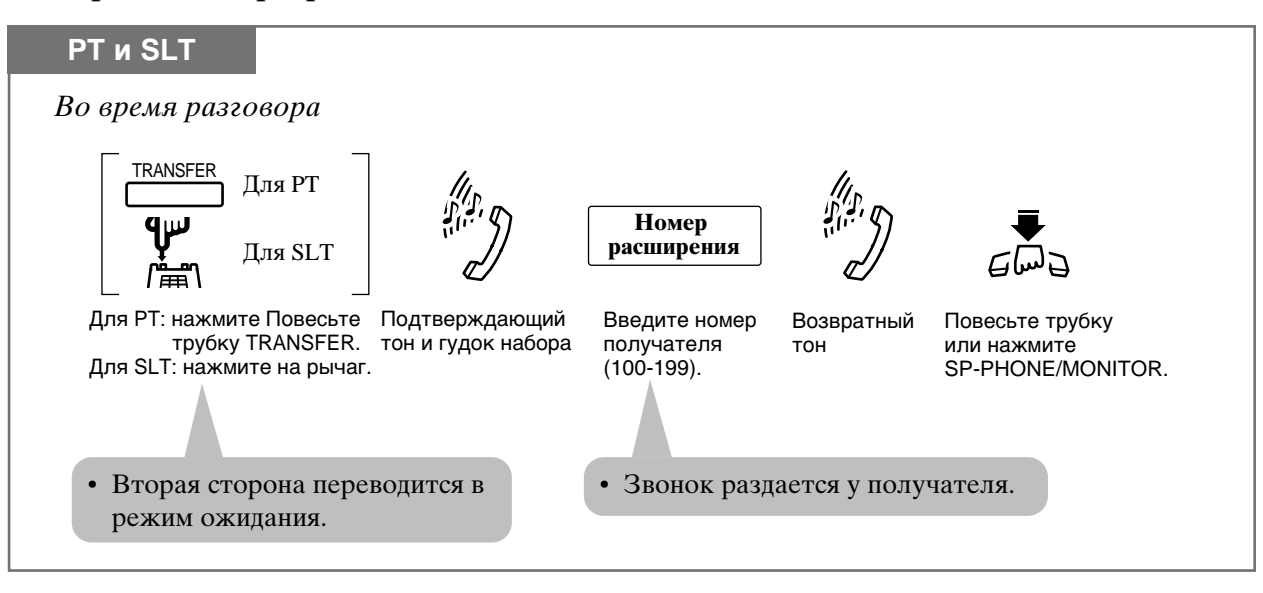

#### Переброс звонка с помощью кнопки DSS

Вы можете осуществлять выборочный и невыборочный переброс звонков с помощью кнопки DSS. Имеется 2 операции в зависимости от того, ответ не установлена или нет функция "переброс нажатием одной кнопки" (One-Touch Transfer)\*.

\* One-Touch Transfer позволяет путем нажатия одной кнопки удержать внешний звонок и перебросить его на внутреннюю линию. Эта функция обеспечивает автоматическое удержание и переброс без нажатия кнопки TRANSFER. Для использования этой функции необходимо программирование системы.

#### Режим "с перебросом" (With Transfer)

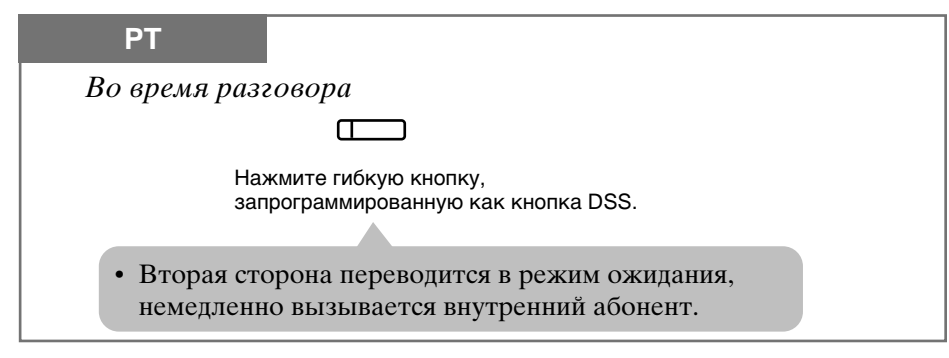

### Режим "без переброса" (Without Transfer)

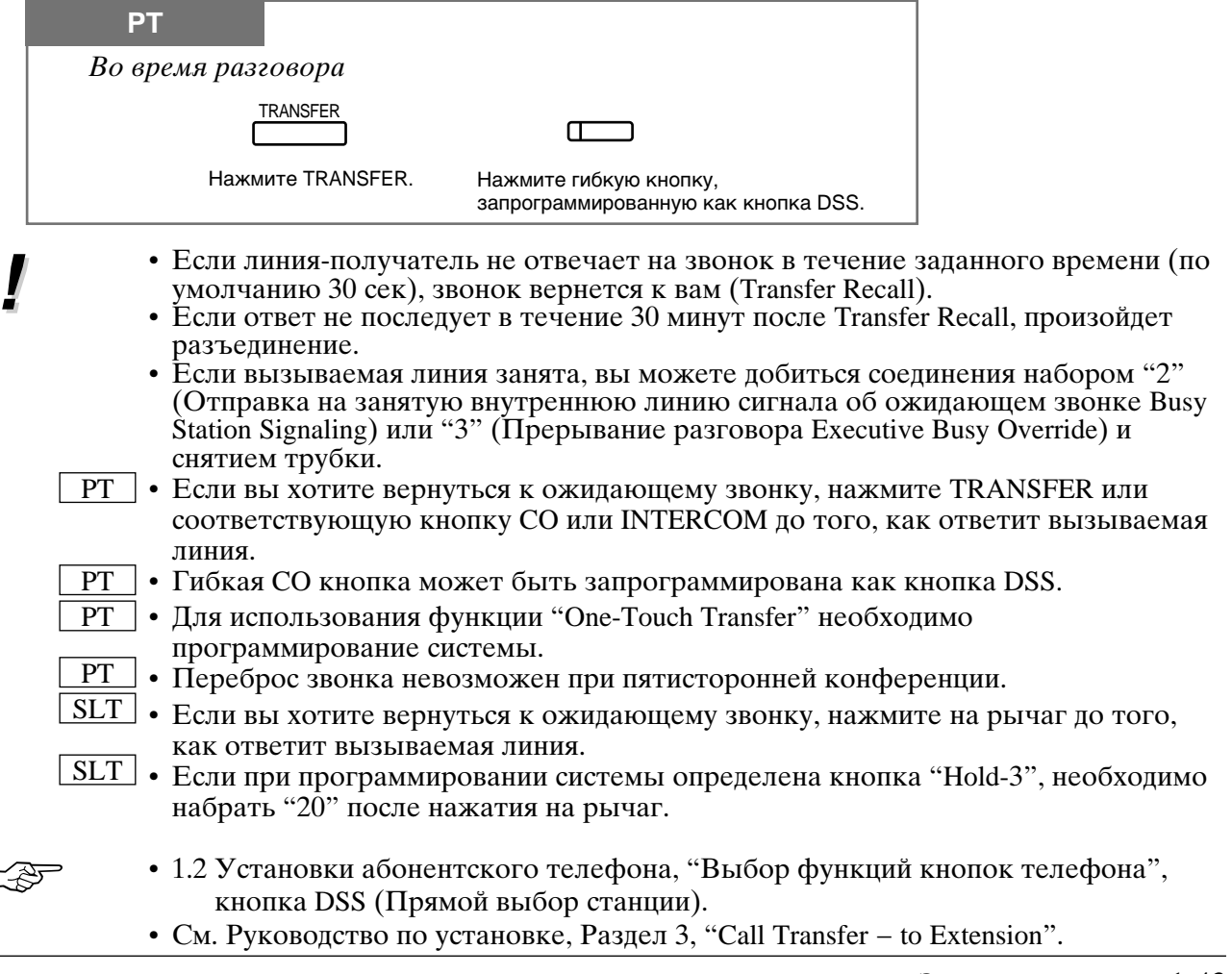

## Переброс звонка на внешнюю (СО) линию (Call Transfer - to Outside (CO) Line)

Полученный звонок можно перебросить на внешнюю линию. Для выполнения этой функции необходимо программирование системы.

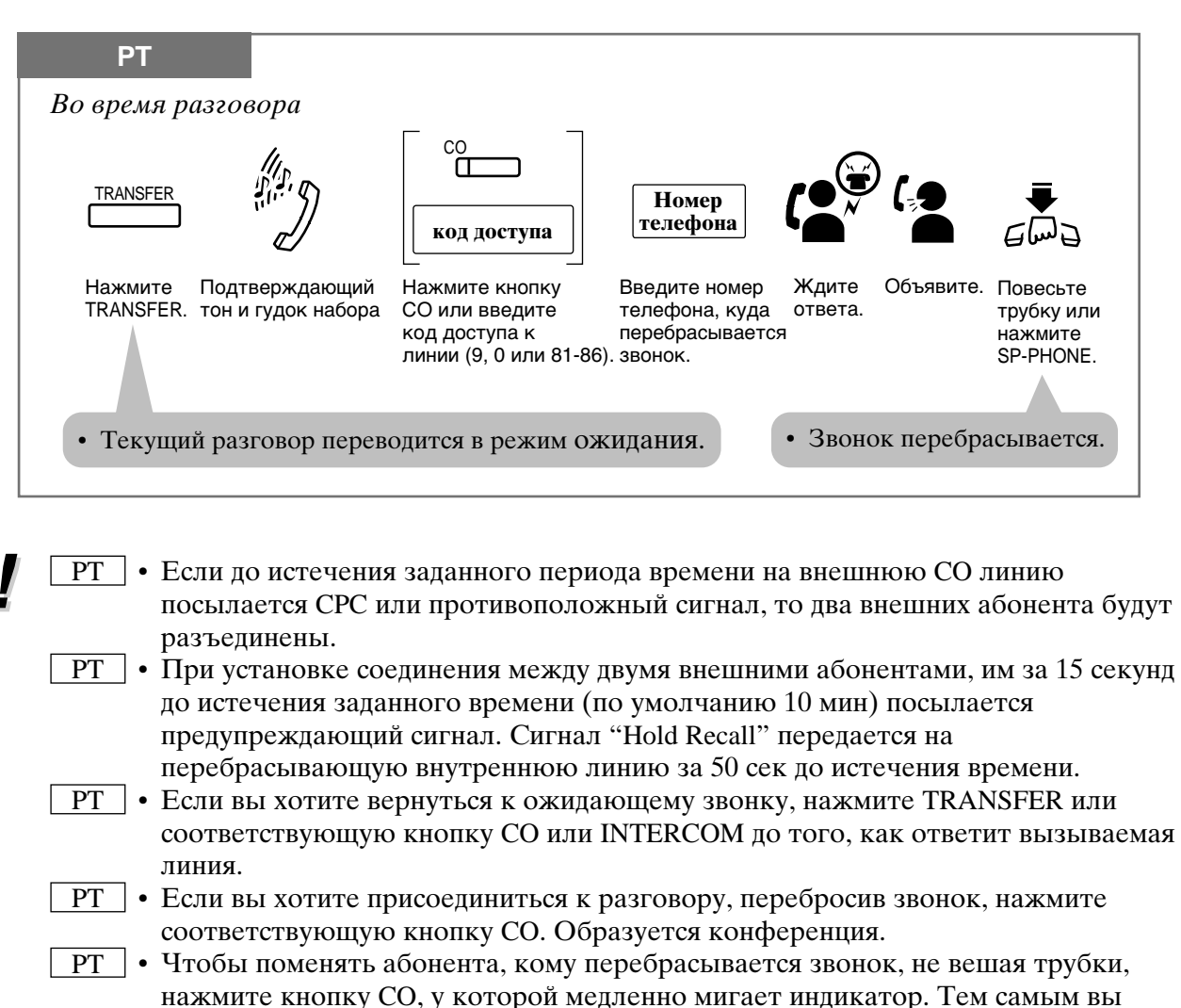

- возвращаете звонок. Затем повторите процедуру переброса.
- См. Руководство по установке, Раздел 3, "Call Transfer to Outside (CO) Line".

2

# Ожидающий звонок (Call Waiting)

Во время разговора тон Call Waiting (ожидающий звонок) извещает, что вас ждет звонок. Вы можете на него ответить, разъединившись с первым собеседником или переведя его в режим ожидания.

### Установка/Отмена для внешних звонков

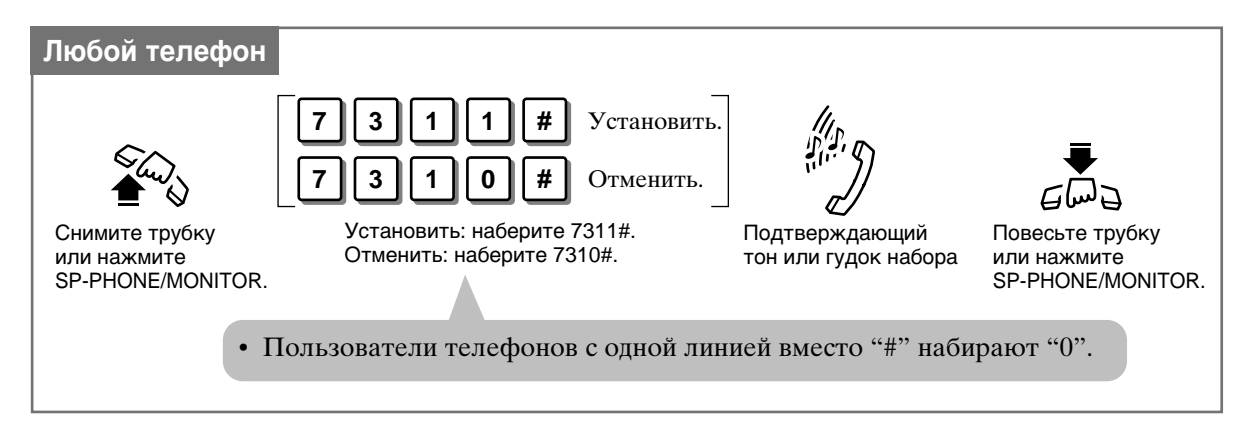

### Установка/Отмена для внутренних звонков

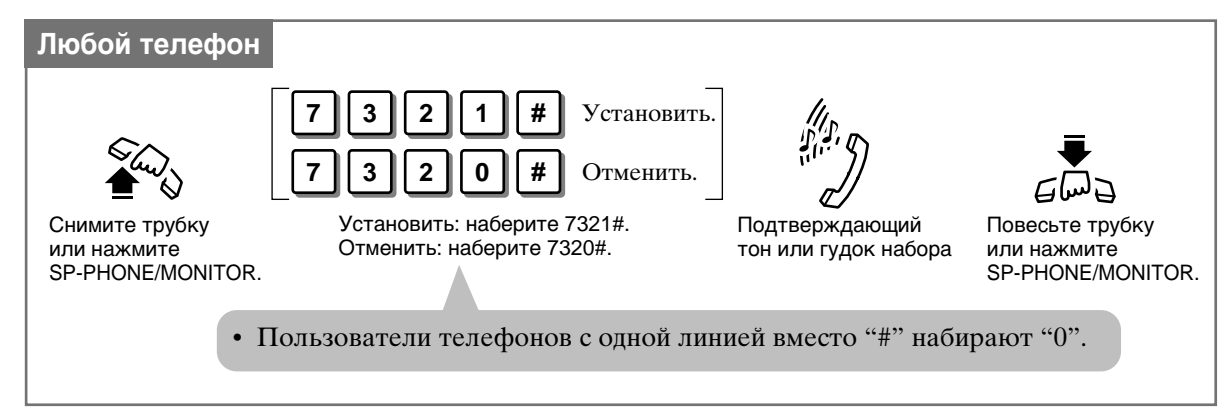

Чтобы поговорить с новым абонентом, отменив текущий разговор

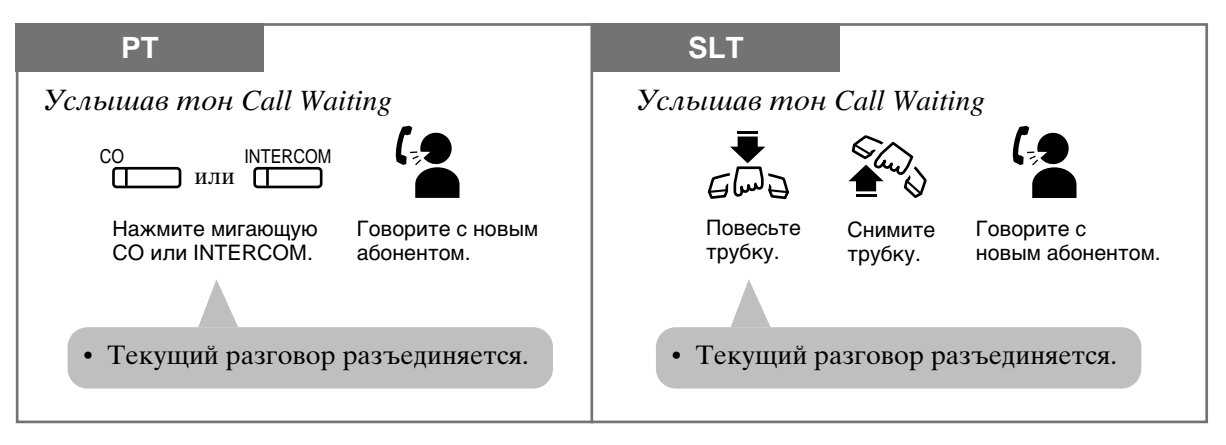

Чтобы поговорить с новым собеседником, переведя текущий звонок в режим ожидания

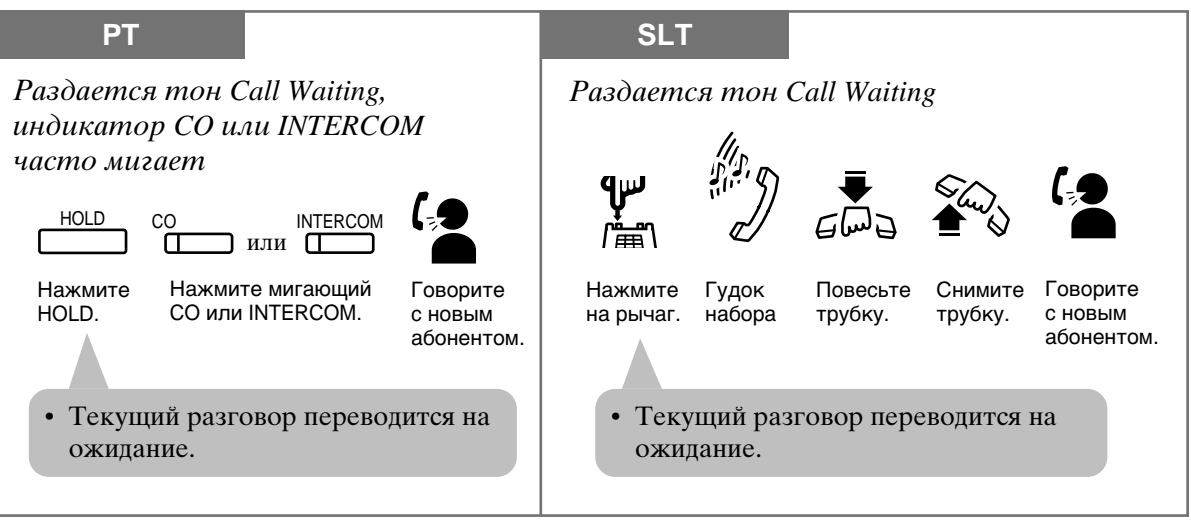

- Если текущий собеседник и новый являются абонентами внутренних линий, то кнопку INTERCOM нажимать не нужно.
- Установка по умолчанию "ОЕЕ" ("Выключено")

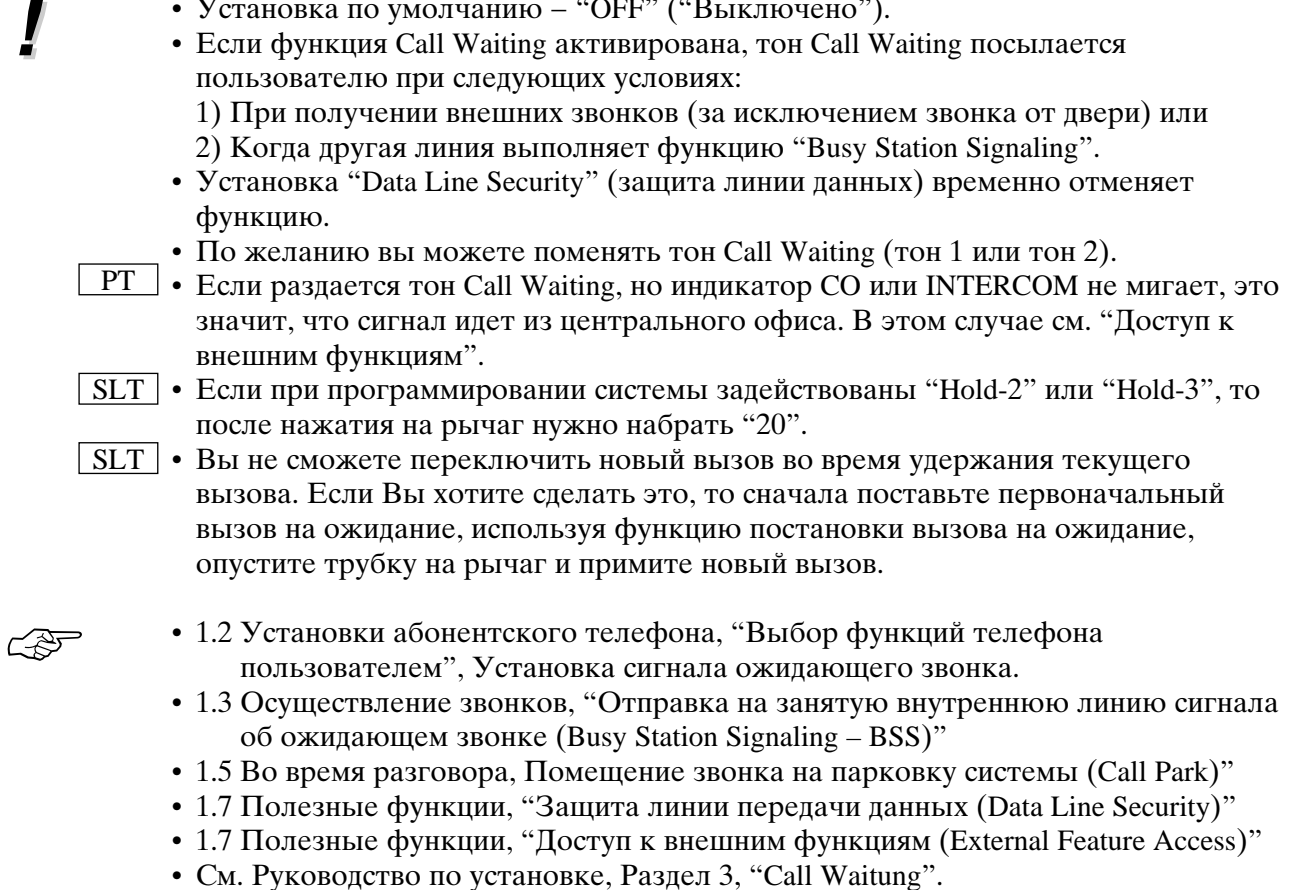

# Разделение звонка (Call Splitting)

Вы можете попеременно разговаривать с двумя различными абонентами. При поступлении звонка в то время, когда вы уже разговариваете, вы можете текущий разговор перевести на ожидание и поговорить с новым звонящим.

Разговор в то время, когда другой звонок на ожидании с исключительным правом

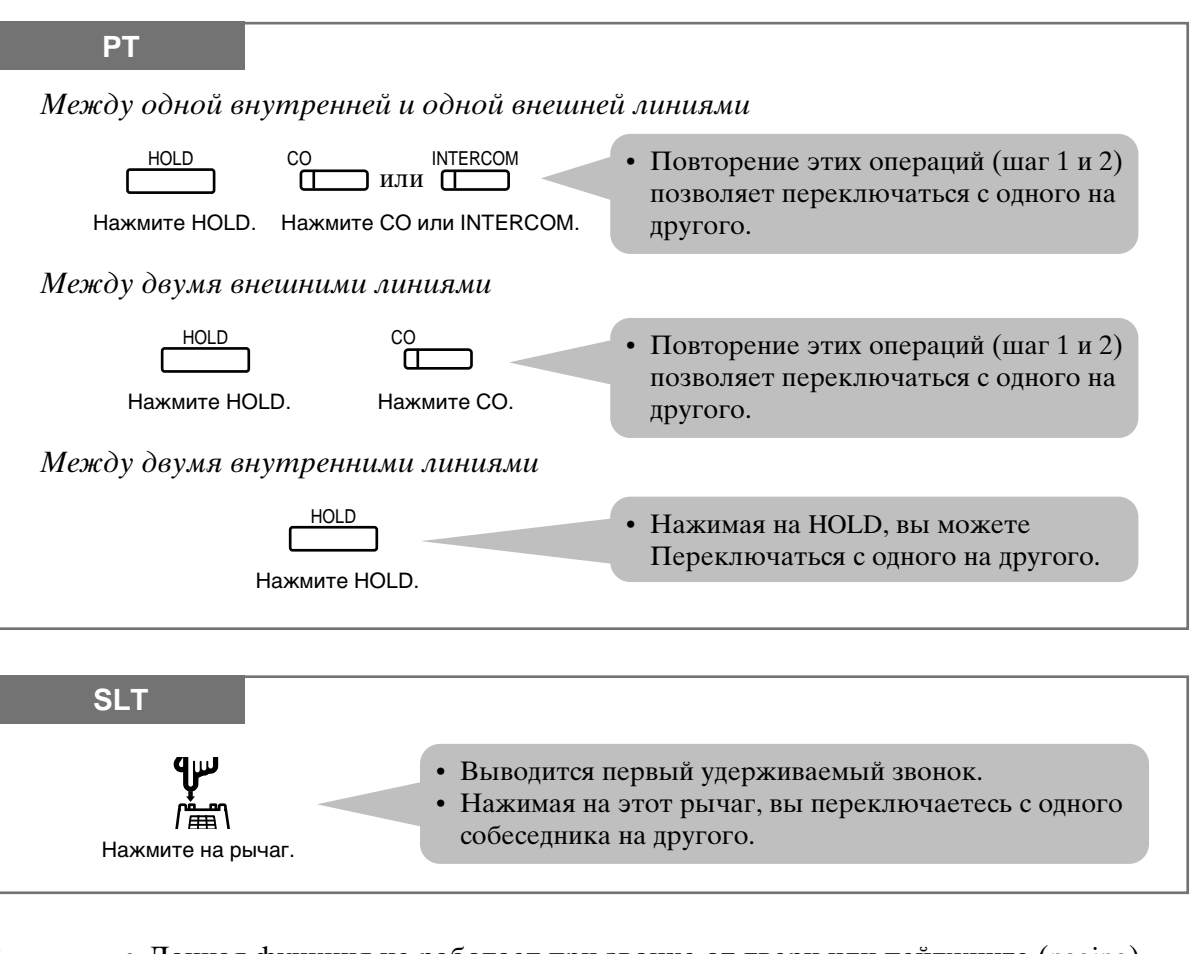

• Данная функция не работает при звонке от двери или пейджинге (paging).  $PT$ • Нельзя пользоваться этой функцией при пятисторонней конференции.

ビジ

- 1.5 Во время разговора, "Перевод звонка в режим ожидания (Call Hold)"
- 1.5 Во время разговора, "Перевод звонка в режим ожидания с исключительным правом (Exclusive Hold)"
- См. Руководство по установке, Раздел 3, "Call Splitting".

# Пейджинг/Громкий вызов (Paging)

Вы можете сделать объявление одновременно для нескольких человек. Объявление передается через громкоговорители телефонов и/или внешние пейджеры. Вызываемый человек может вам ответить с любого телефона. Вы также можете перебросить звонок после вызова или его отклонения.

### Все внутренние линии

Можно сделать объявление на все линии.

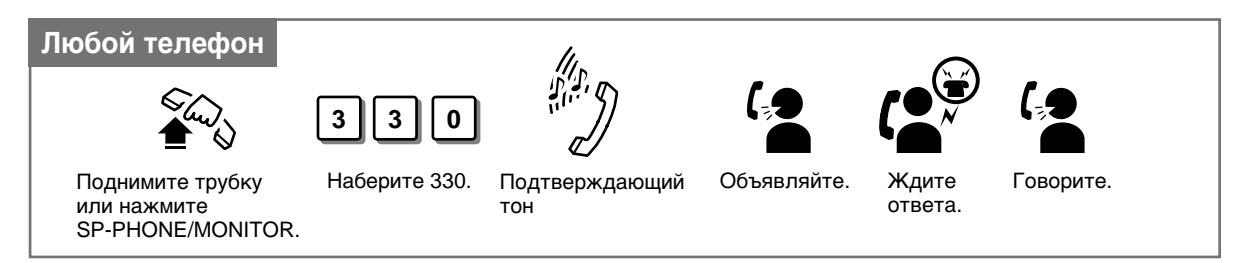

## $\Gamma$ pynna

Вы можете выбрать группу линий и передать на них вызов. Объявление будет слышно только через громкоговорители.

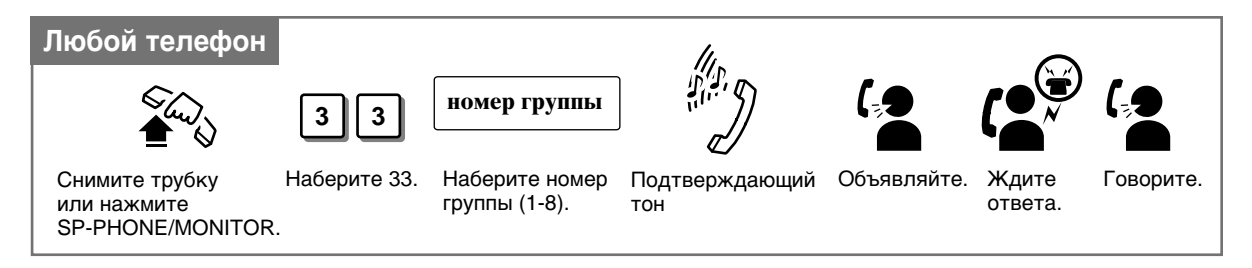

## Внешний пейджер

Можно сделать объявление на внешний пейджер.

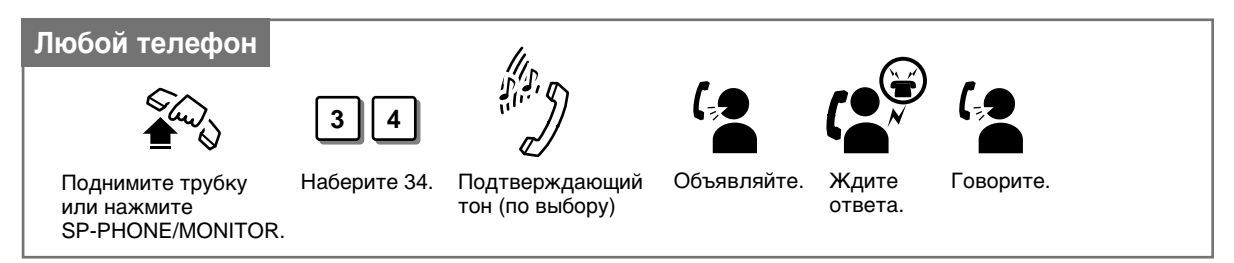

### Все внутренние линии и пейджер

Объявление передается через громкоговорители РТ телефонов и внешний пейджер.

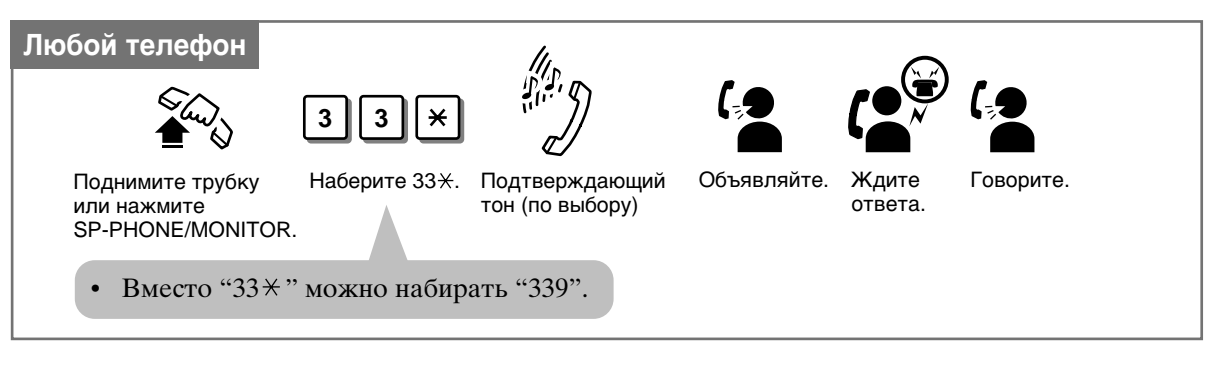

- Если пейджер в работе, слышен "занято".
- Пользователь вызываемой линии сначала слышит полтвержлающий тон, а затем объявление.
- Подтверждающий тон передается перед объявлением и через внешний пейджер Его можно отключить.
- Перед тем, как сделать объявление, вы услышите подтверждающий тон.
- Одновременно объявление может делать только один человек.
- Нельзя вызвать линии, на которых установлены функции DND (не беспокоить) и Paging-Deny (отклонение пейджинга), или которые заняты.
- 625
- 1.7 Полезные функции, "Отклонение входящих звонков "не беспокоить" " (Do Not Disturb – DND)
- См. Руководство по установке, Раздел 3, "Paging".

### Ответ на пейджинг

Вы можете ответить на пейджинг с любой линии внутри системы.

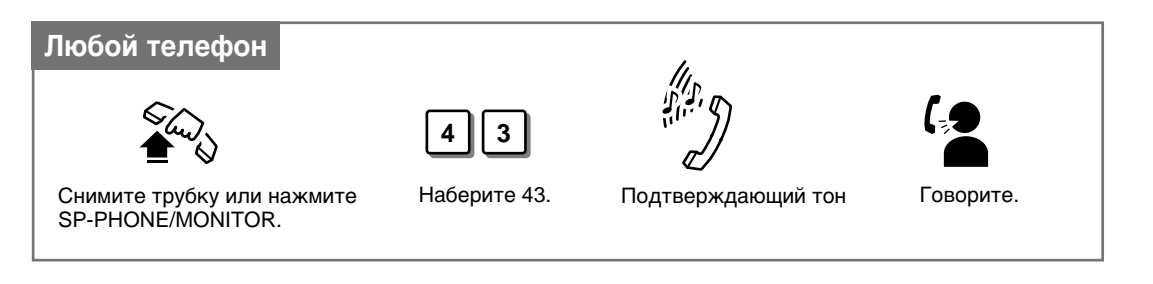

- 
- При ответе на вызов слышен подтверждающий тон.
- $PT$ • Если вас вызывают по поводу внешнего звонка и этот звонок переброшен на вашу линию, то для ответа нажмите соответствующую кнопку СО, у которой медленно мигает индикатор.

#### $1.5$ Во время разговора

### Переброс звонка после пейджинга (Paging and Transfer)

Вы можете перебросить звонок, используя функцию пейджинга (все внутренние линии, группа, внешний пейджер или все внутренние линии и пейджер).

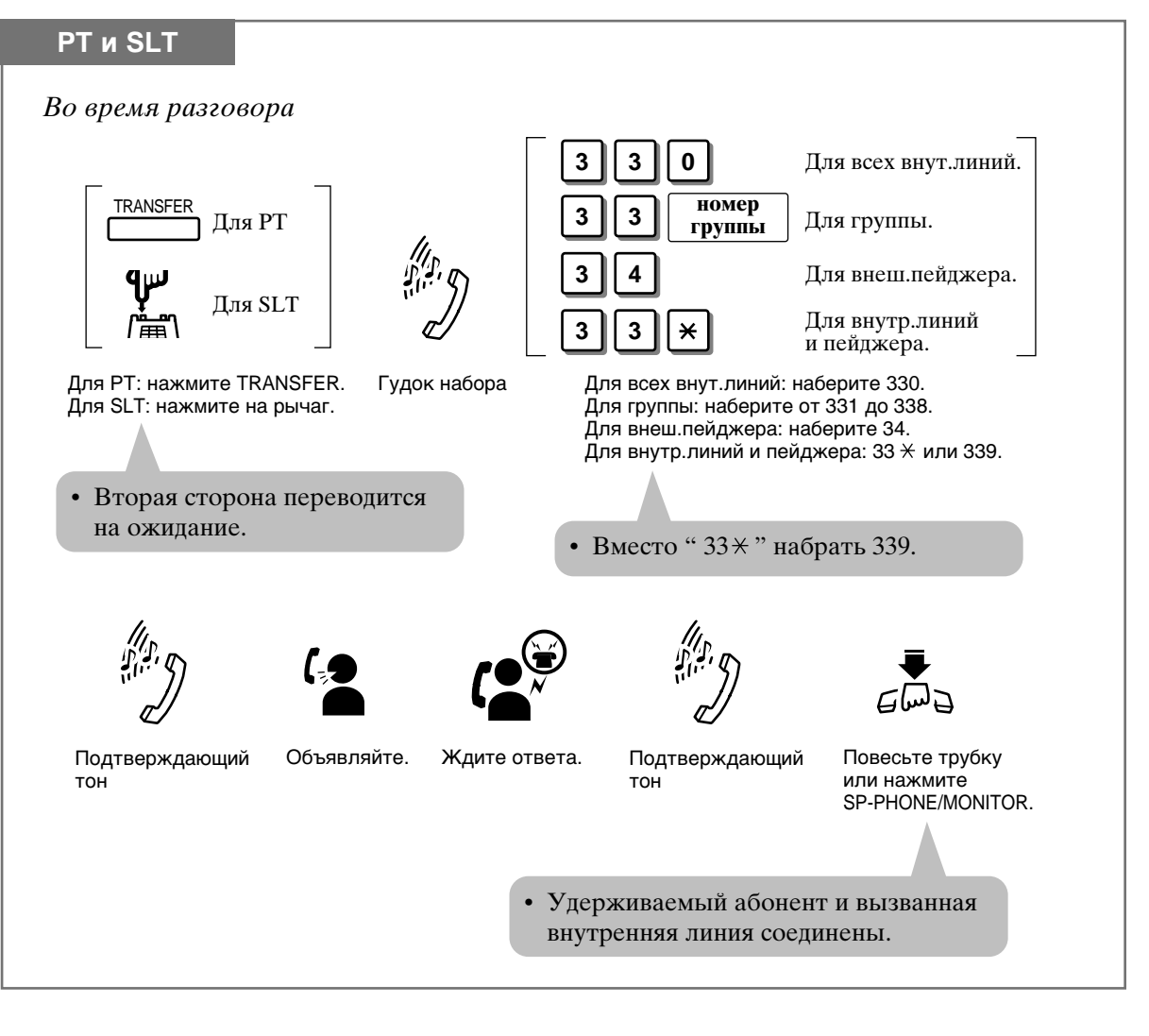

- Если тон доступа к внешнему пейджеру отключен (установлен на "Disable"), то подтверждающий тон не будет передаваться. См. Прогаммирование системы, "Тон доступа к внешнему пейджеру".
- $\boxed{\text{SLT}}$  Если при программировании системы задействовано "Hold-3", то после нажатия на рычаг нужно набрать "20".

### Отклонение пейджинга

Вызов, посланный на громкоговоритель, может быть отклонен любой из внутренних линий.

### Установка/Отмена

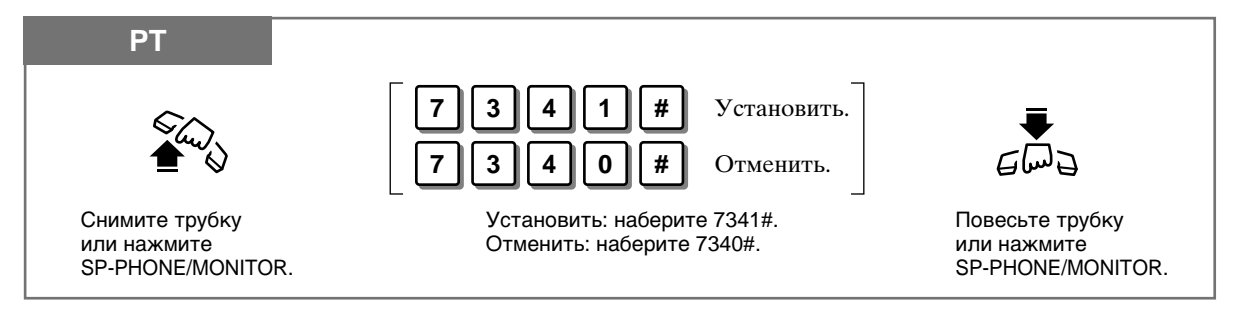

# Отключение микрофона (Microphone Mute)

Вы можете отключить микрофон, чтобы переговорить с присутсвующими в комнате. При этом абонент на линии не услышит вас. Вы же будете его слышать.

### Установка

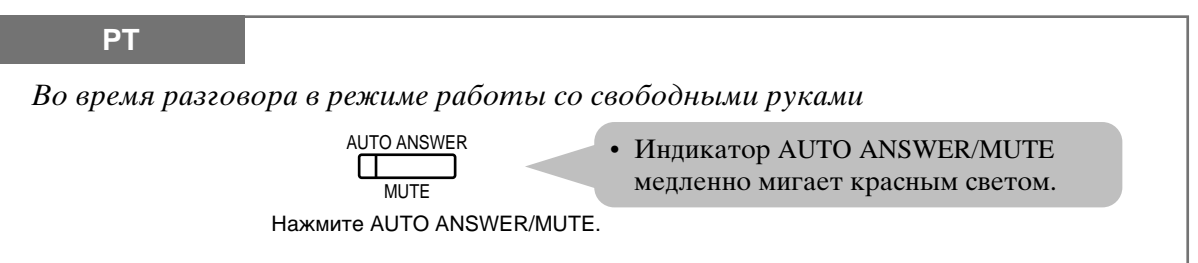

### **Отмена**

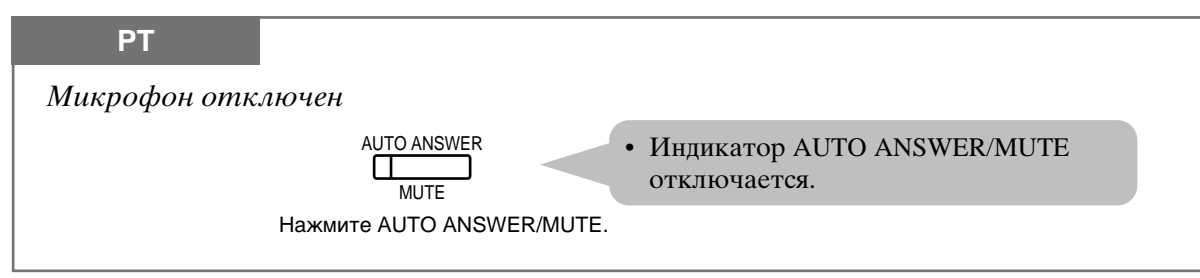

 $PT$ • Эта функция доступна при работе со свободными руками.

• См. Руководство по установке, Раздел 3, "Microphone Mute".

# Переадресование звонка (Call Forwarding)

Входящие звонки автоматически переадресуются на внутреннюю или внешнюю линию. Имеются следующие типы:

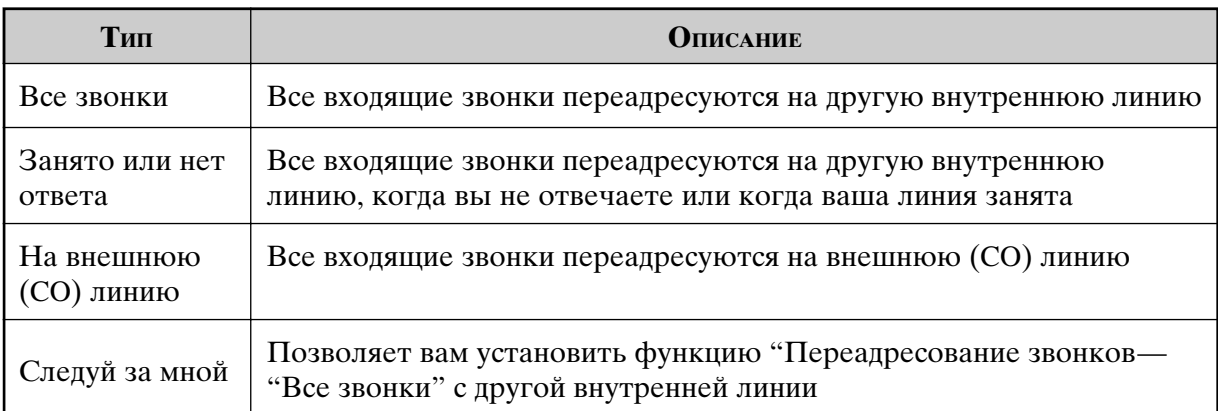

Примечание: В качестве получателя вы также можете определить голосовую почту. См. раздел "Голосовая почта (Voice Mail Integration)" в настоящем руководстве.

- Для отмены переадресования звонков см. подраздел "Отмена" данной функции.
- Переадресование может быть произведено только на одного получателя. Например, линия А переадресована на линию В, и, если линия В попытается переадресовать звонок на линию С, то раздастся тон предупреждения и задание отклоняется. Если с линии В звонок переадресован на линию С, линия А пытается переадресовать звонок на линию В, то эта установка будет отклонена.

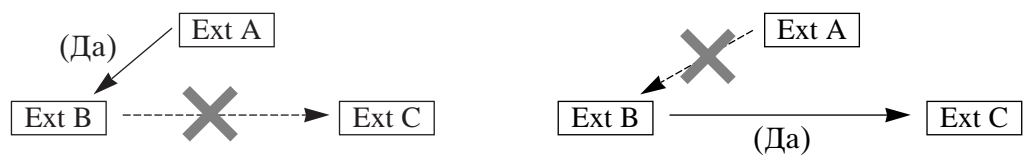

- Если на линии установлена функция "Do Not Disturb" (не беспокоить), на нее невозможно переадресовать звонки.
- Должна быть по крайней мере одна линия, которая может принимать звонки в той же группе UCD.
- Когда линия UCD, устанавливающая функцию переадресования звонков, принимает звонок, то этот звонок не будет переадресован, а система начнет сначала поиск свободной линии в группе UCD. Однако, если эта UCD линия является последнней, способной принять звонок, то он будет переадресован на заданную линию.
- Установка новой функции переадресования звонков (все звонки, занято, нет ответа и т.д.), отменяет все другие функции переадресования и не беспокоить.
- Если ваш ввод правомерен, раздается подтверждающий тон 1 (1 бип). Если же ввод совпадает с уже заданным, раздается подтверждающий тон 2 (2 бипа). См. "Список тонов" в Приложении (Раздел 2).
- С линии получателя вы можете позвонить на линию-отправитель (например, начальник - секретарь).
- Звонки Camp-On и Hold не могут быть переадресованы.

### Перед уходом с рабочего места 1.6

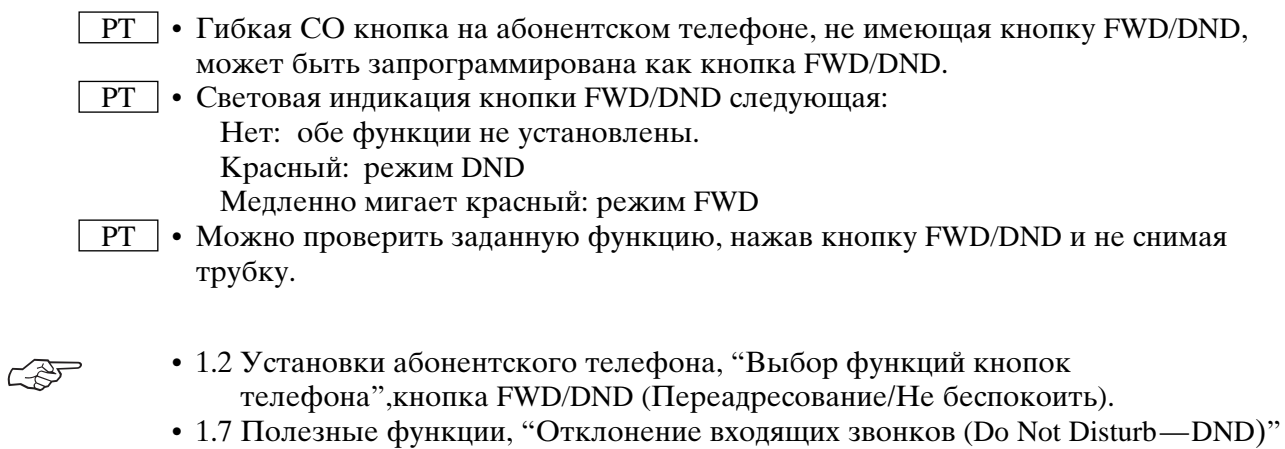

- 1.7 Полезные функции, "Голосовая почта (Voice Mail Integration)"
- См. Руководство по установке, Раздел 3, "Call Forwarding".

### Все звонки

Вы можете переадресовать все свои звонки на другую линию.

### Установка

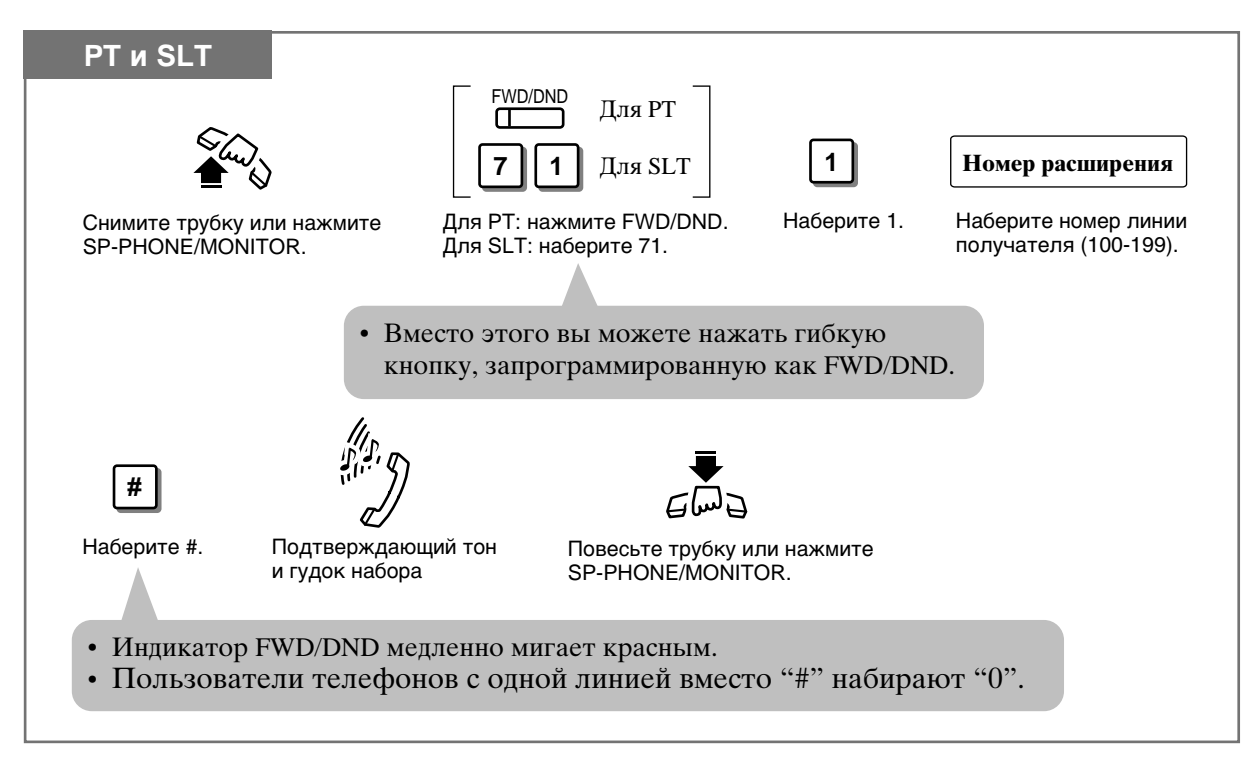

### Занято или нет ответа

Вы можете переадресовать поступающие вам звонки на другую линию на тот случай, когда ваша линия занята или вы не отвечаете в период заданного времени.

### Установка

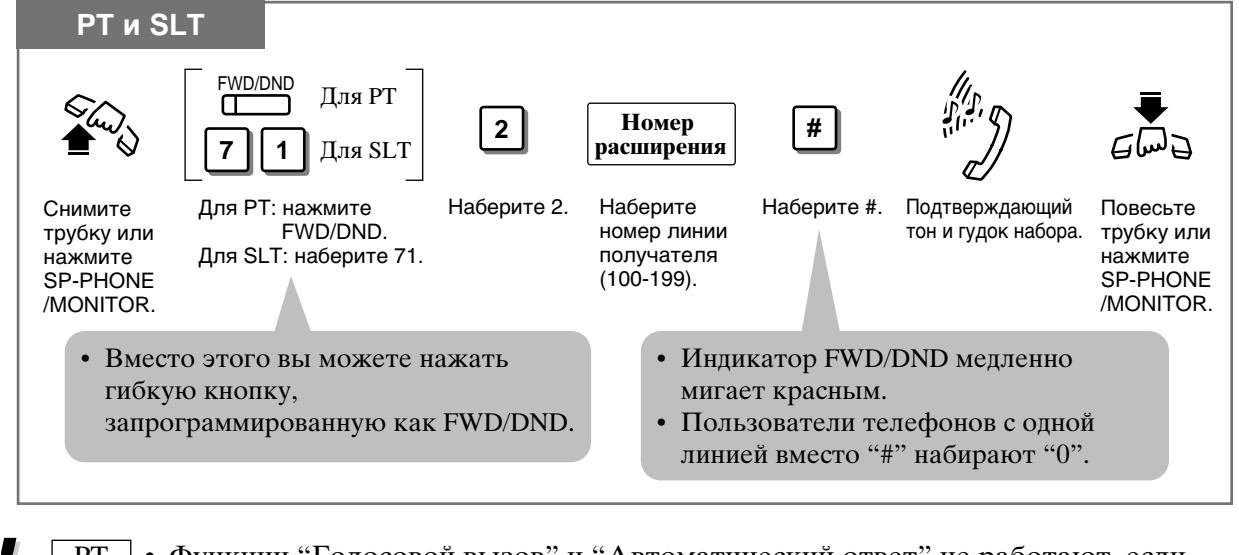

• Функции "Голосовой вызов" и "Автоматический ответ" не работают, если установлена функция пересылки вызовов, когда номер занят или не отвечает.

• 1.2 Установки абонентского телефона, "Выбор Функций телефона пользователем", Установка сигнала интеркома.

### На внешнюю (СО) линию

Вы можете переадресовать звонки внешнему абоненту. Для этого необходимо программирование системы.

### Установка

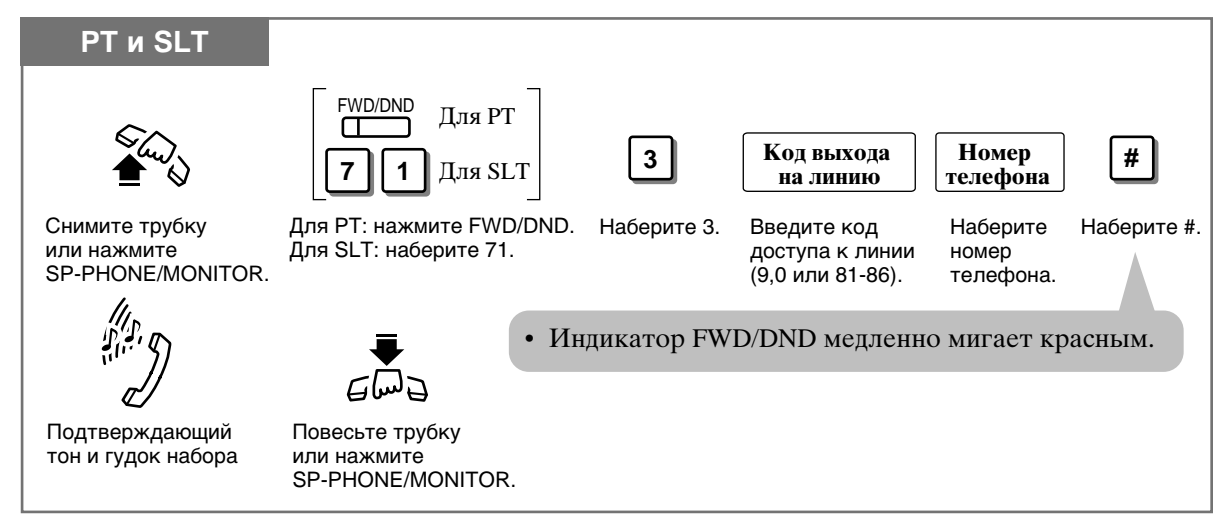

- 
- Если входящий внешний звонок переадресуется на внешнюю линию, то действует ограничение по времени на его продолжительность, по истечении которого (по умолчанию 10 мин) произойдет разъединение. За 15 секунд до этого говорящие получают предупреждающий сигнал.
- Можно ввести до 32 знаков включая код доступа к линии.
- Если на внешнюю линию посылается СРС или противоположный сигнал до истечения заданного времени, два внешних абонента разъединяются.
- Эту функцию нельзя использовать для входящих внешних звонков, поступающих с линий, определенных программированием системы как "нормальные".
- В режиме кода счета этот код вводится нажатием " $*$  \*", сам код следует за кодом доступа к линии ("\*" не воспринимается как пауза).

### Следуй за мной

Вы можете установить функцию переадресования звонка с линии получателя. Это может пригодиться, когда вы забыли сделать это, прежде чем покинуть свое рабочее место.

### Установка

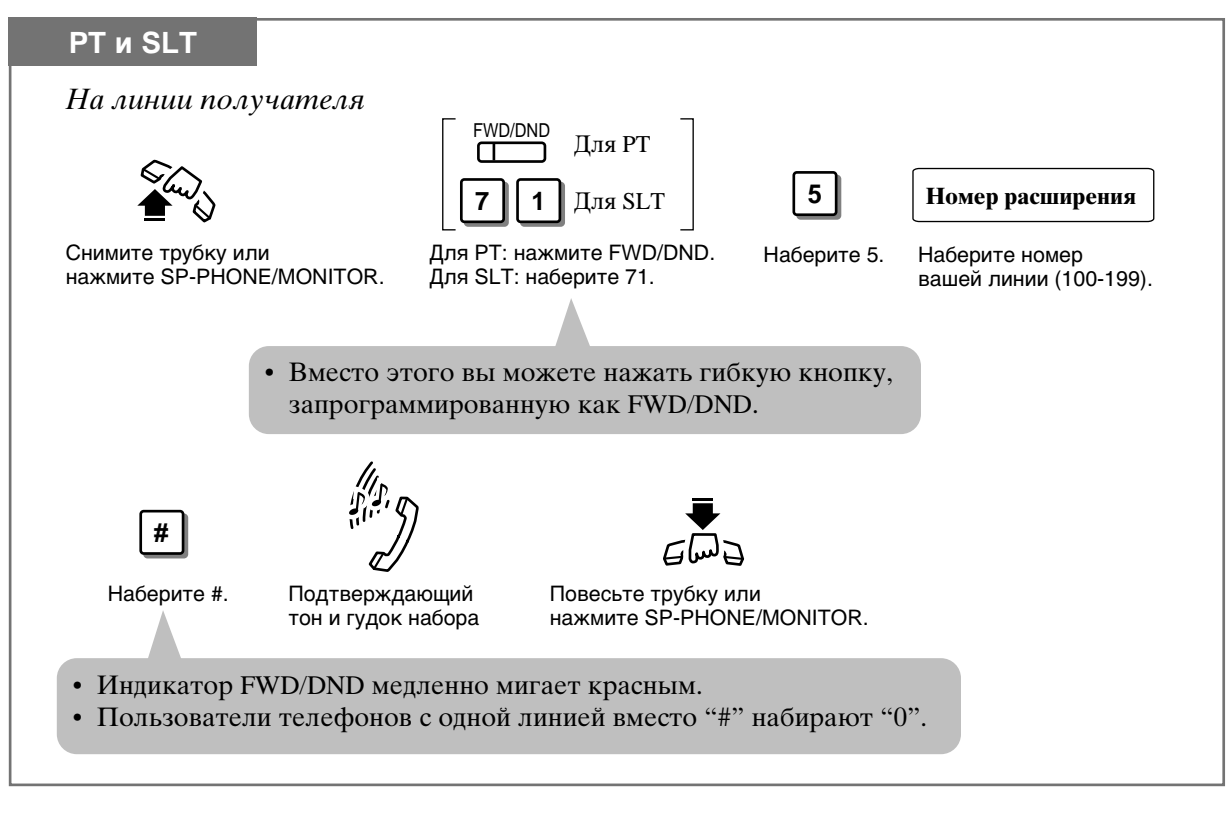

• Эту функцию можно отменить либо с вашей линии, либо с линии получателя.

### **Отмена**

Переадресование звонка можно отменить двумя способами. Это зависит от типа переадресования, который вы определили.

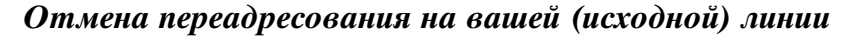

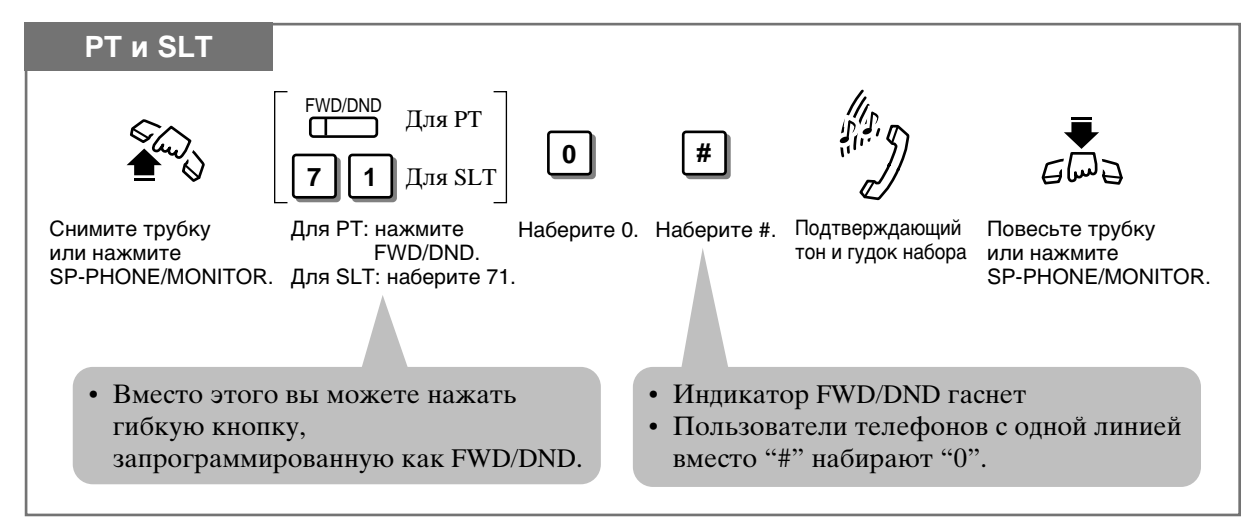

Отмена переадресования на линии получателе - только "следуй за мной (все  $380$ HKU $)$ "

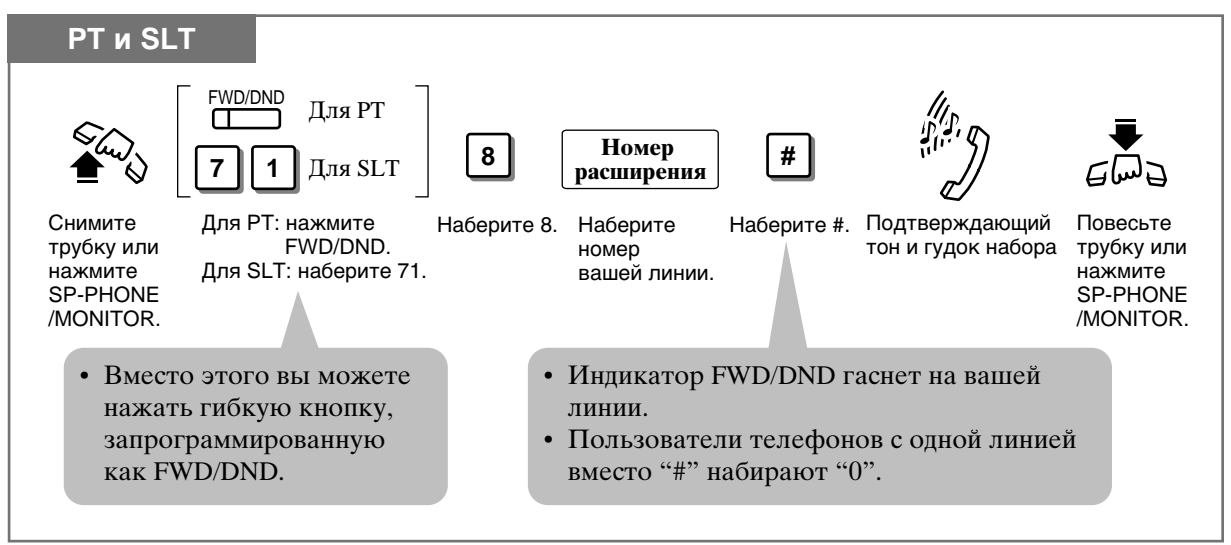

# Запирание телефона (Electronic Station Lockout)

Вы можете запереть свою линию с тем, чтобы никто в ваше отсутствие не мог сделать внешний звонок.

### Запирание

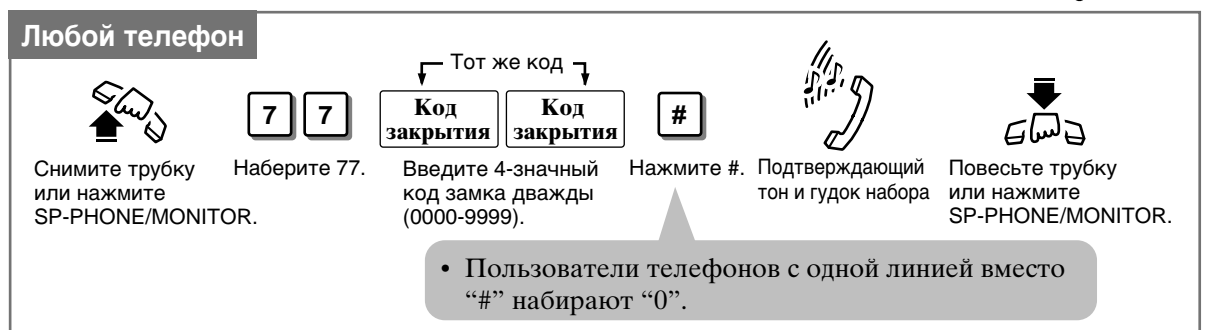

### **Отпирание**

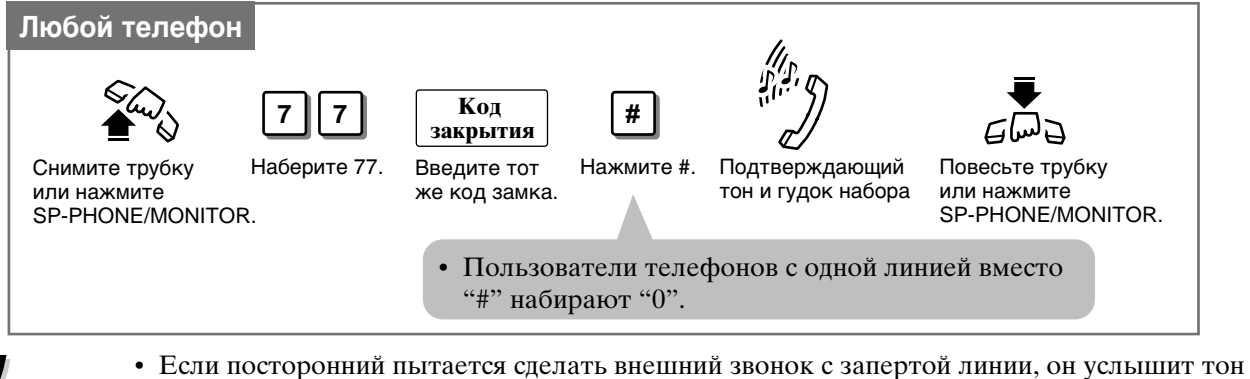

- перезаказа, а на РТ телефоне на дисплее появится "Restricted" (запрещено). Однако, звонки могут совершаться с запертого телефона взависимости от программы системы. Она определяет, какие ограничения касаются данной запертой линии.
	- С добавочного телефона, назначенного в качестве операторского или администраторского, можно отменять данную функцию по всем добавочным телефонам. (Electronic Station Lockout - CANCEL ALL).
	- Функция "Remote Station Lock Control" (дистанционный контроль запирания) перекрывает эту функцию. Если оператор или менеджер устанавливает Remote Station Lock на линию, которую вы заперли, то вы не сможете ее открыть.
- Цифровой код должен состоять из 4 цифр, кроме знаков "#" и " \* ".
- Замкнутая линия может делать и получать внутренние звонки, получать внешние  $\bullet$ звонки.
- Вы можете делать внешние звонки в зависимости от класса ограничения.
- **CRF**
- 1.8 Сервисные функции оператора/менеджера, "Электронное отключение станции-ОТМЕНА ВСЕГО (Electronic Station Lockout - CANCEL ALL)"
- 1.8 Сервисные функции оператора/менеджера, "Дистанционное отключение станции (Remote Station Lock)".
- См. Руководство по установке, Раздел 3, "Toll Restriction Station Lock Boundary Class".
- См. Руководство по установке, Раздел 3, "Station Lock".

## Выведение вашего сообщения на дисплей звонящего (Absent Message Capability)

Когда абонент телефона с жидкокристаллическим дисплеем вызывает другую линию, но не получает ответа, то на свой дисплей он может получить одно из шести Absent Message (сообщение об отсутствии). Такие сообщения могут быть запрограммированы на любом телефоне (SLT или PT).

#### Установка сообщения об отсутствии

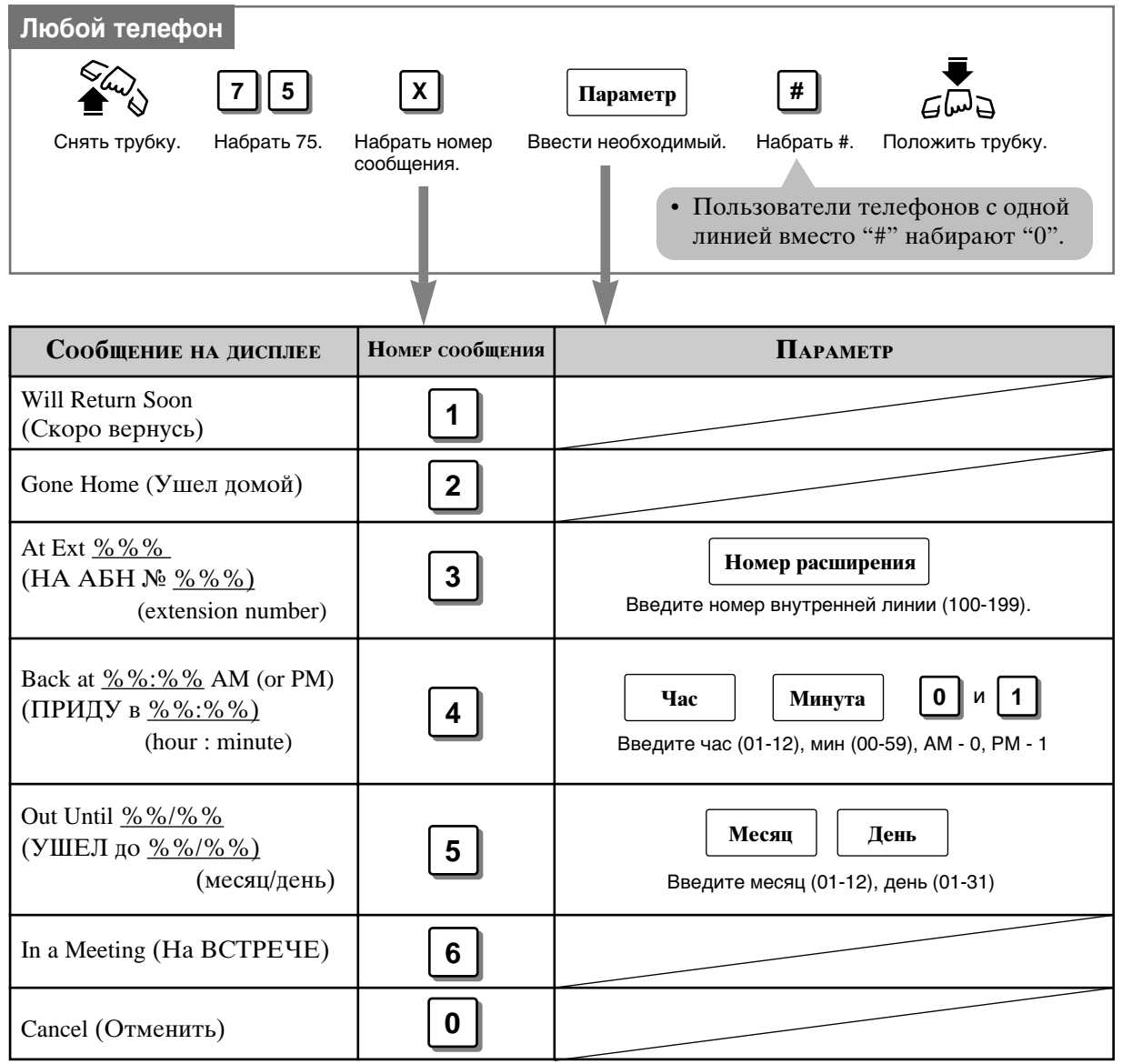

#### Примечание: % означает необходимый параметр

• Чтобы подтвердить сообщение, снимите трубку. Оно появится на дисплее.

• См. Руководство по установке, Раздел 3, "Absent Message Capability".

# Конференция (трехсторонняя) [Conference (3-party)]

Во время двустороннего разговора вы можете добавить третьего собеседника. Максимальное количество внутренних и внешних линий, участвующих в конференции, меняется через программирование системы.

Образование конференции

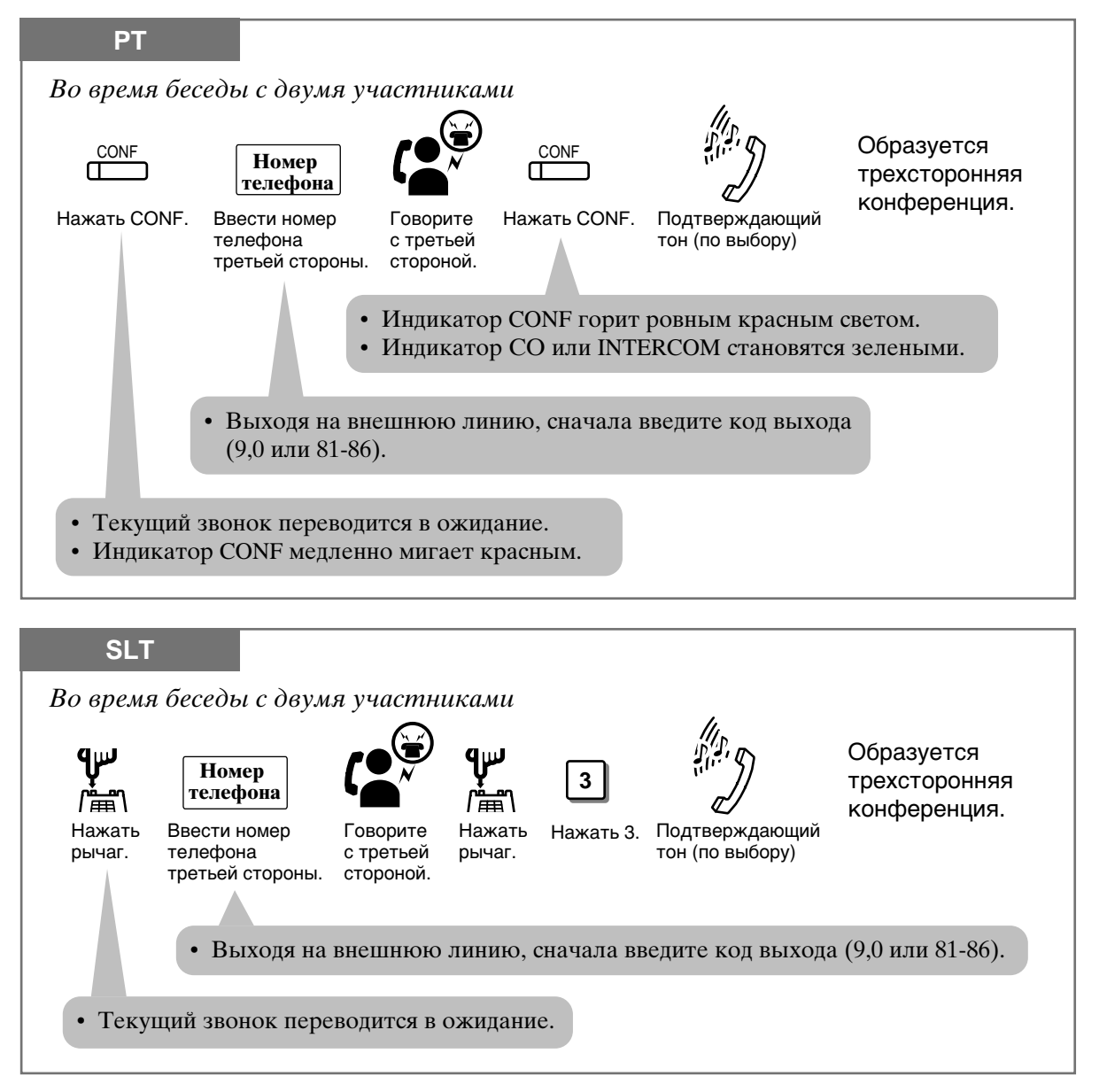

### Выйти из конференции

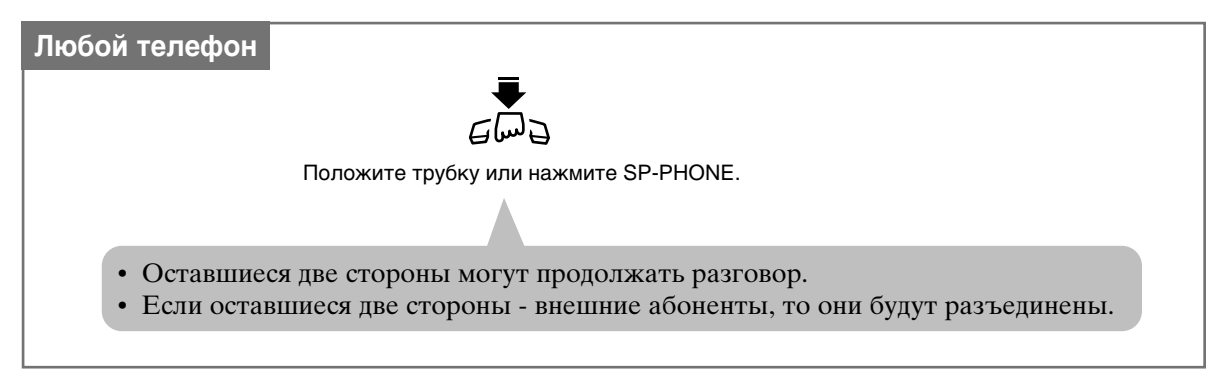

Продолжить разговор с первым собеседником, третью сторну перевести на ожидание

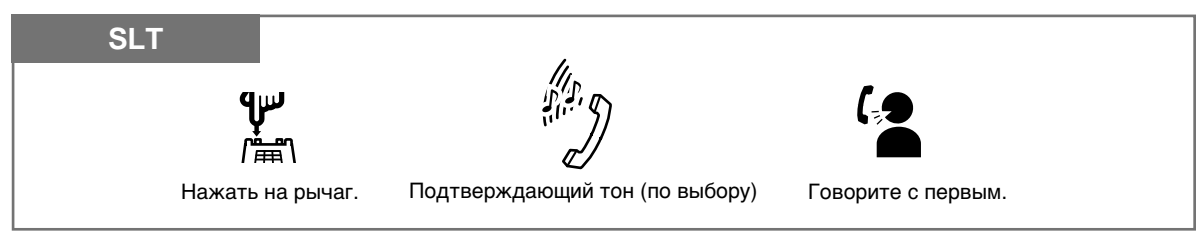

### Отключить одну сторону, говорить с другой

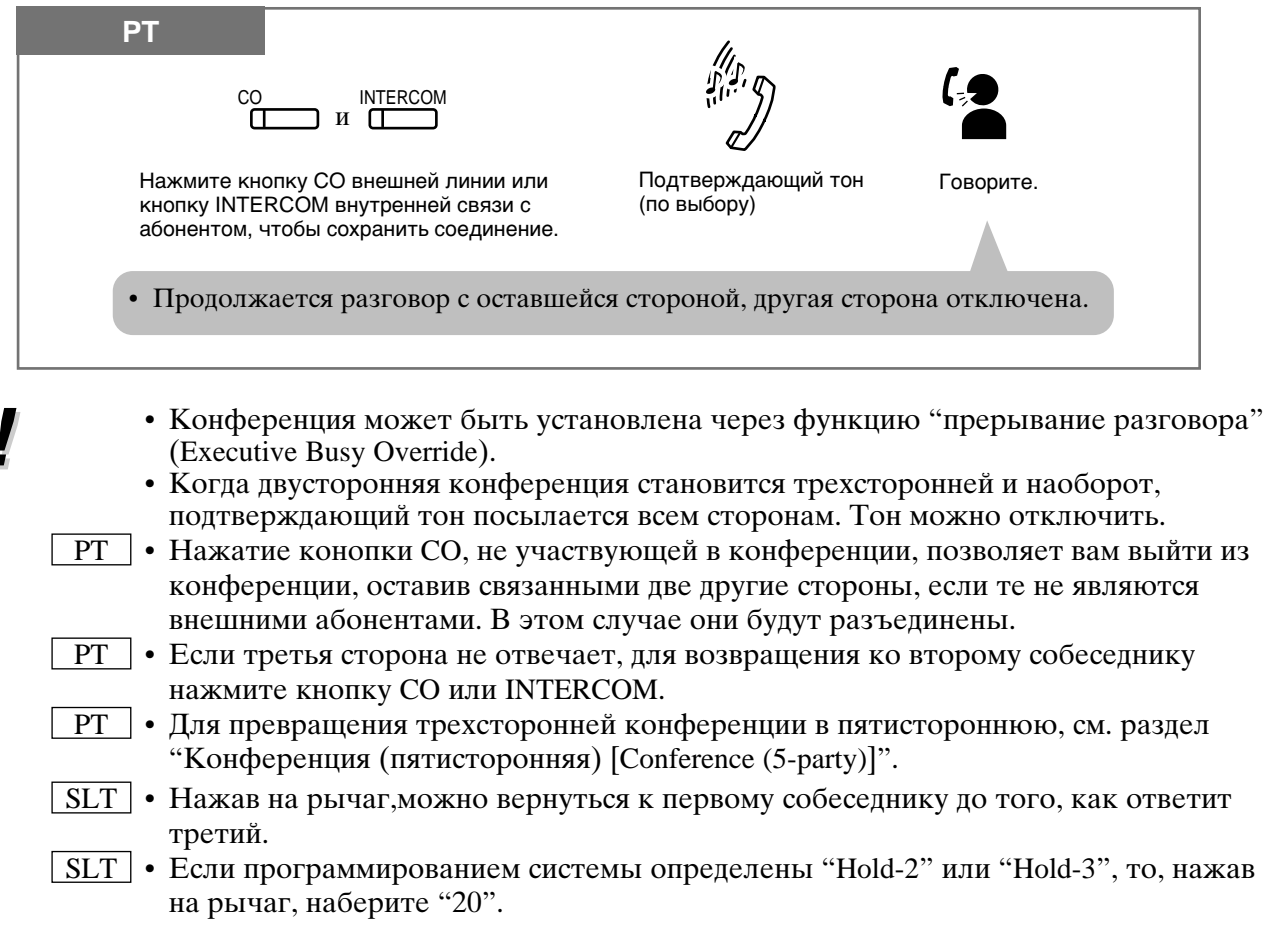

#### $1.7$ Полезные функции

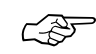

- 1.2 Установки абонентского телефона, "Выбор функций кнопок телефона", кнопка CONF (конференция).
- 1.3 Осуществление звонков, "Прерывание разговора (Executive Busy Override)", Прерывание разговора на внутренней линии.
- 1.3 Осуществление звонков, "Прерывание разговора (Executive Busy Override)", Прерывание разговора на внешней линии.
- 1.7 Полезные функции, "Конференция (выход из участия) (Conference, Unattended)"
- См. Руководство по установке, Раздел 3, "Conference (3-party)".

# Конференция (выход их участия) (Conference, Unattended)

Участвуя в трехсторонней конференции с двумя внешними абонентами, вы можете выйти из нее. Оставшиеся стороны могут продолжать разговор.

#### Как выйти из конференции

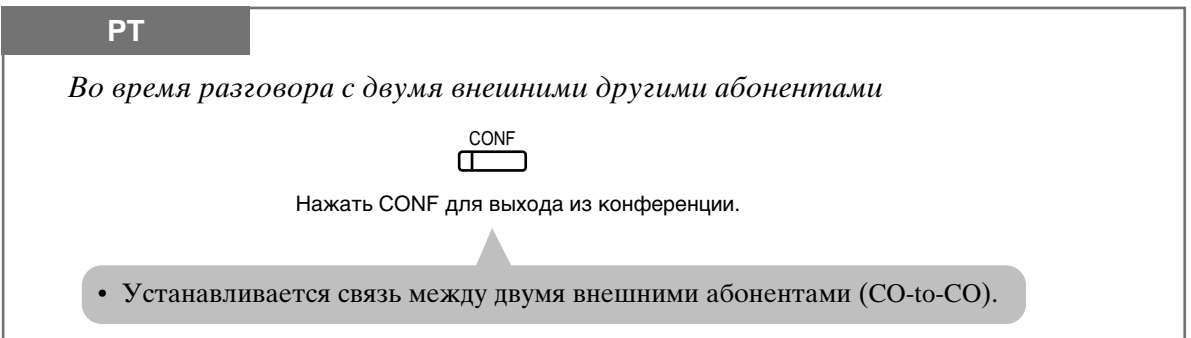

### Как вернуться к конференции

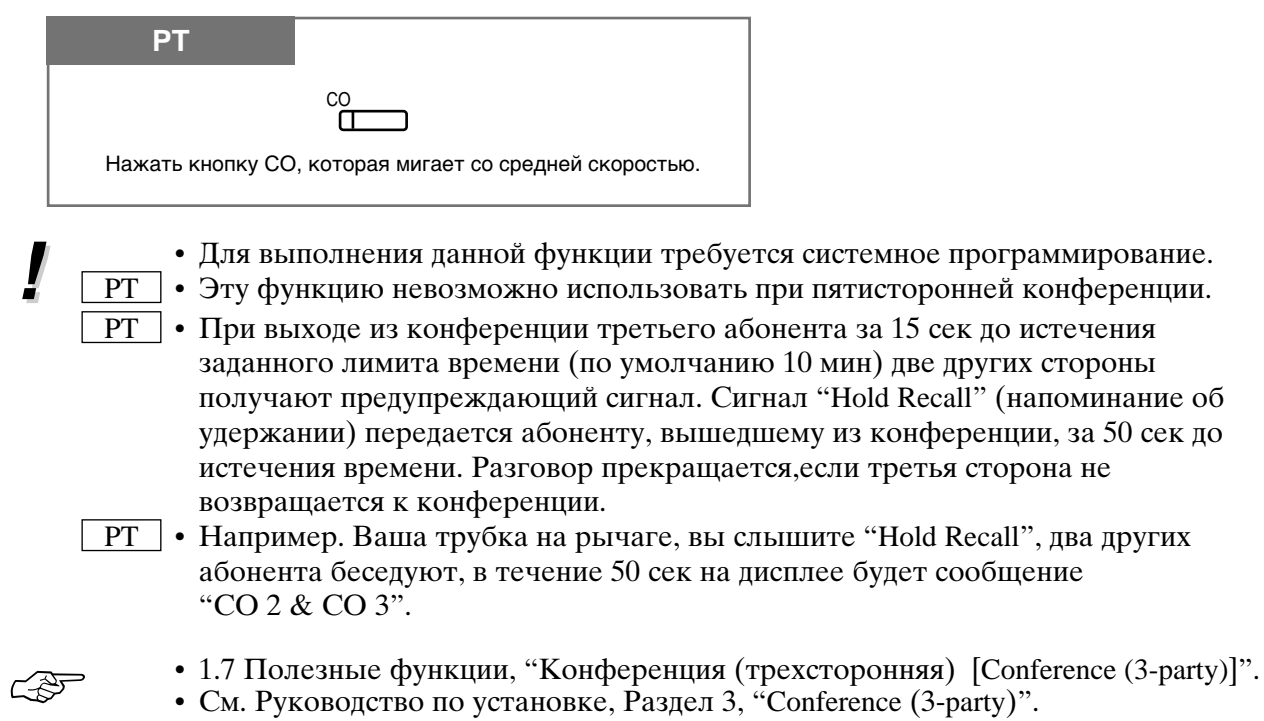

# Конференция (пятисторонняя) [Conference (5-paraty)]

Вы можете образовать пятистороннюю конференцию. В ней могут участвовать до 5 внутренних абонентов или 3 внутренних и 2 внешних абонента.

### Создание конференции

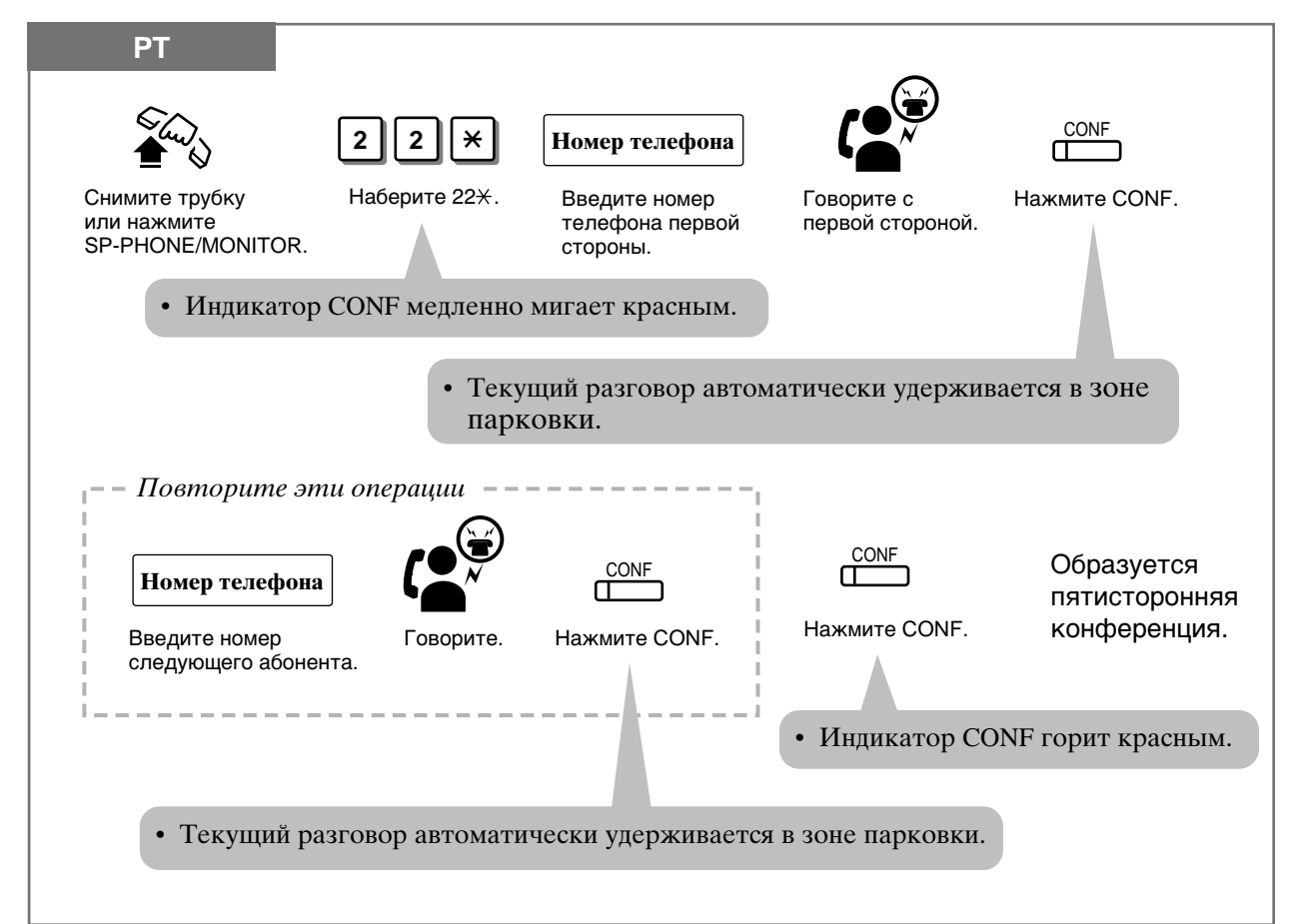

### Преобразование трехсторонней конференции в пятистороннюю

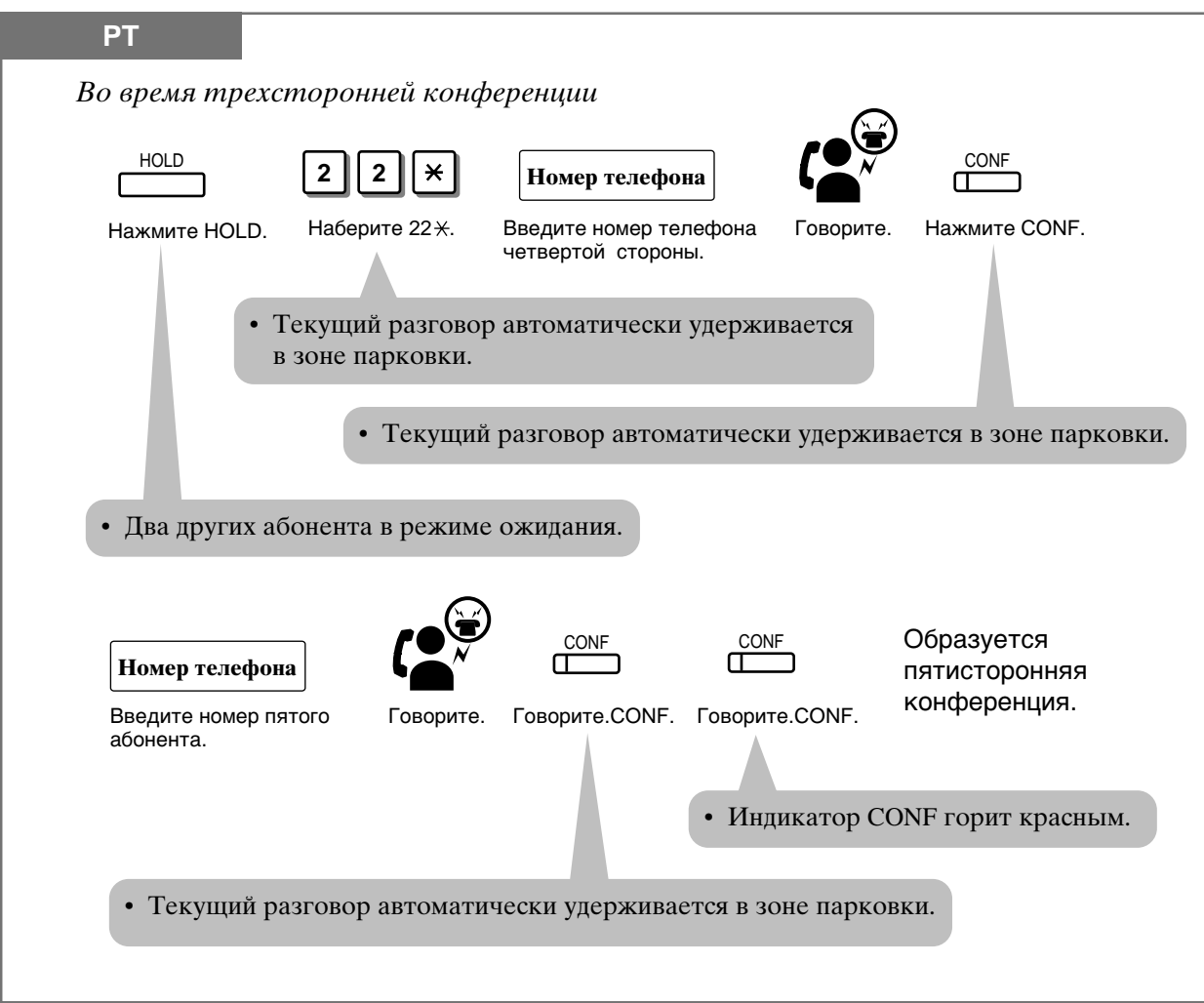

### $1.7$ Полезные функции

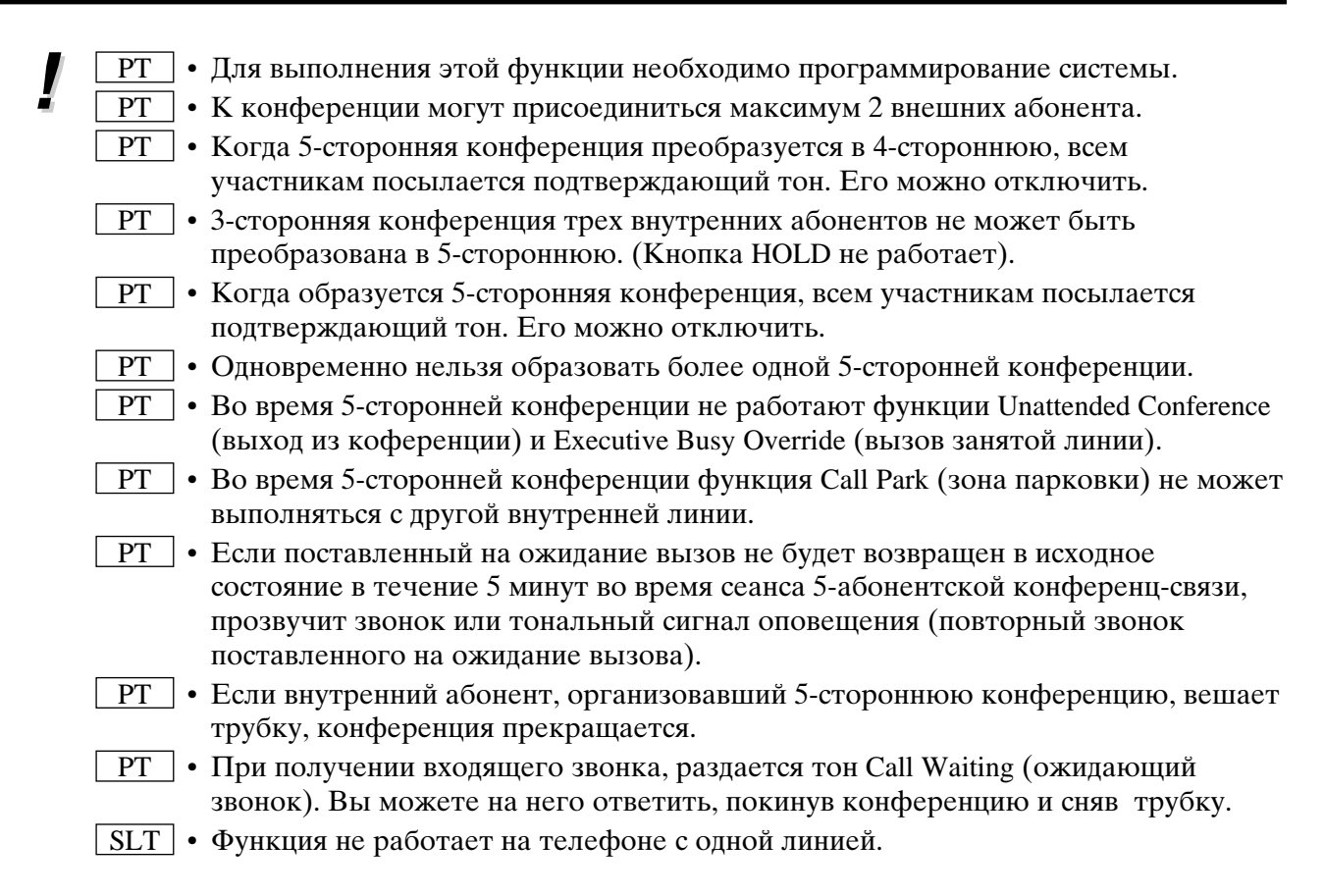

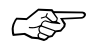

- 1.3 Осуществление звонков, "Прерывание разговора (Executive Busy Override)"
- 1.5 Во время разговора, "Ожидающий звонок (Call Waiting)".
- 1.7 Полезные функции, "Конференция (трехсторонняя) [Conference (3-party)]"
- 1.7 Полезные функции, "Конференция (выход из участия) (Conference Unattended)"
- См. Руководство по установке, Раздел 3, "Conference (5-party)".

## Оставление сообщения (Message Waiting)

Когда вызываемая вами линия занята или не отвечает, вы можете оставить уведомление с тем, чтобы вызываемый вам перезвонил. Свидетельством полученного звонка является горящая кнопка MESSAGE (сообщение). При этом вы можете ответить с помощью простой операции. Эта функция работает только на абонентских телефонах с кнопкой MESSAGE

### Оставление сообщения

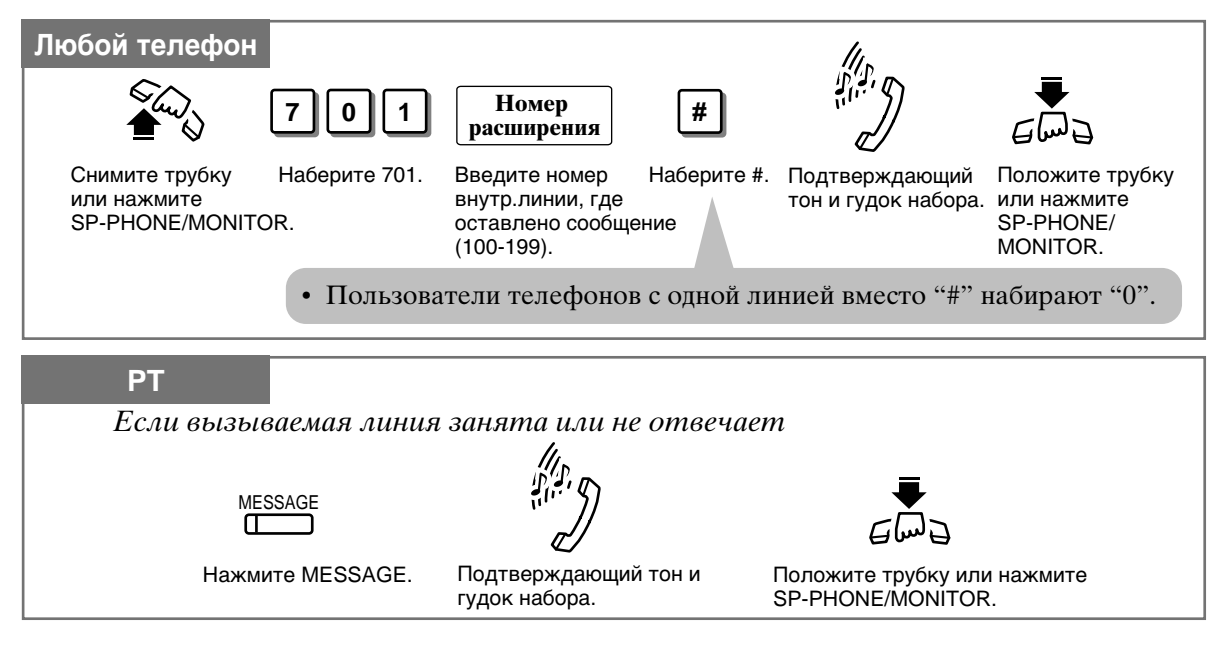

### Отмена сообщения

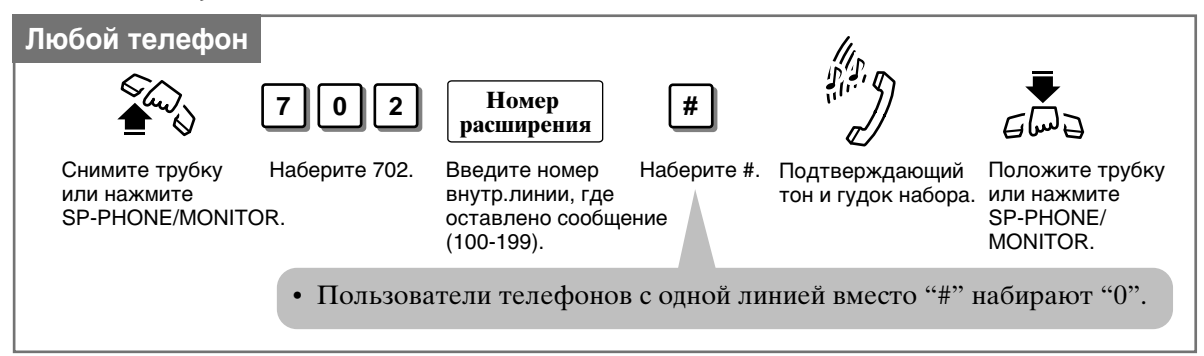

### Отмена использования кнопки MESSAGE

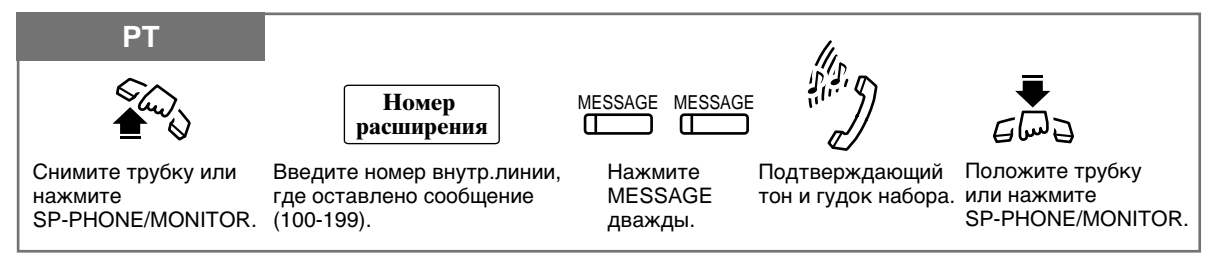
### Проверка и отбор сообщений

Если вам пришло сообщение, то горит индикатор MESSAGE.

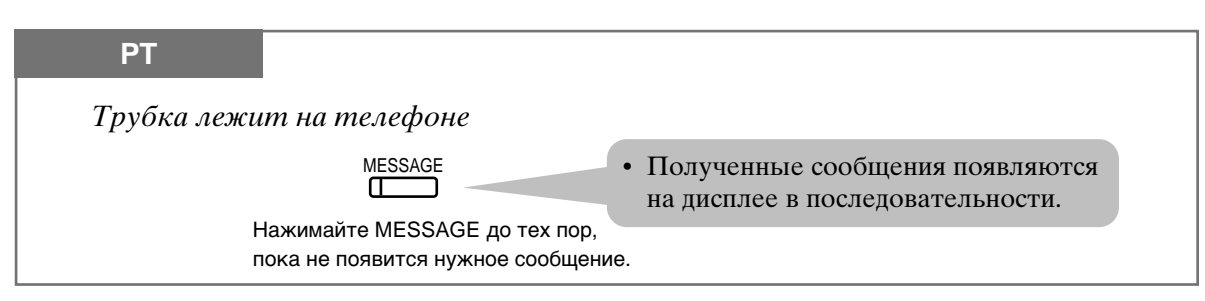

#### Ответный звонок отправителю сообщения

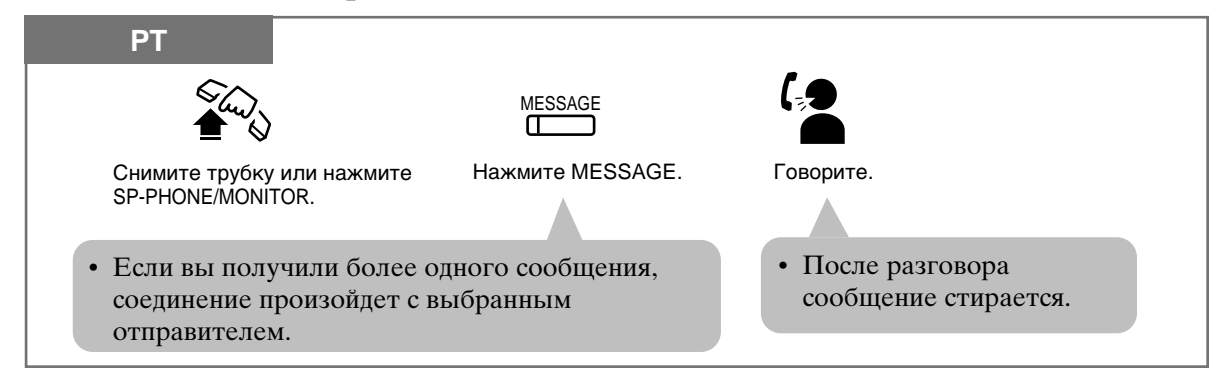

#### Стирание всех сообщений

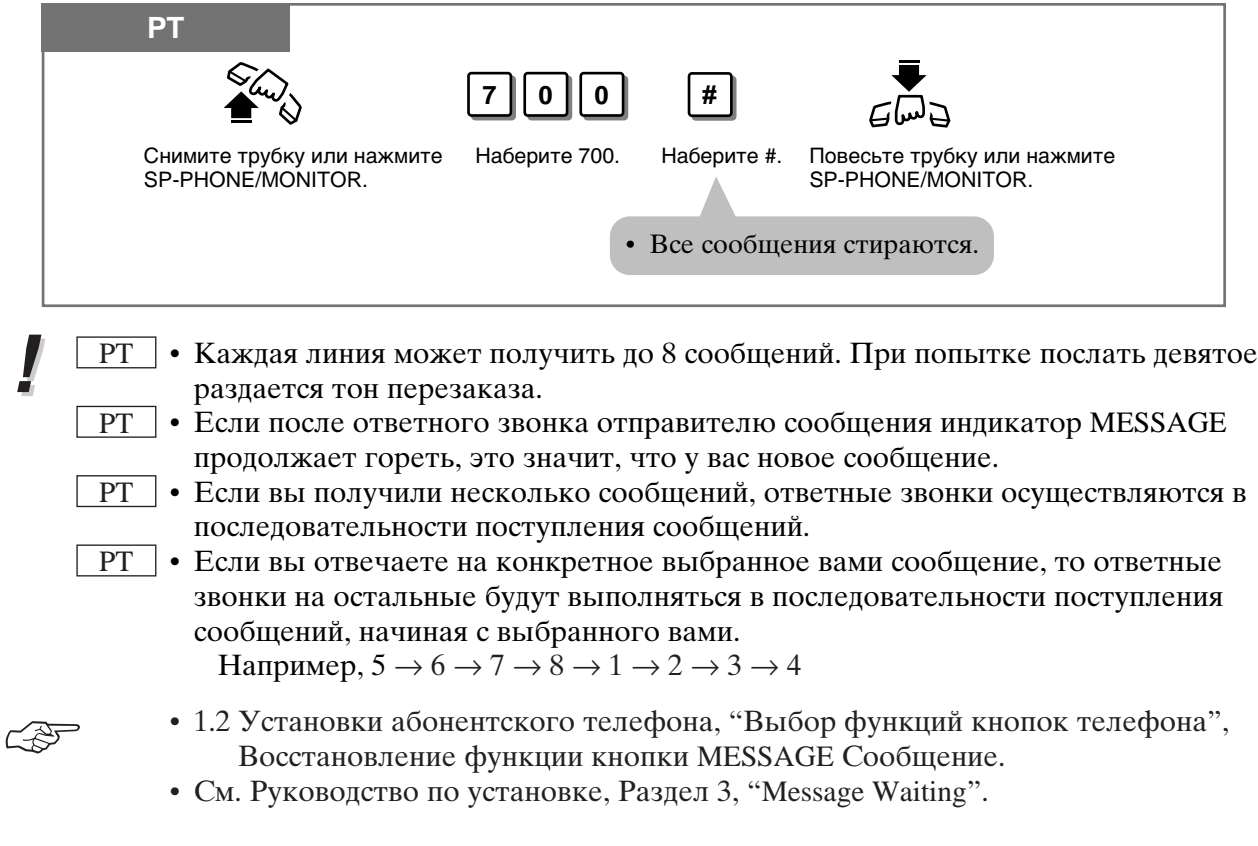

# Дозвон через код счета (Account Code Entry)

Код счета используется для идентификации внешних звонков с целью выставления счетов. Код счета вносится в протокол звонков "Station Message Detail Recording". Код счета не нужен для входящих звонков. Для внешних же он часто необходим. Код счета можно ввести четырьмя способами.

Verify - All mode (подтверждай всегда): вы всегда должны вводить заданный код Verify - Toll mode (подтверждай - оплата): вы всегда должны вводить заданный

код. Вы можете ввести пароль своей линии для преодоления ограничения по платным звонкам.

**Option mode (Выборочно):** Код счета вводится тогда, когда необходимо его внести в протокол. Это может быть любое число.

**Forced mode (принулительный режим):** вы всегда полжны вводить код счета. Это может быть любое число.

Выполнение вызовов без кодов счета, кроме режима Option (Необязательный)

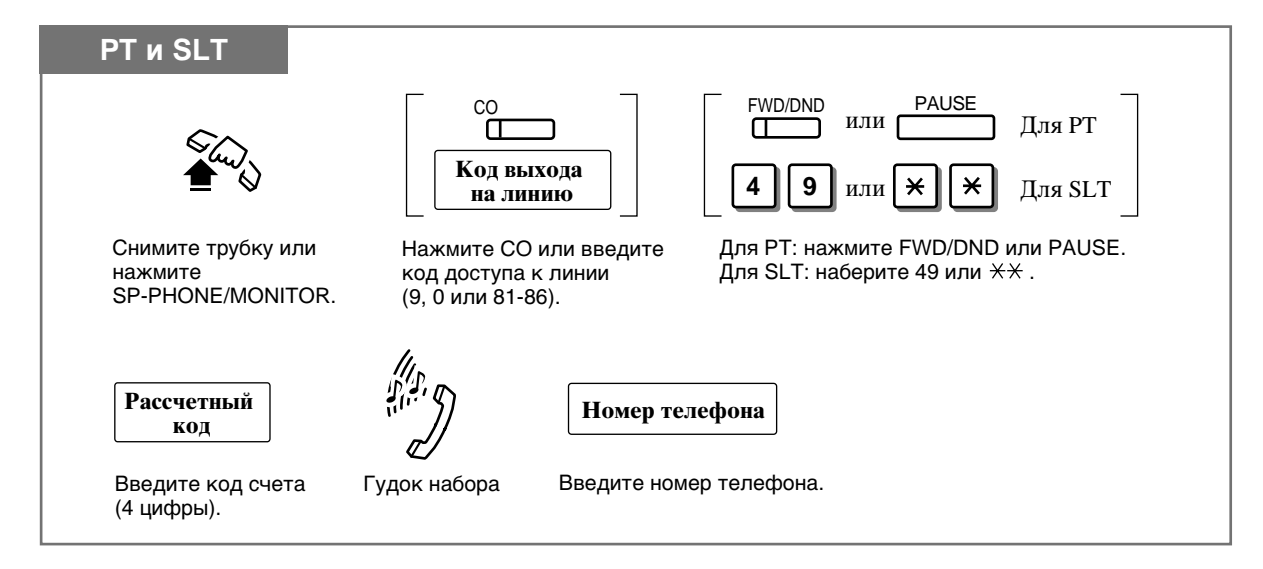

#### Выполнение вызовов без кодов счета в режиме Option (Необязательный) и прием вызовов

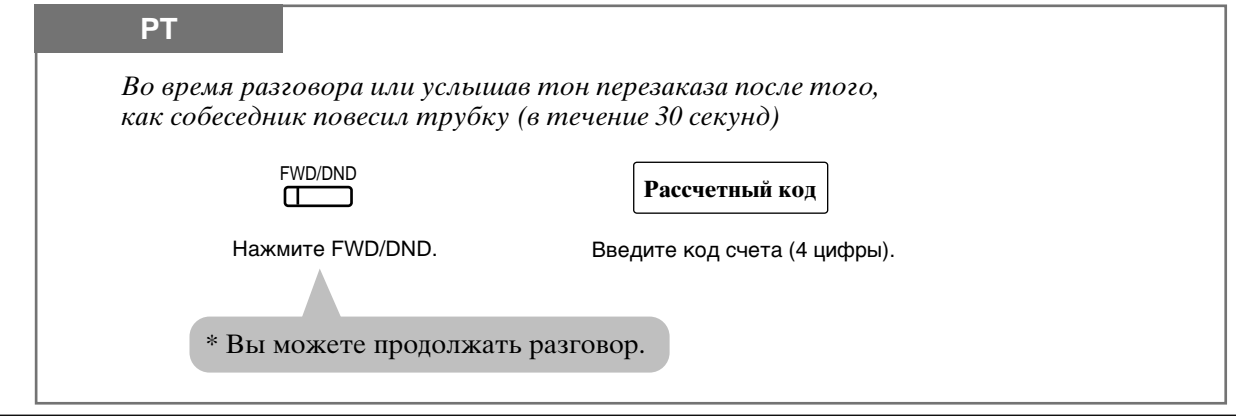

#### $1.7$ Полезные функции

- В режимах Verify-All и Verify-Toll вы всегда должны вводить заданный код счета.
	- Не нужно вводть код счета при получении входящих звонков.
		- Вводя код счета, вы можете стереть ввод и ввести новый, нажав " $*$  \* "или FWD/DND.
		- Код счета можно ввести в память набора (One-Touch Dialing, Pickup Dialing, System/Personal Speed Dialing, Call Forwarding — to Outside (CO) Line). Последовательностьввода кода такова:
			- —[Номер функции] [Код доступа к линии] [\*\*] [Код счета] [Номер телефона]
	- Если при осуществлении внешнего звонка в режимах verify-all и verify-toll введенный вами код не соответствует заданному, раздается тон перезаказа.
- $\boxed{PT}$  Код счета содержит 4 цифры (от 0 до 9). Кнопки FLASH, PAUSE и т.д. использовать нельзя.
- C 25

ļ

- 1.8 Сервисные функции оператора/менеджера, "Установка пароля линии (только менеджер)"
- См. Руководство по установке, Раздел 3, "Station Message Detail Recording  $(SMDR)$ ".
- См. Руководство по установке, Раздел 3, "Account Code Entry".
- См. Руководство по установке, раздел 3 "Toll Restriction Override by Extension Password".

### Отклонение входящих звонков "не беспокоить" (Do Not Disturb - DND)

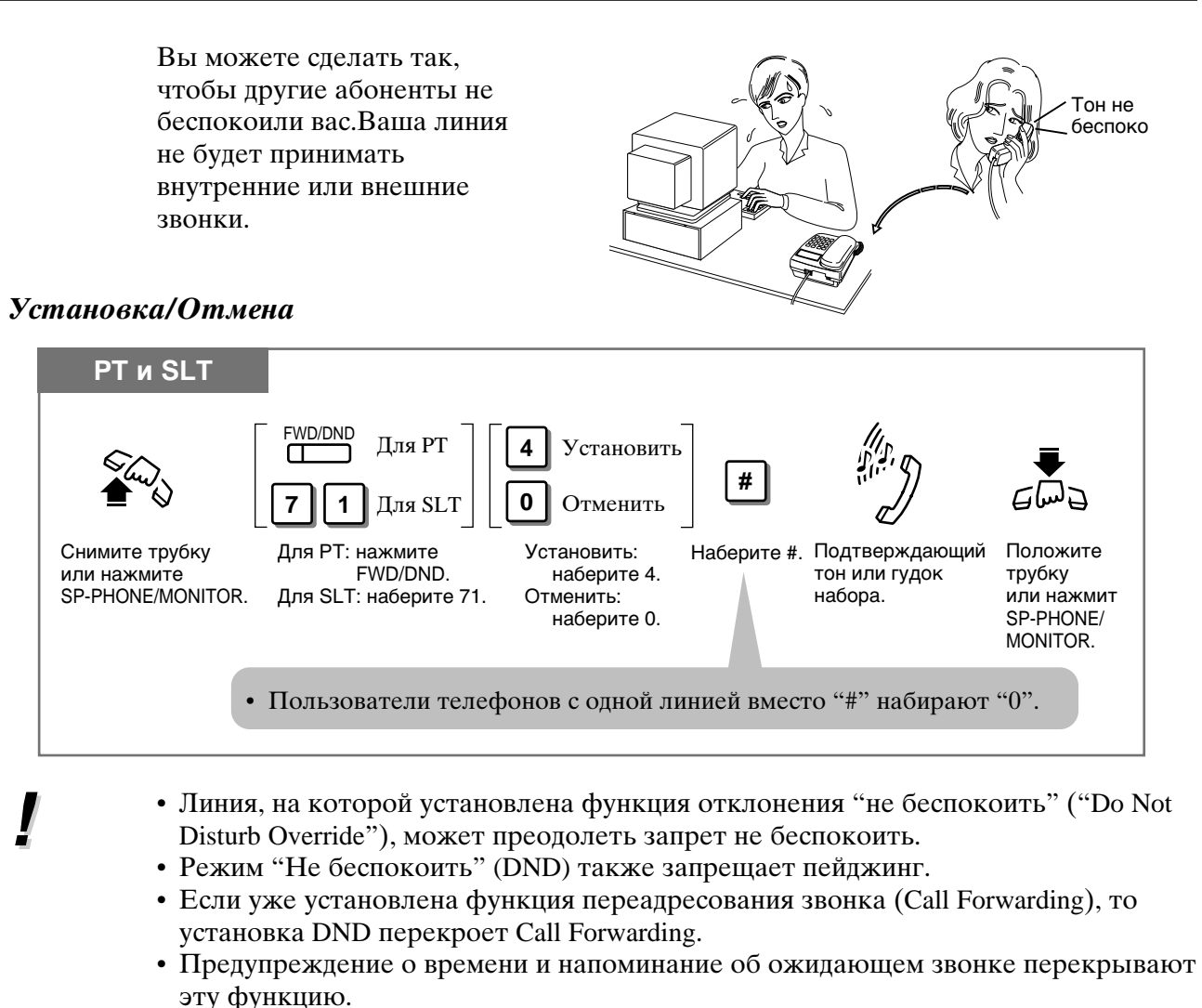

- $PT$ • Гибкая СО кнопка на абонентском телефоне, не имеющем кнопки FWD/DND, может быть запрограммирована как FWD/DND.
- $PT$   $\bullet$ При установленной функции "не беспокоить" вы все же можете ответить на звонок, нажав кнопку СО.
- РТ Кнопка FWD/DND имеет следующую световую индикацию: Нет: обе функции не установлены. Красный: режим DND.
	- Медленно мигающий красный: режим FWD.

**CAF** 

- 1.2 Установки абонентского телефона, "Выбор функций кнопок телефона", кнопка FWD/DND (Переадресование/Не беспокоить).
- 1.6 Перед уходом с рабочего места, "Переадресование звонка" (Call Forwarding).
- 1.7 Полезные функции, "Вызов линии, отклоняющей входящие звонки (Do Not Disturb Override)".
- См. Руководство по установке, Раздел 3, "Do Not Disturb (DND)".

### Вызов линии, отклоняющей входящие звонки (Do Not Disturb Override)

Вы все же можете вызвать линию, на которой установлена функция "не беспокоить" (Do Not Disturb—DND). Для этого требуется программирование системы.

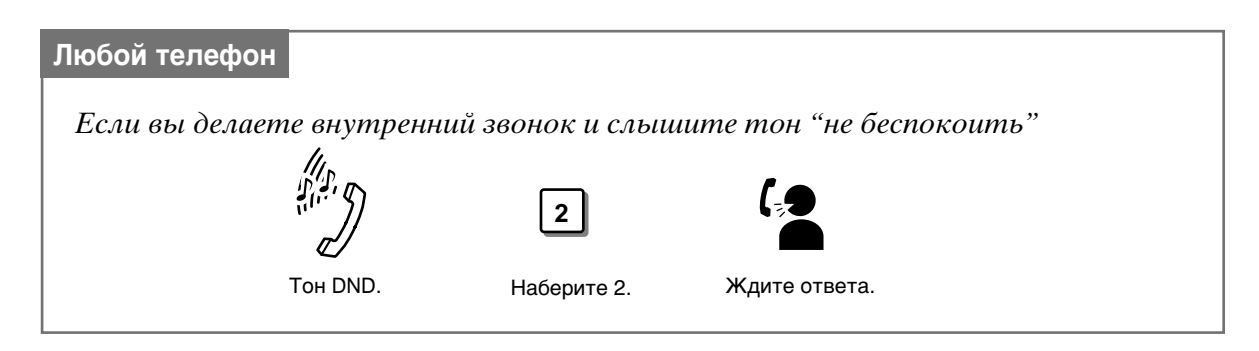

- Если при наборе "2" вы слышите тон перезаказа, это значит, что функция "Do Not Disturb Override" на вашей линии не установлена.
- Если при наборе "2" вы слышите гудок "занято", значит линия занята. Вы можете воспользоваться функцией Automatic Callback Busy (автоматический перезвон занятой линии).
- 1.7 Полезные функции, "Отклонение входящих звонков "не беспокоить" (Do Not Disturb-DND)"
- См. Руководство по установке, Раздел 3, "Do Not Disturb (DND)".

ļ

2

# Тайный набор номера (Secret Dialing)

Вы можете скрыть весь или часть номера быстрого набора (System Speed Dialing number) или набора одним нажатием кнопки (One-Touch Dialing number), запрограммированных на гибкую кнопку. Обычно эти номера высвечиваются на дисплее.

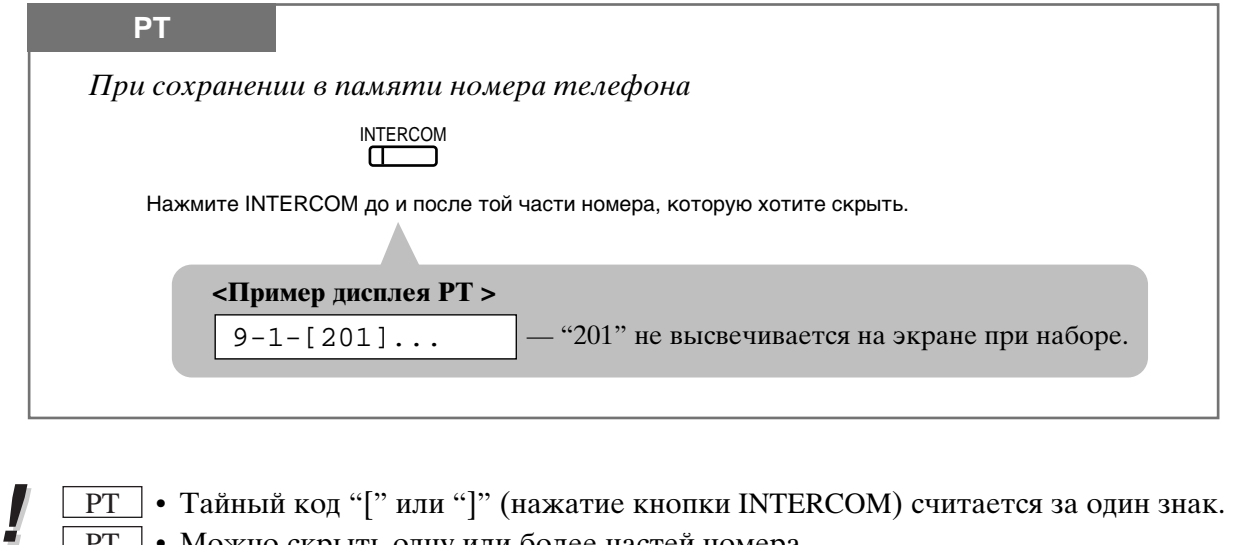

- Можно скрыть одну или более частей номера.
- Если в память введен номер 9-1-[201]-431-21XX, то при его наборе на дисплее появится

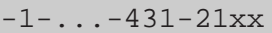

- $\boxed{PT}$  Вы можете запрограммировать печатать/не печатать скрытый номер(а) на SMDR.
- **PT** Не нажимайте кнопку INTERCOM до ввода кода доступа к линии (9, 0 или от 81) до 86).

PT

PT

- 1.2 Установки абонентского телефона, "Выбор функций кнопок телефона", кнопка One-Touch Dialing (Набор одним нажатием).
- 1.3 Осуществление звонков, "Набор номера нажатием одной кнопки (One-Touch Dialing)"
- 1.3 Осуществление звонков, "Набор ускоренным способом системы (System Speed Dialing)"
- См. Руководство по установке, Раздел 3, "Secret Dialing".

### Установка будильника (напоминание в определенное время) (Timed Reminder)

Ваш телефон может звонить, напоминая вам о совещании или встрече. Можно установить разовое или ежедневное напоминание в определенное время. Дома вы можете использовать эту функцию в качестве будильника.

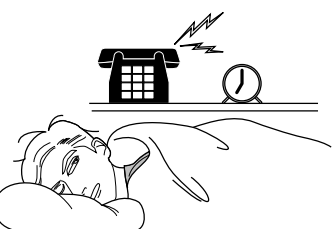

#### Установка

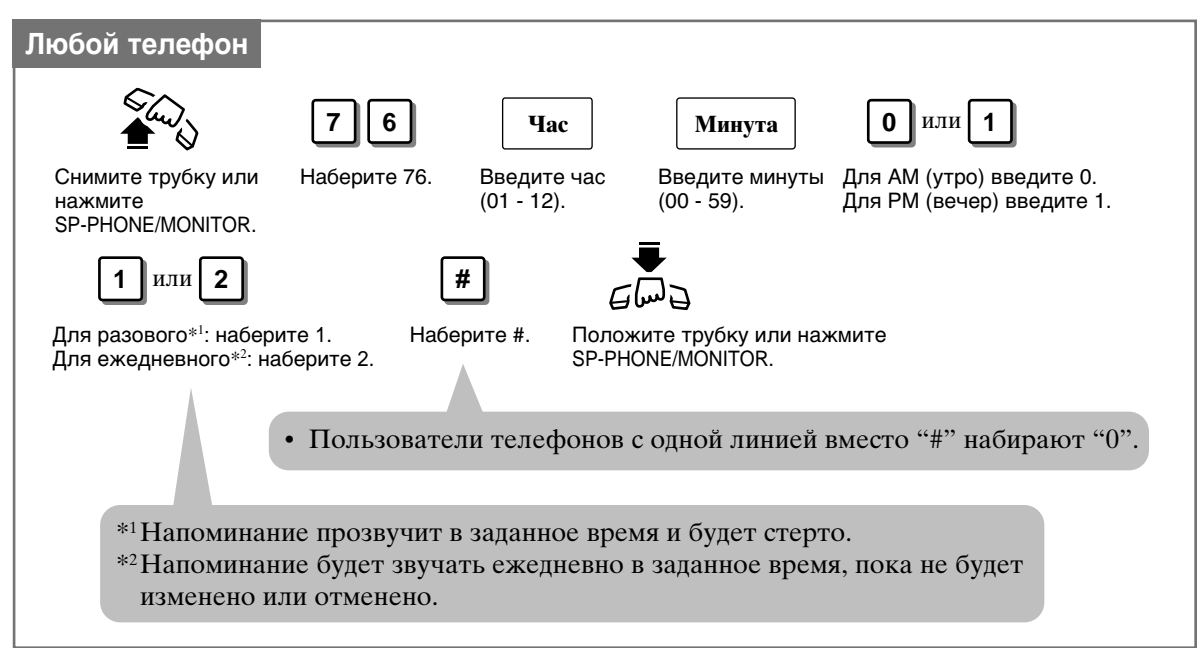

#### **Отмена**

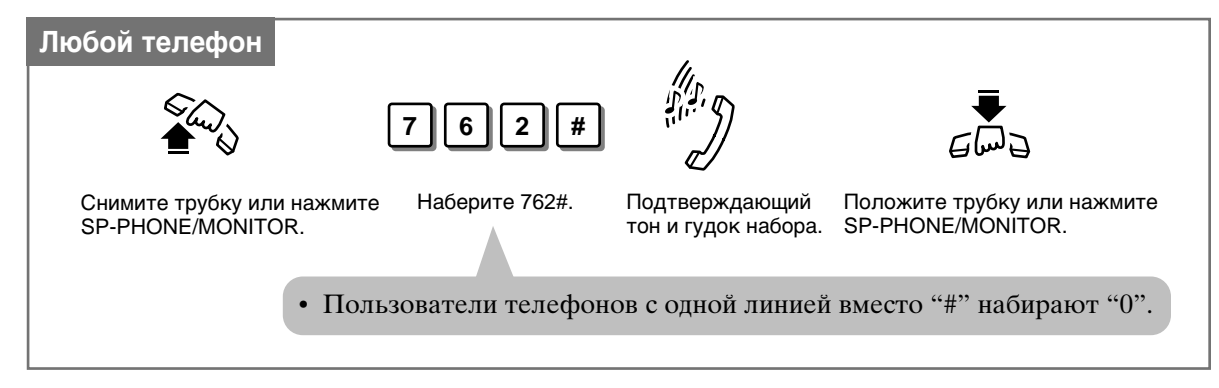

#### Проверка установленного времени (только на дисплее РТ телефона)

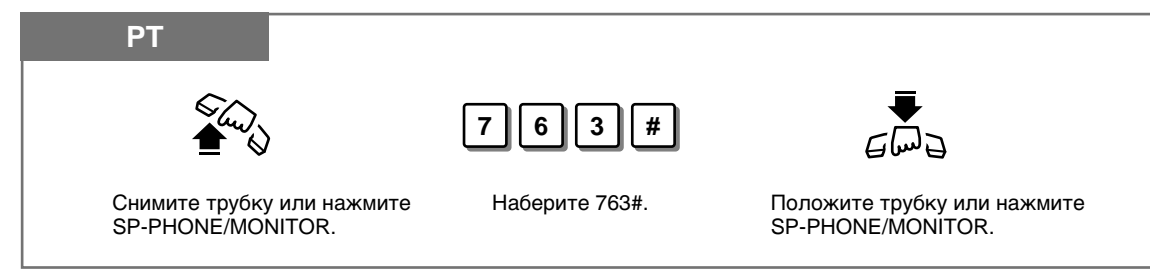

#### Выключение звонка

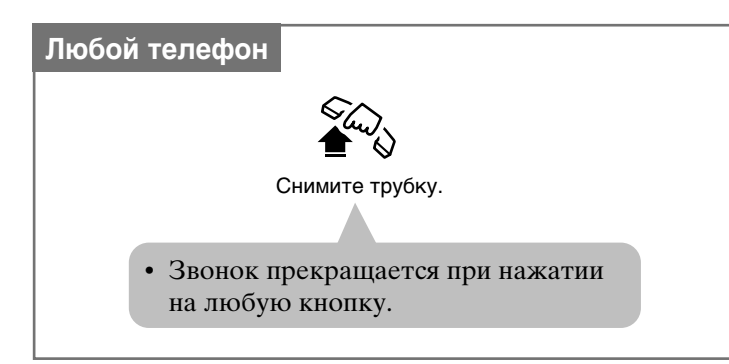

- Убедитесь, что системные часы установлены правильно.
- Звонок звенит в течение 30 секунд.
- Если во время сигнала будильника поступает звонок, он звучит после окончания сигнала будильника.
- Если сигнал будильника совпадает с проходящим разговором, то сигнал прозвучит после завершения разговора.
- При введении нового времени старая установка стирается.

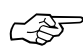

• См. Руководство по установке. Раздел 3, "Timed Reminder".

### Временные услуги (день/вечер/обед) [Time (Day/Night/Lunch Service)]

Система поддерживает режимы День, Вечер и Обед. Работа системы варьируется в этих режимах в отношении исходящих и входящих звонков. Служба времени устанавливается оператором и менеджером. Пользователь телефона РТ, даже если его линия не запрограммирована как линия оператора или менеджера, может на дисплее проверить текущий режим.

Выведение текущего режима (только на дисплее РТ тедефона)

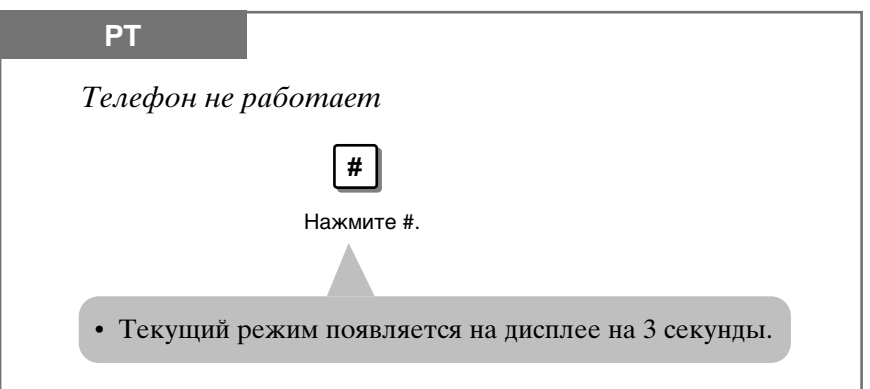

• Режимы День/Вечер/Обед автоматически переключаются в заданное время (по умолчанию: 9 часов утра для дня, 5 часов вечера для вечера), если установлен автоматический режим.

- 1.8 Сервисные функции оператора/менеджера, "Установка временных функций (день/вечер/обед)".
- См. Руководство по установке, Раздел 3, "Time (Day/Night/Lunch) Service".

### Вход/выход из группы, распределяющей звонки  $(Log-In/Log-Out)$

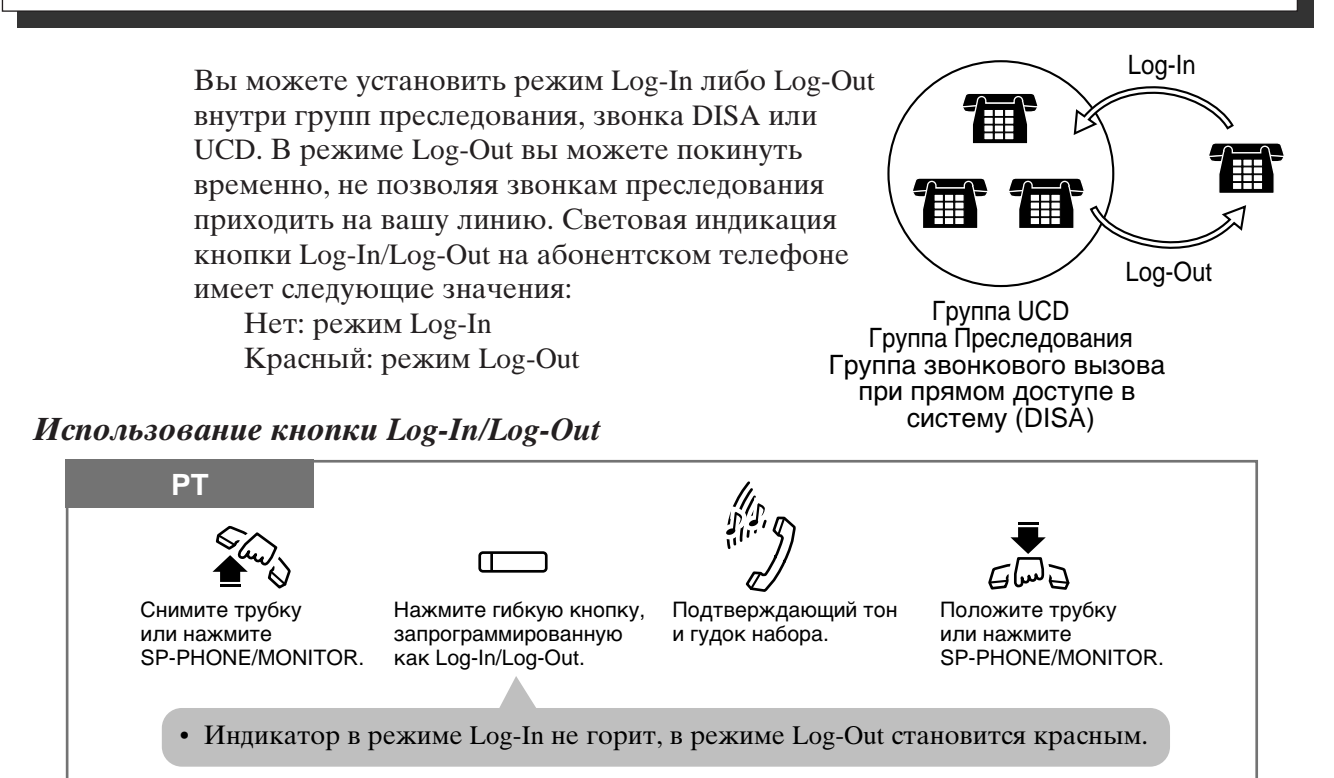

#### Использование номера функции Log-In/Log-Out

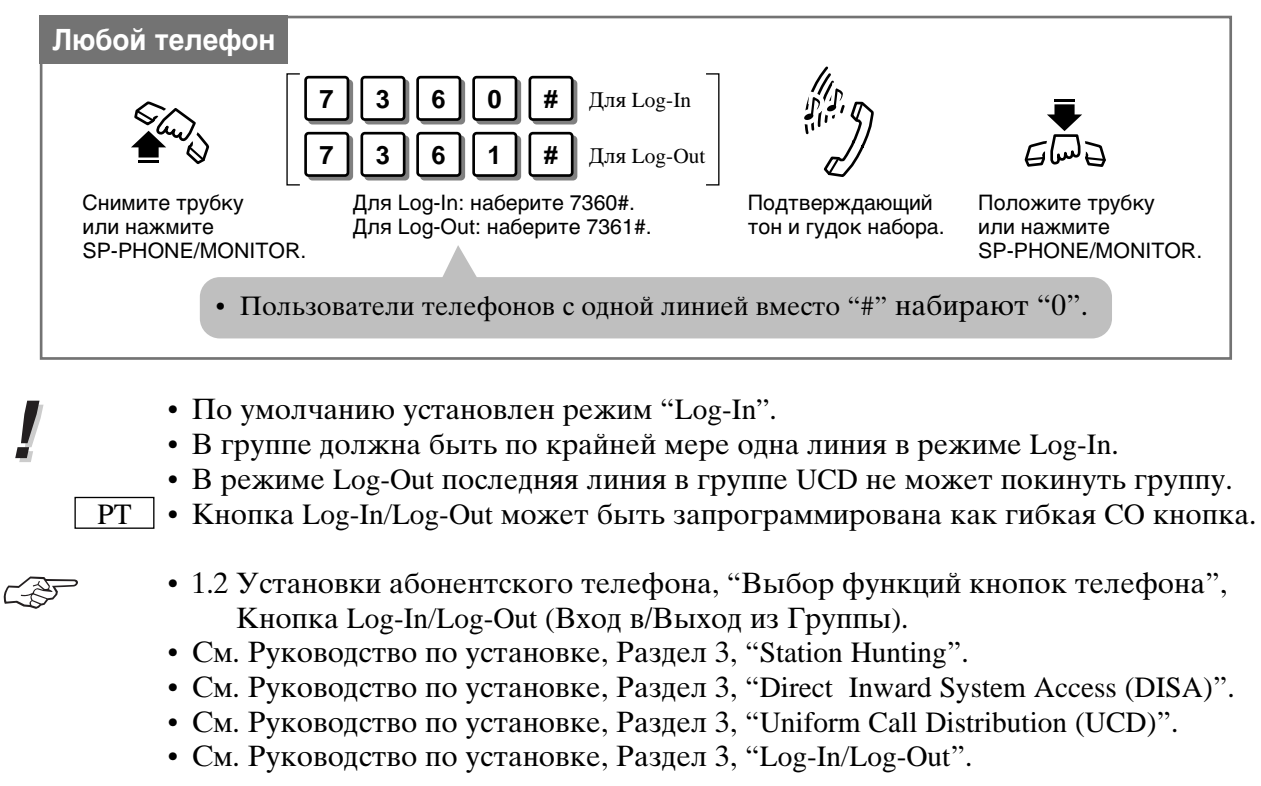

### Мониторинг комнаты (Room Monitor)

Эта функция позволяет осуществлять мониторинг комнаты через телефон с кнопкой AUTO ANSWER/MUTE (AUTO ANS/MUTE на телефонах серии КХ-Т7300). Телефон, через который вы хотите осуществлять мониторинг, должен быть подготовлен к этому заранее. Мониторинг можно осуществлять и через дверной телефон. Можно использовать абонентский телефон с кнопкой AUTO ANSWER/MUTE (AUTO ANS/MUTE на телефонах серии KX-T7300) и телефон с одной линией с кнопкой MUTE.

#### Установка мониторинга через РТ

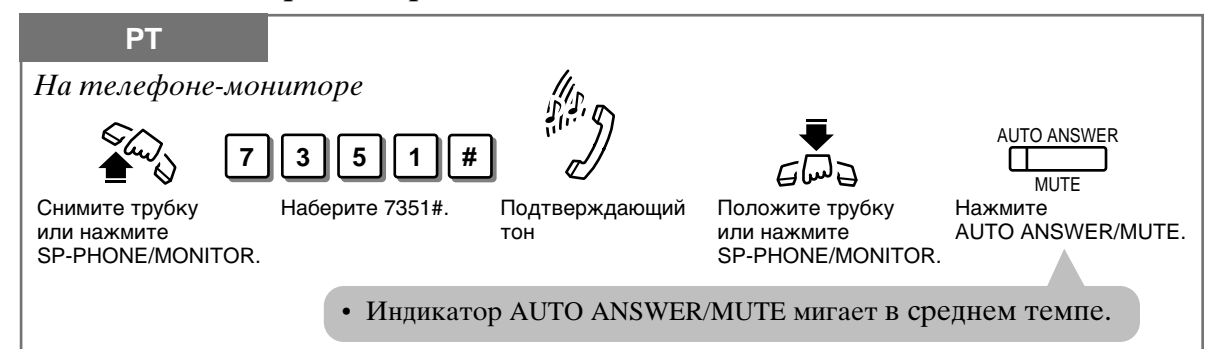

#### Мониторинг

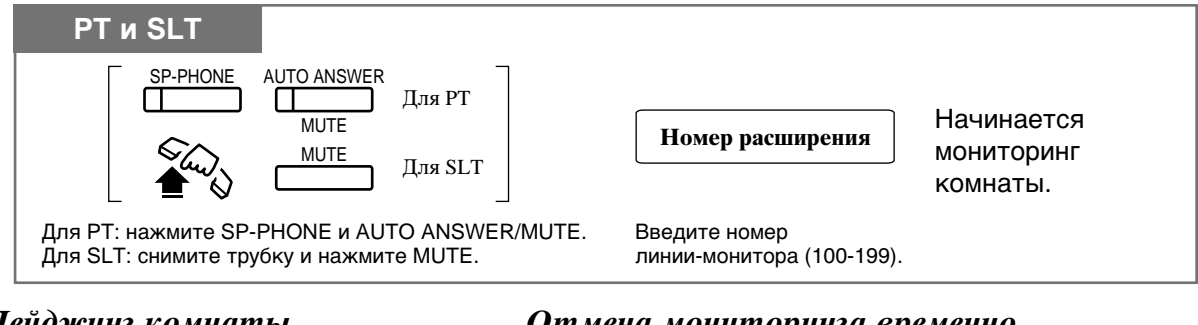

#### Пейджинг комнаты

Отмена мониторинга временно

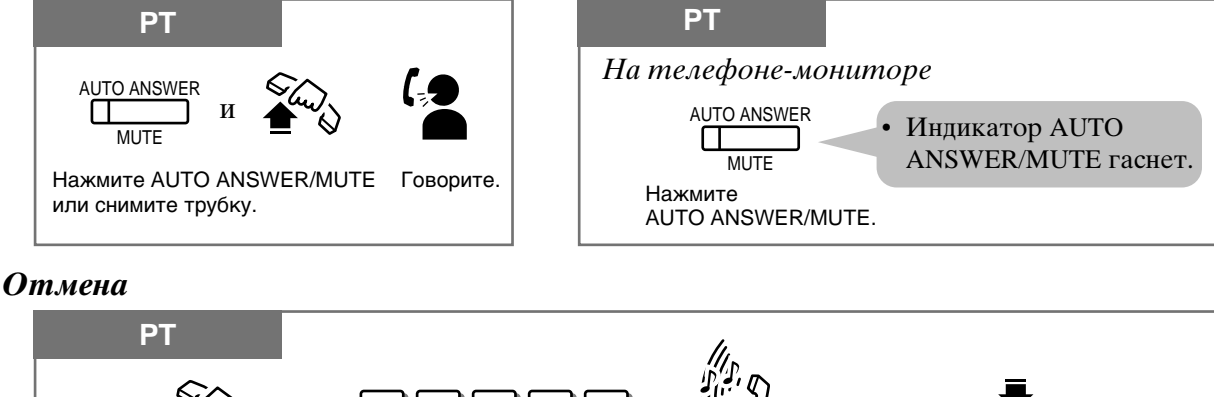

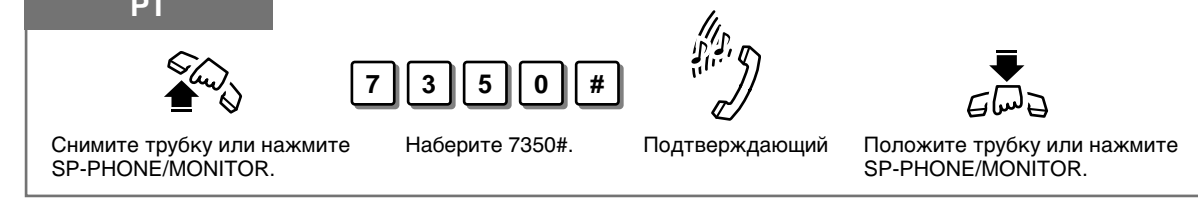

#### Мониторинг через дверной телефон PT и SLT **SP-PHONE** Для РТ **МОНИТОРИНГ**  $\overline{\mathbf{3}}$  $\overline{1}$ Номер домофона НАЧИНАЕТСЯ. **MUT** Для SLT Для РТ: Нажмите SP-PHONE и AUTO ANSWER/MUTE. Наберите 31. Введите номер Для SLT: Снимите трубку и нажмите MUTE. дверного телефона (1-4).

- Тон доступа через дверной телефон может быть выключен программированием системы.
	- Для мониторинга через РТ требуется программирование системы.
	- Тон доступа не передается на телефон-монитор. Тон пейджинга также не передается на телефон-монитор.
	- Этой фукции нет у моделей KX-T7350, KX-T7050 и KX-T7055.
		- См. Руководство по установке, Раздел 3, "Room Monitor".
		- См. Руководство по установке, Раздел 3, "Doorphone Call".

# Защита линии передачи данных (Data Line Security)

Ваша линия может быть защищена от вмешательства функций "Call Waiting", "Hold Alarm", "Executive Busy Overrid" с тем, чтобы передача данных на компьютер или факсимильный аппарат происходила без сбоев.

#### Установка/Отмена

 $PT$ 

 $\overline{PT}$ 

PT

⊄∛⊅

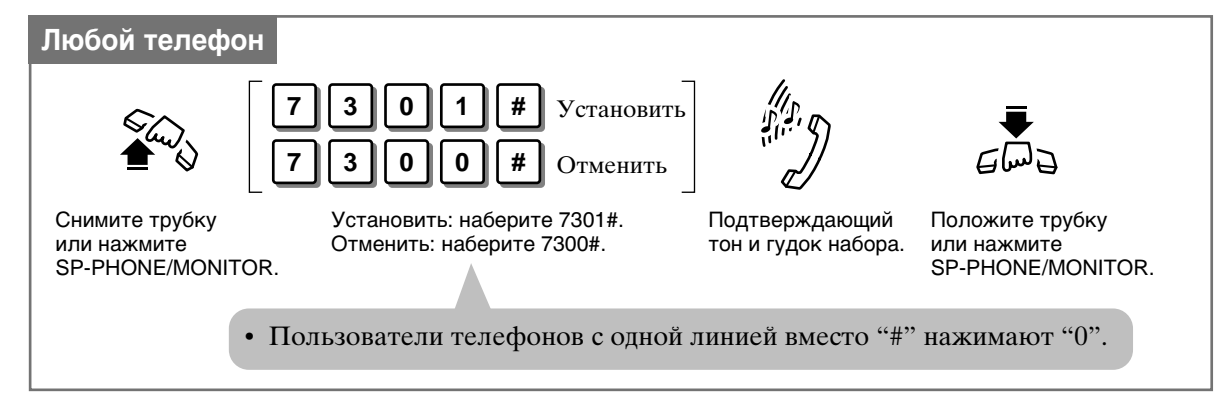

4

- 1.3 Осуществление звонков, "Прерывание разговора (Executive Busy Override)", прерывание разговора на внутренней линии.
- 1.3 Осуществление звонков, "Прерывание разговора (Executive Busy Override)", прерывание разговора на внешней линии.
- 1.5 Во время разговора, "Ожидающий звонок (Call Waiting)".
- См. Руководство по установке, Раздел 3, "Data Line Security".
- См. Руководство по установке, Раздел 3, "Hold".

### Параллельное соединение абонентского телефона и телефона с одной линией (Paralleled Telephone Connection)

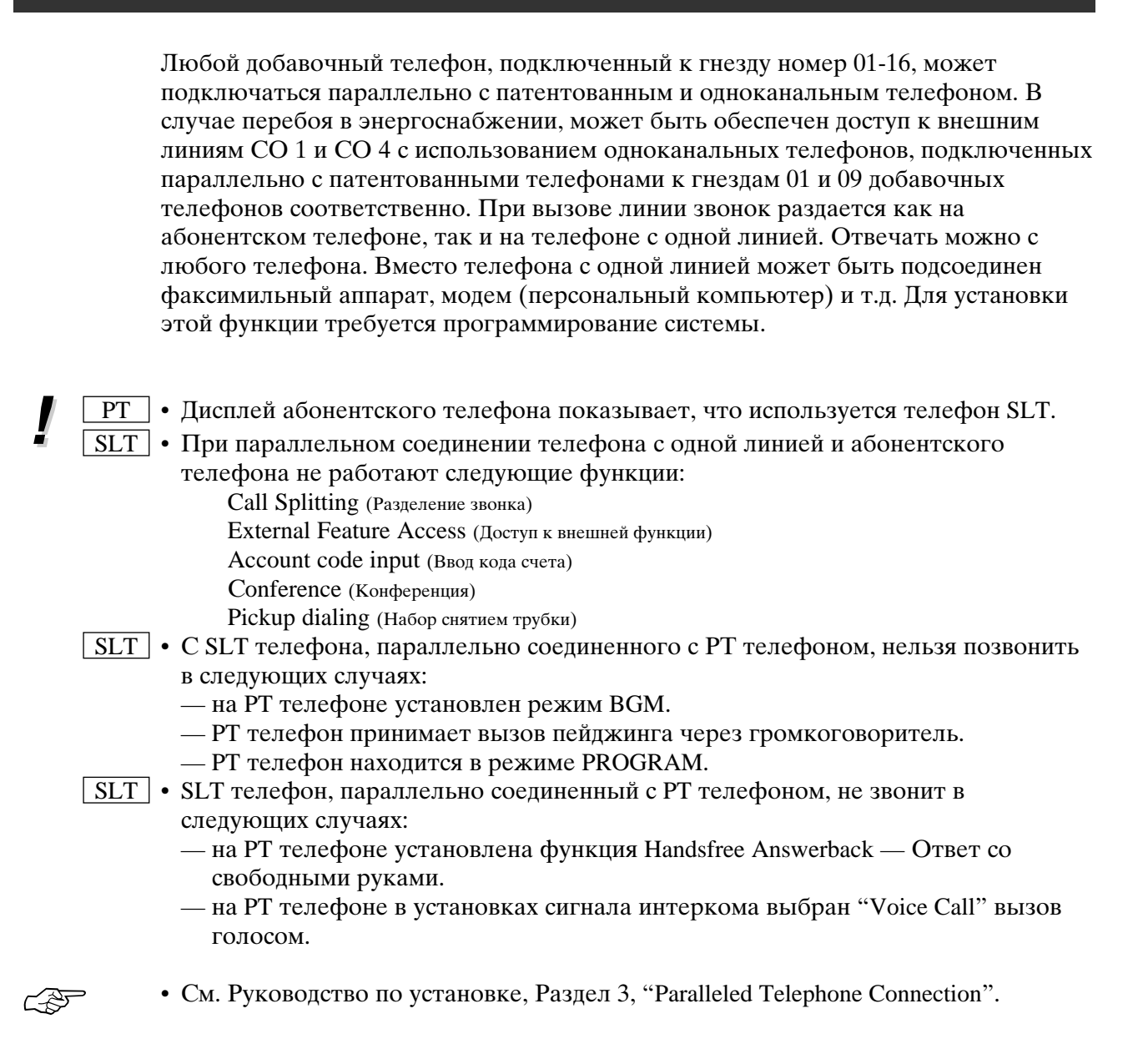

# Смешанные виды набора номеров

К внутренней линии могут подсоединяться различные виды телефонных аппаратов: КХ-Т7033/КХ-Т7030/КХ-Т7020/КХ-Т7050/КХ-Т7055/КХ-Т7330/ КХ-Т7320/КХ-Т7350/КХ-Т7130, дисковые телефоны с одной линией или кнопочные телефоны с одной линией.

### Доступ к внешним функциям (External Feature Access)

У вас есть доступ к специальным функциям (например, Call Waiting), предоставляемым РВХ хостом или центральным офисом. Этот доступ возможен только при внешнем звонке. Доступ обеспечивается с помощью кнопок FLASH или кода функции.

#### Использование кнопки FLASH

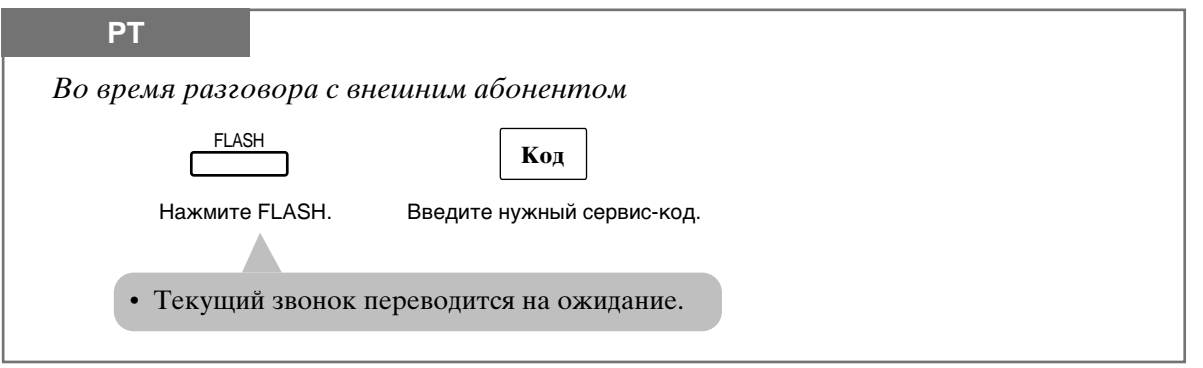

Использование кода функции

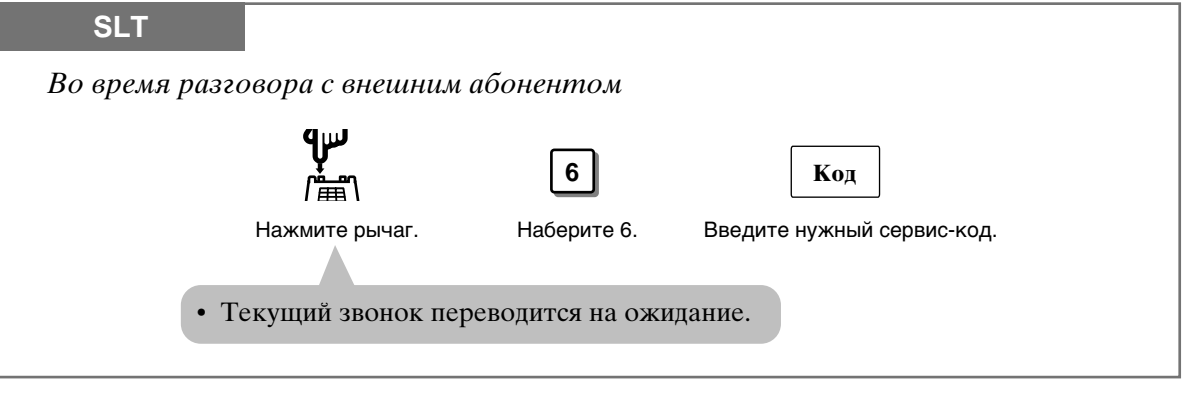

- $\overline{PT}$  Необходимо установить "Flash Time" (время сброса), как требуется PBX хостом или внешней линией.
- РТ Некоторые функции РВХ хоста можно использовать через кнопку FLASH. Если система соединена с РВХ хостом и необходима операция сброса (Сброс Оператора), то выполняйте операцию сброса, как требует РВХ хост.
	- Кнопка FLASH позволяет производить разъединение и новое соединение, не вешая трубки. В качестве flash можно определить любую гибкую кнопку.

**C 25** 

- 1.2 Установки абонентского телефона, "Выбор функций кнопок телефона", Доступ к функциям системы одним нажатием
- 1.3 Осуществление звонков, "Сброс (Flash)"
- См. Руководство по установке, Раздел 3, "External Feature Access".

### Вывод на дисплей собственного номера линии (только у моделей КХ-Т7330/КХ-Т7030/КХ-7130/ **KX-T7033)**

Вы можете вывести на дисплей номер вашей линии и разъема.

Чтобы ввести программу, переключатель MEMORY на PT телефоне установите в положение PROGRAM, на аппаратах серии KX-T7300 нажмите кнопку PROGRAM.

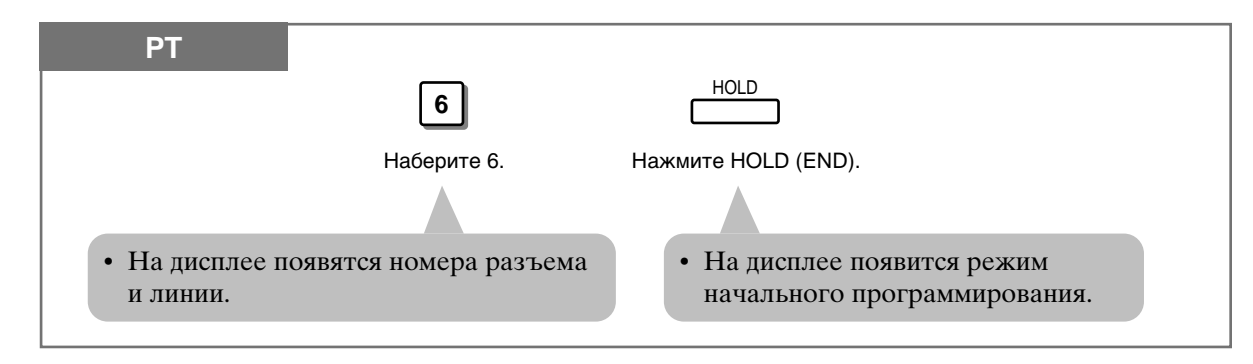

- Убедитесь, что трубка лежит на рычаге, а кнопка SP-PHONE отжата.
- По окончании программирования верните переключатель MEMORY в положение "SET", на аппаратах серии KX-T7300 нажмите кнопку PROGRAM.
- Вы можете подтвердить номер своей линии, нажав " $* * "$  и не снимая трубки.
- **CAF**

ļ

• См. Руководство по установке, Раздел 3, "Self-Extension Number Confirmation (KX-T7330/KX-T7030/KX-T7130/KX-T7033 only)".

# Включение фоновой музыки (ВGM)

Через громкоговоритель телефона вы можете прослушивать фоновую музыку. Для этого нужно иметь внешний источник, например радио. Звучание музыки прекращается, когда поступает звонок или вы снимаете трубку.

#### Установка/Отмена

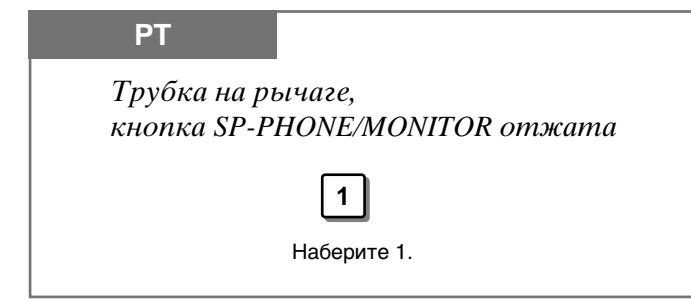

• См. Руководство по установке, Раздел 3, "Music on Hold/Background Music (BGM)".

### Вывод функции кнопки (только у моделей KX-T7330/KX-T7030/KX-7130/KX-T7033)

С помощью ЖК дисплея Вы можете проверить, какие функции запрограммированы на кнопке.

#### Проверка

Нажмите кнопку, которую хотите проверить.

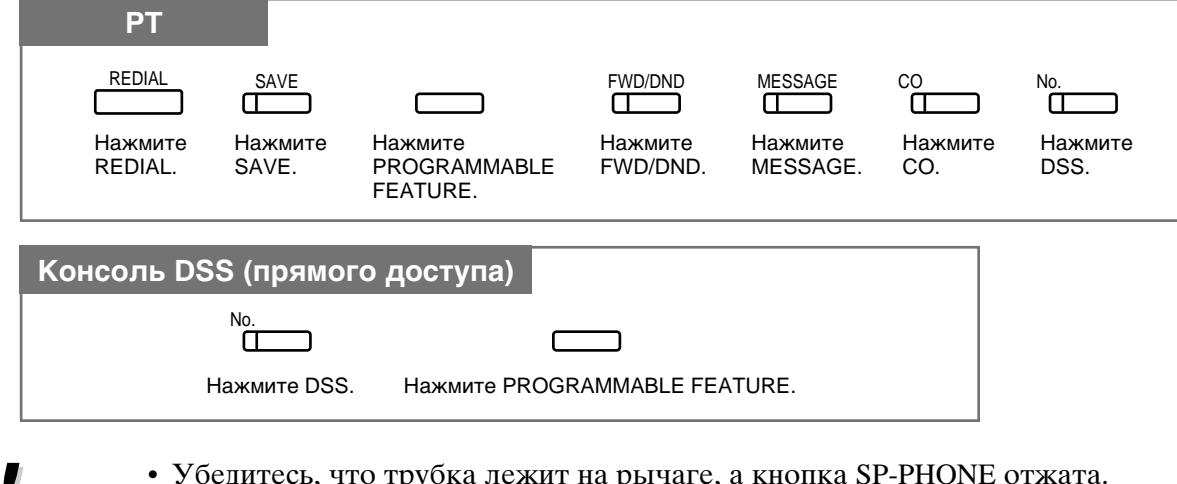

- 
- э оедитесь, что труока лежит на рычаге, а кнопка эт-гтголо отжата.<br>• Если сообщение на дисплее превышает 17 знаков, справа появляется знак "&".

y

• См. Руководство по установке, Раздел 3, "Extension Button Confirmation (KX-T7330/KX-T7030/KX-7130/KX-T7033 only)".

# Переход с пульсового набора номера на тональный

Вы можете перейти с импульсного набора номера на тональный для получения доступа к определенным функциям, например, компьютерные услуги или ГОЛОСОВАЯ ПОЧТА

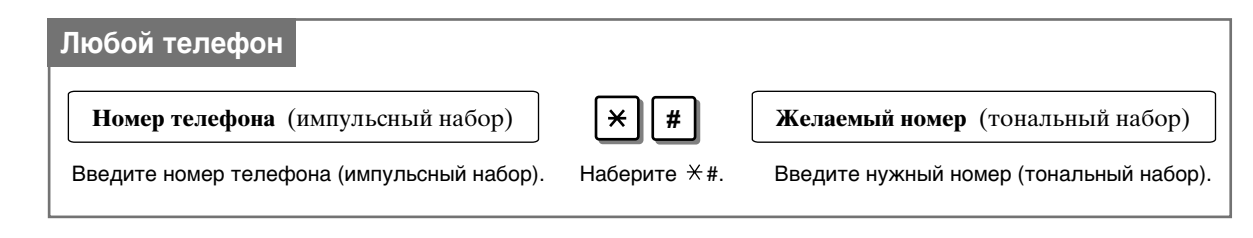

• Невозможно переключиться с тонального на импульсный набор.

• См. Руководство по установке, Раздел 3, "Pulse to Tone Conversion".

### Отмена установки функции (Station Feature Clear)

Вы можете вернуть установки следующих функций к фабричным:

- a) Absent Message (сообщение об отсутствии)
- б) Automatic Callback Busy (Camp-On) (автоматический перезвон после освобождения линии)
- в) Background Music (BGM) (фоновая музыка)
- $\Gamma$ ) Call Forwarding (переадресование звонка)
- д) Call Pickup Deny (отклонение ответа на звонок на другой линии)
- e) Call Waiting (ожидающий звонок)
- ж) Data Line Security (защита линии данных)
- 3) Do Not Disturb (DND) (не беспокоить)
- и) Executive Busy Override Deny (отмена прерывания разговора)
- $K)$  Log-In/Log-Out (выход из группы)
- л) Message Waiting [сообщение (все сообщения будут стерты)]
- M) Pickup Dialing [набор снятием трубки (сохраненный номер будет стерт)]
- н) Paging-Deny (отклонение пейджинга)
- o) Room Monitor (мониторинг комнаты)
- п) Timed Reminder (будильник)
- p) Voice Mail Intergration (голосовая почта)

#### Стирание текущих установок

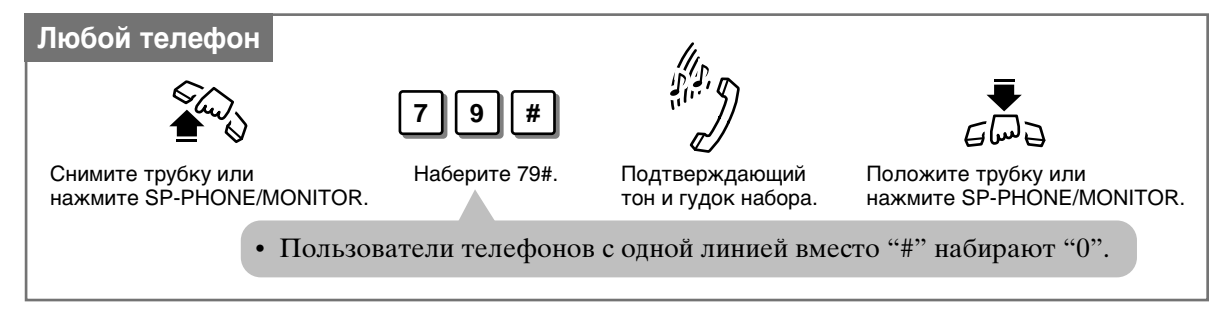

• См. Руководство по установке, Раздел 3, "Station Feature Clear".

### Выбор способа вызова — Звонок/Голос (Только с голосового на эвонковый режим)

Вызов голосом, установленный на телефоне вызываемого абонента, может быть изменен на вызов тоном (звонком). Эта функции заранее устанавливается на телефоне вызываемого абонента. См. Установки абонентского телефона (Раздел 1.2). При этом нельзя использовать дисковый телефон.

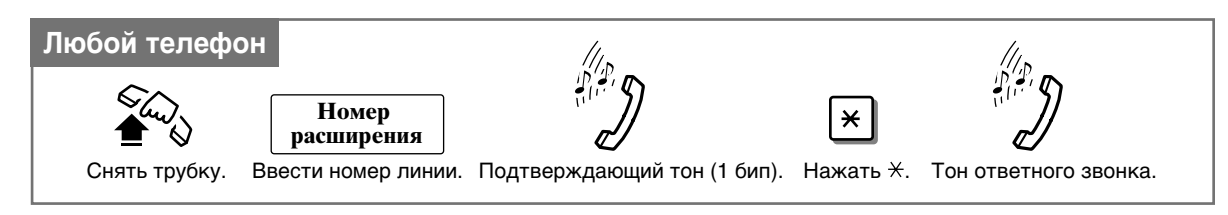

• См. Руководство по установке, Раздел 3, "Alternate Calling — Ring/Voice (Voice to Ring Only)".

C PST

# Домофон (Doorphone Call)

Вы можете вести разговор с посетителем у двери. К системе может быть подсоединено до 4 домофонов.

#### Вызов линии с домофона

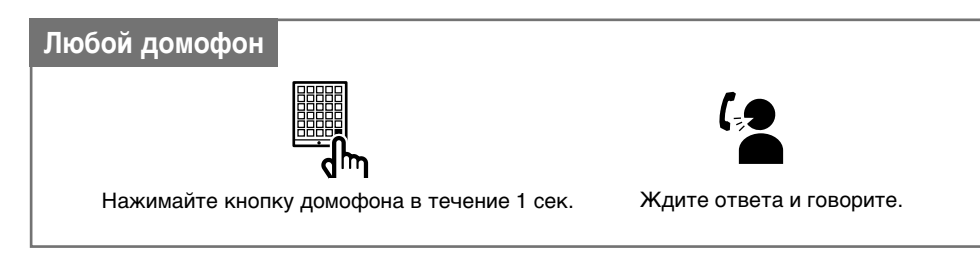

#### Ответ на звонок с домофона

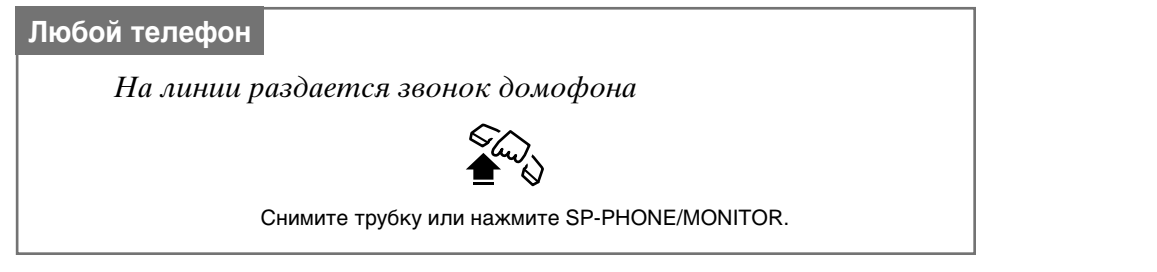

#### Вызов домофона

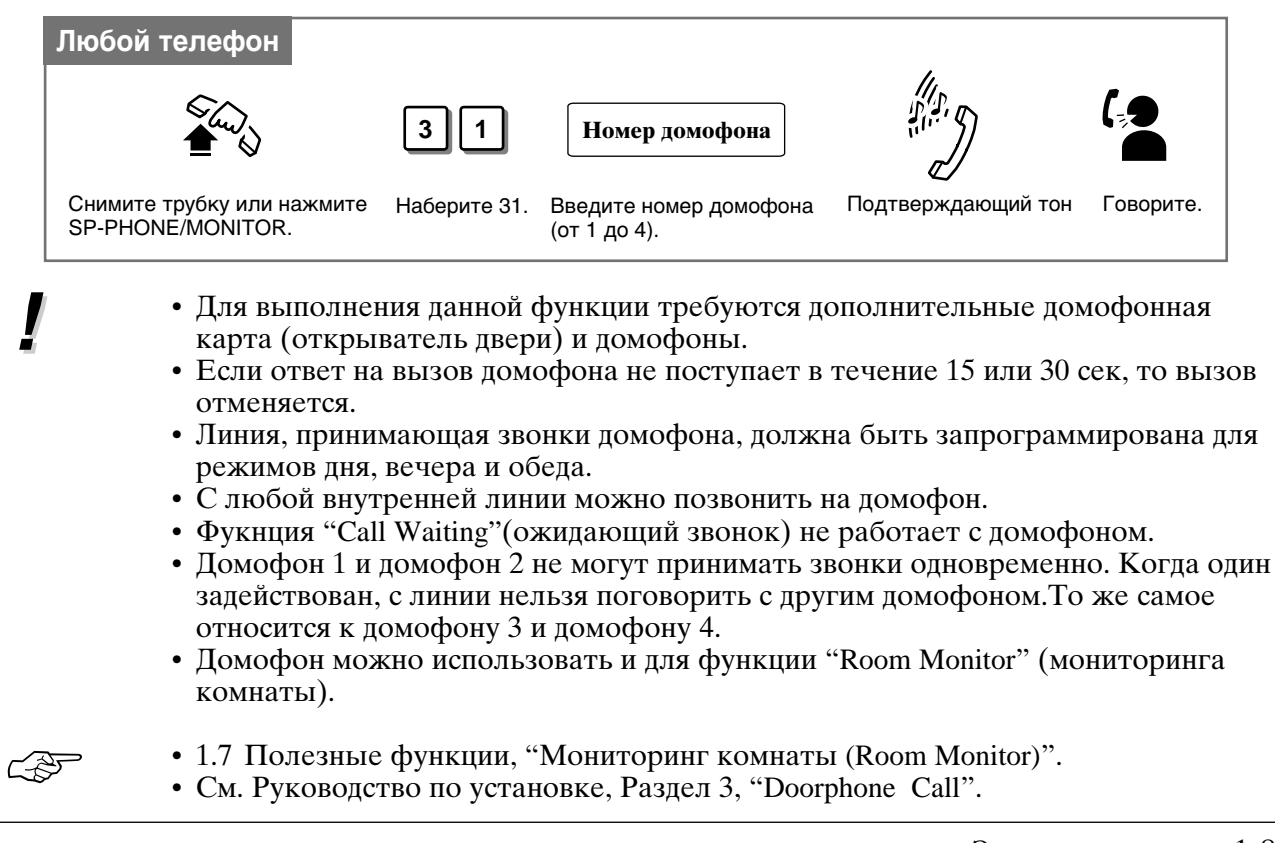

# Открывание двери (Door Opener)

Вы можете открывать двери через свой телефон. Система может открывать до 4 дверей.

Чтобы открыть дверь с заданного телефона

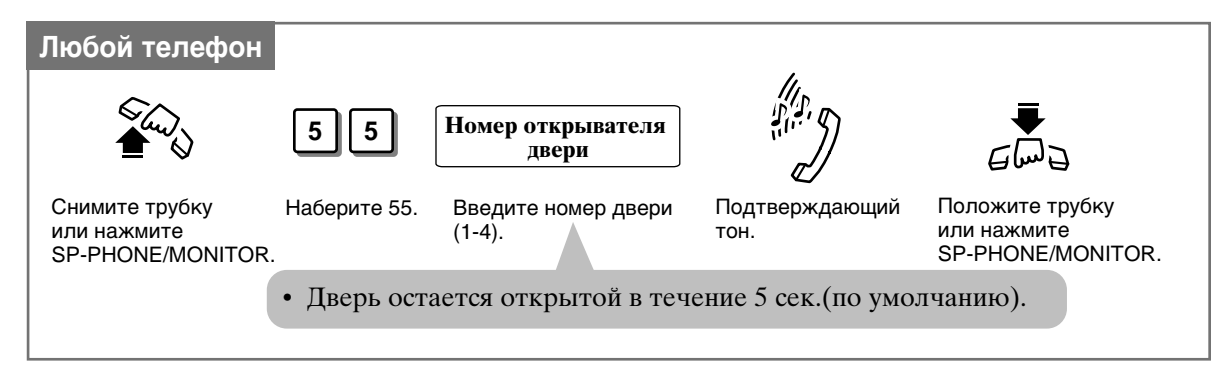

Чтобы открыть дверь, разговаривая по домофону

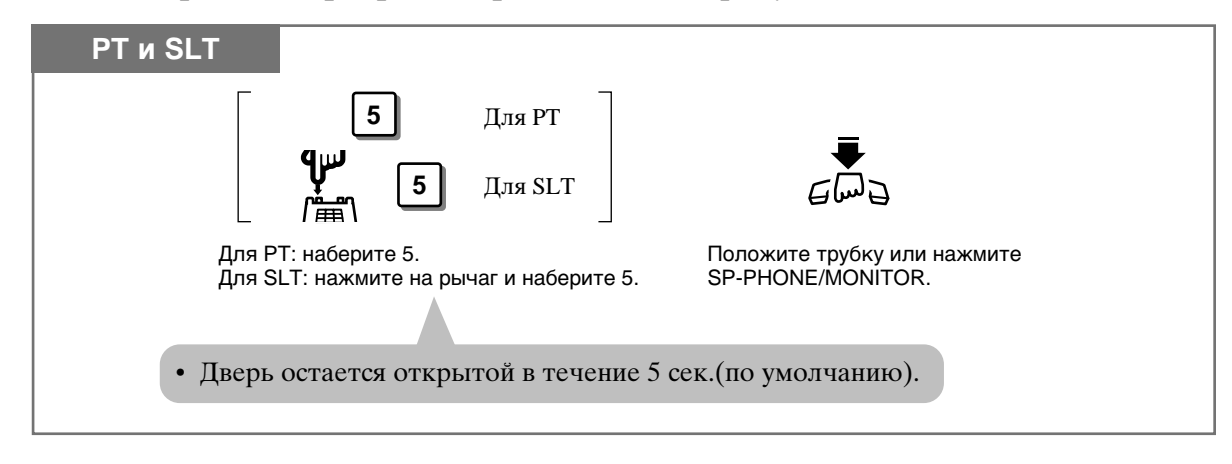

- Для выполнения данной функции требуется дополнительная домофонная карта (открыватель двери).
	- Если в то время, когда дверь открыта, вы снова наберете "5", то дверь будет оставаться открытой еще в течение 5 секунд (по умолчанию).
- Можно запрограммировать линии, которые будут открывать двери в режимах лня/вечера/обела.
- Таймер открывания дверей можно изменять программированием системы.
- Открыватель открывает двери даже без установленного домофона.

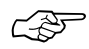

• См. Руководство по установке, Раздел 3, "Door Opener".

### Голосовая почта (Voice Mail Integration)

С помощью системы обработки голоса вы можете направлять поступающие вам звонки в почтовый ящик. Звонящие могут оставлять голосовые сообщения. На РТ телефоне горящая кнопка MESSAGE означает, что вам поступили сообщения. Если у вас телефон SLT, тон набора 3 означает, что вам поступили сообщения. Когда эта функция активирована, система автоматически посылает код идентификации в голосовую почту прежде, чем звонящий будет соединен. Вам необходимо выбрать один из следующих двух форматов идентификации.

Установка А: на порт голосовой почты отправляется только номер линии. Установка В: направляется код "#6", за которым следует номер линии. Код используется системой обработки голоса Panasonic для преобразования порта VPS в голосовую почту. Выбор установки зависит от формата, который требует ваша

система обработки голоса.

#### Установка

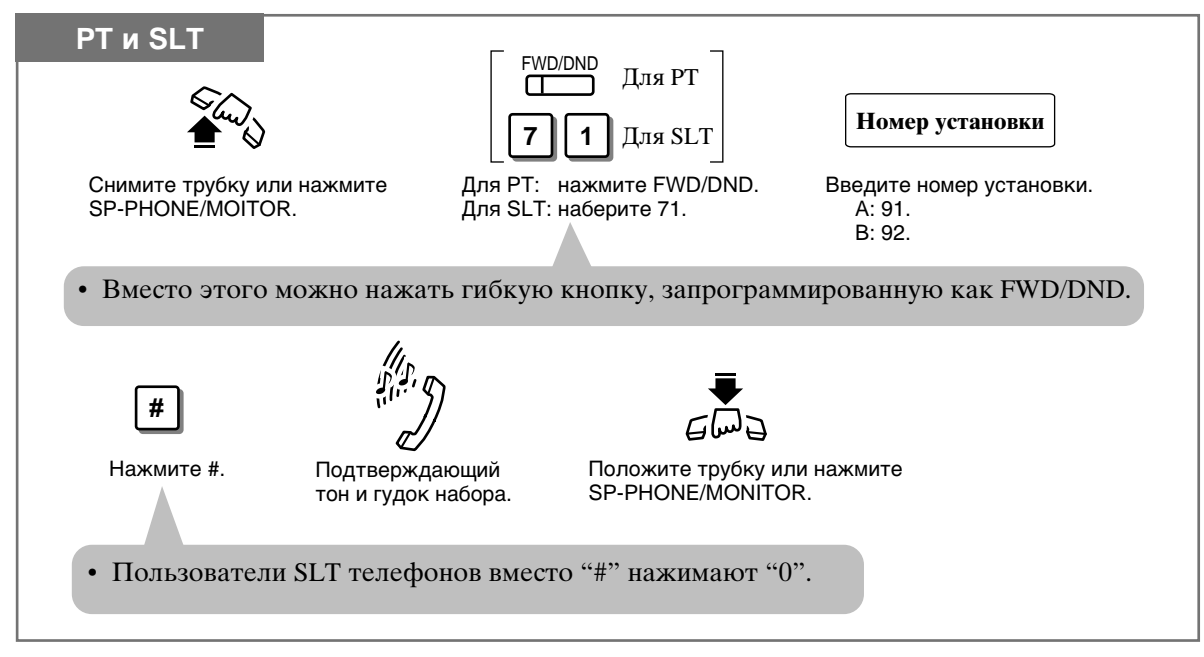

#### Прослушивание сообщений

Вы легко можете прослушать поступившие в ваш почтовый ящик сообщения. Это можно сделать двумя способами.

#### С использованием кнопки MESSAGE

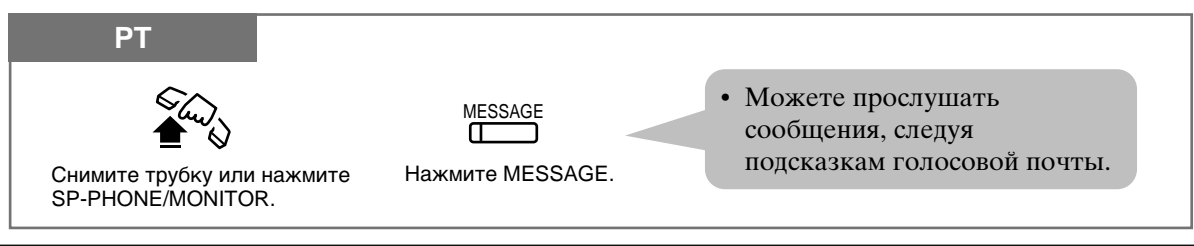

#### Набором номера

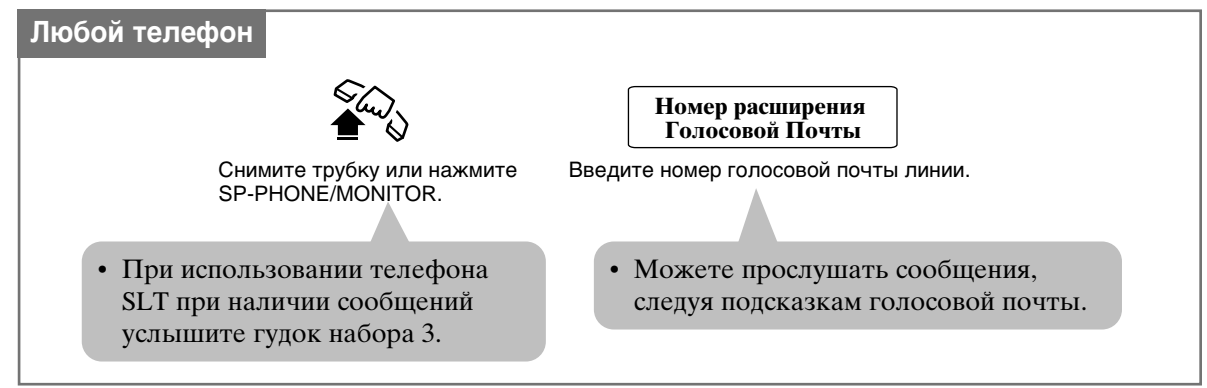

#### **Отмена**

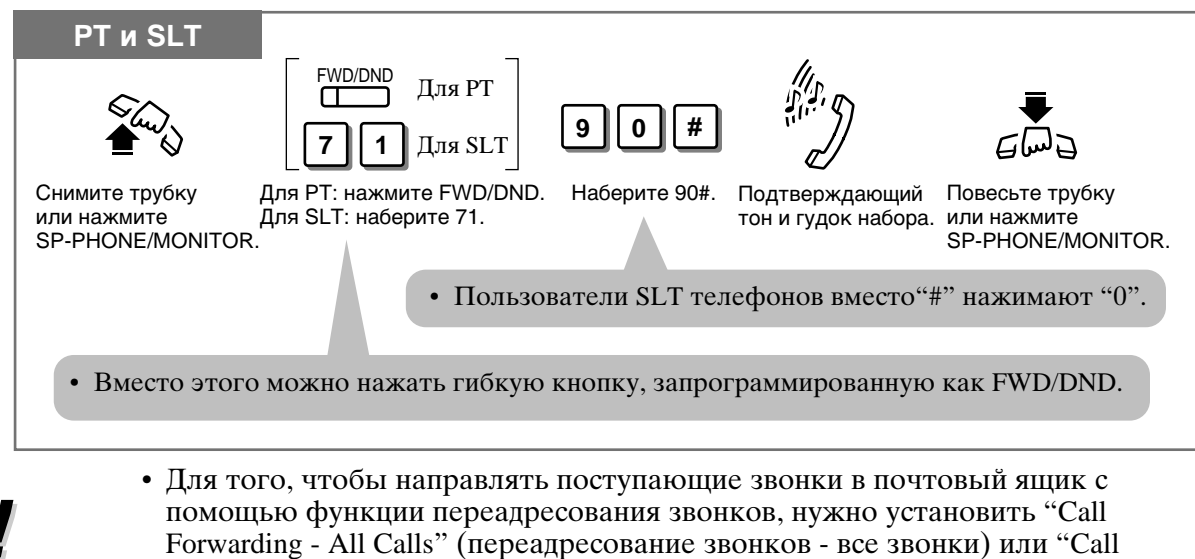

Forwarding - All Calls" (переадресование звонков - все звонки) или "Call Forwarding - Busy or No Answer" (переадресование звонков - занято или нет ответа). Установки следующие: [Снять трубку] [FWD/DND или 71] [91# или 92#] (услышав подтверждающий тон и гудок набора)[ FWD/DND или 71] [1(все звонки) или 2 (занято или нет ответа | | номер голосовой почты линии | | # | | Положить трубку |. Отмена производится в следующем порядке.

[При снятой с рычага трубке] [FWD/DND или 71] [90#] (после того, как прозвучит тональный сигнал подтверждения или тональный сигнал готовности) [FWD/DND или 71] [0#] [При опущенной на рычаг трубке]

- Гибкую кнопку можно запрограммировать как FWD/DND.  $SLT$  • При снятии трубки при наличии сообщений слышен гулок набора 3. Выйля
	- на голосовую почту, необходимо прослушать все сообщения. Если вы прослушаете не все сообщения, гудок набора 3 будет отключен, и в следующий раз вы не узнаете, что получили сообщения.

42

- 1.2 Установки абонентского телефона, "Выбор функций кнопок телефона", Кнопка FWD/DND (Переадресование/Не беспокоить), Восстановление функций кнопки MESSAGE Сообщение.
- 1.6 Перед уходом с рабочего места, "Переадресование звонка (Call Forwarding)", Все звонки, Занято или нет ответа.
- См. Руководство по установке, Раздел 3, "Intercept Routing".
- См. Руководство по установке, Раздел 3, "Voice Mail Integration".

**PT** 

### Дозвон с другой линии с использованием ваших привилегий (Walking COS)

Вы можете использовать свои привилегии (TRS - класс услуг) на другой линии. При этом вы преодолеете те ограничения, которые та линия может иметь.

#### Сделать звонок

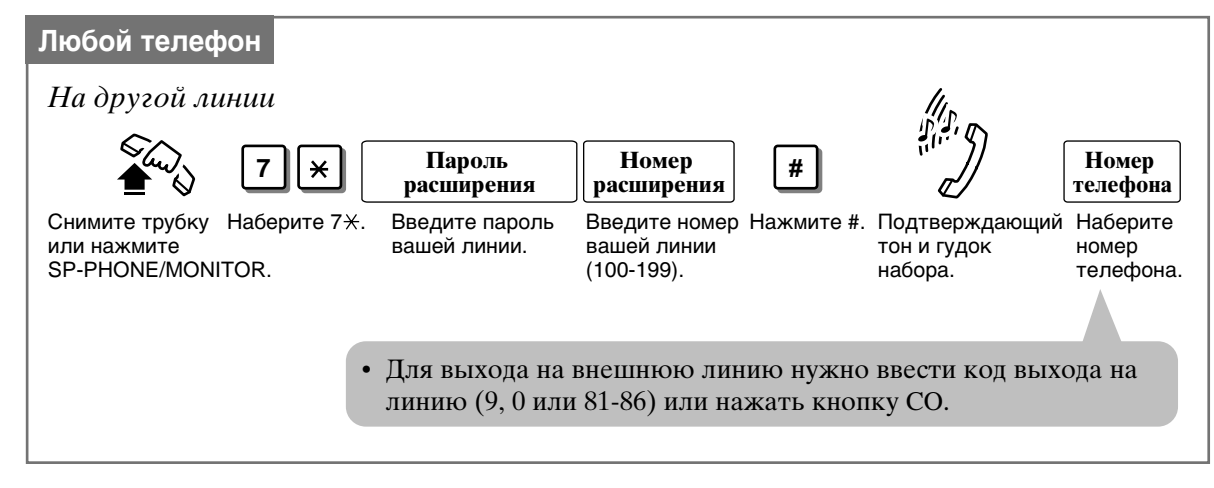

- Класс услуг TRS (COS) используется для определения функции. Каждая линия имеет свой номер TRS COS.
	- Если для линии введен код счета, его нужно вводить до кода линии.
- **SLT** Дисковый телефон нельзя использовать для данной функции.

### 4

- 1.8 Сервисные функции оператора/менеджера, "Установка пароля линии (только менеджер)".
- См. Руководство по установке, Раздел 3, "Toll Restriction Override by Extension Password".
- См. Руководство по установке, Раздел 3, "Walking COS".

### Выбор видов звонков

Различные структуры звонков позволяют отличать внутренние звонки от внешних.

- При программировании системы можно выбрать следующие структуры ЗВОНКОВ:
	- Внешняя (CO) линия: 3 структуры (А, В или C)
	- Внутрненняя линия: 3 структуры (А, В или С)
	- 4 структуры (A, B, C или D) - Домофон:

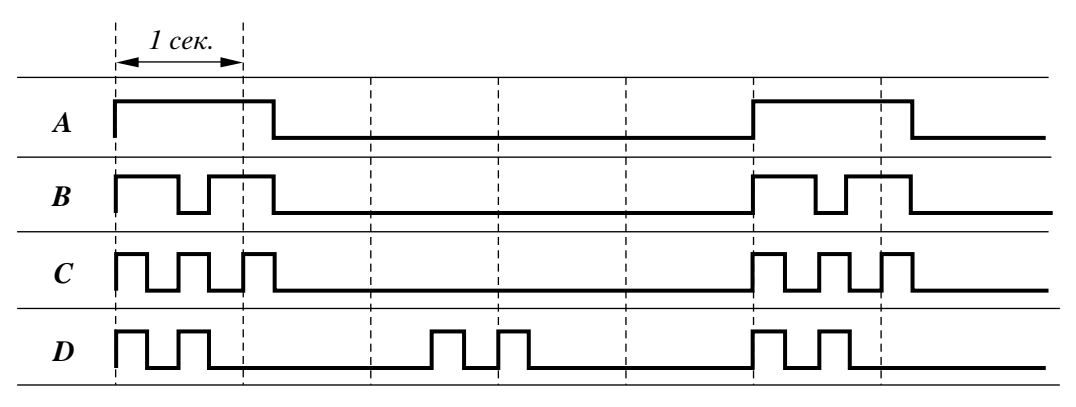

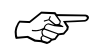

• 2.1 Список тонов/звонков

• См. Руководство по установке, Раздел 3, "Ringing Pattern Selection".

### Отличительный гудок набора

Пользователь линии может заранее установить различные гудки набора номера.

Гудок 1: обычный гудок.

Гудок 2: слышен при следующих функциях -

- Absent Message Capability (сообщение об отсутствии)
- Back Ground Music (BGM) [фоновая музыка (только на РТ телефонах)]
- · Call Forwarding (переадресование звонка)
- Call Pickup Deny (отклонение ответа на звонок на другой линии)
- Data Line Security (защита линии передачи данных)
- Do Not Disturb (DND) (не беспокоить)
- Electronic Station Lockout (запирание станции)
- Message Waiting [ожидающее сообщение (только на РТ телефонах)]
- Pickup Dialing [набор номера снятием трубки (только на SLT телефонах)]
- Timed Reminder (будильник)
- Гудок 3: слышен при вводе кода счета и при ответе на сигнал будильника. Также звучит на телефонах SLT при снятии трубки, когда имеется голосовое сообщение.
- 
- 2.1 Список тонов/звонков
- См. Руководство по установке, Раздел 3, "Distinctive Dial Tone".

### Переключение в случае отключения электроэнергии

При отключении электроэнергии каждая внешняя линия будет соединена с заданной внутренней линией.

Внешняя линия 1: Гнездо 01 добавочного телефона. Внешняя линия 4: Гнездо 09 добавочного телефона.

- J
- Во время перебоя в энергоснабжении все функции не могут использоваться, кроме как для входящих и исходящих внешних вызовов с гнезд 01 и 09 добавочных телефонов соответственно.
- Если гнезда 01 и 09 добавочных телефонов подключены к патентованным телефонам, отсоедините эти аппараты и подключите одноканальные телефоны.
- На случай отключения электроэнергии в качестве источника питания могут служить поставляемые отдельно аккумуляторные батареи автомобильного типа.
- Аккумулятор может напрямую подключаться к станции. Более подробная информация в Руководстве по установке.
- سيمير سم
- См. Руководство по установке, Раздел 3, "Power Failure Transfer".

### Выход из соединения

Если один из абонентов кладет трубку, обе стороны автоматически разъединяются. Тон перезаказа передается абоненту, который все еще держит трубку, до того, как произойдет разъединение. Никаких действий предпринимать не нужно.

Система поддерживает одного оператора и одного менеджера. Любой добавочный телефон может быть назначен в качестве операторского, а гнездо 01 добавочного телефона может быть назначено в качестве администраторского. Для определения оператора необходимо программирование системы. Они могут выполнять следующие функции:

- 1) Установка даты и времени
- 2) Электронное запирание станции ОТМЕНА ВСЕГО (Electronic Station Lockout — CANCEL ALL)
- 3) Будильник, Дистанционный (утренний звонок) (Wake-Up Call)
- 4) Исходящее сообщение (OGM)
- 5) Дистанционное запирание станции (Remote Station Lock)
- 6) Установки день/вечер/обед
- 7) Установка пароля линии (только менеджер)

### Установка даты и времени

Если установленное время неверно, можно сделать корректировку следующим образом.

Установка

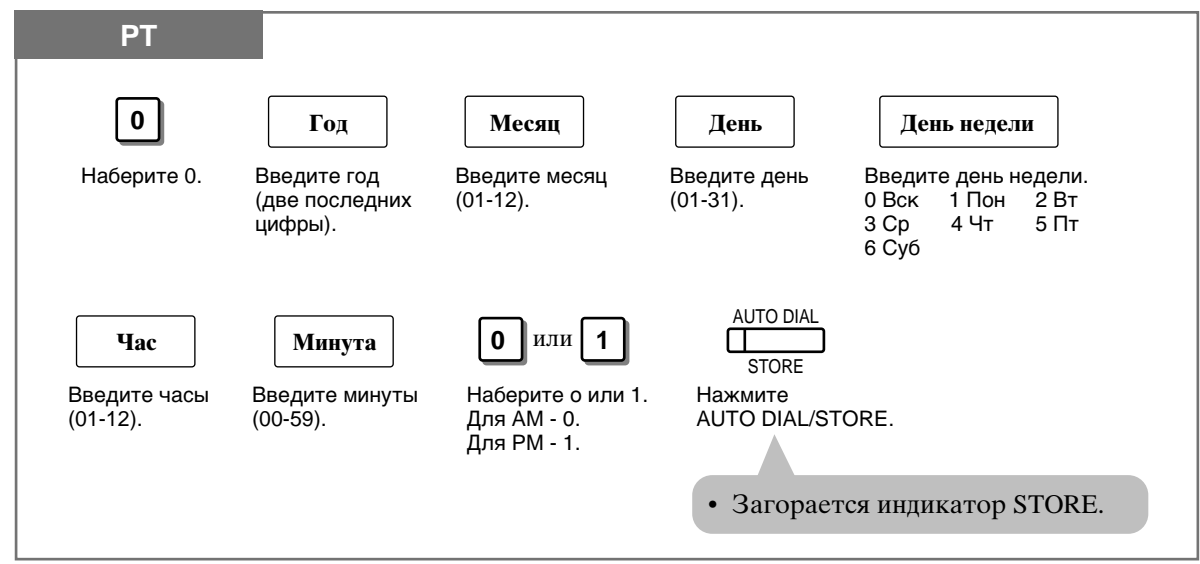

I

- Убедитесь, что трубка находится на рычаге, а кнопка SP-PHONE отжата.
- Чтобы ввести программу, переключатель MEMORY на РТ телефоне установите в положение PROGRAM, на аппаратах серии KX-T7300 нажмите кнопку PROGRAM.
- По окончании программирования верните переключатель MEMORY в положение "SET", на аппаратах серии KX-T7300 нажмите кнопку PROGRAM.
- См. Руководство по установке, Раздел 3, "Date and Time Setting".

### Электронное отключение станции - Отмена всего (Electronic Station Lockout - CANCEL ALL)

Вы можете отменить электронное запирание станции на всех линиях.

#### Установка

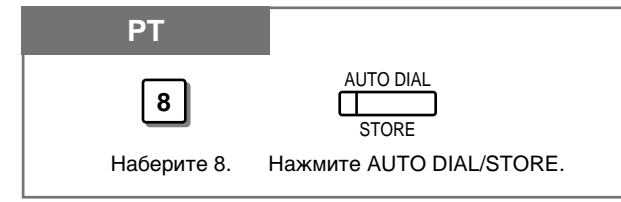

- Убедитесь, что трубка находится на рычаге, а кнопка SP-PHONE отжата.
- Чтобы ввести программу, переключатель MEMORY на РТ телефоне установите в положение PROGRAM, на аппаратах серии KX-T7300 нажмите кнопку PROGRAM.
- По окончании программирования верните переключатель MEMORY в положение "SET", на аппаратах серии KX-T7300 нажмите кнопку PROGRAM.
- **CAF**
- См. Руководство по установке, Раздел 3, "Station Lock".

### Напоминание о времени, Дистанционное (Утренний звонок) (Wale-Up Call)

Оператор или менеджер могут дистанционно установить или отменить напоминание о времени любого абонента.

#### Установка

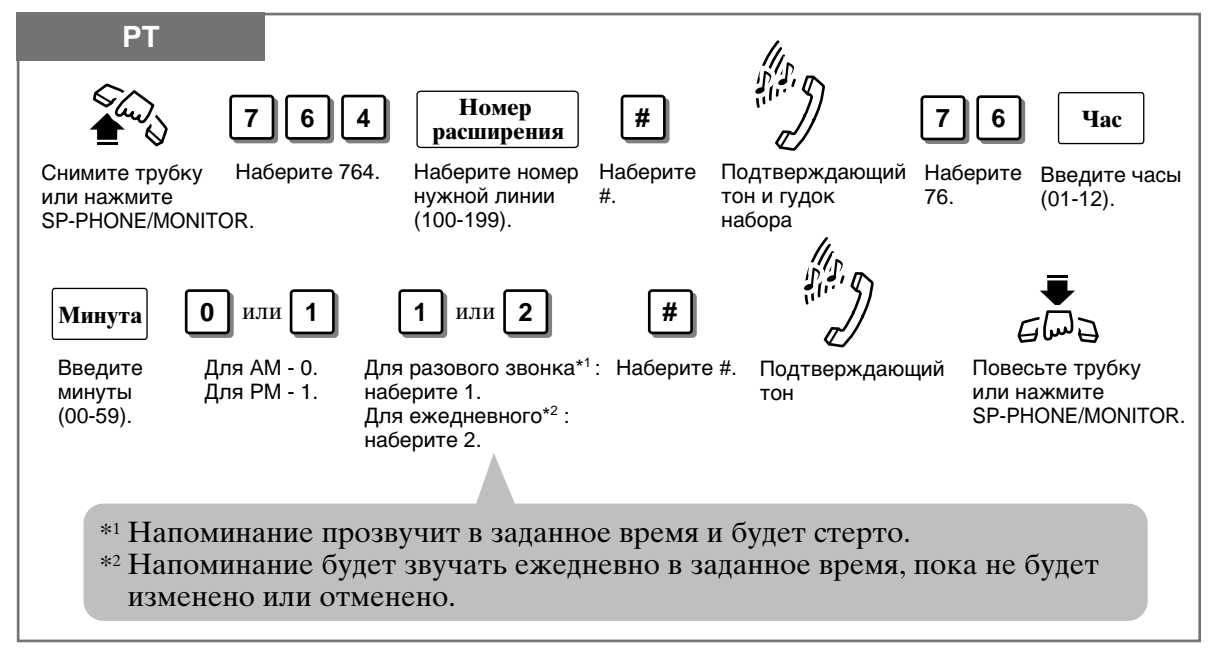

**Отмена** 

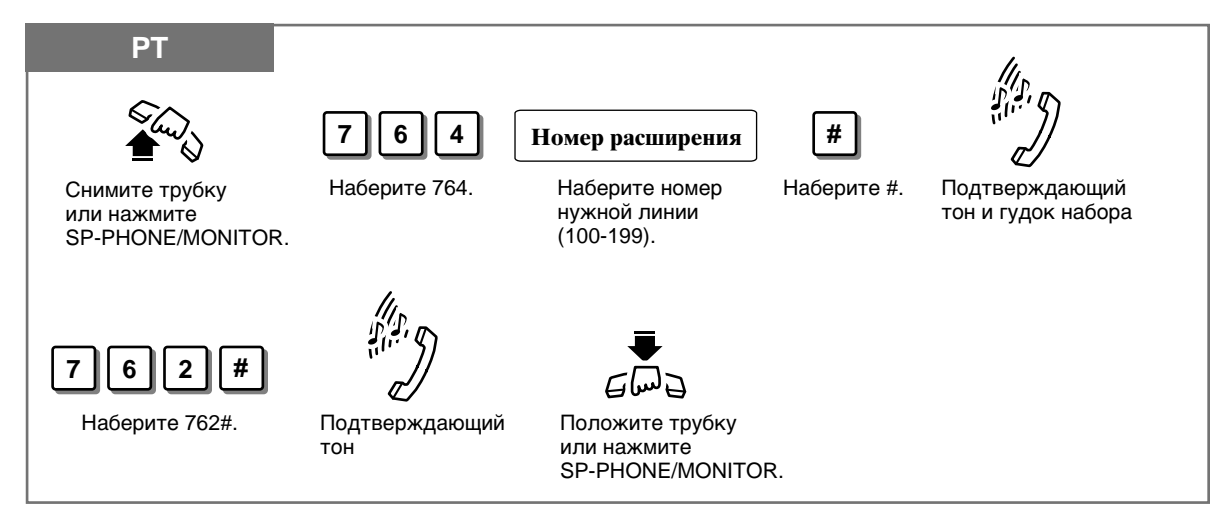

Проверка установки времени (только на дисплее РТ телефона)

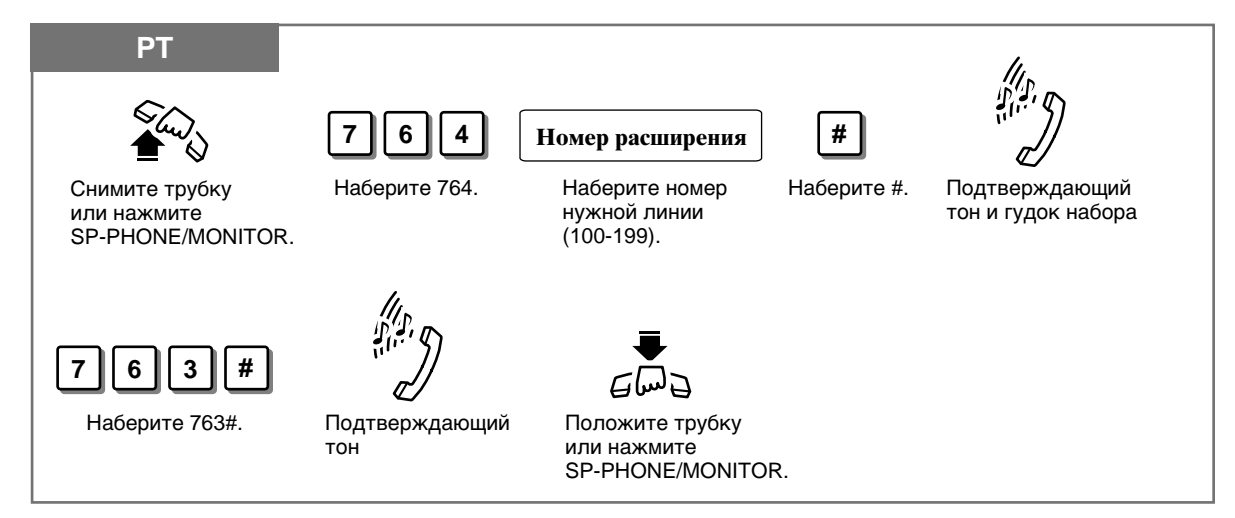

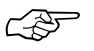

- 1.7 Полезные функции, "Установка будильника (Timed Reminder)"
- См. Руководство по установке, Раздел 3, "Timed Reminder".

# Исходящие сообщения (ОGM)

Оператор или менеджер могут записывать и проигрывать исходящие сообщения. Сообщения воспроизводятся, когда абонент пользуется функциями DISA или UCD. Исходящие сообщения (OGM 1 и OGM 2) используются для DISA 1, DISA 2, UCD и UCD-END.

#### Запись сообщения

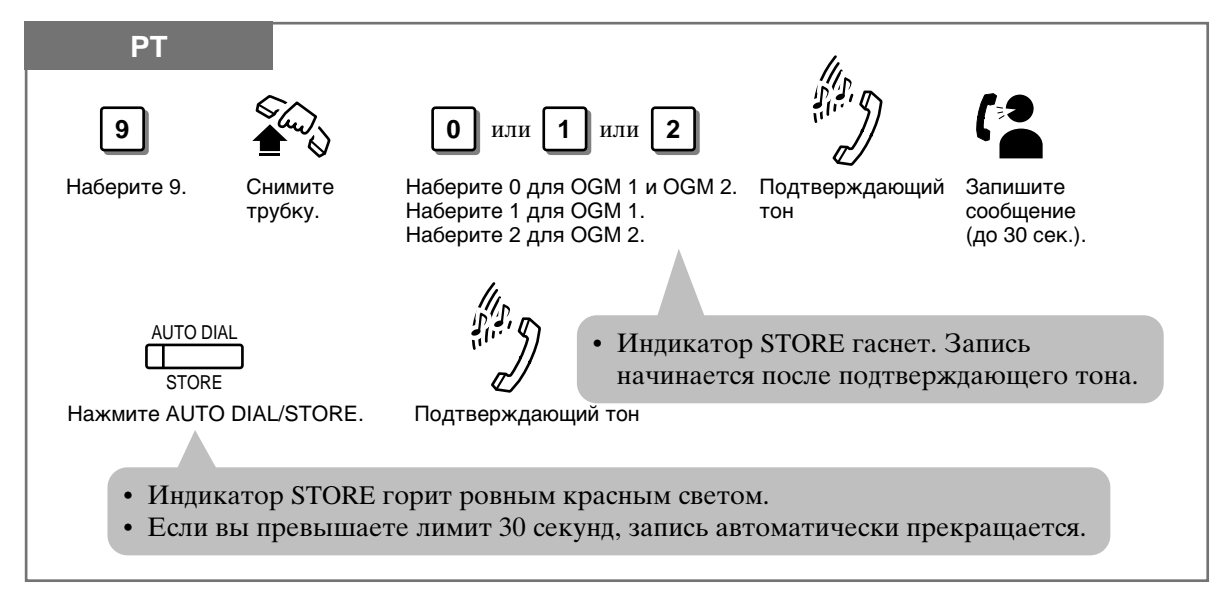

#### Проигрывание записи

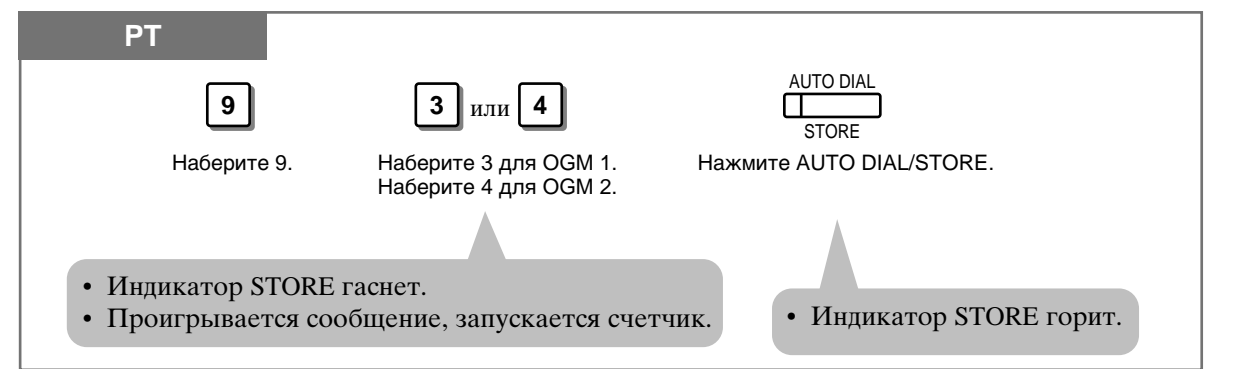

- Убедитесь, что трубка находится на рычаге, а кнопка SP-PHONE отжата.
- Чтобы ввести программу, переключатель MEMORY на РТ телефоне установите в положение PROGRAM, на аппаратах серии KX-T7300 нажмите кнопку PROGRAM.
- По окончании программирования верните переключатель MEMORY в положение "SET", на аппаратах серии KX-T7300 нажмите кнопку PROGRAM.

- См. Руководство по установке, Раздел 3, "Direct Inward System Access (DISA)".<br>• См. Руководство по установке, Раздел 3, "Uniform Call Distribution (UCD)".
- 
- См. Руководство по установке, Раздел 3, "Outgoing Message (OGM)".

### Дистанционное отключение станции (Remote Station Lock)

Оператор или менеджер могут дистанционно запирать или отпирать нужную линию. Можно запирать внешние звонки.

#### Запирание

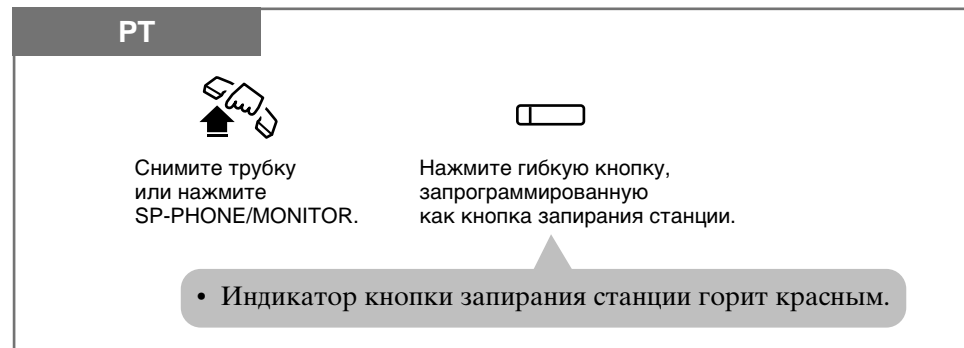

#### **Отпирание**

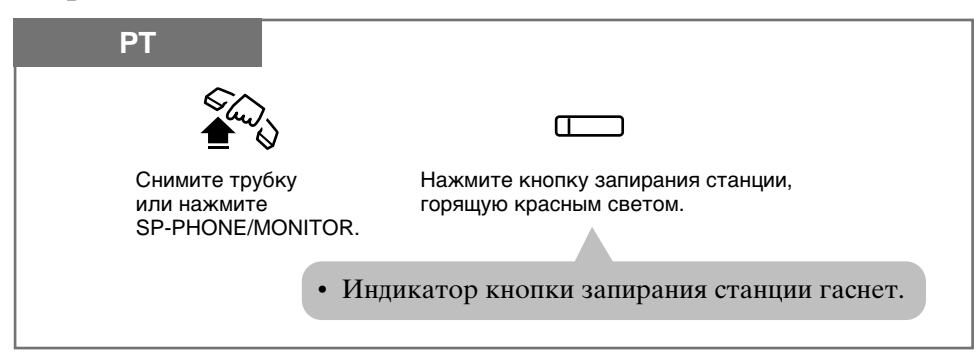

- Данная функция перекрывает функцию "электронное запирание станции" (Electronic Station Lockout). Если "электронное запирание станции" было установлено абонентом линии прежде, чем данная функция, то пользователь не может отменить запирание. Только оператор или менеджер могут это сделать.
	- Пароли линий должны быть предварительно приписаны линиям оператора и менеджера.
	- Абонент может сделать звонок с запертой линии в зависимости от программирования системы. Программирование определяет, какой номер COS применяется к звонку с запертой станции.
- 2
- 1.6 Перед уходом с рабочего места, "Запирание телефона (Electronic Station  $Lockout$ <sup>"</sup>
- См. Руководство по установке, Раздел 3, "Station Lock".

# Установка временных функций (день/вечер/обед)

Система поддерживает режимы день, вечер и обед. Работа системы в отношении исходящих и входящих звонков различается в режимах дня, вечера и обеда. Для каждого режима могут быть запрограммированы ограничения по платным звонкам.

Изменение режимов День, Вечер или Обед вручную и автоматически

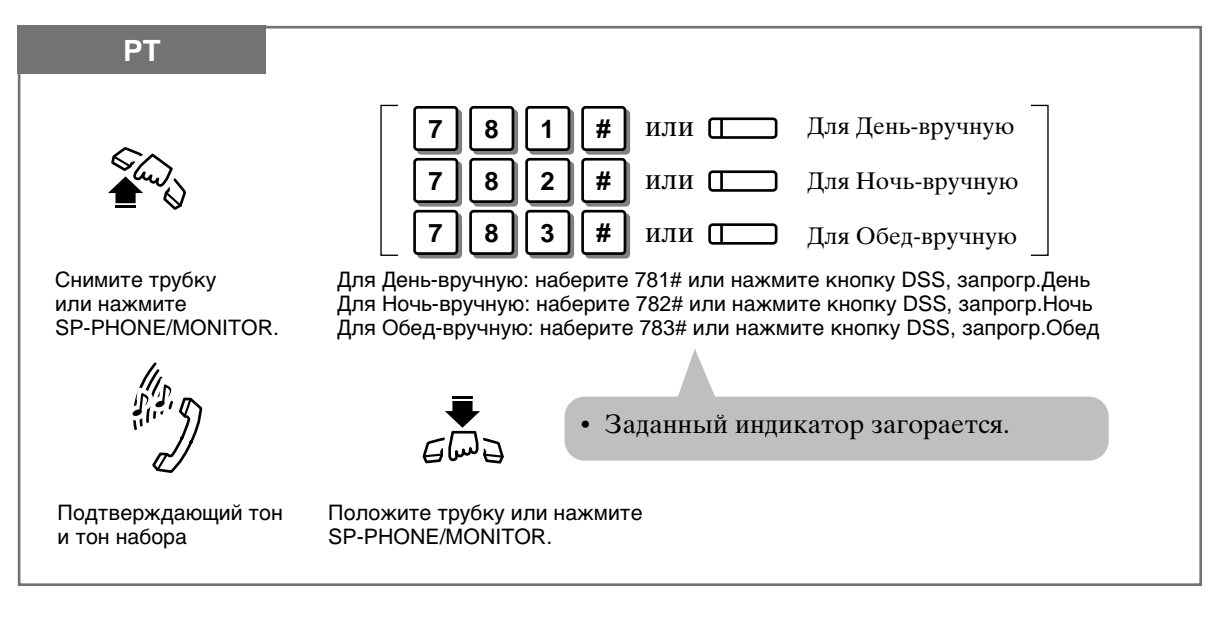

#### Отмена изменения режимов День, Вечер или Обед вручную и возврат к автоматическому способу

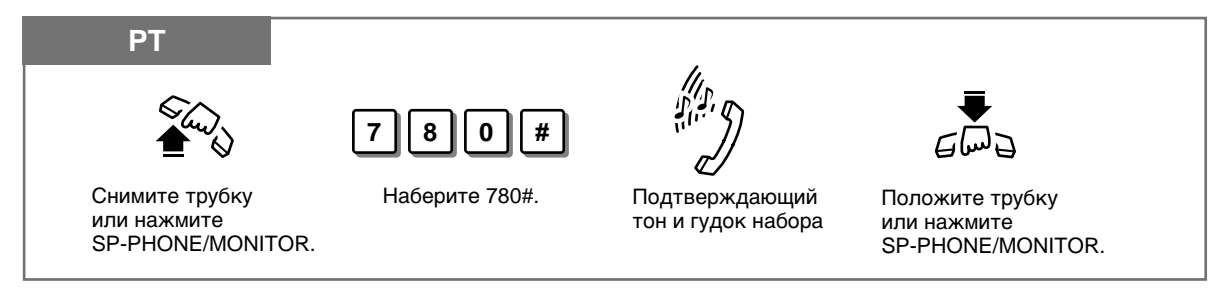

#### Проверка текущего режима (только для РТ дисплея)

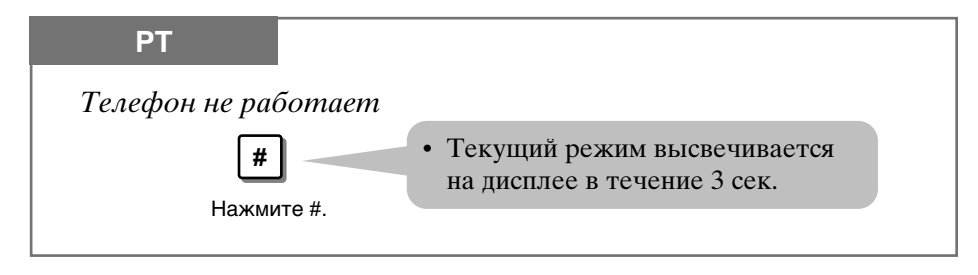

#### Сервисные функции оператора/менеджера 1.8

- Режимы день/вечер/обед могут переключаться автоматически в заданное время (по умолчанию 9:00 утра и 5:00 вечера для каждого дня) или вручную в любое время с помощью программирования системы.
- Даже если программированием определено автоматическое переключение,  $\bullet$ оператор или менеджер могут менять режимы вручную.
- Следующие функции имеют раздельные программы в режимах день/вечер/обед. 1) задержка звонка
	- 2) открывание дверей
	- 3) дверной звонок
	- 4) гибкий внешний дозвон
	- 5) гибкие звонки
	- 6) режим внешней линии
	- 7) TRS класс услуг (COS)
- Если режим обед был задан с помощью кода 783# автоматическим способом, то его невозможно отменить до тех пор, пока не будет отменен кодом 780#. Режимы день и ночь автоматически переключаются в заданное время, даже если не был введен код 780#.
- Код 780# не принимается в ручном режиме.
- Один из индикаторов кнопок режимов день/вечер/обед на консоли DSS горит красным светом, показывая текущий режим.
- Если режимы день/вечер/обед переключаются вручную, будучи в автоматическом режиме, и при этом менеджер начинает программирование системы, то ручная установка отменяется после завершения программирования. Переключение режимов становится автоматическим.
- **25**

I

- 1.7 Полезные функции, "Домофон (Doorphone Call)"
- 1.7 Полезные функции, "Открывание дверй (Door Opener)"
- См. Руководство по установке, Раздел 3, "Direct In Line (DIL)".
- См. Руководство по установке, Раздел 3, "Toll Restriction".
- См. Руководство по установке, Раздел 3, "Time (Day/Night/Lunch) Service".

### Установка пароля линии (только менеджер)

Менеджер может установить пароль для каждой линии. Заданный пароль может использоваться для выполнения функций отмены ограничений на платные звонки и использования привилегий для звонков с чужой линии.

#### Установка

C PST

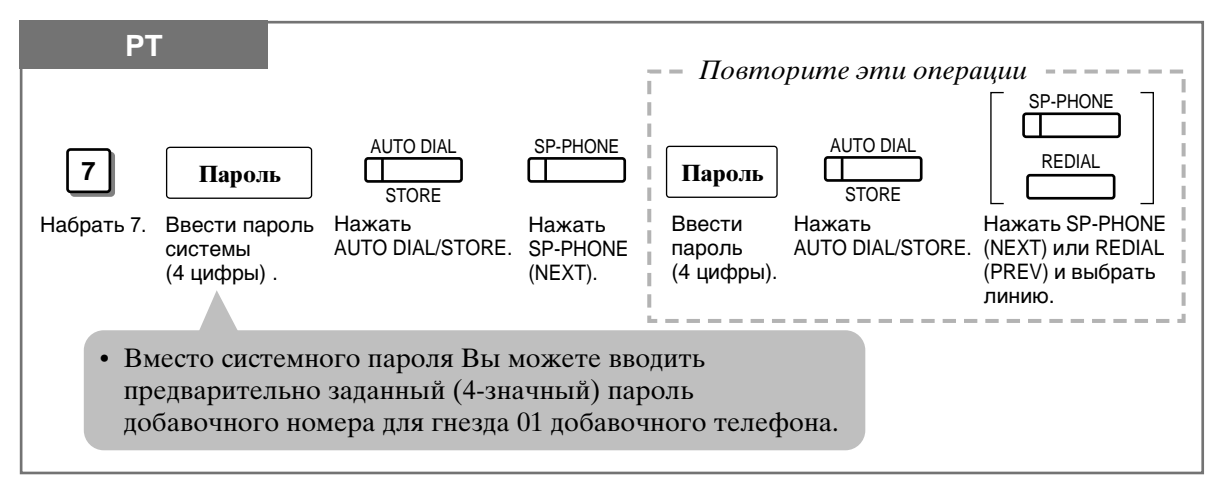

- Убедитесь, что трубка находится на рычаге, а кнопка SP-PHONE отжата.
- Чтобы ввести программу, переключатель MEMORY на PT телефоне установите в положение "PROGRAM", на аппаратах серии KX-T7300 нажмите кнопку PROGRAM.
- По окончании программирования верните переключатель MEMORY в положение "SET", на аппаратах серии KX-T7300 нажмите кнопку PROGRAM.
- Номер линии высвечивается на дисплее в пределах номера разъема при нажатии кнопок NEXT или PREV.
- В режиме кода счета "подтверждай всегда" нельзя использовать те же номера, что и для кодов экстренных звонков. Например, если "911" задан как код экстренного вызова и вы задаете "9111" как пароль линии, то система воспринимает номер "9111" как код экстренного вызова.
- Чтобы стереть неверный ввод, нажмите кнопку CLEAR (TRANSFER) и введите новые данные.
- 1.7 Полезные функции, "Дозвон с другой линии с использованием ваших привилегий (Walking COS)"
- См. Руководство по установке, Раздел 3, "Extension Password/System Password".
- См. Руководство по установке, Раздел 3, "Toll Restriction Override by Extension Password".
- См. Руководство по установке, Раздел 3, "Walking COS".

С помощью консоли прямого выбора станции (DSS), модель KX-T7340 и KX-T7040 можно делать звонки, перебрасывать звонки и использовать системные функции одним нажатием кнопки. Консоль DSS должна быть соединена с Panasonic Advanced Hybrid System и спарена с телефоном РТ. Назначение гнезд добавочных телефонов для пульта прямого выбора станции (DSS) требует системного программирования. На параллельном PT телефоне с помощью DSS консоли можно выполнять следующие операции.

- Прямой доступ к внутреней линии (прямой набор станции)
- Быстрый выход на внешнего абонента (набор одним нажатием кнопки) (One-Touch Dialing)
- Быстрый доступ к системной функции (доступ к системным функциям одним нажатием кнопки)
- Легкий переброс на внутреннюю линию (переброс звонка) (Call Transfer)
- Быстрый доступ к режиму день (временные услуги) (только менеджер/оператор)
- Быстрый доступ к режиму вечер (временные услуги) (только менеджер/оператор)
- Быстрый доступ к режиму обед (временные услуги) (только менеджер/оператор)
- Быстрая установка дистанционного запирания станции (только менеджер/оператор) (Remote Station Lock Control)
- КХ-Т7340/КХ-Т7040 и РТ телефон должны быть установлены рядом на столе.
- Телефон с одной линией нельзя использовать с КХ-Т7340/КХ-Т7040.
- О программировании системы см. Руководство по установке.

### Начальные установки

ļ

ļ

Кнопки РГ не имеют фабричных установок (установок по умолчанию), в то время, как каждая DSS кнопка имеет следующие установки по умолчанию.

- DSS 01-24: номера внутренних линий 101-124
- DSS 25-32: нет установок по умолчанию

По необходимости кнопки DSS могут быть превращены в другие функциональные кнопки. Каждая DSS или PF кнопка в начальных установках может быть приписана к другому номеру внутренней линии, номеру телефона или коду функции.

- Убедитесь, что трубка находится на рычаге, а кнопка SP-PHONE отжата.
- Чтобы ввести программу, переключатель MEMORY на РТ телефоне установите в положение "PROGRAM", на аппаратах серии KX-T7300 нажмите кнопку PROGRAM.
- По окончании программирования верните переключатель MEMORY в положение "SET", на аппаратах серии KX-T7300 нажмите кнопку PROGRAM.
- Функции кнопок на DSS консоли описаны в руководстве по пользованию DSS консолью.

### Прикрепление номера внутренней линии

1.9

К кнопке DSS можно приписать нужный номер.

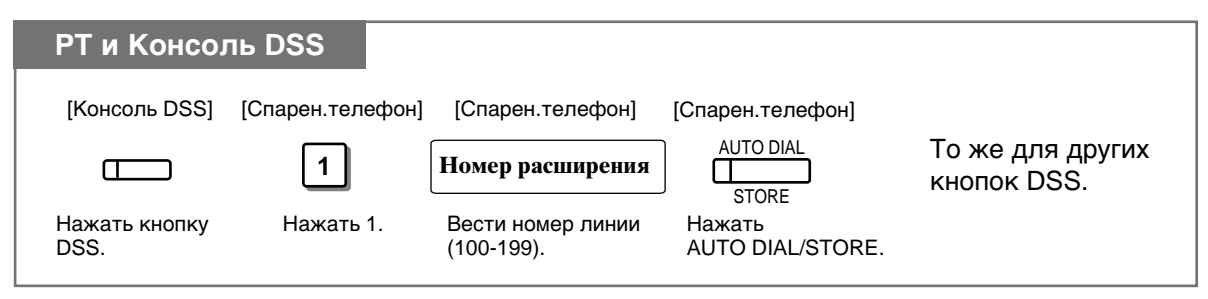

### Прикрепление функции "набор нажатием одной кнопки"

Можно запрограммировать на кнопке DSS или PF набор одним нажатием. Номером может быть либо номер линии, либо номер телефона. В память для кажлой позиции можно ввести ло 16 знаков.

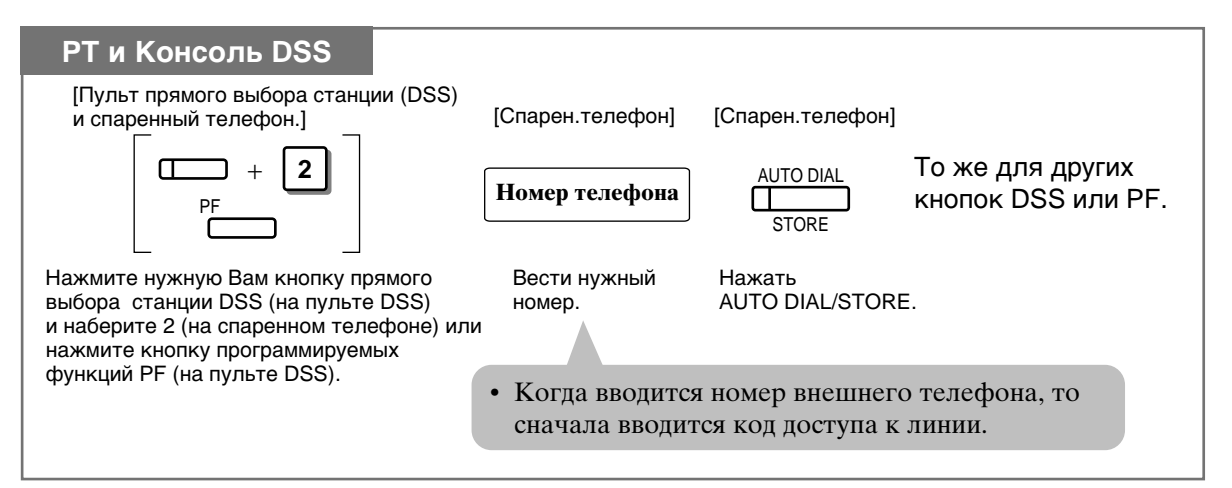

### Доступ к системным функциям нажатием одной кнопки

К кнопке DSS или PF можно приписать нужную функцию.

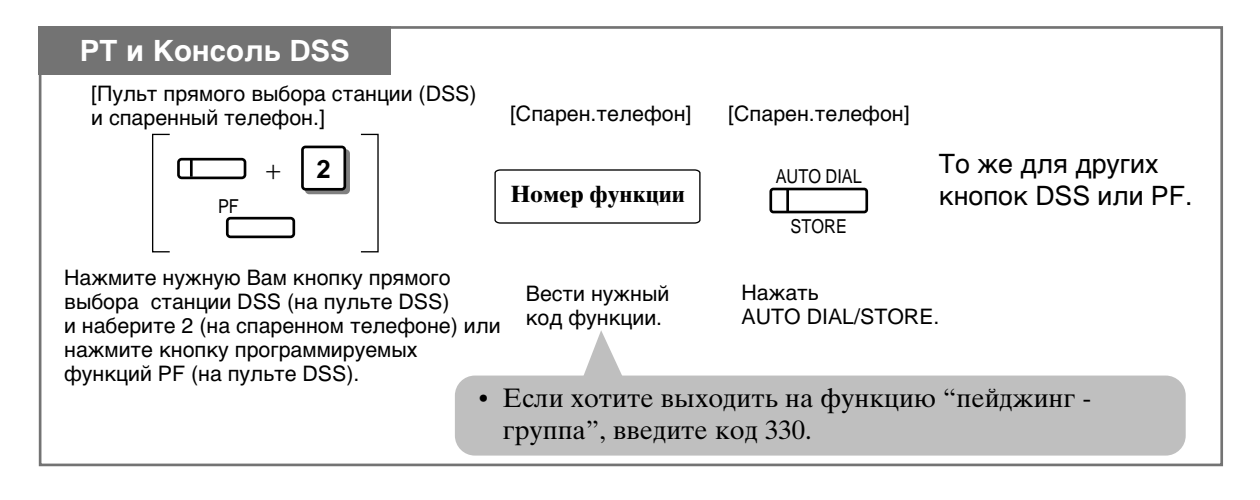

### Программирование функций День, Вечер и Обед (только оператор/менеджер)

Кнопку DSS можно запрограммировать как кнопку День, Вечер или Обед. В дальнейшем нажатие этой кнопки устанавливает режим дня, вечера или обеда.

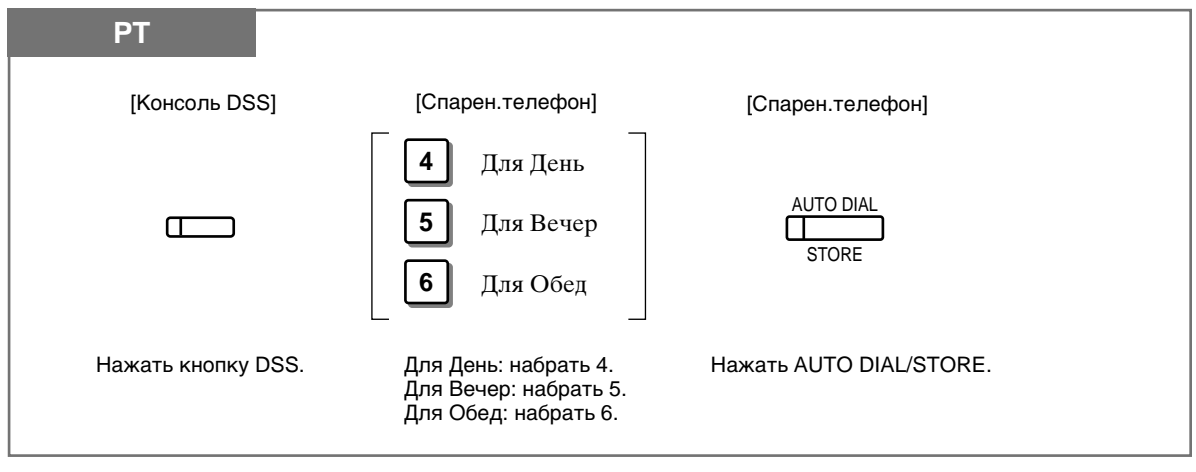

 $\epsilon$  and  $\epsilon$ 

• См. Руководство по установке, Раздел 3, "Time (Day/Night/Lunch) Service".

### Программирование функции запирания станции

Вы можете запрограммировать DSS кнопку, как кнопку запирания станции для дистанционного запирания станции.

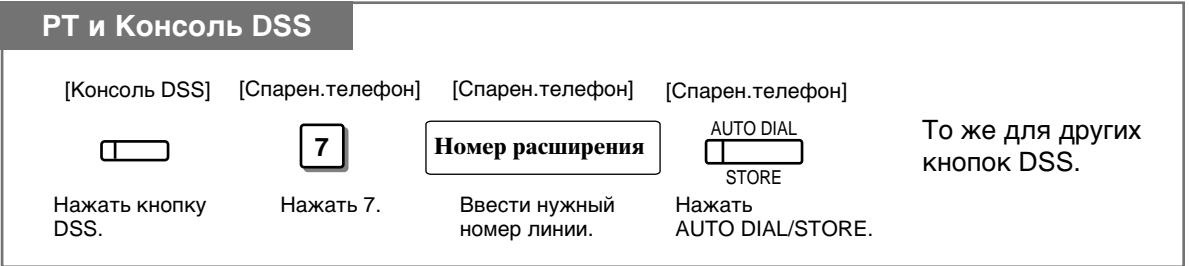

### Отмена после программирования

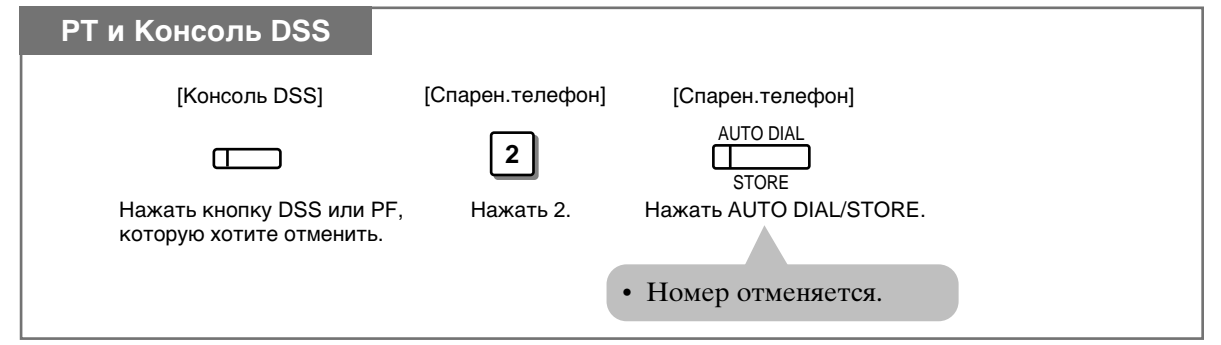

#### 1.9 Функции консоли прямого выбора станции (DSS)

#### • На кнопке DSS в начальных установках могут быть запрограммированы следующие функции.

- а) другая DSS кнопка (каждая кнопка DSS может быть приписана к еще одной внутренней линии)
- б) набор нажатием одной кнопки
- в) кнопка День (только оператор/менеджер)
- г) кнопка Вечер (только оператор/менеджер)
- д) кнопка Обед (только оператор/менеджер)
- е) кнопка запирание станции (только оператор/менеджер)
- В начальных установках кнопки РF могут изменены на кнопки набора одним нажатием.
- После программирования при нажатии кнопки STORE раздаются сигналы:
	- 1 бип: этот ввод отличается от предыдущего.
	- 2 бипа: этот ввод такой, как предыдущий.
- Введенные данные можно проверить нажатием нужной кнопки, когда трубка лежит на рычаге. Данные выводятся на дисплей.

• 1.2 Установки абонентского телефона, "Выбор функций кнопок телефона", кнопка DSS (прямой выбор станции), кнопка One-Touch Dialing (Набор одним нажатием).

# Прямой вызов станции

Внутреннюю линию можно вызвать простым нажатием кнопки DSS. BLF при этом показывает, занята ли линия.

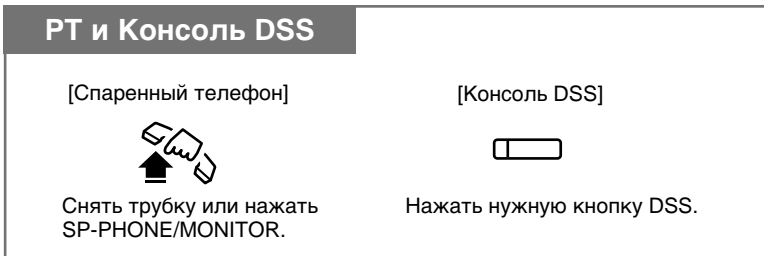

Вызов нажатием одной кнопки (One-Touch Dialing)

Сохраненный номер набирается автоматически при нажатии запрограммированной кнопки DSS или PF.

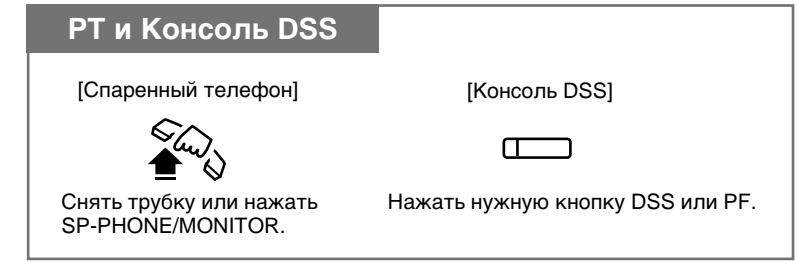
## Доступ к функциям системы нажатием одной кнопки

Воспользоваться функциями системы можно, нажав запрограммированную кнопку DSS или PF.

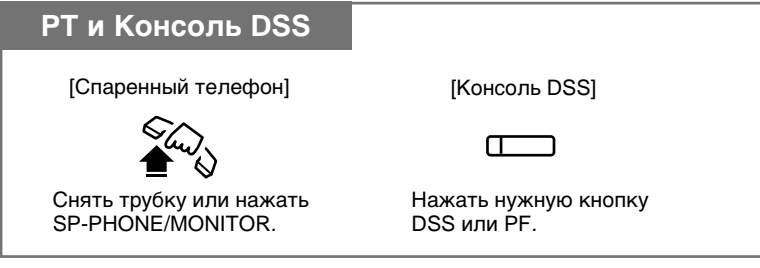

Переброс звонка (Call Transfer)

Звонок может быть переброшен на внутреннюю линию с помощью кнопки DSS.

#### Без переброса

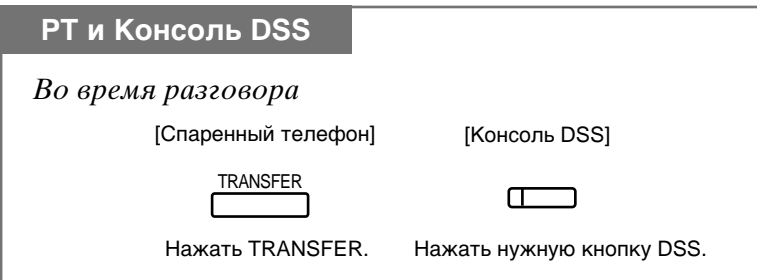

#### С перебросом

Внешний звонок может быть переброшен на внутреннюю линию нажатием одной кнопки. Функция переброса одним нажатием задается программированием системы.

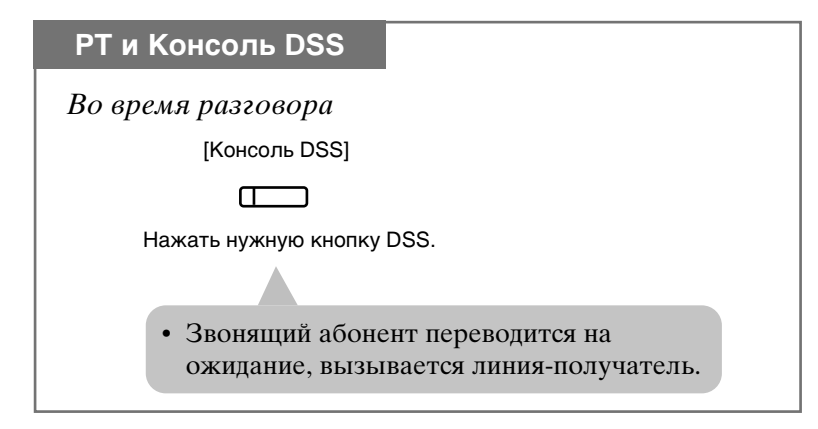

#### $1 - 102$ Эксплуатация

# РАЗДЕЛ 2

# **ПРИЛОЖЕНИЕ**

#### Светодиодная индикация  $2.2$

Светодиодные индикаторы (СДИ) свидетельствуют о состоянии используемой линии.

#### Мигающий свет

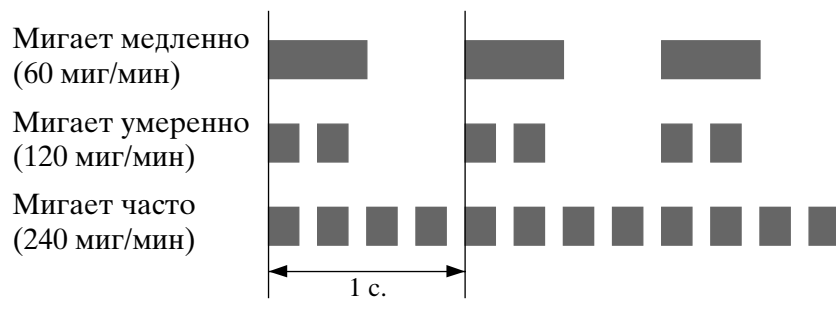

## СДИ на кнопке INTERCOM

В таблице приведена СДИ индикация для состояния линии интерком.

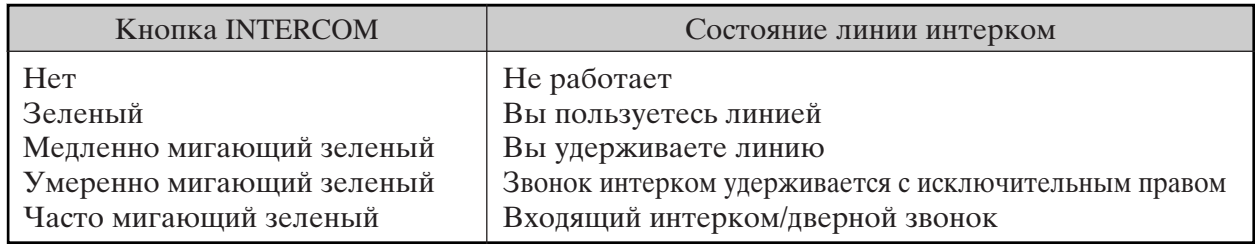

## СДИ на кнопке СО

В таблице приведена СДИ индикация для состояния внешней СО линии.

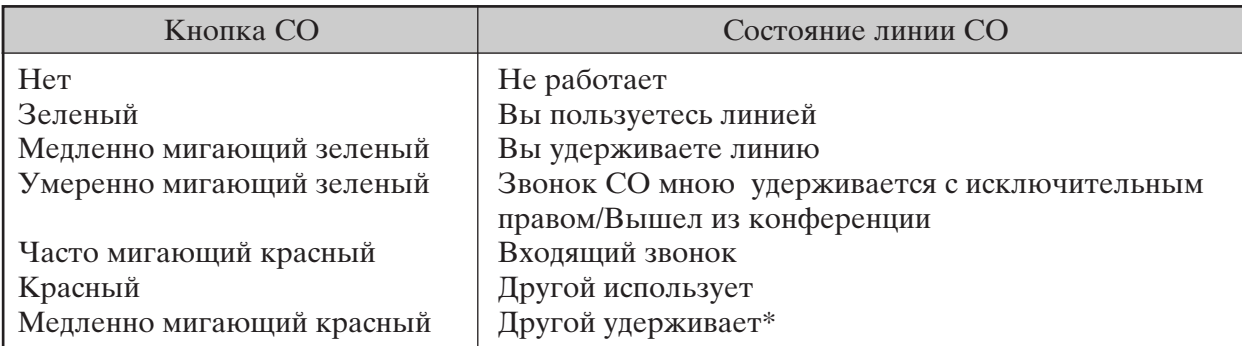

\* наблюдается на другой СО линии.

## Индикатор занятого поля (BLF) на кнопке DSS

Индикатор BLF горит красным, когда соответствующая внутренняя линия занята. Такая индикация имеется у гибких СО кнопок, запрограммированных как кнопки DSS на PT телефонах, и кнопок DSS на DSS консоли.

#### $2.3$ Список номеров (кодов) функций

## Коды функций и необходимые дополнительные знаки

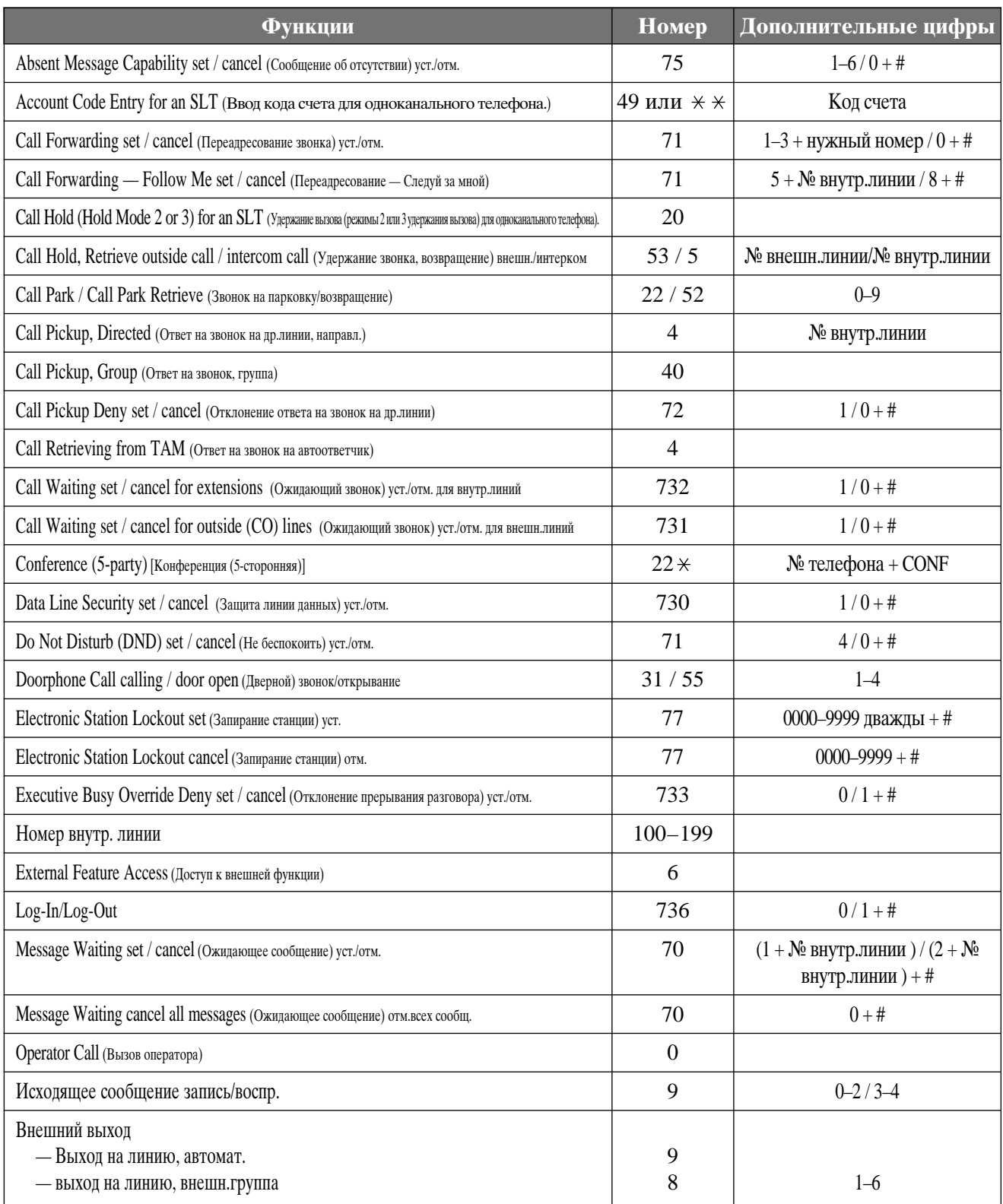

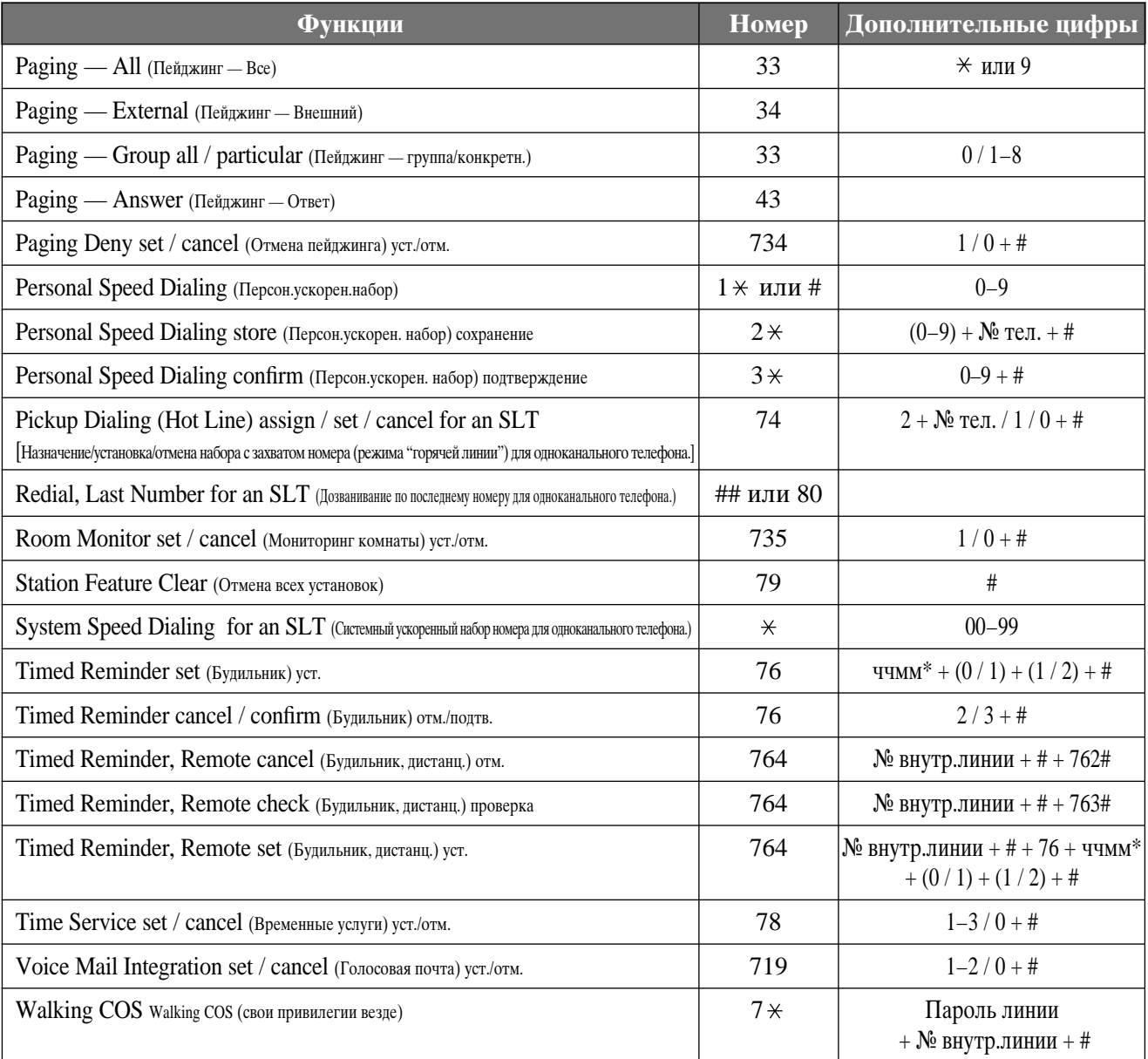

\* ччмм - часы (01-12) и минуты (00-59)

## Номера (коды) функций

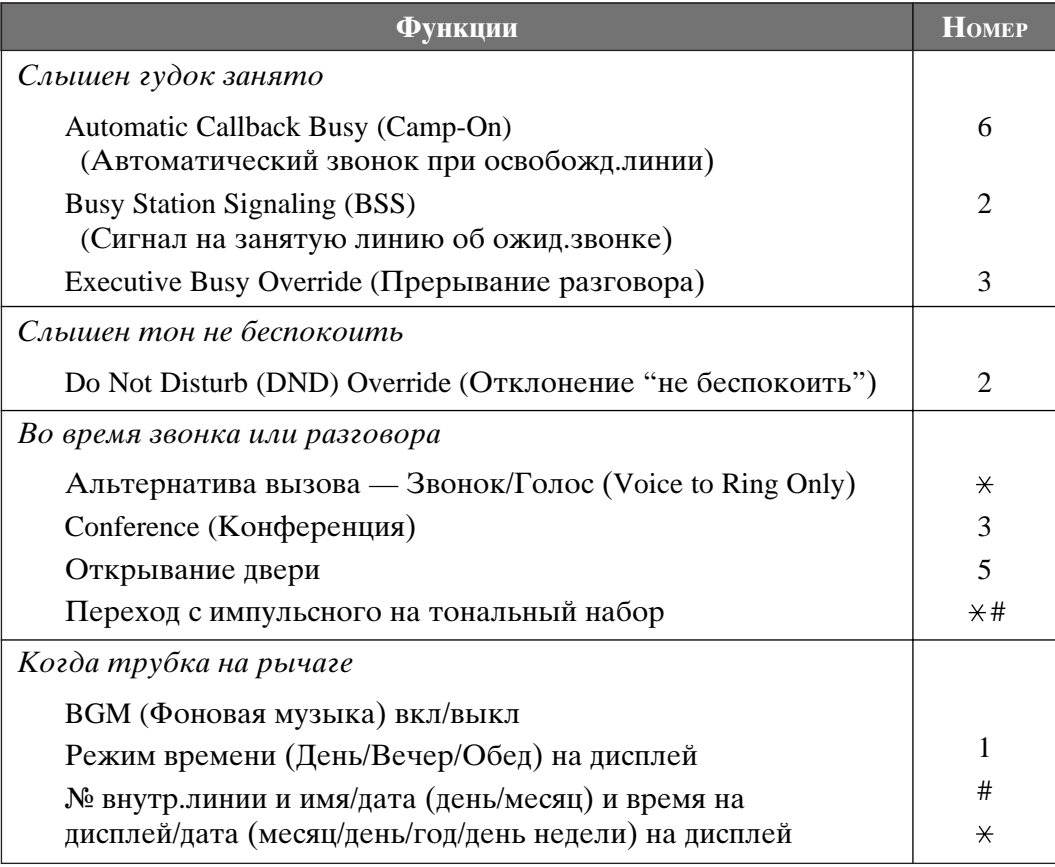

• Когда в функциональный номер включены символы "\*" или "#", пользователи телефонов с дисковым номеронабирателем не смогут получать доступ к функциям, кроме тех, которые могут использовать "0" вместо "#".

I

Благодаря функции двуязычного выбора, Вы можете выбрать дисплей на английском или русском языке. Левая часть является англоязычным дисплеем, правая часть - русскоязычным дисплеем.

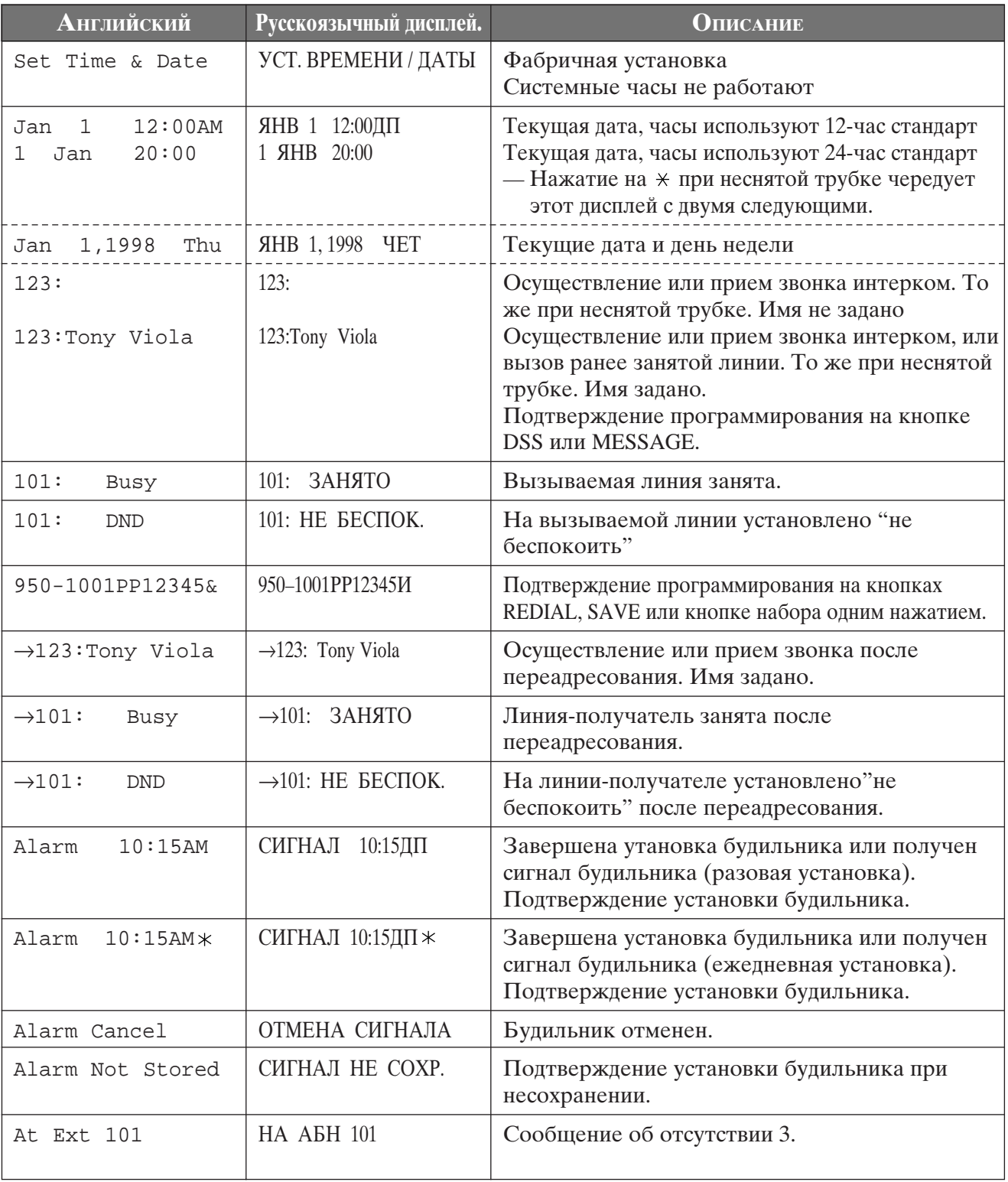

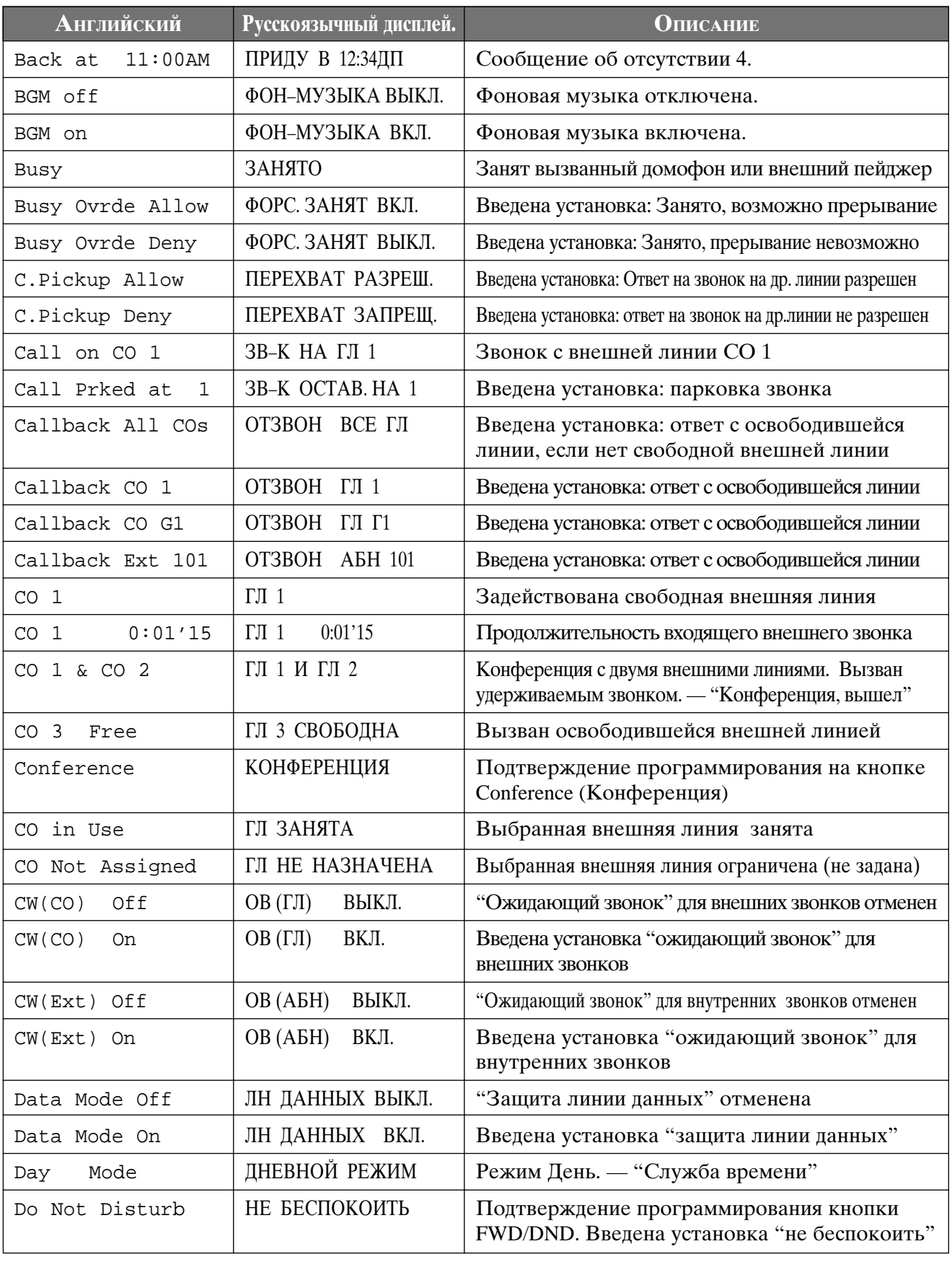

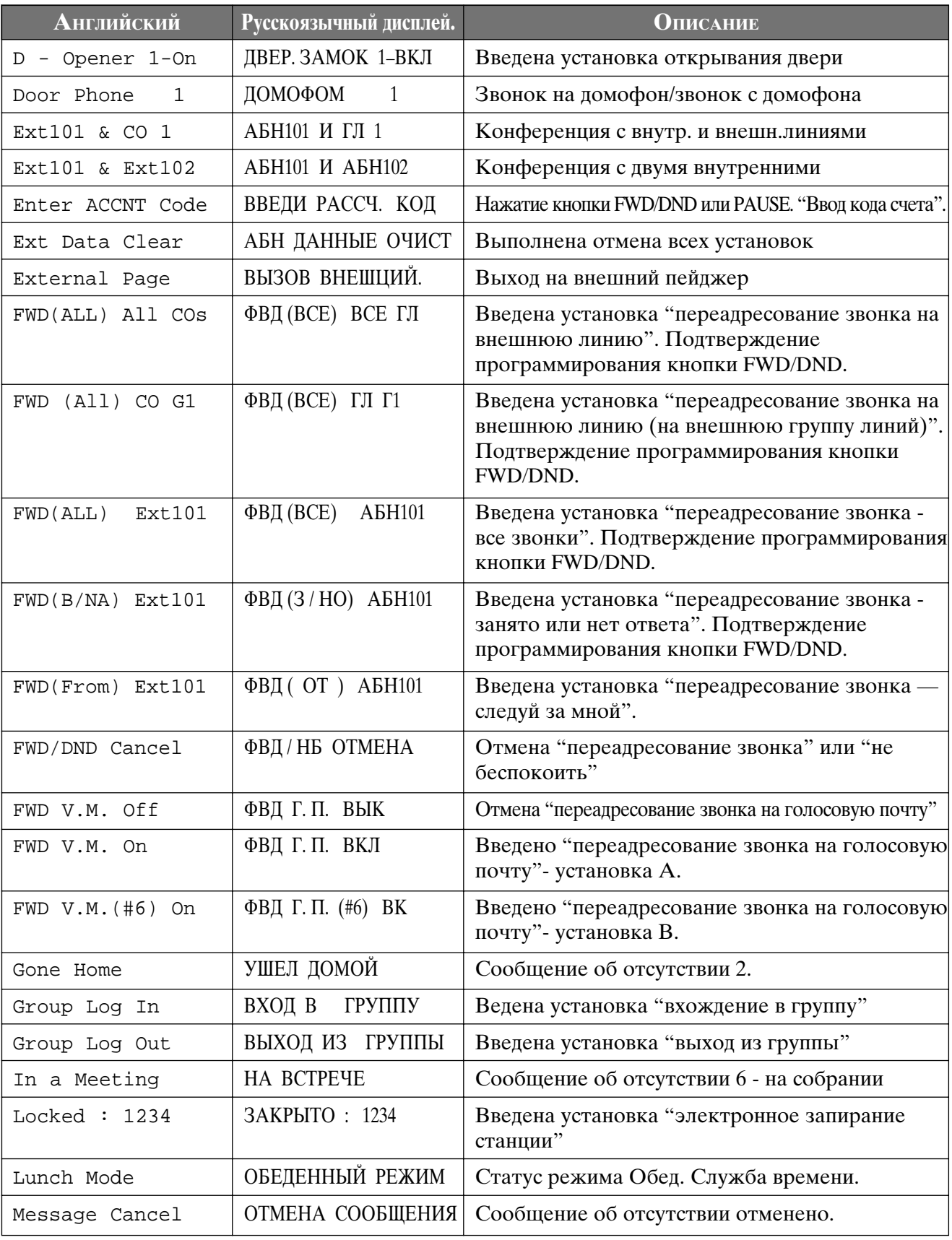

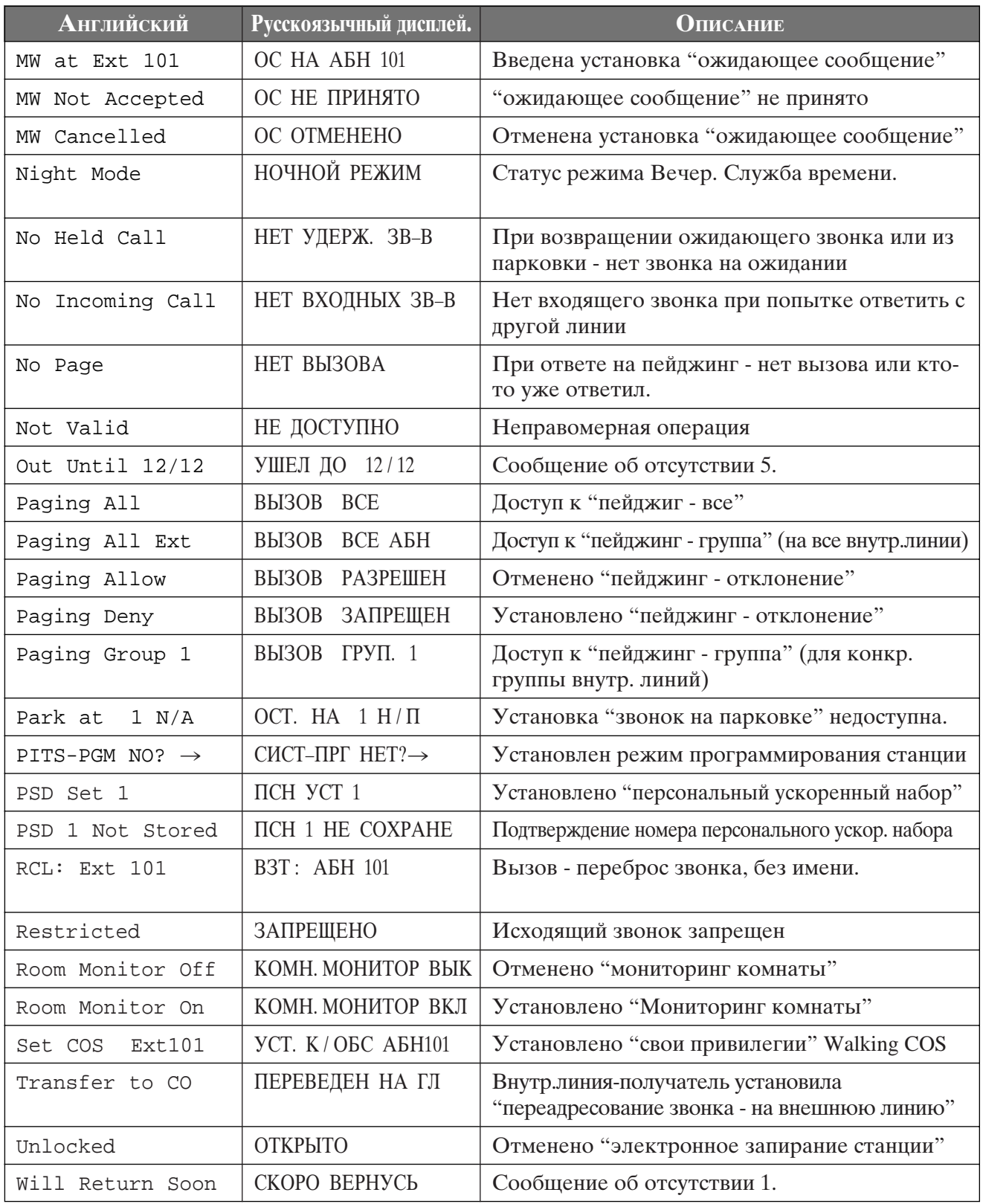

#### Если происходит отключение электроэнергии

Ваша система обеспечивает соединение между конкретной внешней линией и внутренней линией, а также сохранение системной информации (backup).

#### Переключение при отсутствии электроэнергии

Конкретная внутренняя линия автоматически переключается на конкретную внешнюю линию.

Внешняя линия СО 1 подключена к гнезду 01 добавочного телефона. Внешняя линия СО 4 подключена к гнезду 09 добавочного телефона.

- Все другие разговоры во время отключения питания будут прерваны.
- РТ телефоны не могут использоваться во время отключения питания. Телефоны же SLT работают. Подсоедините SLT телефоны к вышеназванным разъемам.
- При включении питания система автоматически запускается, сохраняя максимальное возможное количество данных.

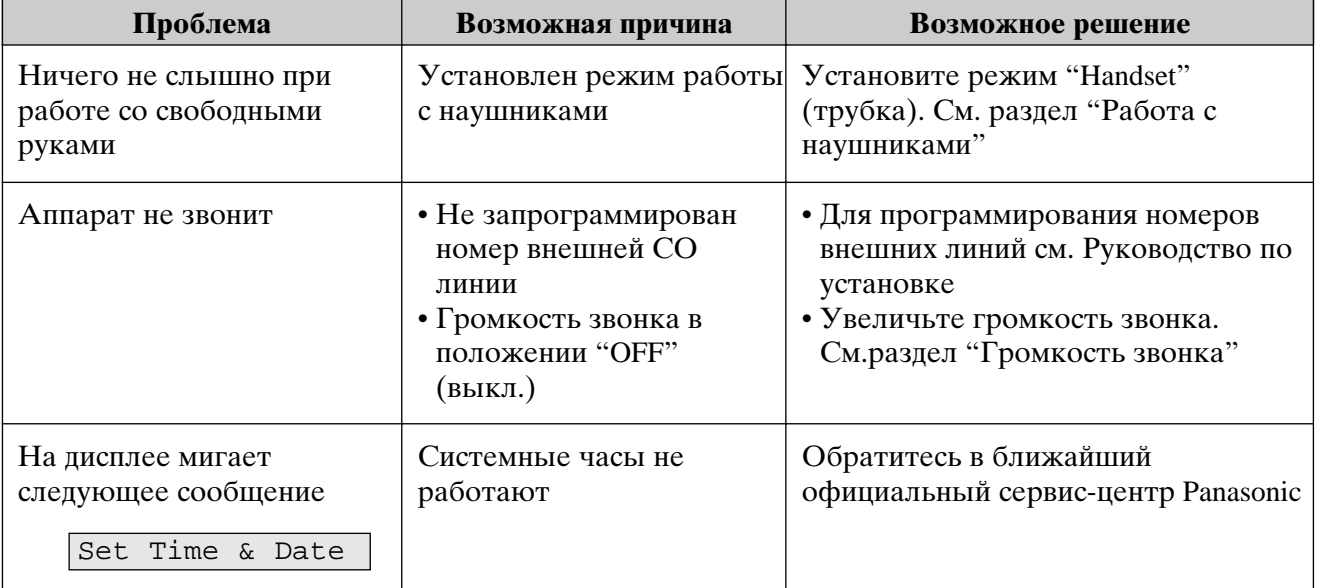